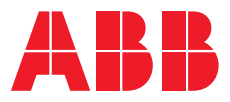

**—**  DC DRIVES

# **ABB industrial drives**

DCS880 Quick guide

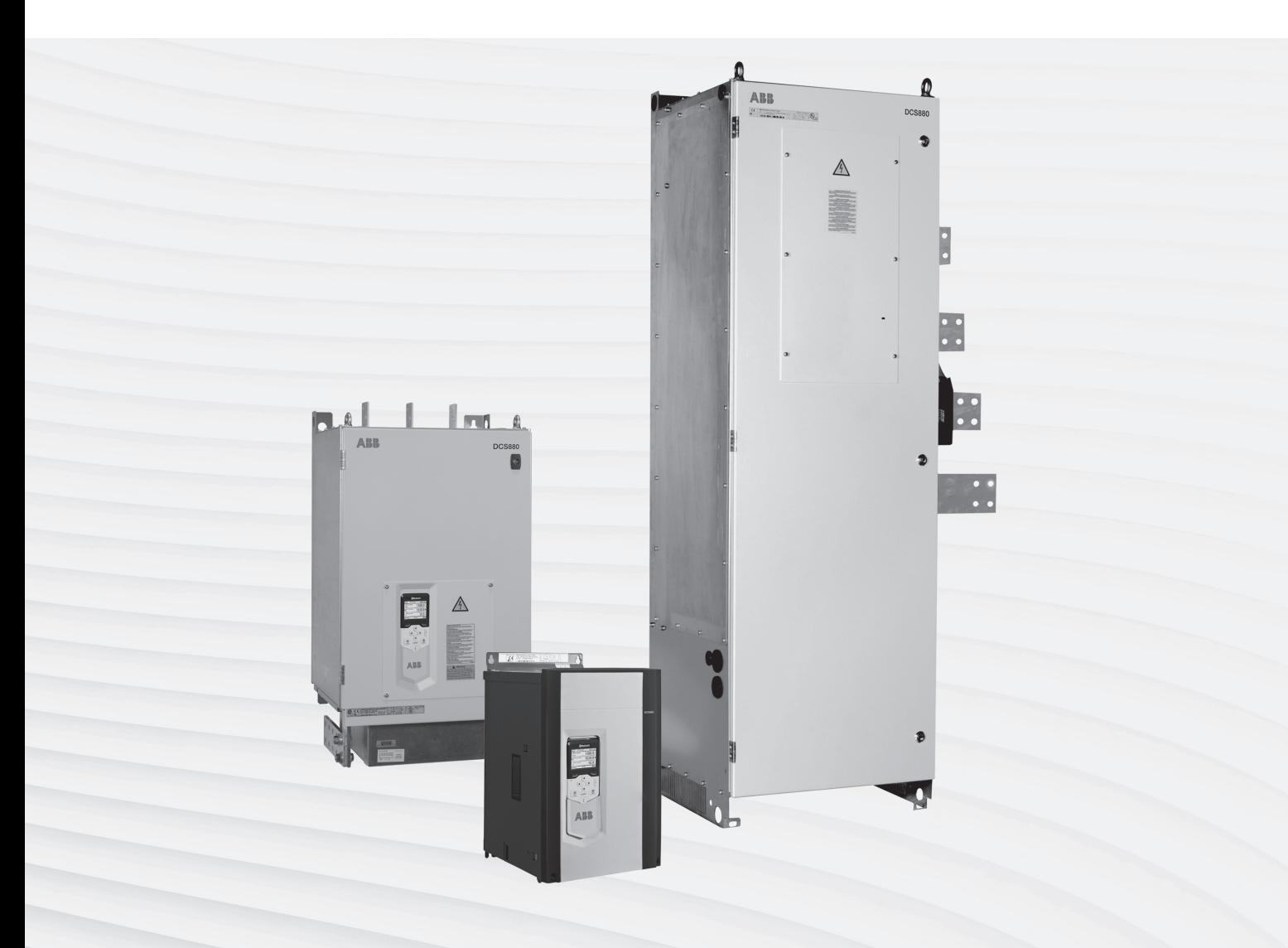

### **Contents**

### **All languages**

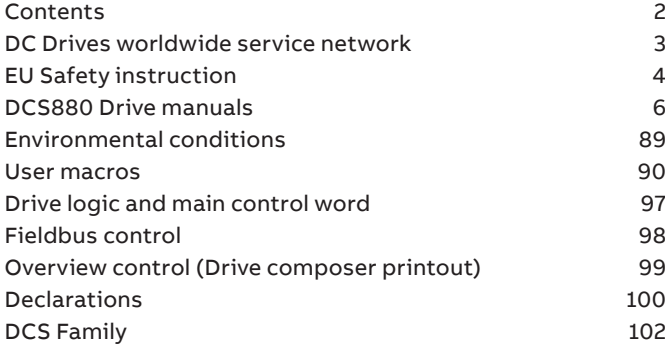

### **English**

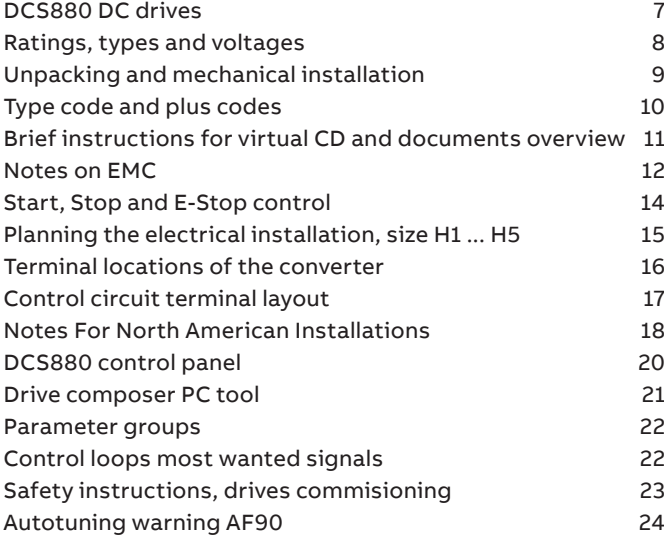

### **Deutsch**

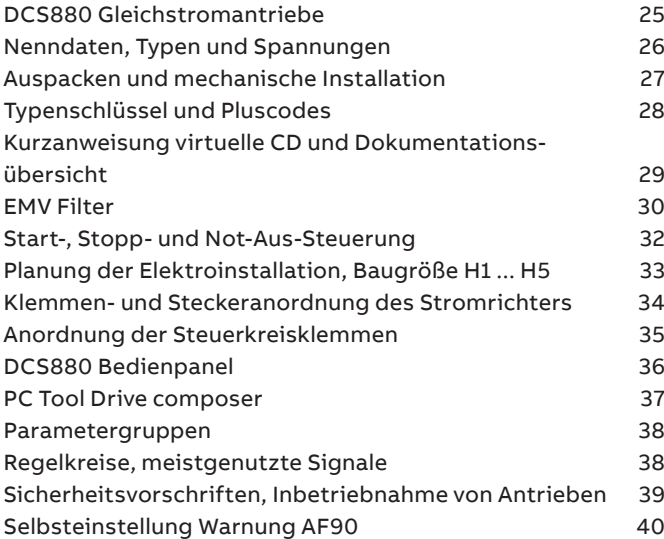

### **Italino**

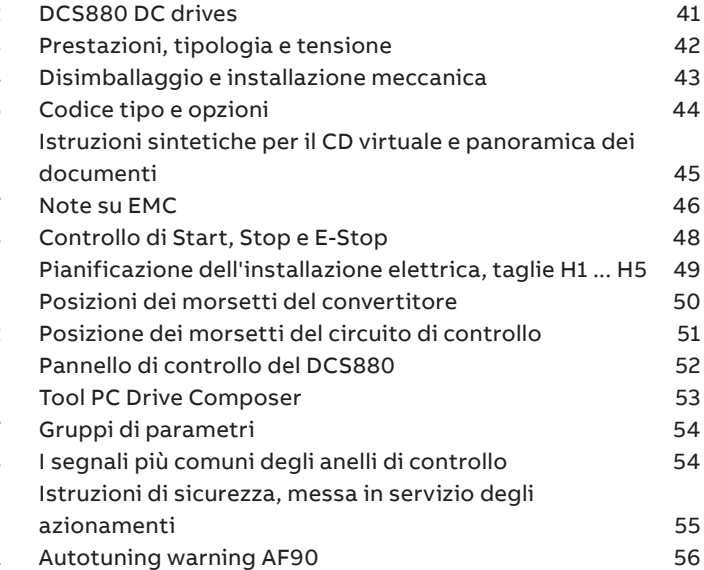

### **Español**

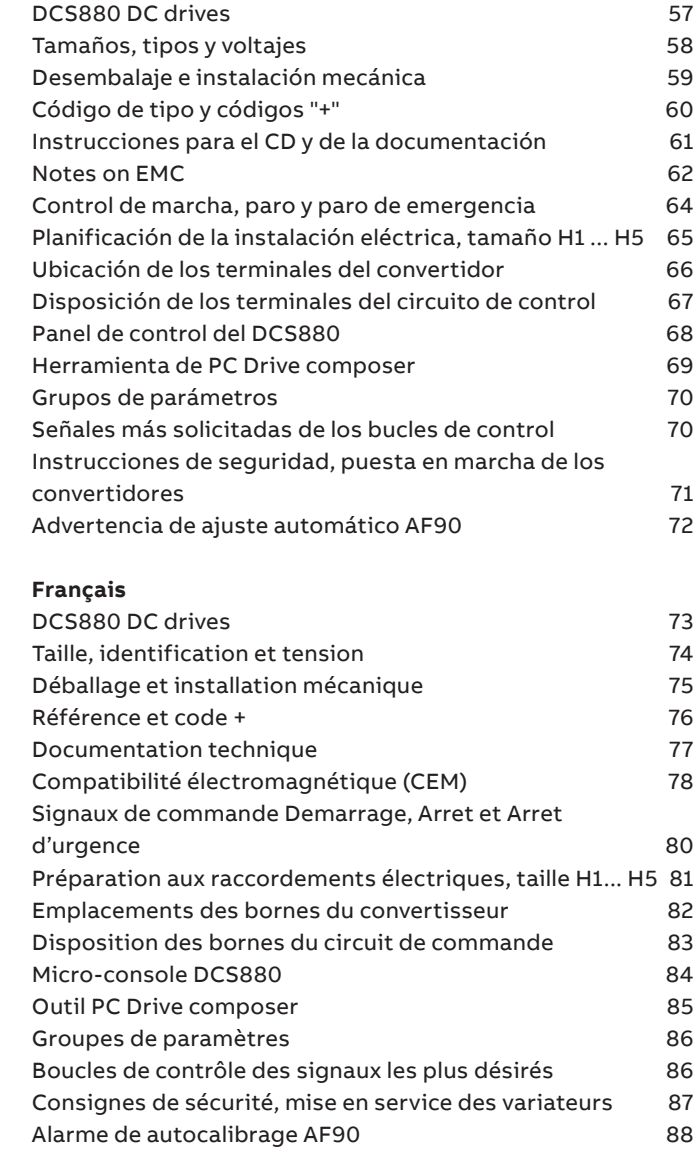

#### DC DRIVES 3

#### <span id="page-2-0"></span>**ABB Drive Service EN**

In order to offer the same after sales service to our customer around the world, ABB has created the DRIVE SERVICE CONCEPT.

ABB's after sales service is globally consistent due to common targets, rules, and the way of operation. This means for our customers:

Please visit the ABB drive service homepage www.abb.com/drivesservices

#### **ABB Drive Service FR**

Pour offrir la même qualité de service à tous nos clients, ABB a créé DRIVE SERVICE CONCEPT.

Dans le monde entier, les équipes de service proposent les mêmes prestations aux mêmes conditions avec les mêmes objectifs.

Pour en savoir plus, connectezvous sur ABB drive service homepage www.abb.com/drivesservices

**—**

**ABB Drive Service DE** Um jedem Kunden rund um die Welt die gleiche Service Dienstleistung anbieten zu können, hat ABB das DRIVE SERVICE CONCEPT entwickelt.

Durch die Definition von einheitlichen Zielen, Regeln, und Arbeitsvorschriften kann ABB die Dienstleitungs Produkte weltweit auf gleichwertig hohem Qualitätsniveau anbieten. Für unsere Kunden bedeuted dies:

Bitte besuchen Sie die ABB-Homepage Service für Antriebe www.abb.com/drivesservices

**ABB Drive Service IT** ABB ha creato il DRIVE SERVICE CENCEPT, con lo scopo di offrire ai nostri clienti lo stesso servizio post vendita in tutto il mondo.

Attraverso la definizione di obbiettivi comuni, ruoli e modo di operare, le attività post vendita di ABB offrono sevizi coerenti nella loro globalità. Per i nostri clienti questo significa:

Vi invitiamo a visitare la homepage ABB drive service www.abb.com/drivesservices

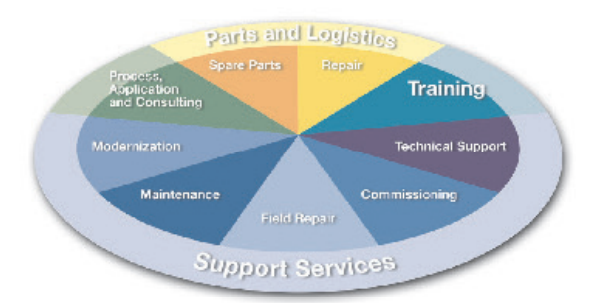

### **DC Drives worldwide service network**

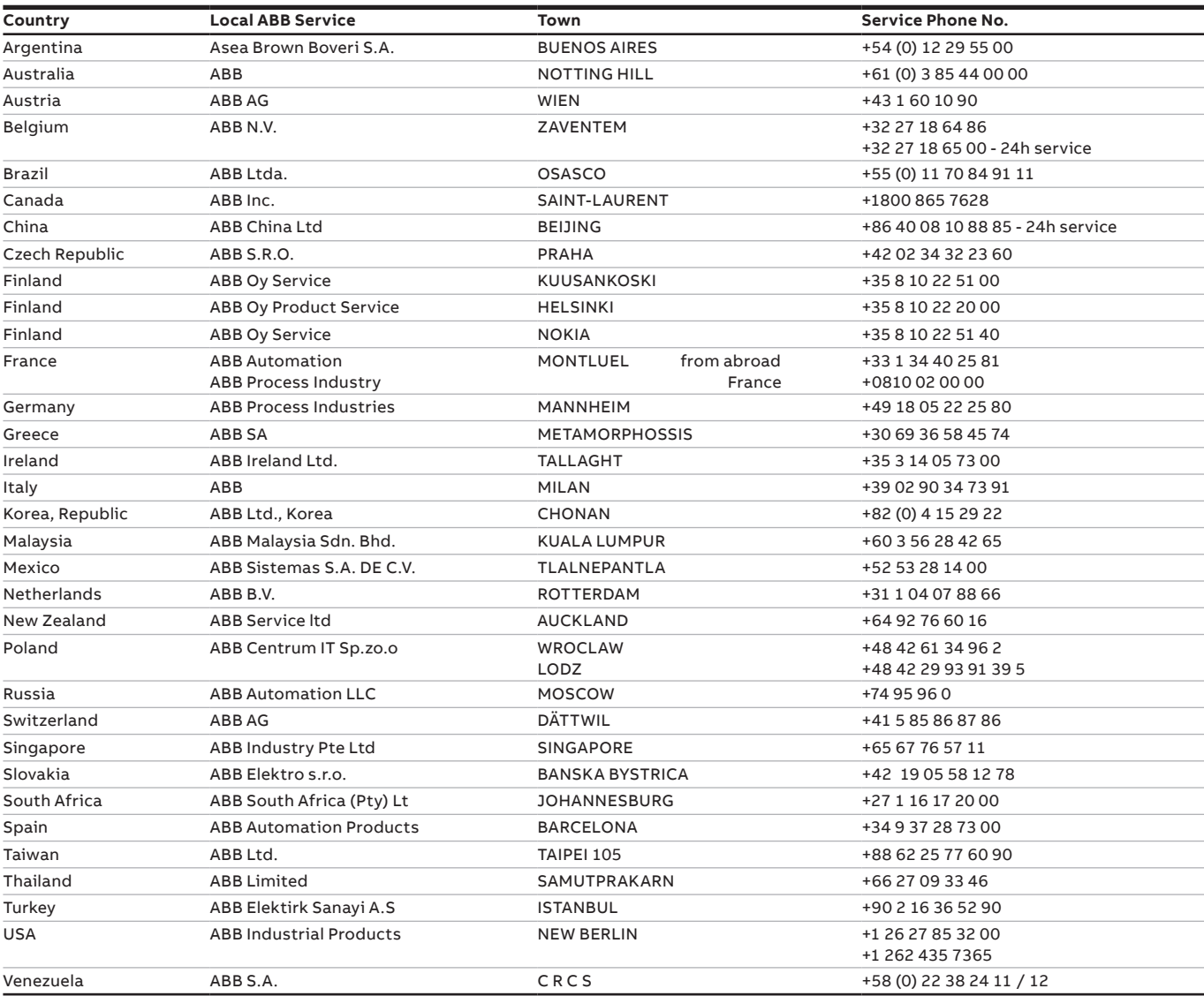

**ABB Drive Service ES** Para poder ofrecer el mismo servicio posventa a nuestros clientes en todo el mundo, ABB ha creado el CONCEPTO DE SERVICIO

El servicio posventa de ABB está mundialmente consolidado gracias a unos objetivos y normas

Visiten el portal de convertidores

www.abb.com/drivesservices

DE CONVERTIDORES.

comunes, así como a su funcionamiento. Esto significa para nuestros clientes:

de ABB

- No incline la unidad. Vuelca con facilidad. - Conecte a tierra el convertidor. Conecte a tierra el terminal de protección a tierra (PE) del convertidor.<br>- Apriete las conexiones de los cables según los pares de apriete<br>- especificados en el manual de hardware.<br>- Antes de alimentar el convertidor, asegúrese de que las cubiertas.<br>- p 1to.<br>abajos en el equipo o el cableado si el c alimentación:<br>• Desconecte todas las fuentes de tensión, incluyendo tensiones de<br>• Asegúrese de que la reconexión no es posible (bloqueo y etiquetado)<br>• Asegúrese de que la reconexión no es posible (bloqueo y etiquetado)<br>•

• Compuebe que la instalación está desenergizada.<br>• Instalación está considerada de conformidad con la instalación el segundo de conformidad con la instalación<br>• Cuidado con las superficies calientes. Algunas piezas perman

 $\label{eq:1} \begin{minipage}[t]{0.9\textwidth} \begin{tabular}{p{0.95\textwidth}} \begin{tabular}{p{0.95\textwidth}} \textbf{GacP}} \textbf{GacP} & \textbf{Tocard} & \textbf{Sab} & \textbf{Bab} & \textbf{Bab} & \textbf{Bab} & \textbf{Bab} \\ \textbf{A5}\bar{\mathbf{a}} & \textbf{Bab} & \textbf{Bab} & \textbf{Bab} & \textbf{Bab} & \textbf{Bab} & \textbf{Bab} & \textbf{Bab} & \textbf{Bab} \\ \textbf{A6}\bar{\mathbf{a}} & \textbf{Bab$ 

- Cloígh leis na rialacha um roghnú cáblaí (sciath, teocht, voltas, sruth, srl.). Féach an lámhleabhar crua-earraí. - Cosain an feachtas DC leis na fiúsanna a shonraítear sa lámhleabhar crua-earraí.<br>- Mura leictreoir cáilithe thú, ná déan obair feistithe ná cothabhála leictrí<br>- Úsáid an trealamh cosanta pearsanta is gá.<br>- Coinnigh an feachtas DC ina bpacáiste go dtí shuiteáil tú é. Tar éis<br>- díphacáil, a taise. - Bí cinnte go bhfuil an t-urlár thíos agus an balla taobh thiar an feachtas DC neamh-inlasta. - Ardaigh an feachtas DC le gléas ardaithe. Bain úsáid as na súile<br>- Ná tilt an tionnáirt DC. overturns sé go héasca.<br>- Ná tilt an tionnáirt DC. Oerangail an DC tiomáint Corpoideachais<br>- crochfort chun an domhain cosanta.<br>

crua-earaí.<br>Roimh duit voltas a nascadh, déan cinnte de go bhfuil na clúdaigh/<br>doirse dúrta. Colmpin dúrta iad le lim feidhmú.<br>Na hnaisc gheil sin teachtair la tale is an igcáilú agus iad faoi chumhacht<br>Na hnaisc gheil sin clibeáil é). • Fan go ceann 5 nóiméad go dtí go ndíluchtóidh na toilleoirí. • Seiceáil go bhfuil an fears gan fhuinneamh.<br>• Feistigh talmhú sealadach de réir na rialacha áiriúla.<br>• Seachain dromchlaí teo, Faridistic comhpháirteanna áirithe te go<br>• Seachain dromchlaí teo, Faridistic comhpháirteann

- Roimh duit aon fheidhmeanna uathoibríocha athshocraithe ar fhabht a<br>chur i ngníomh, déan cinnte de nach dtarlóidh aon ní dainséarach.<br>- Roimh duit aon teorainn oibríochta a athrú, déan cinnte de nach<br>- dtarlóidh aon ní d - DC thiomáineann leis an bpainéal rialú: Má athraíonn tú an suíomh rialú cianda, ní féidir leat a stop a chur leis feachtas DC leis an príomh-stad

**Hrvatski / Sigurnosne upute** sadrži sigurnosne upute. Trebate se pridrža<br>te, može doći do ozljeda, smrti ili pak ošteć<br>informacije potražite u priručnicima proizvo Dodatne upute i informacije potražite u priručnicima proizvoda.<br>UPOZORENJEI Sigurnost pri postavljanju i održavanju:<br>- Provjerite podatke na natpisnoj pločici. Nemojte ugrađivati DC<br>- pretvaračkonverter (kasnije DC konvert DC konvertera. - Pridržavajte se pravila za odabir kabela (oplet, temperatura, napon, struja itd.) Pogledajte priručnik hardvera. - Zaštitite DC konverter osiguračima koji su navedeni u priručniku hardvera.<br>Poka niste ovlašteni električar, nemojte vršiti radove električnog<br>postavljanja ili održavanja.<br>- Koristite se propisanom osobnom zaštitnom opremom.<br>- Čuvajte DC konverter u pakiranja, zaštitite ga od prašine, čv

vlage.<br>- Osigurajte da pod ispod i zid iza DC konvertera nisu zapaljivi.<br>- Podignite DC konverter uz pomoć uređaja za podizanje. Koristite se<br>- očicama/šipkama za podizanje.<br>- Nemojite naginjati DC konverter. Kože se lako uzemljenje. - Stegnite kabelske spojeve u skladu s okretnim momentom koji je naveden u priručniku hardvera. - Prije spajanja napona osigurajte da su zatvoreni svi poklopci odnosno<br>- sva vrata. Držite ih zatvorenima tijekom rada.<br>- Nemojte rukovati opremom ili kabelima kad su pod naponom:<br>- • Odvojite sve izvore napona uključujuć motor ili generator. • Osigurajte da nije moguće ponovno spajanje (zaključajte i stavite upozorenje)<br>• Pričekaje 5 minuta da se isprazne električni kondenzatori.<br>• Pričekaje 5 minuta da se isprazine električni kondenzatori.<br>• Postavile privoreneo ocemijele suldatino zahtjevima lokalnih propisa<br>• Rakon dvijajnj

- Pololope odnosno vrata držite zatvorenima za vrijeme rada i pri<br>spojenom naponu.<br>"Prije aktiviranja bilo koje automatske funkcije vračanja smetnje<br>osigurajte da ne mogu nastupnit nikakve opasne sltuacije.<br>"Prije mijetlep

**Magyar / Biztonsági előírások** Ez a dokumentum biztonsági előírásokat tartalmaz. Ezeket be kell tartani. A figyelmen kívül hagyásuk sérülést vagy halált, illetve a berendezés károsodását okozhatja. További utasításokért és információkért lásd a termékek kézikönyvét. **FIGYELEM!** Telepítési és karbantartási biztonság: - Ellenőrizze a típusmegjelölési címke adatait. Ne telepítse a hajtást/ átalakítót/invertert (a továbbiakban: átalakító), ha az elektromos hálózat, a motor/generátor vagy a környezeti körülmények nem felelnek meg az átalakító adatainak. - Tartsa szem előtt a kábelek kiválasztására vonatkozó szabályokat (árnyékolás, hőmérséklet, feszültség, áram stb.). Lapozza fel a hardver kézikönyvét.

- Védje az átalakítót a hardver kézikönyvében megjelölt biztosítókkal. - Ha Ön nem képzett villanyszerelő, akkor ne végezzen elektromos telepítési és karbantartási munkát.<br>- Használja a szükséges egyéni védőeszközöket.<br>- Az átalakítót mindaddig a csomagolásában tartsa, amíg nem telepíti.<br>- A kicsomagolt átalakítót védje a portól, a szennyeződéstől és a nedvességtől. - Gondoskodjon arról, hogy a padló az átalakító alatt és a fal az átalakító mellett ne legyen éghető.

- Az átalakítól emelőszekszettel emelje. Használja az emelőfüleket,<br>illetve - rudskat.<br>- Feldelje az átalakítót, mert könnyen felborul.<br>- Feldelje az átalakítót, mert könnyen felborul.<br>- Kapelje az átalakítót.<br>- A kábelcs

- Ne végezzen munkat a berendezésen és a kábelezésen, amikor azok<br>
feszültség alatt alinak: feszültségferrást, a küléezésérőfeszültséget is<br>
- beleértve, valamint a molott vagy generábri velesztérvezültséget is<br>
- Gordosk

• Ugyeljen a fortó felületekre. Egyes részek a táp lekapcsolása után is<br>frof¥tELEM Dzembehéyezési és üzemetletési biztonság:<br>FIGYELEMI Dzembehéyezési és üzemetletési biztonság:<br>- Územetletéskor, illetve amikor a berendezé

hogy ne alakulhasson ki veszélyes helyzet.<br>- <u>Vezérlőpulttal rendelkező átalakítók;</u> Ha a Távoli lehetőséget választja<br>ki vezérlés helyként, akkor az átalakító nem állítható le a vezérlőpult

**Italiano / Norme di sicurezza**<br>Il presente documento contiene norme di sicurezza. È importante<br>rispettare tali norme. Ignorarie può mettere a repentaglio l'incolumità<br>delle persone, con periodio di morte, o danneggiare le

**AVVERTENZA** IN omne di sucrezza da seguie durante l'installazione e la materialista della condita della condita della condita della condita della condita della condita della condita della conditational della conditational

leállítógombjával.

ar an bp

asegúrese de que no se pueden producir situaciones peligrosas.<br>- Antes de modificar cualquier límite de funcionamiento, asegúrese de<br>- que no se pueden producir situaciones peligrosas.<br>- Convertidores con panel de control,

See dokument siaaldab töööhututus julhend<br>See dokument siaaldab töööhutusalased juhiseld.<br>Juhiste eiramine võib kaasa tuua surmavaid vigastusi või kähjustusi<br>varustusele. Täiendavete juhiste ja iriformatsiooni saamiseks tu

inverterit (edaspidi konverter) kui elektrivõrk, mootor/generaator või<br>keskkonnatingimused ei ole kooskõlas konverteri andmetega.<br>- Järgige kaabli valimisel selleks ette antud juhiseid (varjestus,<br>temperatuur, pinge, vool - Kasutage konverteri kaitsmiseks riistvara kasutusjuhendis ette nähtud sulavkaitsmeid. - Kui te ei ole kvalifitseeritud elektrik, siis ärge paigaldage või hooldage elektriseadmeid.<br>- Kasutage nõuetekohaseid isikukaitsevahendeid.<br>- Hoidke konverterit kuni selle paigaldamiseni pakendis. Pärast pakendi<br>- eemaldamist konverterit lolmu, mustuse ja niiskuse eest.<br>- Veenduge, et konverteri sein on mittesüttivast materjalist.<br>- Kasutage konverteri tõstmiseks tõstevahendit. Kasutage tõsteaasasid latte. - Ärge kallutage konverterit. See läheb kergesti ümber. - Maandage konverter. Ühendage konverteri PE terminal kaitsejuhiga. - Pingutage kaabliühendused riistvara kasutusjuhendis ette nähtud

poördemomendini.<br>Emergenseiselülitamist veenduge, et katted/uksed on suletud.<br>Tootamise ajal hoideo need suletuna.<br>- Arge todage seadmetega või kaabitlega, kui need on pingestatud:<br>- Unentage lähti kõik pingesillikad, seal

• Moödistage veendumaks, et seadeldis on pingetu.<br>• Pagaldage kohalikele nõuetele vastavalt ajutine maandus.<br>• Olge ettevaatilis, pinnad on kuumad. Mõned osad püsivad pärast<br>• väljalülliamist mõnda aega kuumana.<br>• Nidi NAT

tegevuse turvalisuses.<br>- Enne töösätete piirväärtuste muutmist veenduge tegevuse turvalisuses.<br>- <u>Juhtpaneeliga konverterid:</u> Kui lülitate juhtimise ümber kaugjuhtimisele,<br>- ei saa te konverterit juhtpaneelil asuva stop-nu

Tama asiakirja sisaltaa uuvallisuuteen liittyvä ohjelta. Noudata ohjelta.<br>1980 – Maria Salam Suomen liittyvä ohjelta. Noudata ohjelta.<br>1980 – Valkalina lahdestava Lalaan johta se ohden maailmeeteynevaraan valkaline poliitt

ammattilainen.<br>– Käytä tarvittavia henkilönsuojaimia.<br>– Pidytä tarvittavia henkilönsuoksessaan asennukseen asti. Kun pakkaus<br>– on avattu, taajuusmuuttaja on suojattava pölyttä, roskilta ja kosteudelta<br>– Vamista, että lätit

- Notela taajuusmuuttajaa. Se kaatuu hepost.<br>- Aankolata taajuusmuuttajaa. Se kaatuu helpost.<br>- Aankolata taajuusmuuttajaa. Se kaatuu helpost.<br>- Simplemania taajuusmuuttajaa. Se kaatuu helpost.<br>- Kristi kaapeliitämään.<br>- S

- Varmista ennen automastisten viankuittaustoimintojen aktivointia, että<br>1. Varmista ennen käyttöön liittyvien raja-arvojen muuttamista, että<br>1. Varmista ennen käyttöön liittyvien raja-arvojen muuttamista, että<br>1. Varmista

**Français / Consignes de sécurité**<br>Ce document les consignes de sécurité que vous dev absolument respecter. Leur non-respect est susceptible de provoquer des<br>blessures graves, voire mortelles, ou des dégâts matériels. Cf. manuels<br>du produit pour des détails et des consignes supplémentaires.<br>ATTENTION ! Sécu

maintenance :<br>
vérifiez les données de la plaque signalétique. Il est interdit d'installer<br>
le variateur/convertisseur/onduler (cl-aptès, de variateur) si le<br>
réseau éléctrique, le moteur/générateur ou les conditions ambia

- Seul un électricien qualifié est autorisé à effectuer le montage ou la<br>- Utilisez un équipement de protection individuelle adéquat.<br>- Sitokez le variateur dans son emballage jusqu'à son installation. Une<br>- Sitokez le var

barres/anneaux de levage. - N'inclinez pas le variateur car il bascule facilement. - Mettez le variateur à la terre. Raccordez la borne PE du variateur à la terre de protection. - Serrez les fixations des câbles aux couples spécifiés dans le Manuel d'installation. - Avant de mettre le variateur sous tension, assurez-vous que les portes et capots sont bien fermés. Gardez-les fermés lorsque l'appareil est en

marche.<br>
The Windersen and Sur l'appareil ou des câbles sous tension :<br>
Sectionnez loutes les sources de tension, y compris les tensions de<br>
commande externes et le moteur ou le générateur.<br>
Vérifiez qu'acune reconnexion n

l'alimentation. **ATTENTION !** Exploitation et mise en route : - Les portes et capots doivent être fermés en permanence lorsque l l'appareil est sous tension ou en fonctionnement.<br>- Assurez-vous que tout danger est écarté avant d'activer une fonction de<br>réarmement automatique des défauts.<br>- Assurez-vous que tout danger est écarté avant de changer u d'exploitation.<br>- <u>Variateur avec microconsole :</u> si l'appareil est en mode commande à<br>distance (externe), un appui sur la touche Stop de la microconsole ne<br>l'arrêtera pas.

### <span id="page-3-1"></span>**EU Safety instruction**

#### \*481R0101A6460000\*

<span id="page-3-0"></span>**—**

\*481R0101A6460000\* © 2016 ABB. All rights reserved.3ADW000481R0101 Rev. A 11-2016

![](_page_3_Picture_4.jpeg)

English 1 Safety instructions<br>the method of the structure of the structions. Using the method of<br>the instructions of the prime the structions of the structions. They<br>the product manuals for more instructions and informatio

data.<br>- Obey the cable selection rules (shield, temperature, voltage, current,<br>- Protect the DC drive with the fuses specified in the hardware manual.<br>- Protect the DC drive with the fuses specified in the hardware manual.

maintenance work.<br>- Use the required personal protective equipment.<br>- Keep the DC drive in its package until you install it. After unpacking,<br>- protect the DC drive from dust, debris and moisture.<br>- Make sure that the floo

non-flammable. - Lift the DC drive with a lifting device. Use the lifting eyes/bars. - Do not tilt the DC drive. It overturns easily. - Ground the DC drive. Connect the DC drive PE terminal to the

protective earth.<br>Tighten the cable connections to the torque specified in the hardware

- Taphen he cable connections to the forque specified in the hardware<br>  $m$  matrix  $\mu$ , connect voltage, make sure that the coversidors are<br>
closed. Keep them closed string operation.<br>  $\sim$  Do nort work on the equipment o

ith the control panel; If you change the control location to<br>i cannot stop the DC drive with the stop key on the control DC drives w

**Български / Инструкции за безопасност**<br>Документ съдържа инструкции за безопасност. Спазвайте

инструкциите. Ако ги пренебрегнете, може да се случи нараняване<br>или смърт, или повреда на оборудването. Вижте наръчниците на<br>изделията за повече инструкции и информация.<br>**ВНИМАНИЕ!** Безопасност при монтаж и подръжжа:<br>- Пр монтирайте задвижване/конвертор/инвертор (по-късно конвертор),<br>ако електрозахранващата мрежа, двигателят/генераторът или<br>условията на околната среда не съответстват на данните за

конвертора. - Спазвайте правилата за избор на кабел (екран, температура, напрежение, ток и др.). Вижте наръчника на хардуера. - Защитете конвертора с предпазителите, определени в наръчника на

хардуера – акалифициран електротехник, не извършвайте работа по Алексания (1990)<br>- Ако не сте хвалифициран е лични предлазик средства.<br>- Съхранявайте конвертора в неговата опаковка, докато не го<br>- Съхранявайте конвертора

конвертора към защитното заземяване.<br>Затегнете кабелните връзки до усукващия момент, определен в

наръчника на хардуера. - Преди да свържете напрежение, уверете се, че капаците/вратите са затворени. Дръжте ги затворени по време на работа. - Не работете по оборудването или окабеляването, когато е под

напрежение:<br>• Изключете всички източници на напрежение, включително външни<br>• Увераплавщи напрежения и двигател или генератор.<br>• Увертате ее че не у възможно повторно свързване (блокирайте и<br>• Измаайте 5 минути кондензатор

• Монтирайте временно заземлване, както се изисква от местните<br>правила.<br>«Пазете се от горещи повърхности. Након части остават горещи за<br>нивектно време, след изключавне на входната мощност.<br>ВН**ИМАНИЕ**! Безопасност гри пуск

вольто с выпочено напрежение.<br>Преди да активирате някакви автоматични функции за връщане<br>в изходно положение на неизправност, уверете се, че не могат да<br>възникнат ордени митериа

възникнат опасни ситуации. - Преди да промените някаква работна граница, уверете се, че не могат да възникнат опасни ситуации.

- <u>Конвертори с панелите за управление;</u> Ако промените мястото за<br>- управление на дистанционно, не може да спрете конвертора със<br>- стоп ключа на панела за управление.

### **Čeština / Bezpečnostní pokyny.**<br>Čeština / Bezpečnostní pokyny

Pokud je budete ignorovat, může dojít k poranění, úmrtí či škodách na<br>vybavení. Další pokyny a informace naleznete v příručkách k produktu<br>**POZOR!** Bezpečnost při instalaci a údržbě:

vybavení. Další pokyny a informace naleznete v příručkách k produktu.<br>POZORI Bezpečnost při instalaci a údržel:<br>Zkontroluje data na štítku s označením prvu. Nenistaluje pohori.<br>Iméric frekvence/mvertor , pokud elektrická s

- Pokud nejste kvalifikovaný elektrotechnik, neprovádějte elektroinstalaci<br>ani údržbu.<br>- Používejte poviné dsobní ochranné vybavení.<br>- Až do instalace uchovávejte měnič frekvence v balení. Po vybalení<br>- Chrafte měnič frekv

závěsné tyče/oka.<br>- Měnič frekvence nenaklánějte. Snadno by se mohl převrhnout.<br>- Uzemněte měnič frekvence. Připojte koncovku PE měniče frekvence k<br>- Otárannému uzemnění.<br>- Utáhněte kabelová spojení na krouticí moment urče

hardwaru.<br>Před připojením napěti se ujistěte, že jsou zavřeny krytyldveře. Během<br>provozu je nechejte zavřené.<br>Neprosin v se vyprování se vyprosin kontrologieny:<br>Neprosin v se vyprosin v se vyprosin v se vyprosin zapětí a<br>n

• Počkejte 5 minut na vybiti kondenzátorů.<br>• Zaněře, zda je instalace odpojena od zdroje energie.<br>• Nanstaluljte dočasné uzemnění dle mistiních předpisů.<br>• Dávejte pozor na horké povrchy. Některé části zústávají horké ješ

- Před aktivací jakýchkoli funkcí automatického resetování při závadě se<br>- ujistěte, že nemohou nastat žádné nebezpečné situace.<br>- Před změnou jakýchkoli limitů provozu se ujistěte, že nemohou nastat<br>- žádné nebezpečné sit

- <u>Měniče frekvence s ovládacím panelem:</u> Pokud změníte umístění<br>ovládání na Dálkové, nebude možné měnič frekvence zastavit pomocí<br>tlačítka zastavení na ovládacím panelu.

**Dansk / Sikkerhedsinstruktioner**<br>nent indeholder sikkerhedsinstruktioner. Følg instr

Hvis de ignoreres, kan det resultere i personskader, dødsfald eller skader<br>på udstyret. Læs produktmanualen for at få yderligere instruktioner og<br>oplyssinger.<br>ADVARSELI Sikkerhed ved installation og vedligeholdelse:<br>- Kont

- Følg anvisningerne til kabelvalg (skærm, temperatur, spænding, strøm o.s.v.). Se hardwaremanualen. - Beskyt omformeren med de sikringer, der er angivet i hardwaremanualen.

- Elektrisk installations- eller vedligeholdelsesarbejde må kun udføres af<br>- uddannede elektrikere.<br>- Anvend det krævede personlige beskyttelsesudstyr.<br>- Behold omformeren indpakket, indtil du installerer den. Når den er<br>-

rg for, at gulvet under og væggen bagved omformeren ikke er brændbare.<br>- Løft omformeren op med en løfteanordning. Brug løfteøjer/-beslag<br>- Omformeren må ikke vippes. Den vælter let.<br>- Jord omformeren. Tilslut omformerens PF-terminal til jordbeskyttelsen.<br>- Stram kabeltilslutninger

hardwaremanualen. - Kontroller, at dæksler/døre er lukkede, inden der tilsluttes spænding. Hold dem lukket under driften. - Undlad at arbejde på udstyret eller kabling, når der er tilsluttet

spænding: • Frakobl alle spændingskilder, herunder også de eksterne styrespændinger samt motor og generator. • Sørg for, at gentilkobling ikke er mulig (lås og luk). • Vent i 5 minutter mens kondensatorerne aflades.

• Kontrollér, at installationen ikke er strømførende. • Installer midlertidig jordforbindelse som påkrævet i henhold til lokale

bestemmelser.<br>• Vær opmærksom på varme overflader. Visse dele vil være varme et<br>• stykke tid efter, at de er frakoblet netspændingen.<br>• Hold dæksler/døre lukkede under driften og mens spænding er tilsluttet.<br>• Hold dæksler

du sikre dig, at der ikke kan opstå farlige situationer. - Før du ændrer en af funktionerne, skal du sikre dig, at der ikke kan opstå farlige situationer.

- Omformere med betjeningspanel: Hvis du ændrer styrestedet til Fjern, kan du ikke stoppe omformeren med stoptasten i betjeningspanelet.

Deutschr / Sicherheitsvorschriften<br>Dieses Dokument enthält Sicherheitsvorschriften. Befolgen Sie diese<br>Dieses Dokument enthält Sicherheitsvorschriften. Refolgen Sie diese<br>Mottenburgen und Informationen enthälte befolgt wer Gleichstromantrieb (nachfolgend als Gleichstromantrieb bezart nicht installiert werden, wenn die Daten des elektrischen des elektrischen Anforderungen, Anforderungen, die sich aus den Gleichstromantriebdaten e des Motors/Generators oder der Umgebungsbedingungen nicht die<br>Saturdation ergeben, Antonio aus dem Gleichstromantirebotaten regeben,<br>Temperatur, Spannung, Strom usw.). Weiter informationen enthält das<br>Temperatur, Spannung,

vor Staut, anderen Verschmutzungen und Feuchtigkeit.<br>Stellen Sie sicher, dass der Boden unterhalb des Gleichstromantriebs<br>und die Wand, an der der Gleichstromantrieb montiert wird, aus nicht berenbarem Material bestehen.<br>

- Schließen Sie den Gleichstromantrieb an Schutzerde an. Verbinden Sie den PE-Anschluss des Gleichstromantriebs mit dem Schutzerde-Anschluss der Installation/Anlage.

- Zehen Sie die Adeleanschlüsse mit dem Im Hardware-Handbuch<br>
angegebeene Anzugarnomenten fest.<br>
Significal disconsistent Amazon and the California Signification of Significal disconsisters<br>
Spannungsversorgung specificat

oftlichen Vorschriften erforderlich ist.<br>- Berühren Sie keine heißen Oberflächen. Einige Komponenten bleiben<br>- näch der Tremung von der Spannungsversorgung noch längere Zeit<br>- wike Warend Sie beheinbei blei hoberflächen<br>-

- Stellen Sie vor der Änderung von Grenzwert-Einstellungen für den<br>- Betrieb sicher, dass keine gefährlichen Situationen eintreten können.<br><u>- Gleichstromantrieb mit Bedienpanel.</u> Wenn Sie von der Lokalsteuerung<br>- (Local) a

#### **Ελληνικά / Οδηγίες για την ασφάλεια**<br>Δεραφο περιέχει οδηγίες για την ασφάλεια. Τηρείτε αυτέ

τις οδηγίες, Αν της παραβλέψεις, μπορεί να προκόψει πραυματισμός και<br>πληροφορίες, ανατρέξετ στα εγχειρίδα του πρόϊόντος.<br>πληροφορίες, ανατρέξετ στα εγχειρίδα του προϊόντος.<br>ΠΡΟΕΙΔΟΠΟΙΗΣΗΙ Ασφάλεια κατά την εγκατάσταση και

μετατροπία.<br>
"Πρεπειτικός κανόνες επιλογής κολυδίων (περίβλημα, θερμοκρασία,<br>
μετατροπία τον μετατροπία του εγγεύθο του εγγεύθο του εγγεύθο του επιτροπία.<br>
"Πρεπειτικός εγκευτικότηκε του εγκευτολογός, μην εκπλείτε εργασία

κους κανονισμους.<br>σέξτε τις θερμές επιφάνειες. Ορισμένα μέρη παραμένουν ζεστά<br>ιεγάλο χρονικό διάστημα μετά την αποσύνδεση της τροφοδοσίας

ρεύματος<br>ΠΡΟΕΙΔΩΠΟΗΣΗΙ Ασφάλεια κατά την εκκίνηση και τη λειτουργία:<br>ΠΡΟΕΙΔΩΠΟΗΣΗΙ Ασφάλεια κατά της δύοκ της καταιρίας της διαφορής συνάμεσης<br>- Προτού ενεργοποιήσετε σποαδήποτε λειτουργία αυτόματης<br>- Προτού ενεργοποιήσετ

Español / Instrucciones de seguridad.<br>Signed Martin Contenent contenents contenents contenents contenents contenents and the seguridad.<br>Signed states and the matter of the matter of the matter contenents of<br>contenents and

hardware. - Si usted no es electricista cualificado, no realice trabajos de instalación o mantenimiento.<br>- Utilice el equipo de protección individual requerido.<br>- Mantenga el convertidor en su embalaje hasta el momento de la<br>-instalación. Tras su desembalaje, proteja el convertidor frente a polvo,<br>- residuos - Asegúrese de que el suelo donde se apoya el convertidor y la pared situada detrás son ignífugos. - Levante el convertidor con un dispositivo de izado. Utilice los cáncamos/las barras de elevación.

golfari/le barre di sollevamento.<br>- Non inclinare il convertitore. Può ribaltarsi facilmente.<br>- Mettere a terra il convertitore. Collegare il morsetto PE del convertitore<br>- alla protezione di terra.<br>- Serrare i collegament

hardware.<br>Prima di applicare la tensione, accertarsi che sportelli e coperchi siano<br>Chiusi. Tenerii chiusi durante il funzionamento.<br>Non effettuare alcun intervento sul dispositivo o sui cavi quando<br>l'alimentazione è colle

Lock Out/Tag Out).<br>• Attendere 5 minuti per consentire ai condensatori di scaricarsi.<br>• Verificare che l'installazione sia diseccitata.<br>• Eseguire una messa a terra temporanea in conformità alle normative<br>locali.

• Prestare attenzione alle superfici calde. Dopo aver scollegato l'alimentazione, alcune parti rimangono calde per un breve intervallo

di tempo. **AVVERTENZA!** Norme di sicurezza da seguire durante l'avviamento e il

funzionamento:<br>"Taimentazione è collegata, rumani all'intazionamento e quando<br>"Taimentazione è collegata, rumoni di reset automatico dei guasti,<br>"Finandi all'inter e vensionino verificarsi situazioni di pericolo.<br>"Prima di

- <u>Convertitori con pannello di controllo:</u> quando si posiziona il controllo<br>su Remoto, non è possibile arrestare il convertitore tramite il tasto di<br>arresto sul pannello di controllo.

**Lietuviškai / Saugos instrukcijos**<br>mente yra pateiktos saugos instrukcijos. Laikykitė<br>Jų ignoravimas gali sužeisti, tapti mirties priežastių<br>ng lišsamesnės instrukcijos ir informacija vra pate instrukcijų. Jų ignoravimas gali sužeisti, tapti mirties priežastimi arba<br>pažeisti įrangą. Išsamesnės instrukcijos ir informacija yra pateikta<br>produkto vartojimo instrukcijose.<br>**ĮSPĖJIMAS**I Saugus diegimas ir priežiūra

- Patikrinkite duomenis, nurodytus tipo žymėjimo etiketėje. Nemontuokite DC pavaros/keitiklio (DC pavaros), jei elektros tinklo, variklio (generatoriaus) arba aplinkos sąlygos neatitinka DC pavaros

reikalavimų.<br>- Laikykitės kabelių pasirinkimo taisyklių (ekranavimo, temperatūros,<br>|tampos, srovės ir pan.). Perskaitykite produkto vartojimo instrukciją.<br>- Apsaugokite DC pavarą įdiegę saugiklius, nurodytus produkto varto

instrukcijoje.<br>19 mesate kvalifikuotas elektrikas, neatlikinėkite elektros instaliacijos arba priežiūros darbų,<br>19 mesate priežiūros darbų sa asmena apasuojoje. Isriemones.<br>19 mesate kultojas (m. 1908 m.)<br>19 mesatembris (m

ugniai. - DC pavarą kelkite su kėlimo įranga. Naudokite kėlimo kilpas (rankenas).

- Nekraipykite DC pavaros. Ją lengva apversti.<br>- Įžeminkite DC pavarą. DC pavaros PE gnybtą prijunkite prie įžeminimo.<br>- Laido jungtis priveržkite iki techninės įrangos vadove nurodyto sukimo

momento.<br>Prieš jungdami įtampą įsitikinkite, kad visi dangčiai ir durelės yra<br>Uždaryti. Laikykie įvos uždarytis naudojimo metu.<br>Nekaritykie įrangos ar laidų, jei įrenginys yra įjunglas<br>- Nekaritykie įrangos ar laidų, jei į

paženkilnkite).<br>• Palaukite 5 minutes, kol kondensatoriai išsikraus.<br>• Palikrinkite, ar instaliacija yra atjungta.<br>• Laikinai įžeminkite, kaip to reikalauja vietos reglamentas.<br>• Saugokitės karštų paviršių. Kai kurios daly

**ĮSPĖJIMAS!** Paleidimo ir naudojimo sauga<br>- Dangčius ir dureles laikykite uždarytas naudojimo metu ir kai yra<br>- prijungta įtampa.

- Prieš suaktyvindami automatines gedimų atstatymo funkcijas įsitikinkite,<br>- Prieš keisdami veikimo rūbas įsitikinkite, kad tai nesukels pavojaus.<br>- Prieš keisdami veikimo rūbas įsitikinkite, kad tai nesukels pavojaus.<br>- D

**Latviešu valoda / Drošības norādījumi.**<br>**Latviešu valoda / Drošības norād**ījumi. Lūdzam tos ievērot. To

ignorēšana var izraisti traumas vai natvi, vai iekārtas bojājumus. Cili<br>norādījumi un informēcija atrodama produkta lietošanas instrukcijā.<br>RRDINAJUMSI Drosība uzstādīšanas un apkopes laikā:<br>- pārbaudel informāciju uz tipa

lietošanas instrukcijā. - Ja jūs neesat kvalificēts elektriķis, neveiciet elektroinstalācijas vai

apkopes darbu.<br>- Izmantojiet nepieciešamos individuālās aizsardzības līdzekļus.<br>- Kamēr pārveidotājs nav uzstādīts, glabājiet to iepakojumā. Pēc<br>- izsaiņošanas sargājiet pārveidotāju no putekļiem, būvgružiem un

mitruma. - Pārliecinieties, ka grīda zem pārveidotāja un siena aiz tā ir ugunsdroša. - Paceliet pārveidotāju ar celšanas ierīci. Izmantojiet celšanas cilpas / stieņus.

- Nesasveriet pārveidotāju. To var ļoti viegli apgāzt. - Zemējiet pārveidotāju. Savienojiet pārveidotāja aizsargzemējuma spaili

ar aizsargzemējumu.<br>- Savelciet kabeļa savienojumus ar griezes momentu, kas norādīts<br>- ierīces lietošanas instrukcijā.<br>- Pirms pieslēdzat strāvu, pārliecinieties, ka pārsegi / atveres ir aizvērtas.<br>- Ekspluatācijas laikā t

strāvas: • atvienojiet visus strāvas avotus, tostarp ārējo vadības strāvu un motoru vai ģeneratoru.

- Pärilecinieties, ka elektrisko savienojumu nav iespējams atjaunot<br>- Pagaldiet 5 minūtes, līdz kondensatori izlādājas.<br>- Pagaldiet 5 minūtes, līdz kondensatori izlādājas.<br>- Pamaldijat vas ielu se mālurēgā nakantāvas veidi

**BRIDINĀJUMS!** Drošība darba sākumā un ekspluatācijas laikā:<br>- darbināšanas laikā un, kad ierīce ir pievienota strāvas avotam, turiet

pārsegus / atveres ciet.<br>- Pirms aktivizējat automātisko kļūdu atiestatīšanas funkciju,<br>pārliecinieties, ka nevar rasties bīstamas situācijas.<br>- Pirms maināt darbības ierobežojumus, pārliecinieties, ka nevar rasties

- bīstamas situācijas.<br>- <u>Pārveidotāji ar vadības paneli</u> Ja maināt vadības veidu uz tālvadību,<br>- pārveidotāju nevar apturēt ar "Stop" pogu uz vadības paneļa.

### **Malti / Struzzjonijiet ta' sikurezza**<br>Iment fih struzzionijiet ta' sikurezza. Obdi Listruzzi

tinjorahom, tista' twassal għal korriment jew mewt, jew tagħmel ħsara lit-<br>tagħmir. Ara I-manwali tal-prodott għal aktar struzzjonijet u informazzjoni.<br>TWISSIJAI Sikurezza fi-installazzjoni u I-manutenzjoni:<br>- Jivverifika sewqan / converter (DC sewqan) jekk in-netwerk elettriku enerġija,<br>mutur / ġeneratur, jew il-kondizzjonijiet ambjentali ma jaqblux mad-data<br>drive DC.

- Obdi r-regoli ta' selezzjoni tal-kejbil (skrin, temperatura, vultaģģ,<br>- kurrent, ećć.). Ara I-manwal tal-ħardwer.<br>- Ipproteģi I-sewqan DC mal-fjusis spećifikati fil-manwal-hardware.<br>- Jekk m'intix elektrixin ikkwalifikat

xoghol la' manutenzioni.<br>
2021 - La diministrativa presenza il mehiteg.<br>
2021 - La diministrativa presenza il mehitega kommunistrativa di mehitega kommunistrativa di ministrativa di<br>
2021 - Kun 2021 il - La titular di mini

protettiv.<br>Issikka l-konnessjonijiet tal-kejbil sat-torque speċifikat fil-manwal tal

hardwer.<br>- Qabel tqabbad il-vultağğ, kun żgur li l-kavers/il-bibien ikunu maghluqa.<br>2ommhom maghluqa matul l-operazzjoni.<br>- Twettaqx xoghol fuq il-taghmir jew il-keljbils meta dan ikun mixghul:<br>• Aqla's-sorsi kolliha ta' v

l-mutur jew il-ġeneratur. • Kun żgur li l-konnessjoni mill-ġdid ma tkunx possibbli (illokkja u

Kun żgur li l-konnessjoni mili-guru ma wana poossoos.<br>qiegħed tikketta).<br>Stenna oħal ħames minuti għall-iskariku tal-kapasiters.

- Stenna plal hames minuti plal-iskanki tal-kapasiters.<br>- Qisi li-installazzioni tkun skonnetijata minn mai elettriku.<br>- Installazzioni tkun skonnetijata minn mai elettriku.<br>- Xi hin wara i-iskonnesispori lai-polentza (a '

- <u>DC drives bil-pannell tal-kontroll:</u> Jekk tibdel il-post ta 'kontroll li<br> Remote, inti ma tistax twaqqaf l-sewqan DC bil-ċavetta waqfien fuq<br> il-pannell tal-kontroll.

**Nederlands / Veiligheidsvoorschriften**<br>ment bevat veiligheidsinstructies. Volg de instructies. Als negeert, kan dit leiden tot ernstig of dodelijk letsel of schade aan de apparatuur. Zie de product-handleidingen voor verdere instructies en - Asigurați-vă că podeaua de dedesubtul convertorului și peretele din<br>- Ridicați convertorul cu ajutorul unui dispozitiv de ridicare. Folosiți<br>- Ridicați convertorul cu ajutorul unui dispozitiv de ridicare.<br>- Nu Inclinați itați convencionul de la constitucionale<br>itarea de protecție.<br>1 conexiunile cablurilor la cuplul specificat în manualul - Strângejt conexiunile cablurilor la cuplul specificat în manualul<br>- Înainte de a conecta tensiunea, asigurați-vă că sunt închise capacele<br>- Înainte de a conecta tensiunea, asigurați-vă că sunt închise capacele<br>- Nu inter - Med delovanjem in po vklopu napetosti morajo biti pokrovi/vrata zaprti<br>- Pred aktiviranjem kakršne koli funkcije za samodejno ponastavitev po<br>- napaki se morate prepričati, da ne more priti do nevarnih situacij.<br>- Pred s priti do nevarnih situacij.<br>- P<u>retvorniki z nadzorno ploščo:</u> Če vrsto nadzora spremenite v<br>- Na daljavo (Remote), pretvornika ni mogoče zaustaviti s tipko za

 $\label{eq:20} \textsc{Detta} \xrightarrow{\textsc{Sta}} \textsc{S} \xrightarrow{\textsc{Sta}} \textsc{S} \xrightarrow{\textsc{Sta}} \textsc{S} \xrightarrow{\textsc{Sta}} \textsc{S} \xrightarrow{\textsc{Sta}} \textsc{S} \xrightarrow{\textsc{Sta}} \textsc{S} \xrightarrow{\textsc{Sta}} \textsc{S} \xrightarrow{\textsc{Sta}} \textsc{S} \xrightarrow{\textsc{Sta}} \textsc{S} \xrightarrow{\textsc{Sta}} \textsc{S} \xrightarrow{\textsc{Sta}} \textsc{S} \xrightarrow{\textsc{Sta}} \textsc{S} \xrightarrow{\textsc{Sta}} \text$ 

- Förvara omriktaren i förpackningen tills den ska installeras. När omriktaren har packats upp, skydda den mot damm, småpartiklar och fukt. - Var noga med att golvet under omriktaren och väggen där den ska installeras är av icke brännbart material. - Lyft omriktaren med ett lyftdon. Använd lyftöglorna/-balkarna. - Luta inte omriktaren. Den välter lätt. - Jorda omriktaren. Anslut omriktarens jordanslutning till

eller generator<br>
- Se till att återanslutning inte är möjlig (byt och lås),<br>
- Se till att återanslutning inte är möjlig (byt och lås)<br>
- Knitchlera att installationen är spänningsloddats ur.<br>
- Anbringa vid behov arbetspl

- Innan funktioner för automatisk felåterställning aktiveras, se till att inga<br>- farliga situationer kan uppstå.<br>- Innan driftgränser ändras, se till att inga farliga situationer kan uppstå.<br>- <u>Omriktare med manöverpanel:</u>

**Türkçe / Güvenlik talimatları**<br>Bu belgede güvenlik talimatları yer almattadır. Talimatlara uyun. Bunlara<br>uymamanız halinde ölüm ya da yaralanma söz konusu olabilir veya<br>ekipman zarar görebilir. Diğer talimatlar ve bilgile

bakhi<br>I yARII Kurulum ve bakım güvenliği<br> edin, Elektrik şebekesi, motoriya için gümestiriya da qevre koşulları, konvetir verileriyle uyumlu değilse<br> sürücliyükonverildi (OC Sürücli), konvetir verileriyle uyumlu değilse<br> -

- Gerekli kişisel koruyucu ekipmanın kullanın. - Kurulumu yapana kadar konvertörü paketinden çıkarmayın. Paketten çıkardıktan sonra konvertörü toz, kalıntı ve nemden koruyun. - Konvertörün altındaki zeminin ve arkasındaki duvarın yanıcı olmadığından emin olun. - Konvertörü bir kaldırma cihazıyla kaldırın. Kaldırma gözlerini/çubuklarını

- Konverticti topraksinyn. Konvertict PE terminalini koruyucu<br>1991- topraksinnya bağlayın. Konvertict PE terminalini koruyucu<br>1991- Gelilim bağlarılarını donamını el kitabında belirlerin topraksin<br>1991- Gelilim bağlarıları

ve etikelteme).<br>• Kondansatörlerin yükü boşaltmaları için 5 dakika bekleyin.<br>• Tesisattle enerjinin bulunmadığını görmek için diçinn yepin.<br>• Nexak yüzeylere etikka fedini.<br>• Nexak yüzeylere etikka fedini.<br>• Dazı parçaları

- Çalışırken ve gerilim bağlıyken kapakları/kapıları kapalı tutun.<br>- Bir otomatik arıza sıfırlama fonksiyonunu etkinleştirmeden önce tehlikeli<br>- Bir çalışma limitini değiştirmeden önce, tehlikeli durumların<br>- Bir çalışma l - <u>Kontrol panelli konvertörler:</u> Kontrol konumunu, Remote (Uzaktan)<br>olarak değiştirdiğinizde konvertörü kontrol paneli üzerinde yer alan stop<br>(durdurma) butonuyla durduramazsınız.

本文作包含安全须知。 中文 / 安全須知<br>- 你是我们学生的学生的学生的学生的学生的学生的学生的学生的学生的学生。<br>- 管理学生的学生的经验与工作,而是以 化以 文化机或环境条件不符<br>- 查询生现当的条件 - 她认为实验传动/ 直流调速器。<br>- 遵循电缆查排规则(屏蔽、副度、电压、曲流等)。请参阅硬件手册。<br>- 使用硬件手册中指定的熔断器保护直流调速器。

- 如果您不是具有资质的电工, 请勿进行电气安装或维护工作。<br>- 使用相应的个人防护用品。<br>- 直到需要安装时方可从包装中取出直流调速器。拆封后,避免灰尘、碎屑和 湿气侵入直流调速器 - 确保直流调速器下方的地面和后方的墙面是阻燃的。 - 用起重设备吊起直流调速器。使用吊耳/ 吊杆。 - 不要将直流调速器倾斜。否则很容易翻倒。 - 将直流调速器接地。将将直流调速器的保护接地 (PE) 端子连接到保护接 地。<br>- 按照硬件手册中指定的力矩紧固电缆连接。<br>- 将电源接入前,请确保盖板/ 柜门关闭。运行时请保持其关闭。 - 切勿帯电操作设备或电路:<br>•断开所有电源, 包括外部控制电源、电机或发电机。<br>• 确保不会重新违电源(上锁和加标签)。<br>• 等待 5 分钟, 让电容放电。

• 测量确定设备不带电。<br>• 技当地规范要求安装临时接地。<br>• 注意高温表面。部分部件在断开输入电源后仍会保持一段时间的高温。 警告! 起动和运行中的安全:<br>- 当连接了电源时,在运行期间保持盖板/ 柜门关闭。<br>- 开启任何运行限制前,请确保不会发生危险。<br>- 整括控制压力同时间板上的停止按键来停止直流调速器。<br>- 则将无法使用控制面板上的停止按键来停止直流调速器。

kullanın. - Konvertörü yana yatırmayın. Kolayca devrilir.

n.<br>Itningarna till de åtdragningsmoment som anges i härdvaruhandledningen.<br>- Se till att käpor är monterade och dörrar stängda innan spänning<br>- ansluts till omriktaren. Häll dem stängda under drift.<br>- Arbeta inte på utrustning eller kablar när omriktaren är spänningssatt:<br>-

priti do nevarini situacij.<br>Pretvorniki z nadzorno ploščo:<br>Na daljavo (Remote), pretvorni zaustavitev na nadzorni plošči.

skyddsjordledare<br>Dra åt kabelanslu

- Deconedial toate sursele de tensiune, inclusiv tensiunile de comandá<br>
externe, precum și cele de la motor sau generator.<br>  $\sim$  Asgurarijo-V a cin u este pobibili excendente (blocare și elichetare de Constantinopolitate

Înainte de a activa funcţiile de resetare automată a erorilor, asiguraţi-vă că nu pot apărea situaţii periculoase. Înainte de a modifica o limită de funcţionare, asiguraţi-vă că nu pot apărea situații periculoase.<br><u>Convertoare cu panou de comandă:</u> Dacă modificați punctul de comandă<br>pe Extern, nu puteți opri convertorul folosind cheia de oprire de pe panoul<br>de comandă.

Русский / Указания по техническое безопасности<br>Этот документ содержит инструкции по технике безопасности.<br>Неухоснительно следуйте данным указаниям. Несоблюдение<br>данных указаний может повлечь за собой получение гравм людьм

**ПРЕДУПРЕЖДЕНИЕ! Т**ехника безопасности при монтаже и<br>техническом обслуживании:<br>- Проверьте данные на табличке с обозначением типа. Не<br>- устанавливайте привод/преобразователь/инвертор (далее:<br>- преобразователь), если сеть

или условия окружающей ореальным половитель (используем с день половитель принимались принимались с современно состоит и день с современно и состоит и день с современно и состоит и день с современно принимались с совреме

• Отсоедините все источники напряжения, включая внешние управляющие напряжения, а также двигатель или генератор.

- Убедитесь, что повторное подписывание невозможно (авболюкорийте)<br>- и установите предупреждающие таблики), конденсаторы.<br>- Убедитесь, что оборудование волнество коестчено.<br>- Организуйте временное заземление в соответстви

эксплуатации:<br>- подано напряжение.<br>- правно напряжение.<br>- Перед включением функций автоматического сброса отказов<br>- Перед изменением любого рабочего значения убедитесь, что это не<br>- Перед изменением любого рабочего значен приведет к возникновению опасной ситуации.<br>- <u>Преобразователи с панелью управления:</u> при выборе<br>дистанционного управления привод будет невозможно остановить с<br>помощью кнопки останова на панели управления.

V bomb obventine a úvedené bazpečnostné pokyny podziavaje<br>
Slovencine a úvedené bazpečnostné pokyny. Dodziavaje<br>
nelo pokyny, Ak ich budele ispicoveri, fivorzi zranenie, usmrtenie alebo<br>
per konkretine produkty Dalide pok

- Uistite sa, že podklad pod meničom a stena za ním sú nehorľavé. - Zdvíhajte menič pomocou zdvíhacieho zariadenia. Použite zdvíhacie oká/tyče. oka/tyče.<br>Menič nenakláňajte. Môže sa ľahko prevrátiť.<br>Menič uzemnite. Pripojte uzemňovaciu svorku meniča na ochranní

- Menic uzeminte. Pripoje uzemfovaciu svorku meniča na ochranné<br>
vzemeniení copis káblov dofahovacím momentom uvedeným v<br>
reheode Mardeviru.<br>
The Capital sales (and the Capital Scheme of the Capital Scheme Podata)<br>
Pred pr

- Pred aktiváciou akýchkoľvek automatických funkcií na vynulovanie<br>porúch sa uistite, že nemôže nastať žiadna nebezpečná situácia.<br>- Pred zmenou akejkoľvek prevádzkovej medze sa uistite, že nemôže<br>- nastať žiadna nebezpečn - Meniče s ovládacím panelom: Ak zmeníte miesto ovládania na diaľkové, nebude možné vypnúť menič pomocou tlačidla stop na ovládacom

Ta dokument vsebuje varmostna navodila. Upoštevaje navodila. Če jih ne<br>Ta dokument vsebuje varmostna navodila. Upoštevaje navodila. Če jih ne<br>Doštevaje upoštevaje u siko poče dokumenta pojemni, poškodo lai odlo smrti.<br>Če

- Embalaže pretvornika ne odpirajte, dokler ga ne nameravate montirati. Po odstranitvi embalaže zaščitite pretvornik pred prahom, umazanijo in vlago.<br>Poskrbite, da so tia in stena za pretvornikom nevnetljivi.<br>- Pretvornik dvignite z dvigalno napravo. Pri tem uporabite dvižna<br>- vleesealtongo se vornika. Hitro se lahko prevrne.<br>- Ozemljite pretvornik. Priključite t

- Privije kabelske povezave z navorom, ki je naveden v priročniku za<br>
uporabo opreme.<br>
- Preden privijučile napedost, postrokice, da so pokrovivnata zaprta. Ti naj<br>
- čečen privijučile napedosti, vključno z zunanjo krmino

paneli.

руководствах по изделия<br>ПРЕДУПРЕЖДЕНИЕ! Тех

informatie.<br>WARSCHUWINGI Veligheid bij installatie en onderhoud.<br>Congitair converted in the construction of the constraints of the constraints<br>of the constraints of the converted in the constraints of the decision<br>of the c

- Als u geen gekwaliforeerd elektricien bent, mag u geen elektricien<br>installatie- of onderhoudswerk verrichten.<br>- Gebruik de vereiste persoonlijke beschermingsmiddelen.<br>- Hoor we omver the function of the person like that

- Til de omvormer op met een hijstoestel. Gebruik de hijsogen/-stangen. - Kantel de omvormer niet. Deze kantelt makkelijk om. - Aard de omvormer. Sluit de PE-klem van de omvormer aan op de

veiligheidsaarde.<br>- Zet de kabelaansluitingen vast tot het aanhaalmoment dat<br>- gespecificeerd is in de hardwarehandleiding.<br>- Let op dat de kastdeuren/kappen gesloten zijn voordat u de spanning<br>- aansluit. Houd deze geslot

spanning staat: • Ontkoppel alle spanningsbronnen inclusief externe

besturingsspanningen, en motor of generator. • Zorg er voor dat heraansluiten niet mogelijk is (vergrendel en markeer). • Wacht 5 minuten zodat condensatoren zich kunnen ontladen. • Meet dat er geen spanning op de installatie staat.

- Installer tijdelijke aarding zoals verstei volgens plaatselijke<br>
- reges proor hete oppervlakten. Sommige onderdelen blijven nadat de<br>
- Pas po voor hete oppervlakten. Sommige onderdelen blijven nadat de<br>
- Houd de kappe

#### **Język polski / Instrukcje bezpieczeństwa**

tych instrukcji. Nieprzestrzeganie instrukcji może skutkować obraż<br>1 instrukcji. Nieprzestrzeganie instrukcji może skutkować obraż<br>ercią lub uszkodzeniem urządzenia. Więcej instrukcji i informał

śmiercią lub uszkodzeniem urządzenia. Więcej instrukcji i informacji<br>zawierają podręczniki produktu.<br>**OSTRZEŽENIE!** Bezpieczeństwo podczas instalacji i konserwacji:<br>- Sprawdzić dane na tabliczce znamionowej. Nie instalować wannik isrodowiskowe nie sa zgodne z danymi przemiennika.<br>Przestrzegać regul dotyczących doboru kabii (ekranowanie, ewolucych obrowanie), a przestrzegać regul dotyczących doboru kabii (ekranowanie), a chronic przemiennik,

zamknięte. Nie otwierać ich podczas pracy urządzenia. - Nie pracować przy wyposażeniu ani okablowaniu, gdy jest pod

napięciem:<br>• Odłączyć wszystkie źródła zasilania, w tym zewnętrznego zasilania<br>• sterowania, oraz silnik tub generator:<br>• Upewnici się, ze zonowne podłączenie nie jest możliwe (zablokować i<br>• Zaczekać 5 minut na rozładowan

- Zainstalovać lynczasowe uziemienie zgodnie z wymogami przepisów<br>– lokalnych, a gospo zawierzchnie Niektóre cześl pozostały gospo<br>**- broz**e zilużacy czas od odlączenia zasilania – lokalnych przez zakusztyczne pozytacy<br>**OS** 

- Przed zmianą jakichkolwiek limitów pracy upewnić się, że nie<br>- spowoduje to wystąpienia niebezpiecznych sytuacji.<br>- <u>Przemienniki z panelem sterowania:</u> Jeśli lokalizacja sterowania<br>- zostanie zmieniona na zdalną, nie mo

**Exercise control de la contrat de la contrat de la contrat de la contrat de la contrat de la contrat de la contrat de la contrat de la contrat de la contrat de la contrat de la contrat de la contrat de la contrat de la co** 

hardware.<br>Se aña é um eletricista qualificado, não execute qualquer trabalho de<br>Usia da Se aña é um eletricista qualquer do metroloxía de Usia e squipamento de proteção individual requerido.<br>O Usia o equipamento de proteçã

- Ligue à terra o conversor. Ligue o terminal PE do conversor à terra de proteção.

- Aperte as ligações dos cabos no binário especificado no manual de hardware. - Antes de ligar a tensão, certifique-se de que as tampas/portas estão fechadas. Mantenha as mesmas fechadas durante a operação.

- Não trabalhe no equipamento ou cablagem quanto está alimentado:<br>• Desligue todas as fontes de tensão, incluindo as tensões de controlo<br>• externas, e o motor ou gerador.<br>• Certifique-se de que não é possível ocorrer uma l

marcar). • Espere durante 5 minutos para que os condensadores descarreguem. • Verifique que a aplicação está desligada. • Instale uma ligação à terra temporária como requerido pelas normas

locais.<br>• Cuidado com as superfícies quentes. Algumas partes permanecem<br>• quentes durante algum tempo depois de ter sido desligada a<br>• alimentação de entrada.<br>• MaNO Segurança no arranque e operação:<br>• Mantenha as tampas/p

tensão é desligada.<br>- Antes de ativar qualquer função automática de rearme de falhas,<br>- Confirme se não podem ocorrer situações perigosas.<br>- Antes de alterar qualquer limite operacional, confirme se não podem<br>- Ocorrer sit

- <u>Conversores com a consola de programação.</u> Se alterar o local de<br>- controlo para Remoto, não pode parar o conversor com a tecla stop na<br>- consola de programação.

**Română / Instrucțiuni de siguranță**<br>Acest document conține instrucțiuni de siguranță. Respectați<br>instrucțiunile. În caz contrar, se pot produce răniri, decese sau avarierea<br>echipamentului. Consultați manualele produsului

și informații.<br>AMERIZAREI Siguranța la instalare și intreținere.<br>
Contaba de asiponarelorum (mortulul continuute contaba de asiponarium)<br>
Contentor J dacă rețeaua de alimentare electrică, motorulgeneratorul<br>
sau condițiile

- Dacă nu sunteţi electrician calificat, nu efectuaţi lucrări electrice sau de întreținere.<br>- Utilizați echipamentul individual de protecție necesar.<br>- Păstrați convertorul în ambalaj până la instalare. După scoaterea din<br>- ambalaj, protejați convertorul de praf, resturi și umezeală.

### <span id="page-5-1"></span><span id="page-5-0"></span>**DCS880 Drive manuals**

![](_page_5_Picture_448.jpeg)

### **DCS880**

All information are available on the Internet by following links:

• DCS880 documentation

![](_page_5_Picture_6.jpeg)

www.abb.com  $\rightarrow$  Search for DCS880

Direct link: DCS880 CD download

• ABB Drive composer entry PC tool for parameterization, commissioning and service

www.abb.com  $\rightarrow$  Search for drive composer

wora

Direct link: ABB Drive composer

### **DCS880 DC drives**

<span id="page-6-0"></span>**—**

![](_page_6_Picture_2.jpeg)

### DCS880 DC drive

Our DCS880 industrial drives are customized to meet the precise needs of industries such as oil and gas, mining, metals, cement, non motoric, material handling, pulp and paper, rubber and plastics, marine, water and wastewater, food and beverage and automotive. They control a wide range of applications such as cranes, extruders, winches, winders, conveyors, mixers, millstands, centrifuges, test benches, elevators, electrolysis, kiln.

### Thyristor Power controller DCT880

With the new DCT880 ABB offers its customers a thyristor power controllers for precise control of resistive or inductive heaters and infrared heaters in applications for annealing, drying, melting or heating in glass, plastic or metal industry.

![](_page_6_Picture_7.jpeg)

# <span id="page-7-0"></span>**Ratings, types and voltages**

### **Current ratings, dimensions and weights**

![](_page_7_Picture_399.jpeg)

 $\overline{\mathbb{O}}$  FEX-425 Int option

![](_page_7_Picture_5.jpeg)

![](_page_7_Picture_6.jpeg)

![](_page_7_Picture_7.jpeg)

![](_page_7_Picture_8.jpeg)

 $\mathbf{I}$  $\overline{\blacksquare}$ 

![](_page_7_Picture_11.jpeg)

**H1, H2 H3 H4 H5 H6 H7 H8**

<span id="page-8-0"></span>**—**

### **Unpacking and mechanical installation**

### Unpacking and examining the delivery

![](_page_8_Figure_3.jpeg)

### Mechanical installation

### **Before installation**

Install the drive in an upright position with the cooling section facing a wall. Check the installation site according to the requirements below. Refer to chapter Dimensions and weights in the Hardware manual for frame details.

### **Cabinet installation**

The required distance between parallel units is five millimetres (0.2 in.) in installations without the front cover. The cooling air entering the unit must not exceed +40 °C (+104 °F).

### Preventing cooling air recirculation **Preventing cooling air recirculation Unit above another**

Prevent air recirculation inside and outside the cabinet.

![](_page_8_Figure_11.jpeg)

![](_page_8_Figure_12.jpeg)

Lead the exhaust cooling air away from the unit above. Distances see chapter Dimensions and weights.

## <span id="page-9-0"></span>**Type code and plus codes**

The type code contains information on the specification and configuration of the drive. The first digits from left show the basic configuration (e.g. DCS880-S01-2000). The optional selections are given thereafter on the name plate by plus code. The main selections are described below. Not all selections are available for all types.

### **Type code**

![](_page_9_Picture_376.jpeg)

#### **Plus codes**

![](_page_9_Picture_377.jpeg)

### **Brief instructions for virtual CD and documents overview**

We appreciate that you purchased an ABB DC drive power converter and thank you for the trust you put in our products.

This brochure was put together to make sure that you continue to be satisfied with our product. It is intended to provide you with a brief overview of the product's key data, EMC notes, typical applications, start-up and troubleshooting.

If you need more information about the product you are provided with a virtual DCS880 CD in addition to this brief documentation. The virtual DCS880 CD is part of this document and features the following contents:

### Documentation

<span id="page-10-0"></span>**—**

Our documentation is basically structured according to the following system:

### **Technical catalogue** (3ADW000465)

as comprehensive information to engineer complete DC drive systems.

### **Hardware manual** (3ADW000462)

as detailed information, with all important particulars about the individual components, like module dimensions, electronic boards, fans and auxiliary components. Information for mechanical and electrical installation are also included.

### **Firmware manual** (3ADW000474)

detailed information with all important issues about firmware and setting of parameters. The manual includes information for start-up and maintenance of the entire drive, in detailed form.

This manual also includes Fault and Alarm codes and information for trouble shooting.

**Supplement functional safety manual** (3ADW000452)

detailed technical information about DCS880 STO function and how to handle.

#### **Service manual** (3ADW000488)

for maintenance and repair of the converters.

### **Applications**

DCS880 DC Drive can include application software e.g. magnet control, winders. In such case following procedures and assistants can be blocked or not completed. Please check for further documentation and manuals (see also parameters 4.03 and 83.01).

Additional information about applications (e.g. 12-pulse) and technical accessories (e.g. Hardware extension or Field bus interfaces) are handled by separate manuals. See table DCS880 Drive manuals.

### System requirements to use the virtual DCS880 CD

All manuals of DCS880 and hardware extensions as well as PC tools are collected on a virtual DCS880 CD.

The virtual CD can be downloaded from internet by using link [DCS880 CD download](http://search.abb.com/library/Download.aspx?DocumentID=9AKK106930A8677&LanguageCode=en&DocumentPartId=&Action=Launch)

- Goto internet search for DCS880
- Quick guide (3ADW000545)
- Goto [page 6](#page-5-1) or use this link
- Download CD to PC

![](_page_10_Figure_28.jpeg)

### Further support

In addition we offer further support, since we can only be satisfied when you, as our customer, are satisfied with us and our products.

#### **Internet**

On the ABB homepage under

www.abb.com/dc-drives

you'll find abundant information for

- DC products
- service support
- the latest updates
- tools
- downloads, etc.

Please don't hesitate to visit us.

Register your drive: https://drivereg.drivesapplications.fi/

### **Contacts**

If you require any further information, please contact your nearest ABB Drives office or send an email to:

dc-drives@de.abb.com

Please give us your name, your company address and phone number. We immediately put you in contact with our specialist.

Technical data and specifications are valid as of going to press. ABB reserves the right to make subsequent alterations.

### <span id="page-11-0"></span>**Notes on EMC**

Further information is available in the Technical Guide

The paragraphs below describe selection of the electrical components in conformity with the EMC Guideline.

The aim of the EMC Guideline is, as the name implies, to achieve electromagnetic compatibility with other products and systems. The guideline ensures that the emissions from the product concerned are so low that they do not impair another product's interference immunity. In the context of the EMC Guideline, two aspects must be borne in mind:

- the product's interference immunity
- the product's actual emissions

The EMC Guideline expects EMC to be taken into account when a product is being developed; however, EMC cannot be designed in, it can only be quantitatively measured.

#### **Note on EMC conformity**

The conformity procedure is the responsibility of both the power converter's supplier and the manufacturer of the machine or system concerned, in proportion to their share in expanding the electrical equipment involved.

![](_page_11_Figure_10.jpeg)

For compliance with the protection objectives of the German EMC Act (EMVG) in systems and machines, the following EMC standards must be satisfied:

**Product Standard EN 61800-3 EMC** standard for drive systems (PowerDriveSystem), interference immunity and emissions in residential areas, enterprise zones with light industry and in industrial facilities. This standard must be complied with in the EU for satisfying the EMC requirements for systems and machines!

> Operation at low-voltage network together with other loads of all kinds, apart from some kinds of sensitive communication equipment.

Operation at low-voltage network together with

alternative

alternative

 $\frac{1}{2}$ 

Converter | | Converter

Converter Converter

 $\mathbb{P}$  , and reaction is the reactor  $\mathbb{P}$  . In the reactor  $\mathbb{P}$ 

Line reactor

 $\overline{\mathcal{X}}$ 

 $\overline{1}$ 

Line reactor

Line reactor

Commutation notches < 40%

Commutation notches  $<$  40%

nmutation notches  $<$  40%

**Converter** 

 $+$   $+$ 

 $\overline{1}$ 

alternative

alternative

ialternative

Mains filter

 $\Box$ 

Line reactor +

 $\mathbf{H}$  +  $\mathbf{H}$ 

alternative

alternative

alternative

For emitted interference, the following apply:

![](_page_12_Picture_809.jpeg)

![](_page_12_Picture_810.jpeg)

**EN 61000-6-1** Specialised basic standard for interference immunity in **residential areas** \*(EN 50082-1) **EN 61000-6-2** Specialised basic standard for interference immunity in

 **industry**. If this standard is satisfied, then the EN 61000-6-1 standard is automatically satisfied as well \*(EN 50082-2)

\* The old generic standards are given in brackets

![](_page_12_Picture_811.jpeg)

or organization with necessary skills in installing and/or commissioning PDS including their EMC aspects).

For power converters without additional components, the following warning applies: This is a product of category C2 under IEC 61800-3:2004. In a domestic/residential environment this product may cause radio interference in **M M M M M M M M** which case supplementary mitigation measures my be required.

The field supply is not depicted in this overview diagram. For the field current cables, the same rules apply as for the armature-circuit cables.

#### **Legend**

![](_page_12_Picture_812.jpeg)

![](_page_12_Figure_18.jpeg)

**M M M M M M M M M M** Operation with separate power converter transformer. If there are other loads at the same secondary winding, these must be able to cope with the commutation gaps caused by the power<br>converter. In some cases, commutating reactors will be<br>required. able to cope with the commutation gaps caused by the power converter. In some cases, commutating reactors will be required.

### <span id="page-13-0"></span>**Start, Stop and E-Stop control**

#### The relay logic is splitted into four parts:

**1: Generation of the On / Off and Start / Stop command:**

The commands represented by K20 and K21 (latching interface relay) can also be generated by a PLC and transferred to the terminals of the converter either by relays, using galvanic isolation or directly via 24 V signals.

There is no need to use hardwired signals. Transfer these commands via serial communication. Even a mixed solution can be realized by selecting different possibilities for the one or the other signal (see parameter groups 06 and 20):

![](_page_13_Figure_6.jpeg)

#### **2: Generation of control and monitoring signals:**

Control the mains contactor (K1) of the armature circuit by the relay contact of XSMC. The status of the drive and / or motor fans (K8) can be monitored by means of 20.38 Drive fan acknowledge source and 20.39 Motor fan acknowledge source.

### **3: Off2 (emergency off / electrical disconnect / fast current off) and Off3 (emergency stop):**

Beside **On / Off** and **Start / Stop** the drive is equipped with two additional stop functions **Off2** and **Off3** according to Profibus standard.

**Off3** is scalable via 21.03 Emergency stop mode to perform a ramp stop according to category 1. Connect this function to the E-stop push button (off3) without any time delay. In case of 21.03 Emergency stop mode = Ramp stop the timer relay (K15) must be set longer than 23.23 Emergency stop time. For 21.03 Emergency stop mode = Coast stop the drive opens the mains contactor immediately.

**Off2** switches the DC current off as fast as possible and prepares the drive to open the mains contactor or drop the mains supply. For a normal DC motor load the time to force the DC current to zero is below 20 ms. This function should be connected to all signals and safety functions opening the mains contactor. This function is important for 4-Q drives. Do not open mains contactor during regenerative current. The correct sequence is:

1. Switch off regenerative current.

2. Then open the mains contactor (K16 timer delay). In case the E-stop push button is hit, the information is transferred to a digital input of the converter. In case 21.03 Emercency stop mode = Ramp stop or Torque limit the converter will decelerate the motor and then open the mains contactor. If the drive has not finished the function within the timer relay (K15) setting, the drive must get the command to switch off the current via timer relay (K16). After the timer relay (K16) has elapsed, the mains contactor is opened immediately, independent of the drive's status.

#### **Emergency stop reaction**

![](_page_13_Figure_16.jpeg)

![](_page_13_Figure_17.jpeg)

DZ\_LIN\_006\_E-stop\_c.ai

### <span id="page-14-0"></span>**Converters size H1 ... H5 configuration using an OnBoard field exciter**

Wiring the drive according to this diagram offers the highest degree of monitoring functions done by the drive.

![](_page_14_Figure_4.jpeg)

**Attention:**  Do not forget to mount the cable shield grounding plate from the

accessary pack:

![](_page_14_Picture_9.jpeg)

Example for DC main terminal cover for H4 converter modules.

### ⑥ H4 fan connection

![](_page_14_Figure_12.jpeg)

⑥ H5 fan connection

![](_page_14_Figure_14.jpeg)

### <span id="page-15-0"></span>**Terminal locations of the converter**

![](_page_15_Figure_2.jpeg)

#### **Cross section areas - Thightening torques**

**Recommended** cross-sectional area to **DINVDE 0276-1000** and **DINVDE 0100-540 (PE)** trefoil arrangement, up to 50°C ambient temperature.

#### **Armature:**

![](_page_15_Picture_910.jpeg)

You will find instructions on how to calculate the PE conductor's cross-sectional area in VDE 0100 or in equivalent national standards. We would remind you that power converters may have a current-limiting effect.

#### **Excitation:**

![](_page_15_Picture_911.jpeg)

### **Control circuit terminal layout**

<span id="page-16-0"></span>**—**

#### DCS880

![](_page_16_Figure_3.jpeg)

#### **Recommended wire size - Tightening torques Control cables:**

![](_page_16_Picture_559.jpeg)

### **Auxiliary power supply (X99 located on PIN-H01)**

![](_page_16_Picture_560.jpeg)

External 24  $V_{\text{DC}}$  used

![](_page_16_Figure_9.jpeg)

![](_page_16_Figure_10.jpeg)

### <span id="page-17-0"></span>**Notes For North American Installations**

1. **EMC conformity** is not usually required in North America. In most cases, the section "Notes on EMC" can be bypassed. In this manual, you will see references to DIN, EN and VDE standards. These are European standards and, generally, do not apply to North America. It is, however, the responsibility of the user to determine which standards need to be followed.

2. If using a DC contactor, you must connect an auxiliary contact to a digital input of your choice and set para. MainContAck accordingly. Set the following parameters:

20.34 Mains contactor acknowledge source =

DI6 (or any input you choose for the DC cont. auxiliary contact)

- 10.24 RO1 source =
	- Close US style DC-Contactor 04.24b10

20.33 Mains contactor control mode = DCcontact (3) 95.37 DC voltage measurement mode = See table below

Set these parameters AFTER macros are loaded but BEFORE the drive is commissioned. Relay out 1 (XRO1) must be used to turn the DC contactor on and off.

#### **DC contactor US:**

DC contactor US K1.1 is a special designed contactor with 2 x NO contacts for C1 and D1 connection and 1 x NC contact for connection of Dynamic Brake resistor RB. The contactor should be controlled by signal 6.24 bit 10. The acknowledge can be connected to parameter: 20.34 Main contactor acknowledge

![](_page_17_Figure_12.jpeg)

95.37 DC voltage measurement mode = DC contactor

3. If using Dynamic Braking, the drive allows you to select the stopping method under three different situations. Parameters 21.02, 21.03 and 21.04 select the stopping method for loss of the OnOff, run command (StartStop, Jog1, Jog2, etc.), and E-Stop input, respectively.

Each can be set to:

- Coast stop • Ramp stop
- Torque limit
- Dynamic braking

In order to command the drive to perform a DB stop, one or more of these parameters must be set to DynBraking. Most users will want the drive to ramp stop when OnOff or a run command (StartStop, Jog1, Jog2, etc.) input is cleared, and dynamically brake when the E-Stop input is cleared. In that case, use the following settings:

- 21.02 Off1 mode = Ramp stop
	-
- $\cdot$  21.04 Stop mode  $=$  Ramp stop

• 21.03 Emergency stop mode = Dynamic braking

However, any case is allowed and the final decision is left to the user.

Other parameters control stops during faults. See:

- 31.13 Fault stop mode communication
- 31.14 Stop mode trip level 3
- 31.15 Stop mode trip level 4

If using EMF feedback with dynamic braking, set: • 20.44 Dynamic braking delay = t

Where:  $t =$  The time (sec) it normally takes the motor to stop during dynamic braking

#### **External motor voltage measurement**

In case field weakening is used, external DC voltage measurement at the motor terminals is mandatory. External DC voltage measurement for sizes H1 ... H5 can be made using a SDCS-UCM-01 or a DC-DC transducer. Sizes H6 ... H8 internal DC voltage measurement cables can be rewired to the motor terminals.

![](_page_17_Figure_33.jpeg)

95.37 DC voltage measurement mode = AI3 scaled

![](_page_17_Picture_427.jpeg)

### Overview of the Installation and Commissioning Process

### **Step 1:**

Check converter for damage. Contact ABB Technical Support if damage is found. In North America, call 1-800-435-7365 (1-800-HELP-365)

### **Step 2:**

Select supporting hardware for the converter: For specific recommendations for fuses, reactors, and contactors, see the DCS880 hardware manual or technical catalog.

### **Circuit breaker or disconnect:**

Current rating  $=$  Idc  $*$  0.816  $*$  1.25 (min)  $=$   $1$ dc  $*$  0.816  $*$  2.50 (max)

Where: Idc = nominal DC motor current

### **Fuses:**

AC Line Fuses: To properly protect the converter, semiconductor fuses on the incoming AC power line are required in all cases.

**DC Output Fuses:** Fuses between the motor and the converter are required for all regenerative (4-Q) converters. This is to protect the motor and converter if a commutation fault should occur. NOTE: DC output fuses are the same type and size as AC line fuses.

### **Line reactor:**

All thyristor-based dc converters cause notching in the AC line due to motor commutation. A properly sized line reactor will mitigate the effect on the line. Unless the converter uses a dedicated isolation transformer, each converter requires its own line reactor.

### **AC or DC contactor:**

A contactor is required to safely disconnect the motor from the incoming power when the converter is off. The contactor can be installed between the line and the converter (an AC contactor) or between the converter and the motor (a DC contactor). Do not use both.

**IMPORTANT:** Other equipment may be necessary depending on application and local codes.

### **Step 3:**

Mount and wire the converter and supporting hardware inside an industrial enclosure with adequate cooling (DCS880 modules have rating of NEMA type OPEN). The following control and signal wiring is required:

- If using an AC contactor, we recommend wiring an auxiliary contact to the digital input you have designated as 20.34 Mains contactor acknowledge source or 20.06 Run/Stop source.
- If using a DC contactor, you must wire an auxiliary contact from the contactor to the digital input you have designated as 20.34 Mains contactor acknowledge source.
- Wire 115 or 230 Vac 1-phase power to terminal block 99 for converter control power.
- Wire 1-phase power to converter for cooling fans. See table and wiring diagrams in this manual.
- H1 ... H3 frames: Fan internal supplied.
- H4 frame: use 230 Vac. Fan terminal X2 is on top of the converter.
- Wire tachometer or encoder to terminal block XTAC (tacho) or XENC (encoder).
- Wire analog inputs (e.g., speed reference) and outputs (e.g., meters for motor voltage, current) to terminal block XAI.
- Wire high speed serial interface if needed. (Requires optional fieldbus interface board.)
- The DCS880 allows you to choose the usage of each digital and analog input and output. The converter has factory default settings which can be changed by loading a macro, but some designations are universal. They include:
	- Digital input DIL: Off2 (fast current off)
	- Digital input DI1: On/Off (maintained) or On-Start (pulsed)
- Digital input DI2: Start/Stop (maintained) or Off-Stop (pulsed)
- Digital input DI3: Fault reset
- XR01: DC contactor US
- XSMC: Main Contactor (AC),
- On (3 Amps max. at 115 230 Vac)
- Other signals may be required depending on your application (e.g., motor fan acknowledge input, Off2 input, fan-on output, brake output).
- You will select the macro and / or choose the configuration for digital and analog inputs and outputs in step 2 of the commissioning process, or by updating group 20 parameters.
- Check all wire terminations (with continuity tester) before proceeding to the next step.

### **Step 4:**

Connect the drive system to incoming power and the motor to the converter (both field and armature) as well as accessory equipment (motor fan, thermal switch, brake, etc.).

- See hardware manual for typical cable size and tightening torque recommendations.
- IMPORTANT: Be sure all safety equipment is properly sized for your application

### **Step 5:**

Apply control power to the converter.

- IMPORTANT: See section "Safety and Operating Instructions" in this manual before proceeding.
- Apply power to terminal block 99 and X2. The keypad should light up and show the menu screen. The converter fans should start to run (if converter has fans).

### **Step 6:**

Commission the converter using Drive Composer Pro (preferred) or the control panel.

- IMPORTANT: See safety alerts and general instructions in the section "Commissioning" before proceeding.
- Connect DCS880 PC tools of your computer to DCS880.
- If no PC is available, commission your drive using the control panel as follows:
	- On the control panel, press the softkey to select MENU.
- Using the down arrow, select ASSISTANTS. Then press SELECT.
- Starting with "BASIC SETUP" for date and time, press SELECT.
- Second step "DCS880 SETUP" for name plate data and autotunings, press SELECT.

### <span id="page-19-0"></span>**DCS880 control panel**

Refer to ACS-AP-x assistant control panels user's manual ([3AUA0000085685](http://search-ext.abb.com/library/Download.aspx?DocumentID=3AUA0000085685&LanguageCode=en&DocumentPartId=1&Action=Launch)) for detailed information.

![](_page_19_Figure_3.jpeg)

BE\_PAN\_002\_DCS880\_overview\_a.ai

### <span id="page-19-1"></span>DCS880 Set up control panel assistant

DCS880 commissioning is supported by assistants available in the control panel.

The digital inputs can be tested by 10.04 DI force data.

The analog inputs can be tested by 12.11 AI1 actual value and AI1 scaled value 12.12 (AI2 = 12.21 and 12.22). Start commisioning always with date and time setting, follow the assistants and close with parameter backup in the control panel.

### **General display features**

Following modes are available in the MAIN MENU:

- 1. Basic assistant (menue / assistant)
	- a. Data and time
- 2. DCS880 assistant (menue / assistant)
	- a. Name plate data
	- b. Autotuning field current controller
	- c. Autotuning armature current controller
	- d. First motor turning
	- e. Speed feedback assistant (Tacho fine tuning not available)
	- f. Autotuning speed controller
	- g. Field weakening assistant (only used when maximum speed is higher than base speed)
	- h Make a back up
- 3. Parameter backup (menue / parameter backup)

### **Parameters entered by assistant**

- 99.07 M1 used field exciter type
- 99.10 Nominal mains voltage
- 99.11 M1 nominal current
- 99.12 M1 nominal voltage
- 99.13 M1 nominal field current
- 99.14 M1 nominal (base) speed
- 30.11 M1 minimum speed
- 30.12 M1 maximum speed
- 30.19 Minimum torque 1
- 30.20 Maximum torque 1
- 30.35 M1 current limit bridge 1
- 30.34 M1 current limit bridge 2
- 31.30 M1 overspeed trip margin
- 31.44 Armature overcurrent level
- 94.23 OnBoard encoder pulses/revolution
- 94.24 OnBoard encoder type
- 94.25 OnBoard encoder speed calculation mode
- 94.07 M1 tacho type
- 94.08 M1 tacho voltage at 1000 rmp
- 90.41 M1 feedback selection
- 23.12 Acceleration time 1
- 23.13 Deceleration time 1
- 31.58 M1 field current low level
- 28.17 M1 EMF/field control mode

### **Drive composer PC tool**

### Drive composer entry

#### **Test DCS880** = Parameters

<span id="page-20-0"></span>**—**

- " Adaptive Programming
- **6** System info
- R Event logger
- G. Backup/restore
- **I**R Register drive
- S Search drive from DIR
- $\mathbb{D}$ Create service report

![](_page_20_Picture_11.jpeg)

Composer entry will be connected at Control Panel USB port:

Drive composer entry PC tool is the same version for AC and DC drive. The tool can be downloaded free of charge from ABB internet home page.

Drive composer entry include

following function:

When starting Composer entry it is important to set the correct comport. See Drive composer entry Menue / view / settings / serial port.

Please double check the automatic selection of comport of control panel in your computer.

### Ports (COM & LPT)

ABB Drives Assistant control panel (COM5)

### Drive composer pro

The PCtool Drive composer pro offer professional commissioning features:

- DCS880 commissioning assistants
- Compare parameter files and parameter sets
- Fast monitoring of signals
- One or more drive can be connected via Control panel USB port (Panel bus) or via Ethernet port FENA-21

![](_page_20_Figure_23.jpeg)

#### **System info menue**

With the menue system info the drive name and drive internal clock can be set.

It is important for backup function and makes datalogger handling very easy.

![](_page_20_Picture_385.jpeg)

### Commissioning assistant

The DCS880 commissioning assistant support easy and fast start up DC drive. Parameter set in correct sequence, auto tunes are activated in correct sequence.

- a. Name plate data
- b. Autotuning field current controller
- c. Autotuning armature current controller
- d. First turning motor shaft
- e. Speed feedback assistant (Tacho fine tuning not available)
- f. Autotuning speed controller
- g. Field weakening assistant (only used when maximum speed is higher than base speed)
- h Make a back up

### Start the wizard in drive composer

![](_page_20_Figure_39.jpeg)

For basic commissioning press the Start button or select a specific assistant:

#### **8. Field weakening controller Next > 7. Speed controller Next > 6. Speed feedback Next > 5. First time motor tuning Next > 4. Armature current controller Next > 3. Field current controller Next > 2. Standard I/O 1. Name plate data** Assistants<br>Welcome to the DCS880 assistants **Select specific assistant & press Next**  Start basic commissioning (assistants 1) Start. or choose specific assistants<br>Basic: Name plate data . Name plate data<br>!. Standard I/O<br>!. Field current controller 4. Armature current controlle <u>ाजवान</u> 5. First time motor turning 6. Speed feedback Speed controlle Version: 1.0.0.0<br>
Mexicon 1.0.0.0<br>
Help 1 2 3 4 5 6 7 8

For more information about the drive composer, parameters, faults and alarms press the Help button!

**CT\_002\_wizard\_a.ai**

### **Parameter groups**

#### **Summary of parameter groups**

![](_page_21_Picture_441.jpeg)

![](_page_21_Picture_442.jpeg)

### **Control loops most wanted signals**

Optimization of control loop requires comparison of reference and actual values

![](_page_21_Picture_443.jpeg)

<span id="page-21-0"></span>**—**

## **Safety instructions, drives commisioning**

![](_page_22_Picture_3.jpeg)

<span id="page-22-0"></span>**—**

**Dangerous voltage warning** warns of high voltage which can cause physical injury and/or damage to the equipment.

![](_page_22_Picture_5.jpeg)

**General danger warning** warns about conditions, other than those caused by electricity, which can result in physical injury or death and/or damage to the equipment.

**Electrostatic sensitive discharge warning** warns of

![](_page_22_Picture_7.jpeg)

electrostatic discharge which can damage the equipment.

#### **Installation and maintenance work Warning**

![](_page_22_Picture_10.jpeg)

• **Only qualified electricians are allowed to install and maintain the drive!**

- Apply always the five safety rules
- Never work on the drive, motor cable or motor when main power is applied.
- Do not work on the control cables when power is applied to the drive or to the external control circuits. Externally supplied control circuits may cause dangerous voltages inside the drive even when the main power on the drive is switched off.

### **Grounding**

![](_page_22_Picture_16.jpeg)

**Warning** • Ground the drive, motor and adjoining equipment to ensure personnel safety in all circumstances, and to reduce electromagnetic emission and pick-up.

• Make sure that grounding conductors are adequately sized and marked as required by safety regulations.

### **Notes:**

- Power cable shields are suitable as equipment grounding conductors only when adequately sized to meet safety regulations.
- This product can cause a DC current in the protective earthing conductor. Where a residual current-operated protective (RCD) or monitoring (RCM) device is used for protection in case of direct or indirect contact, only an RCD or RCM of Type B is allowed on the supply side of this product.

### **Mechanical installation**

These notes are intended for all who install the drive. Handle the unit carefully to avoid damage and injury.

![](_page_22_Picture_24.jpeg)

• DCS880 sizes H4 ... H8:

- The drive is heavy. Lift the drive by lifting lugs only.
- The drive's center of gravity is high. Do not tilt the unit. The unit will overturn from a tilt of about 6 degrees. An overturning drive can cause physical injury.
- Do not lift the unit by the front cover.
- Place units H4 … H6 only on their back.
- Make sure that dust from drilling does not enter the drive when installing. Electrically conductive dust inside the unit may cause damage or lead to malfunction.

• Ensure sufficient cooling.

• Do not fasten the drive by riveting or welding.

#### **Operation Warning**

![](_page_22_Picture_34.jpeg)

- Before adjusting the drive and putting it into service, make sure that the motor and all driven equipment are suitable for operation throughout the speed range provided by the drive.
- EMERGENCY STOP buttons must be installed at each control desk and at all other control panels requiring an emergency stop function. Pressing the STOP button on the control panel of the drive will neither cause an emergency stop of the motor, nor will the drive be disconnected from any dangerous potential.
- To avoid unintentional operating states, or to shut the unit down in case of any imminent danger according to the standards in the safety instructions it is not sufficient to merely shut down the drive via signals "RUN", "drive OFF" or "Emergency Stop" respectively "control panel" or "PC tool".

### **Note:**

• When the control location is not set to Local (Local not shown in the status row of the display), the stop key on the control panel will not stop the drive. To stop the drive using the control panel, press the Loc/Rem key and then the stop key  $\lbrack \circ \circ \rbrack$ .

### **Motor overload protection**

The overload protection (e.g. protection level in percent of full-load motor current) can be adjusted by parameters in group 35 and group 99.

### **General instructions**

- This short commissioning refers to [page 20](#page-19-1) Connection examples of this publication.
- Safety and operating instructions see [page 4](#page-3-1) of this publication.
- In accordance with DIN 57 100 Part 727 / VDE 0100 Part 727, precautions must be taken to enable the drive to be shut down, e.g. in the event of danger. The unit's digital inputs or the control panel are not sufficient as the sole measure for this purpose!

### **Preparations**

- Check unit for any damage!
- Install unit and wire it up, connect PE
- Supply voltage level / Rated value correct for electronics and fan?
- Supply voltage level / Rated value correct for armaturecircuit converter?
- Supply voltage level / Rated value correct for field supply?
- Wiring / cross-sections, etc. correct?
- EMERGENCY STOP functioning properly?
- COAST STOP functioning properly?

# <span id="page-23-0"></span>**Autotuning warning AF90**

![](_page_23_Picture_609.jpeg)

![](_page_23_Picture_610.jpeg)

### **DCS880 Gleichstromantriebe**

<span id="page-24-0"></span>**—**

![](_page_24_Picture_2.jpeg)

### DCS880 Gleichstromantrieb

Unsere industriellen Antriebe DCS880 sind speziell auf die Bedürfnisse von Industrien wie Öl und Gas, Bergbau, Metalle, Zement, Materialhandhabung, Zellstoff und Papier, Gummi und Kunststoffe, Marine, Automobil, Wasser und Abwasser, Lebensmittel und Getränke sowie auf nicht-motorische Applikationen zugeschnitten. Sie steuern ein breites Anwendungsspektrum wie Kräne, Extruder, Winden, Wickler, Förderer, Mischer, Mühlen, Zentrifugen, Prüfstände, Aufzüge, Elektrolyse, Drehofen.

### Thyristor Leistungssteller DCT880

Mit dem neuen DCT880 bietet ABB seinen Kunden einen Thyristor Leistungssteller zur präzisen Steuerung von Widerstands- oder Induktionsheizungen und Infrarot-Heizungen in Applikationen zum Glühen, Trocknen, Schmelzen oder Erwärmen in der Glas-, Kunststoffoder Metallindustrie.

![](_page_24_Picture_7.jpeg)

# <span id="page-25-0"></span>**Nenndaten, Typen und Spannungen**

### **Nennströme, Abmessungen und Gewichte**

![](_page_25_Picture_387.jpeg)

FEX-425 Int Option

![](_page_25_Picture_5.jpeg)

![](_page_25_Picture_6.jpeg)

![](_page_25_Picture_7.jpeg)

![](_page_25_Picture_8.jpeg)

![](_page_25_Picture_10.jpeg)

![](_page_25_Picture_11.jpeg)

<span id="page-26-0"></span>**—**

### **Auspacken und mechanische Installation**

### Auspacken und Überprüfung der Lieferung

![](_page_26_Figure_3.jpeg)

### **Vor der Installation**

Der Antrieb muss aufrecht montiert werden, wobei der Kühler Richtung Wand zeigen muss. Stellen Sie sicher, dass der Einbauort mit den unten genannten Anforderungen übereinstimmt. Einzelheiten zur Baugröße finden Sie im Kapitel Abmessungen und Gewichte im Hardware Handbuch.

### **Schaltschrankeinbau**

Der erforderliche Abstand zwischen parallel montierten Geräten beträgt bei Montage ohne Frontabdeckung fünf Millimeter (0.2 in). Die Temperatur der in das Gerät eintretenden Kühlluft darf +40°C (+104°F) nicht überschreiten.

### Rückzirkulation der Kühlluft verhindern **Montage der Geräte übereinander**

Innerhalb und außerhalb des Schaltschranks muss die Rückzirkulation der Kühlluft verhindert werden.

![](_page_26_Figure_10.jpeg)

![](_page_26_Picture_12.jpeg)

Die erwärmte Abluft vom oberen Gerät wegleiten. Abstände siehe Kapitel Maße und Gewichte.

Luftstrom

## <span id="page-27-0"></span>**Typenschlüssel und Pluscodes**

Der Typenschlüssel enthält Angaben über die Spezifikation und Konfiguration des Antriebs. Die ersten Stellen von links geben die Basiskonfiguration an (z. B. DCS880-S01-2000). Danach folgen die Optionen, auf dem Typenschild als Pluscode angegeben. Die Hauptoptionen sind nachfolgend beschrieben. Es stehen nicht alle Optionen bei allen Typen zur Verfügung.

### **Typenschlüssel**

![](_page_27_Picture_374.jpeg)

#### **Pluscodes**

![](_page_27_Picture_375.jpeg)

### **Kurzanweisung virtuelle CD und Dokumentationsübersicht**

Wir freuen uns, dass Sie einen ABB DC-Stromrichter erworben haben und bedanken uns für das Vertrauen, welches Sie unseren Produkten entgegengebracht haben.

Damit Sie auch weiterhin mit unserem Produkt zufrieden sind, haben wir diese Broschüre für Sie zusammengestellt. Sie soll hauptsächlich dazu dienen, Ihnen einen kurzen Überblick über das Produkt, EMV Hinweise, typische Anwendungen, Inbetriebnahme und Fehlersuche zu verschaffen.

Benötigen Sie weitere Informationen zum Produkt, wurde zusätzlich mit dieser Broschüre eine virtuelle DCS880 CD erstellt. Die virtuelle DCS880 CD ist Teil dieser Broschüre und hat folgende Bestandteile:

### Dokumentation

<span id="page-28-0"></span>**—**

Unsere Dokumentation ist folgendermaßen aufgebaut:

### **Technischer Katalog** (3ADW000465)

als umfassende Information zur Planung kompletter DC-Stromrichter.

### **Hardware Handbuch** (3ADW000462)

als Detailinformation mit allen wichtigen Angaben zu den Einzelkomponenten, wie z.B. Modulabmaße, Elektronikkarten, Lüfter und Zusatzkomponenten. Informationen über die mechanische- und elektrische Installation sind auch enthalten.

### **Firmware Handbuch** (3ADW000474)

Detailinformation mit allen wichtigen Angaben zur Firmware und Einstellungen der Parameter. Dieses Handbuch enthält alle notwendigen Informationen zur Inbetriebnahme. Außerdem sind sowohl alle Fehler- und Alarmmeldungen aufgelistet als auch Informationen zur Fehlersuche.

**Supplement functional safety Handbuch** (3ADW000452) enthält detaillierte technische Informationen über die STO Funktion des DCS880 und deren Handhabung.

### **Service Handbuch** (3ADW000488)

für die Wartung und Reparatur der Stromrichter.

### **Applikationen**

Der DCS880 DC-Stromrichter kann auch Applikationsprogramme enthalten z.B. für Kräne und Wickler. In solchen Fällen ist es möglich, daß die folgenden Anweisungen oder diverse Assistenten entweder gesperrt sind oder nicht beendet werden können. Bitte mit Hilfe weiterführender Dokumentation überprüfen (siehe auch Parameter 4.03 und 83.01).

Weitere Informationen über Applikationen (z.B. 12-Puls) und technisches Zubehör (z.B. Hardwareerweiterungen oder Feldbusadapter) werden in separaten Handbüchern behandelt. Siehe Tabelle DCS880 Drive manuals.

### Systemanforderungen für die Nutzung der virtuellen DCS880 CD

Alle Handbücher des DCS880 und Hardware Erweiterungen sowie PC Tools werden auf einer virtuellen DCS880-CD erfasst. Die virtuelle CD kann über den Link

[DCS880 CD download](http://search.abb.com/library/Download.aspx?DocumentID=9AKK106930A8677&LanguageCode=en&DocumentPartId=&Action=Launch) im Internet heruntergeladen werden.

- Suchen Sie im Internet nach DCS880
- Quick guide (3ADW000545)
- Gehen Sie zur [Seite 6](#page-5-1) oder klicken Sie auf diesen Link

![](_page_28_Picture_350.jpeg)

• Laden Sie die CD auf Ihren PC herunter

### Weitere Unterstützung

Wir bieten Ihnen darüber hinaus weitere Unterstützung an, denn nur wenn Sie als Kunde mit uns und unseren Produkten zufrieden sind, können auch wir zufrieden sein.

#### **Internet**

Auf der ABB Homepage unter

www.abb.com/dc-drives

finden Sie viele Informationen zu

- DC Produkten
- Service
- neueste Updates
- Anwendersoftware
- Downloads, etc.

Bitte zögern Sie nicht uns dort zu besuchen.

Registrieren Sie Ihren Antrieb unter: https://drivereg.drivesapplications.fi/

### **Kontakte**

Benötigen Sie weitere Informationen, sprechen Sie bitte Ihr nächstgelegenes ABB Drives Büro an oder schreiben Sie eine E-Mail an:

dc-drives@de.abb.com

Geben Sie bitte Ihren Namen, Ihre Firmenadresse und Telefonnummer an und wir werden Ihnen umgehend den für Sie zuständigen Ansprechpartner mitteilen.

Die technischen Daten und Spezifikationen gelten ab dem Zeitpunkt der Drucklegung. ABB behält sich das Recht vor, nachträgliche Änderungen vorzunehmen.

### <span id="page-29-0"></span>**EMV Filter**

Weitere Informationen hierzu siehe: Technical Guide

Nachfolgend wird die Auswahl der elektrischen Komponenten entsprechend der EMV-Richtlinie beschrieben.

Ziel der EMV-Richtlinie ist es, wie der Name sagt, eine elektromagnetische Verträglichkeit mit anderen Produkten und Systemen herzustellen. Die Richtlinie stellt sicher, dass die von dem Produkt abgestrahlten Emissionen so gering sind, dass sie die Störfestigkeit eines anderen Produkts nicht beeinträchtigen. Im Zusammenhang mit der EMV-Richtlinie sind

zwei Aspekte zu berücksichtigen:

- die Störfestigkeit des Produkts
- die tatsächlichen Emissionen des Produkts

Die EMV-Richtlinie verlangt, dass die EMV bereits bei der Produktentwicklung berücksichtigt werden muss; jedoch kann die EMV nicht mit eingeplant werden, sie kann nur quantitativ gemessen werden.

#### **Hinweis zur EMV**

Das richtige Vorgehen liegt sowohl in der Verantwortung der Stromrichterlieferanten wie auch des Maschinen- oder Anlagenbauers entsprechend ihrem Anteil an den elektrischen Einrichtungen.

![](_page_29_Figure_11.jpeg)

![](_page_30_Picture_826.jpeg)

Um bei Maschinen und Anlagen die Schutzvorgaben des deutschen EMV-Gesetzes (EMVG) erfüllen zu können, müssen folgende EMV-Normen eingehalten werden:

#### **Produktnorm EN 61800-3**

 $< 100 A$ 

чŀ

Stromrichter

Stromrichter

 $\frac{3}{1}$ 

Netzdrossel + Y-Kondensator

alternativ

Netzdrossel + Y-Kondensator

 $\overline{1}$ 

**EMV**-Norm für Stromrichtersysteme (**P**ower**D**rive**S**ystem), Störfestigkeit und Abstrahlungen in Wohn-, Gewerbegebieten mit Leichtindustrie und Industrieanlagen.

Diese Norm muss innerhalb der EU zur Einhaltung der EMV-Anforderungen für Maschinen und Anlagen erfüllt werden! Normen für Störabstrahlungen:

![](_page_30_Picture_827.jpeg)

#### Normen für Störfestigkeit:

![](_page_30_Picture_828.jpeg)

 Wenn diese Norm erfüllt ist, ist auch automatisch die Norm EN 61000-6-1 erfüllt \*(EN 50082-2).

I > 400 A und / oder U > 500 V

 $I > 400 A$ und / oder U > 500 V

\* Die alten Normen sind in Klammern angegeben

![](_page_30_Picture_829.jpeg)

#### Mittelspannungsnetz Mittelspannungsnetz Mittelspannungsnetz Mittelspannungsnetz Versorgungstransf. für **Industriegebiet Industriegebiet** Versorgungstransf. für **Industriegebiet Industriegebiet** Stromrichter-Stromrichterein Industriegebiet ein Industriegebiet transformator transformator mit geerdeter mit geerdeter (Nennleist. normaler-(Nennleist. normalerweise ≤ 1,2 MVA) weise ≤ 1,2 MVA) Stromrichter-transformator Stromrichte<br>transformat Schirmwick-Schirmwick-Geerdeter Geerdeter lung lung Sternpunkt Geerdetes 400 V-Netz mit Sternpunkt Geerdetes 400 V-Netz mit Null-Leiter; 3~ ≤ 400 A Null-Leiter; 3~ ≤ 400 A  $\sum_{i=1}^{n}$  $\prod_{i=1}^k$  $100A$  $>100 A$ ∦  $\zeta$ ommutier ungsei brüche  $<$  40  $\%$ Zu anderen Lasten, z.B. Antriebssystemen fallbezogene EMV-Analyse fallbezogene EMV-Analyse fallbezogene EMV-Analyse Kommutierungseibrüche < 40 %  $\blacksquare$ Kommutierungseibrüche < 40 atzfil Zu anderen I Netzdrossel Netzdrossel **Netzdrosse**  $\perp$ - 71  $\mathbf{I}$  $\blacksquare$  $\sqrt{\frac{1}{4}}$  $\frac{1}{\sqrt{2}}$ Stromrichter  $\sqrt{\frac{1}{100}}$ Stromrichte Stromrichter  $\mathbb{R}$  stromagnetic  $\mathbb{R}$ alternativ alternativ alternativ ternativ alternativ alternativ alternativ **M M M M M M M M M M M M (M M M M M M M M M Etrieb mit separatem Stromrichtertransformator. Wenn es an**  $\{M\}$   $\{M\}$   $\{M\}$   $\{M\}$   $\{M\}$ derselben Sekundärwicklung andere Lasten gibt, so müssen こうしょう レーノレーノ レー en en vollet in der andere kommunikationsmitteln.<br>Betrieb am Niederspannungsnetz zusammen diese die vom Stromrichter verursachten Kommutierungslücken vertragen. In einigen Fällen sind Kommutierungsdrosseln Betrieb mit Strommen Stromator. Wenn es an derselben der derstanden singen betrefagen. In einigen Fällen sind Kommutierungsdrosseln mit anderen Lasten aller Art außer einige Arten erforderlich. von empfindlichen Kommunikationsmitteln.

In der folgenden Übersicht werden die Maßnahmen dargestellt, die zur Einhaltung der Produktnorm **EN 61800-3**  erforderlich sind.

Bei der DCS880-Serie werden die Grenzwerte für Störabstrahlungen eingehalten, wenn die angegebenen Maßnahmen durchgeführt werden. PDS der Kategorie C2 (früher eingeschränkte Erhältlichkeit in der Ersten Umgebung) ist ausschließlich für die Installation und Inbetriebnahme durch Fachpersonal namme daren raenpersonal dem erforderlichen Sachverstand bzw. Inbetriebnahme des PDS einschließlich EMV-Maßnahmen) vorgesehen. Zu anderen<br>Antriebs<br>Antriebs n<br>t<br>t

Bei Stromrichtern ohne Zusatzkomponenten sind folgende Warnhinweise zu beachten:

Es handelt sich um ein Produkt der Kategorie C2 gemäß IEC 61800-3:2004. In Wohnge-**M M M M M M M M** bieten kann dieses Produkt Funkstörungen verursachen. In diesem Fall sind zusätzliche Maßnahmen erforderlich.

Die Feldversorgung wird in dieser Übersicht nicht dargestellt. Für Feldstromkabel gelten dieselben Regeln wie für Ankerstromkreise.

#### **Legende**

SB\_800\_004\_emv-class

SB\_800\_004\_emv-classif\_a.ai

300\_004\_emv-classif\_a.ai

Zu anderen Lasten, z.B. Antriebssystemen

Zu anderen Lasten, z.B. Antriebssystemen

Zu anderen Lasten, z.B. Antriebssystemen

 $\bar{*}$ 

ia<br>Taif

alternativ

**Iternativ** 

Stromrichter

Stromrichte

 $\overline{\Lambda}$ 

netz<sup>a</sup>

Netzdrossel

![](_page_30_Picture_830.jpeg)

### <span id="page-31-0"></span>**Start-, Stopp- und Not-Aus-Steuerung**

Die Relaislogik kann in drei Teile untergliedert werden: **1: Ausgabe des On/Off- und Start/Stop-Befehls:** Die mit K20 und K21 dargestellten Befehle (Steuerung über Hardware-Klemmen) können z.B. mit einer SPS erzeugt werden und entweder über Relais mit galvanischer Trennung oder direkt

über 24 V-Signale an die Anschlüsse des Stromrichters übertragen werden. Festverdrahtete Signale sind nicht notwendig. Es ist nicht erforderlich, fest verdrahtete Signale zu verwenden. Sie können diese Befehle über eine serielle Kommunikation übertragen. Auch eine Mischlösung kann durch die Auswahl verschiedener Möglichkeiten für das eine oder andere Signal realisiert werden (siehe Parametergruppen 06 und 20)

![](_page_31_Figure_4.jpeg)

#### **2: Erzeugung der Steuer- und Überwachungssignale:**

Das Netzschütz K1 für den Ankerstromkreis wird über einen Relaisausgang von XSMC gesteuert. Der Status des Motor- und/ oder Antriebslüfters (K8) kann mit 20.38 Antriebslüfter Rückmeldung Quelle und 20.39 Motorlüfter Rückmeldung Quelle überwacht werden.

### **3: Off2 (Notaus/elektrische Trennung/schnelle Stromabschaltung) und Off3 (Nothalt):**

Neben **On / Off** und **Start / Stop** verfügt der Antrieb über zwei zusätzliche Stoppfunktionen **Off2** und **Off3** gemäß Profibusstandard.

**Off3** ist skalierbar mit 21.03 Nothalt Modus für Stoppkategorie 1. Diese Funktion muss unverzögert auf den Nothaltschalter (Off3) angeschlossen werden. Bei 21.03 Nothalt Modus = Stop Rampe muss das Zeitrelais (K15) auf eine längere Zeit als 23.23 Nothalt Zeit eingestellt werden. Bei 21.03 Nothalt Modus = Stop Austrudeln öffnet der Antrieb das Netzschütz sofort. **Off2** schaltet den Gleichstrom so schnell wie möglich ab und bereitet den Antrieb auf das Öffnen des Netzschützes oder den Abfall der Netzspannung vor. Bei Normallast eines Gleichstrommotors beträgt die Zeit zum Abschalten des Gleichstroms weniger als 20 ms. Diese Funktion sollte mit allen Signalen und Schutzfunktionen zum Öffnen des Netzschützes verbunden werden. Diese Funktion ist wichtig für 4-Q-Antriebe. Das Netzschütz darf nicht bei generatorischen Strom geöffnet werden. Die richtige Reihenfolge ist:

1. Den generatorischen Strom abschalten.

2. Danach das Netzschütz öffnen (Zeitrelais K16). Wenn der Nothaltschalter gedrückt wird, wird die Meldung über einen Digitaleingang an den Stromrichter gesendet. Bei 21.03 Nothalt Modus = Stop Rampe oder Stop Drehmomentbegrenzung verzögert der Stromrichter den Motor und öffnet dann das Netzschütz. Wenn der Antrieb die Funktion nicht innerhalb der mit Zeitrelais (K15) eingestellten Zeit

ausgeführt hat, muss der Antrieb den Befehl zum Abschalten des Stroms über Zeitrelais (K16) erhalten. Nach Ablauf der mit Zeitrelais (K16) eingestellten Zeit wird das Netzschütz, unabhängig vom Status des Antriebs, sofort geöffnet.

#### **Notstopp-Reaktion**

![](_page_31_Figure_14.jpeg)

DZ\_LIN\_006\_E-stop\_c.ai

<span id="page-32-0"></span>**—**

### **Planung der Elektroinstallation, Baugröße H1 ... H5**

### **Stromrichter der Baugröße H1 ... H5 mit OnBoard Feldsteller**

Die Verdrahtung des Antriebs nach diesem Schema bietet den höchsten Grad an Überwachung, die der Antrieb bereitstellt.

![](_page_32_Figure_4.jpeg)

montieren:

Nicht vergessen, die Kabelschirmerdungsplatte aus dem Beipack zu

Beispiel für eine Klemmenabdeckung der Gleichstromanschlüsse für H4 Stromrichtermodule.

⑥ H4 Lüfteranschluss

![](_page_32_Figure_8.jpeg)

⑥ H5 Lüfteranschluss

![](_page_32_Figure_10.jpeg)

<span id="page-33-0"></span>![](_page_33_Figure_1.jpeg)

![](_page_33_Figure_2.jpeg)

#### **Anschlussquerschnitte - Anzugsmomente**

**Empfohlener** Anschlussquerschnitt nach **DINVDE 0276-1000** und **DINVDE 0100-540 (PE)** für gebündelte Kabel, bis 50°C Umgebungstemperatur.

#### **Anker:**

**Feld:**

![](_page_33_Picture_904.jpeg)

Die VDE 0100 oder entsprechende nationale Normen bieten eine Anleitung zur Berechnung des Querschnitts des PE-Leiters.

Es ist zu beachten, dass Stromrichter strombegrenzende Wirkung haben können.

![](_page_33_Picture_905.jpeg)

### **Anordnung der Steuerkreisklemmen**

### DCS880

<span id="page-34-0"></span>**—**

![](_page_34_Figure_3.jpeg)

### **Empfohlene Leiterquerschnitte – Anzugsdrehmomente Steuerkabel:**

![](_page_34_Picture_566.jpeg)

#### **Hilfsspannungsersorgung (X99 auf PIN-H01)**

![](_page_34_Picture_567.jpeg)

Externe 24  $V_{DC}$  verwendet

![](_page_34_Figure_10.jpeg)

![](_page_34_Figure_11.jpeg)

### <span id="page-35-0"></span>**DCS880 Bedienpanel**

Siehe "ACS-AP-x assistant control panels user's manual" ([3AUA0000085685](http://search-ext.abb.com/library/Download.aspx?DocumentID=3AUA0000085685&LanguageCode=en&DocumentPartId=1&Action=Launch)) für detaillierte Informationen.

![](_page_35_Figure_3.jpeg)

### DCS880 Inbetriebnahme mit dem Bedienpanelassistenten

Die Inbetriebnahme des DCS880 wird durch Assistenten unterstützt, die im Bedienpanel zur Verfügung stehen. Die digitalen Eingänge können mit 10.04 DI forcen Wert getestet werden.

Die Analogeingänge können mit 12.11 AI1 Istwert und 12.12 AI1 skaliertem Istwert getestet werden (AI2 = 12.21 und 12.22). Beginnen Sie die Inbetriebnahme immer mit der Einstellung von Datum und Uhrzeit, folgen Sie den Assistenten und sichern Sie abschließend die Parameter im Bedienpanel.

### **Allgemeine Anzeigefunktionen**

Im HAUPTMENÜ stehen folgende Modi zur Verfügung:

- 1. Basis Assistent (Menü/Assistent)
	- a. Daten und Zeit
- 2. DCS880 Assistent (Menü/Assistent)
	- a. Typenschilddaten
	- b. Selbsteinstellung Feldstromregler
	- c. Selbsteinstellung Ankerstromregelung
	- d. Erstes Drehen des Motors
	- e. Assistent Drehzahlistwerterfassung (Feinabgleich Tacho nicht verfügbar)
	- f. Selbsteinstellung Drehzahlregler
	- g. Feldschwächungsassistent (wird nur verwendet, wenn die maximale Drehzahl höher als die Grunddrehzahl ist)
	- h. Ein Backup erstellen
- 3. Parameterbackup (Menü/Parameterbackup)

#### **Parameter, die mit dem Aassistenten eingegeben werden**

- 99.07 M1 used field exciter type
- 99.10 Nominal mains voltage
- 99.11 M1 nominal current
- 99.12 M1 nominal voltage
- 99.13 M1 nominal field current
- 99.14 M1 nominal (base) speed
- 30.11 M1 minimum speed
- 30.12 M1 maximum speed
- 30.19 Minimum torque 1
- 30.20 Maximum torque 1
- 30.35 M1 current limit bridge 1
- 30.34 M1 current limit bridge 2
- 31.30 M1 overspeed trip margin
- 31.44 Armature overcurrent level
- 94.23 OnBoard encoder pulses/revolution
- 94.24 OnBoard encoder type
- 94.25 OnBoard encoder speed calculation mode
- 94.07 M1 tacho type
- 94.08 M1 tacho voltage at 1000 rmp
- 90.41 M1 feedback selection
- 23.12 Acceleration time 1
- 23.13 Deceleration time 1
- 31.58 M1 field current low level
- 28.17 M1 EMF/field control mode
## **PC Tool Drive composer**

### Drive composer entry

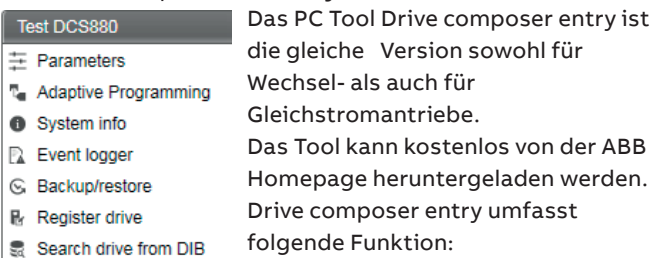

**—**

- $\mathbb{R}$ Create service report
- 

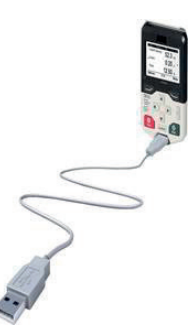

Composer entry wird am USB-Anschluss des Bedienpanels angeschlossen:

Beim Start von Composer entry ist es wichtig, den richtigen COM-Port einzustellen.

Siehe Drive composer entry, Menü/ Ansicht/Einstellungen/serielle Schnittstelle.

Bitte überprüfen Sie die automatische Auswahl des Bedienpanel COM-Ports in Ihrem Computer.

#### Ports (COM & LPT)

ABB Drives Assistant control panel (COM5)

### Drive composer pro

Das PC Tool Drive composer pro bietet professionelle Inbetriebnahmefunktionen:

- Inbetriebnahmeassistenten des DCS880
- Parameterdateien und Parametersätze vergleichen
- Schnelle Aufzeichnung von Signalen
- Ein oder mehrere Antriebe können über den USB-Anschluss des Bedienpanels (Panelbus) oder über den Ethernet-Anschluss FENA-21 angeschlossen werden.

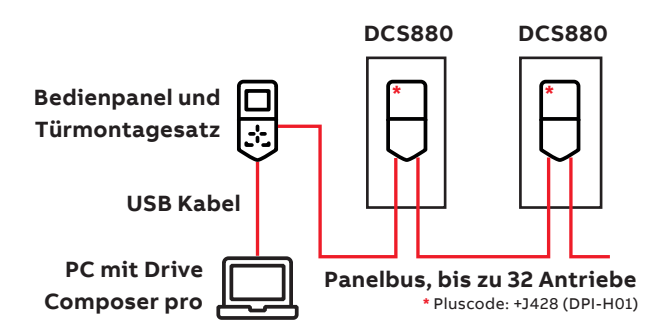

#### **Menü Systeminfo**

Über das Menü Systeminfo kann der Name und die interne Uhr des Antriebs eingestellt werden.

Dies ist wichtig für die Backup-Funktion und macht die Handhabung des Datenloggers sehr einfach.

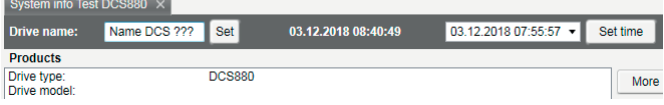

### Inbetriebnahmeassistent

Der Inbetriebnahmeassistent des DCS880 unterstützt die einfache und schnelle Inbetriebnahme des Gleichstromantriebs. Die Parameter werden in der richtigen Reihenfolge eingestellt, die Selbsteinstellungen werden in der richtigen Reihenfolge aktiviert.

- a. Typenschilddaten
- b. Selbsteinstellung Feldstromregler
- c. Selbsteinstellung Ankerstromregelung
- d. Erstes Drehen des Motors
- e. Assistent Drehzahlistwerterfassung (Feinabgleich Tacho nicht verfügbar)
- f. Selbsteinstellung Drehzahlregler
- g. Feldschwächungsassistent (wird nur verwendet, wenn die maximale Drehzahl höher als die Grunddrehzahl ist)
- h. Ein Backup erstellen

Starten Sie den Assistenten im Drive composer.

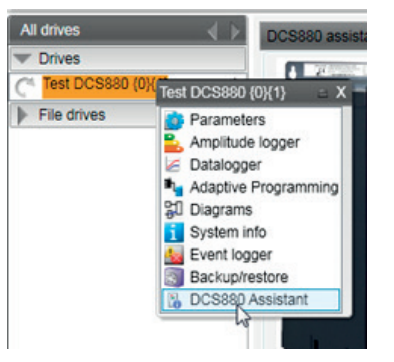

Für die Basisinbetriebnahme klicken Sie auf die Schaltfläche Start oder wählen Sie einen bestimmten Assistenten aus:

#### **8. Field weakening controller Next > 7. Speed controller Next > 6. Speed feedback Next > 5. First time motor tuning Next > 4. Armature current controller Next > 3. Field current controller Next > 2. Standard I/O 1. Name plate data** Assistants<br>Welcome to the DCS880 assistants **Select specific assistant & press Next**  Start basic commissioning (assistants 1) or choose specific assistants<br>Basic: Name plate data . Ivanie piate data<br>!. Standard I/O<br>!. Field current contro Armature current control <u>elelelele</u> First time motor turning 6. Speed feedback Speed controll Version: 1.0.0.0<br>
Mexicon 1.0.0.0<br>
Help 1 2 3 4 5 6 7 8

Für weitere Informationen über Drive composer, Parameter, Störungen und Warnungen klicken Sie auf die Schaltfläche Hilfe!

**CT\_002\_wizard\_a.ai**

**—**

**—**

### **Parametergruppen**

### **Zusammenfassung der Parametergruppen**

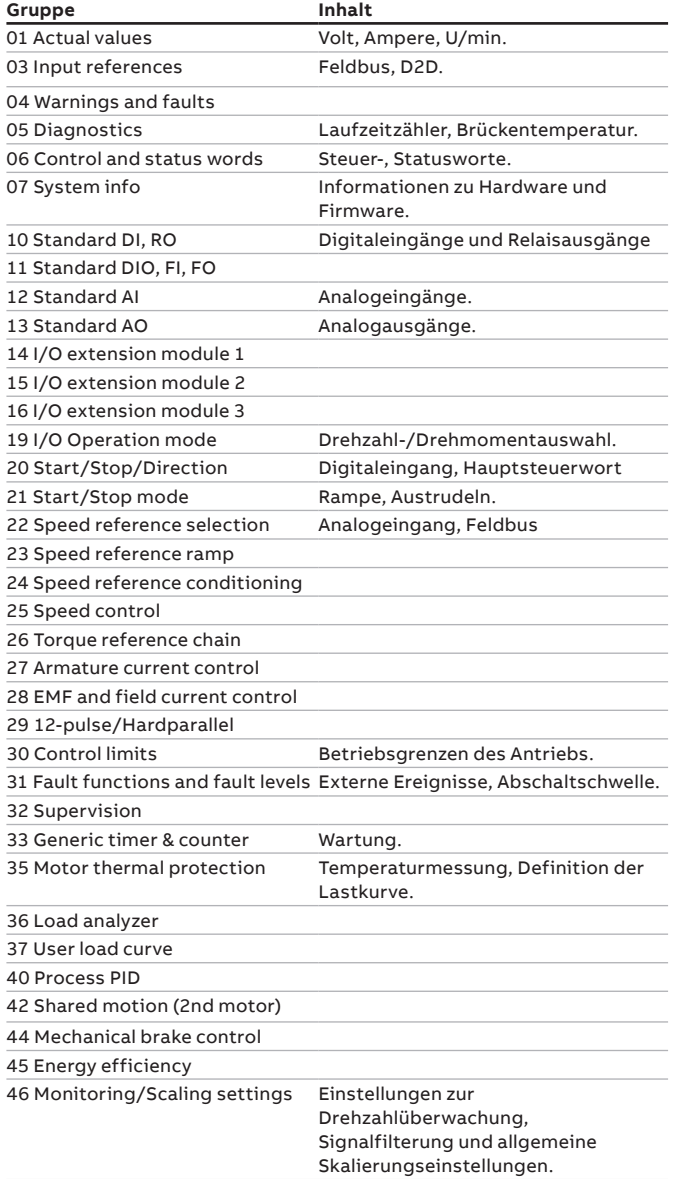

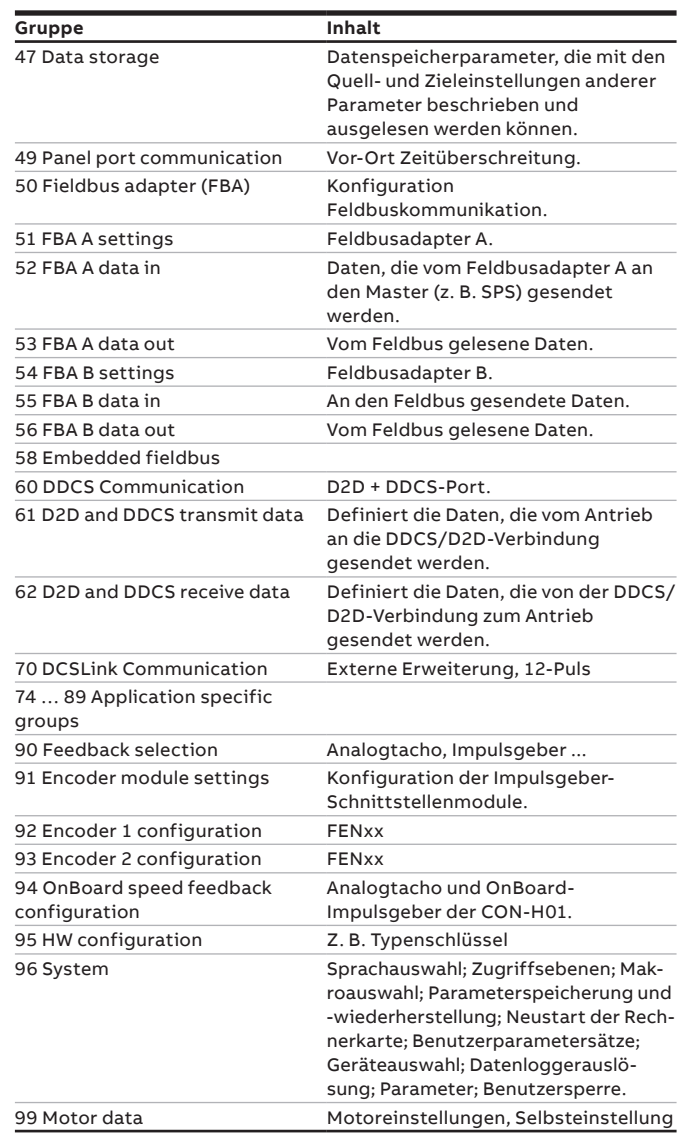

### **Regelkreise, meistgenutzte Signale**

Die Optimierung des Regelkreises erfordert den Vergleich von Soll- und Istwerten

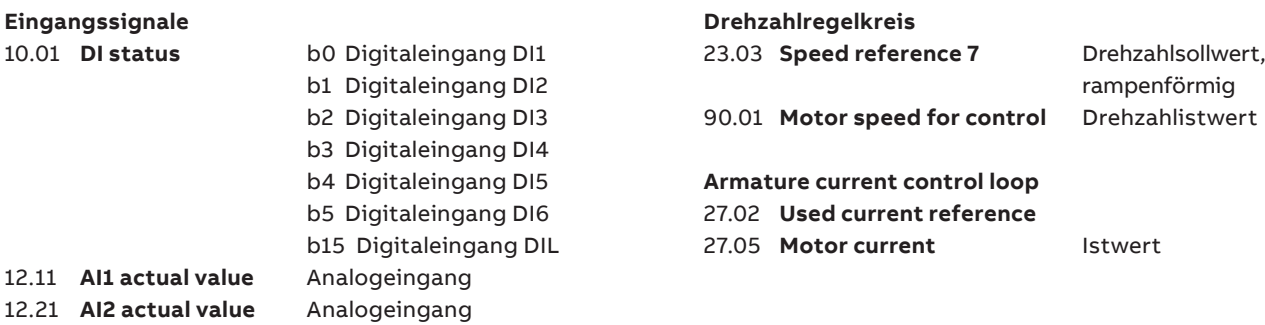

### **Sicherheitsvorschriften, Inbetriebnahme von Antrieben**

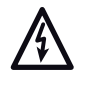

**—**

**Warnung vor gefährlicher Spannung** warnt vor hoher Spannung, die zu Verletzungen von Personen und/oder Schäden an Geräten führen können **Allgemeine Warnung** warnt vor nichtelektrischen

Gefahren, die zu Verletzungen von Personen oder tödlichen Unfällen und/oder Schäden an Geräten führen können. **Warnung vor elektrostatischer Entladung** warnt vor

<u>is a</u>

elektrostatischen Entladungen, die zu Schäden an Geräten führen können.

#### **Installations- und Wartungsarbeiten Warnung**

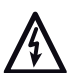

- **Installation und Wartung des Antriebs dürfen nur von qualifiziertem Fachpersonal ausgeführt werden!**
- Wenden Sie immer die fünf Sicherheitsregeln an. • Arbeiten Sie auf keinen Fall bei eingeschalteter Netzspannung am Antrieb, dem Motorkabel oder
- dem Motor. • Führen Sie keine Arbeiten an den Steuerkabeln durch, wenn Spannung am Antrieb oder den externen Steuerkreisen anliegt. Extern gespeiste Steuerkreise können im Antrieb auch dann gefährliche Spannungen führen, wenn die Netzspannung des Antriebs abgeschaltet ist.

#### **Erdung**

#### **Warnung**

- 
- Der Antrieb, der Motor und die benachbarten
	- Geräte müssen auf jeden Fall aus Gründen der Personensicherheit sowie zur Reduzierung elektromagnetischer Störungen und Strahlungen geerdet werden.
	- Stellen Sie sicher, dass die Erdungsleiter entsprechend der Sicherheitsvorschriften ausreichend dimensioniert und gekennzeichnet sind.

#### **Hinweise:**

- Die Schirme von Leistungskabeln sind als Erdungsleiter nur dann geeignet, wenn sie gemäß den Sicherheitsvorschriften dimensioniert sind.
- Dieses Produkt kann einen Gleichstrom in der Schutzerde verursachen. Wird zum Schutz bei direkter oder indirekter Berührung eine Fehlerstromschutzeinrichtung (RCD) oder Überwachungseinrichtung (RCM) verwendet, ist auf der Versorgungsseite dieses Produkts nur eine RCD oder RCM vom Typ B zulässig.

#### **Mechanische Installation**

Diese Hinweise sind für alle bestimmt, die den Antrieb installieren. Behandeln Sie das Gerät vorsichtig, um Schäden und Verletzungen zu vermeiden.

# **Warnung**

- DCS880-Baugrößen H4 .... H8:
	- Der Antrieb ist schwer. Den Antrieb immer mit Hilfe der Transportösen anheben.
	- Der Schwerpunkt des Antriebs ist hoch Das Gerät nicht kippen. Bei einer Neigung von ca. 6 Grad fällt das Gerät um Ein umstürzender Antrieb kann zu Verletzungen führen.
	- Das Gerät nicht an der Frontabdeckung anheben.
	- Die Geräte H4 … H6 immer auf den Rücken legen
- Stellen Sie sicher, dass bei der Installation keine Bohrspäne oder Staub in den Antrieb eindringen. Späne und elektrisch leitender Staub im Innern des Gerätes führen zu Schäden oder Störungen.
- Eine ausreichende Kühlung muss sichergestellt sein.
- Der Antrieb darf nicht durch Nieten oder Schweißen befestigt werden.

### **Betrieb**

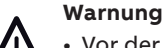

#### • Vor der Einstellung und der Inbetriebnahme des Antriebs muss sichergestellt werden, dass der Motor und alle Arbeitsmaschinen für den Betrieb über den gesamten Drehzahlbereich, den der Antrieb bietet, geeignet sind.

- NOTHALT Schalter müssen auf jedem Bedienpult und allen anderen Schalttafeln, die eine Nothalt-Funktion benötigen, installiert werden. Durch Drücken der STOP-Taste auf dem Bedienpanel des Antriebs erfolgt weder ein Nothalt des Motors noch wird der Antrieb von einer gefährlichen Spannung getrennt.
- Um unbeabsichtigte Betriebszustände zu vermeiden oder das Gerät bei einer drohenden Gefahr entsprechend der Vorgaben in den Sicherheitsvorschriften abzuschalten, reicht es nicht aus, den Antrieb nur über die Signale "RUN", "drive OFF" oder "Emergency Stop" bzw. mit "Bedienpanel" oder "PC Tool" abzuschalten.

#### **Hinweis:**

• Wenn der Steuerort nicht auf Lokal eingestellt ist (Local wird nicht in der Statuszeile angezeigt), wird der Antrieb durch Drücken der Stop-Taste auf dem Bedienpanel Steuertafel nicht angehalten. Um den Antrieb über das Bedienpanel zu stoppen, drücken Sie erst die Loc/Rem-Taste des Bedienpanels und dann die Stopp-Taste  $\boxed{\circledcirc}$ .

#### **Motorüberlastschutz**

Der Überlastschutz (z. B. Schutzschwelle in Prozent des Volllastmotorstroms) kann durch Parameter in Gruppe 35 und Gruppe 99 eingestellt werden.

#### **Allgemeine Anweisungen**

- Diese Kurzinbetriebnahme bezieht sich auf [Seite 36](#page-35-0) Anschlussbeispiele dieser Publikation.
- Sicherheits- und Betriebsanleitung siehe [Seite 4](#page-3-0)
- Gemäß DIN 57 100 Teil 727/VDE 0100 Teil 727 sind Vorkehrungen zu treffen, damit der Antrieb z. B. bei Gefahr abgeschaltet werden kann.
- Die digitalen Eingänge des Gerätes oder das Bedienpanel reichen als einzige Maßnahme dazu nicht aus!

#### **Vorbereitungen**

- Überprüfen Sie das Gerät auf Beschädigungen!
- Installieren und verdrahten Sie das Gerät und schließen Sie die Schutzerde an.
- Versorgungsspannungspegel/Nennstrom korrekt für Elektronik und Lüfter?
- Versorgungsspannungspegel/Nennstrom korrekt für den Stromrichter des Ankerkreises und die Feldversorgung?
- Verdrahtung /Querschnitte usw. richtig?
- NOTHALT funktioniert einwandfrei?
- AUSTRUDELSTOPP funktioniert einwandfrei?

## **Selbsteinstellung Warnung AF90**

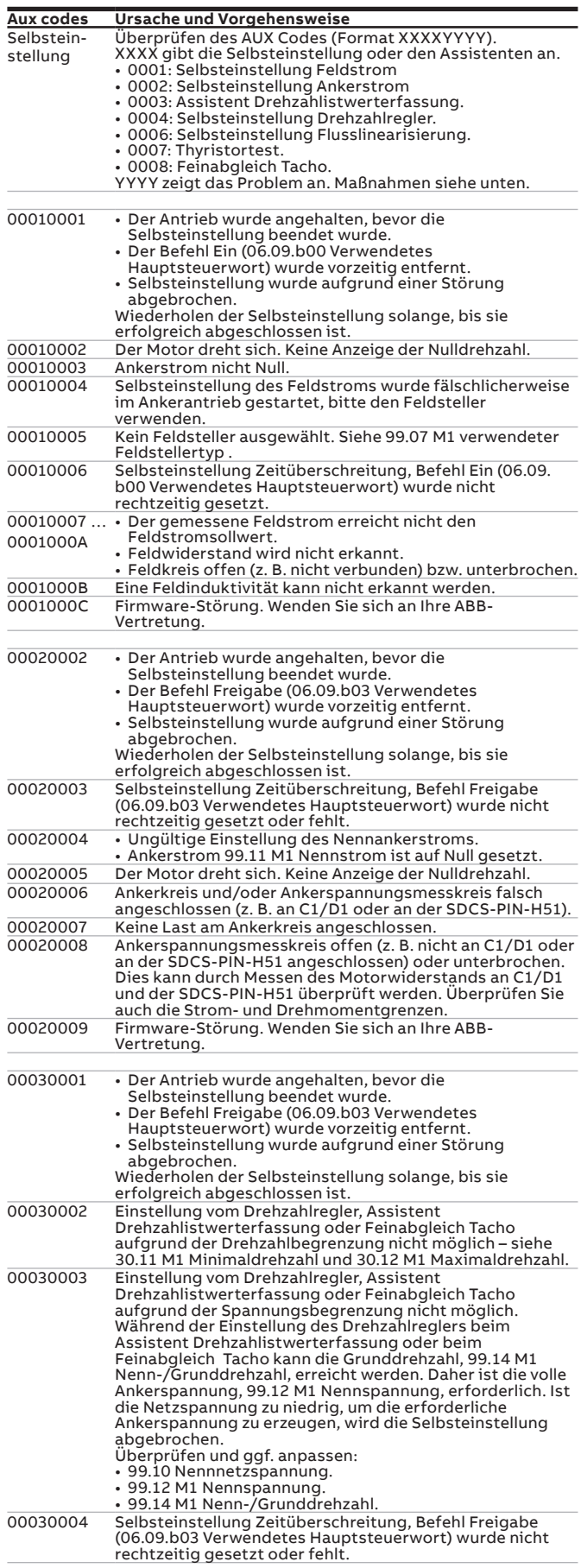

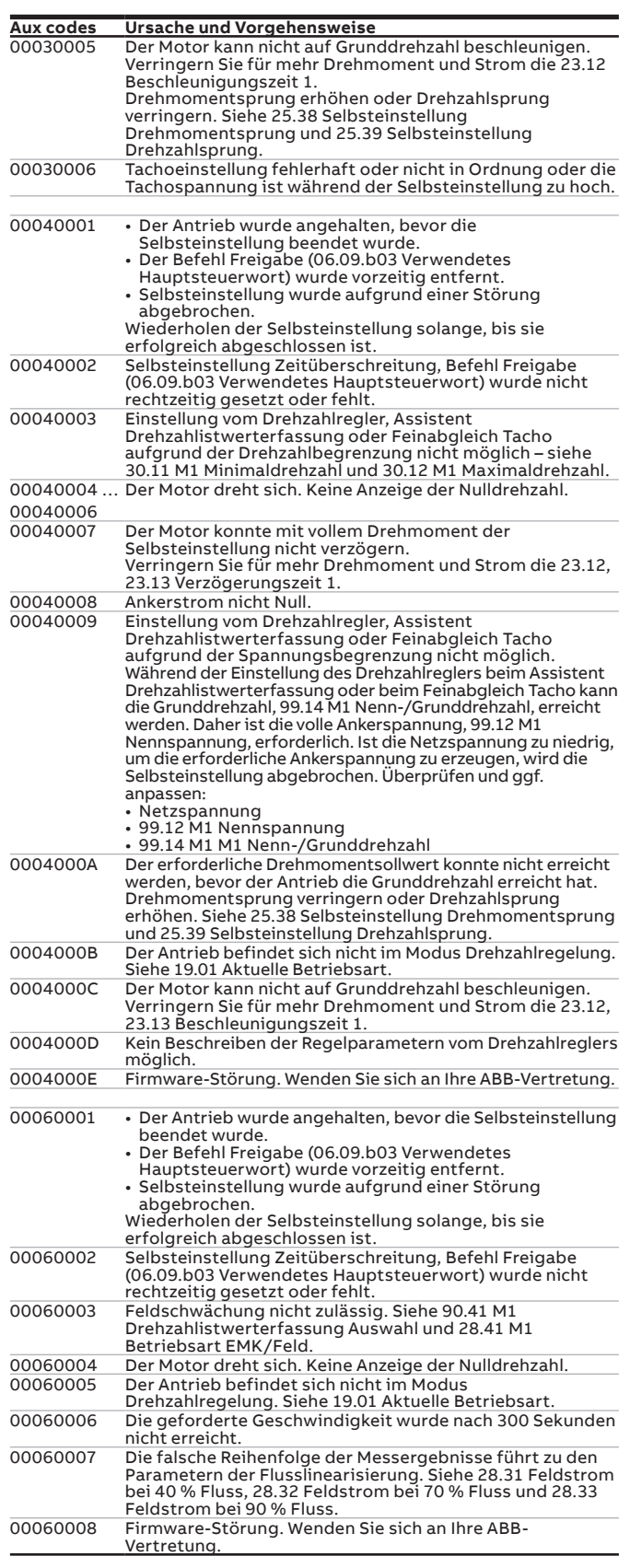

### **DCS880 DC drives**

**—**

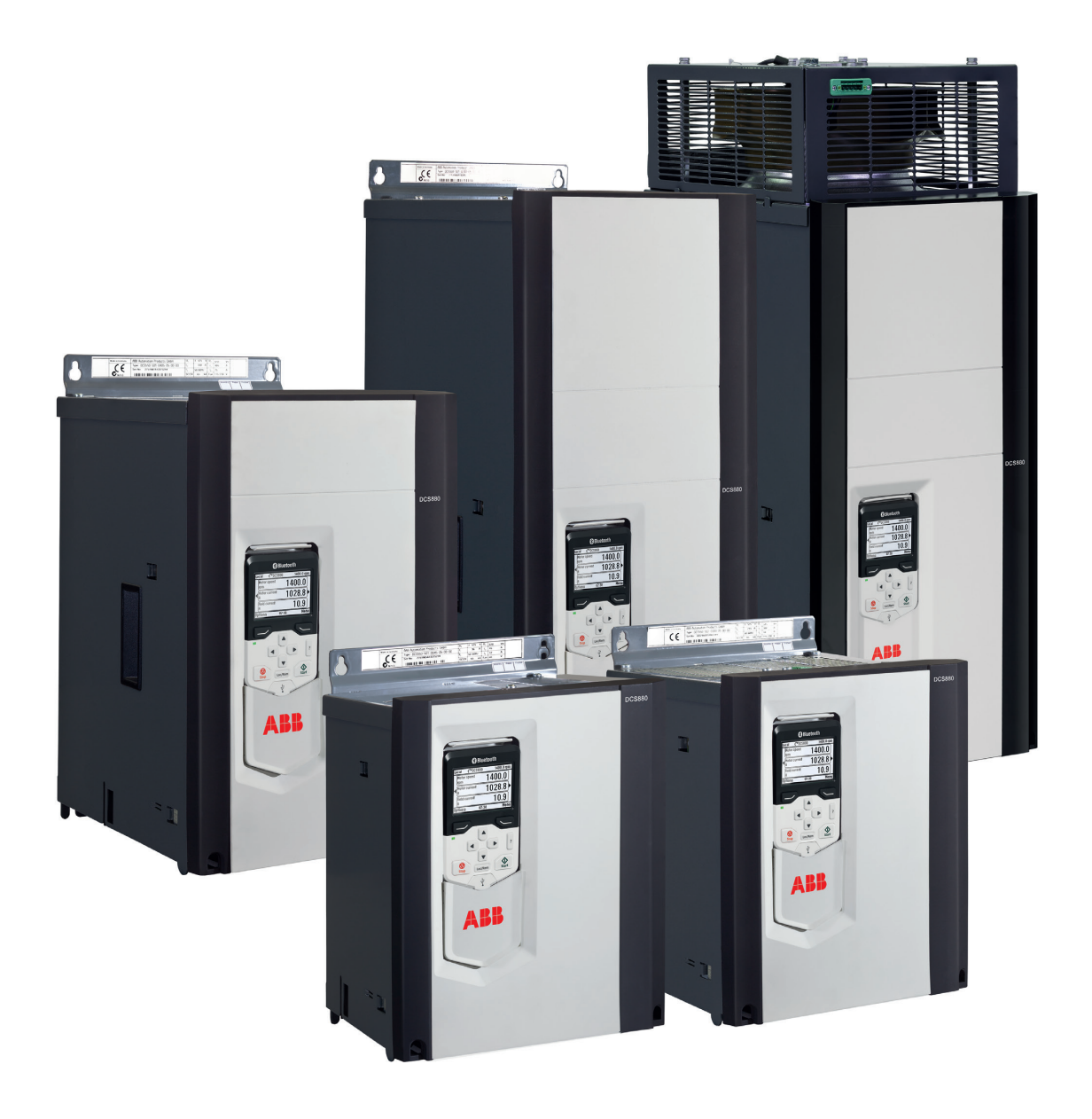

### Azionamenti in c.c. DCS880

I nostri azionamenti industriali DCS880 sono in grado di rispondere alle specifiche esigenze di settori industriali, quali oil & gas, minerario, metallurgia, cemento, applicazioni non motorizzate, gestione materiali, cellulosa e carta, gomma e plastica, navale, acquedotti e fognature, food & beverage e automotive. Sono in grado di controllare un'ampia gamma di macchinari, quali gru, estrusori, argani, roccatrici, nastri trasportatori, miscelatori, laminatoi, centrifughe, banchi di prova, ascensori, elettrolisi, forni.

### Dispositivo di controllo potenza a tiristore DCT880

Il nuovo DCT880 di ABB è un dispositivo di controllo potenza a tiristore che consente un controllo preciso dei riscaldatori resistivi o induttivi o a infrarossi in applicazioni che richiedono processi di ricottura, essiccazione, fusione o riscaldamento del vetro, della plastica o dei metalli.

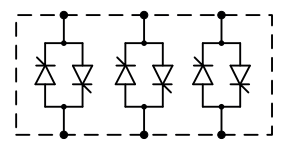

## **Prestazioni, tipologia e tensione**

#### **Taglie di corrente, dimensioni e peso**

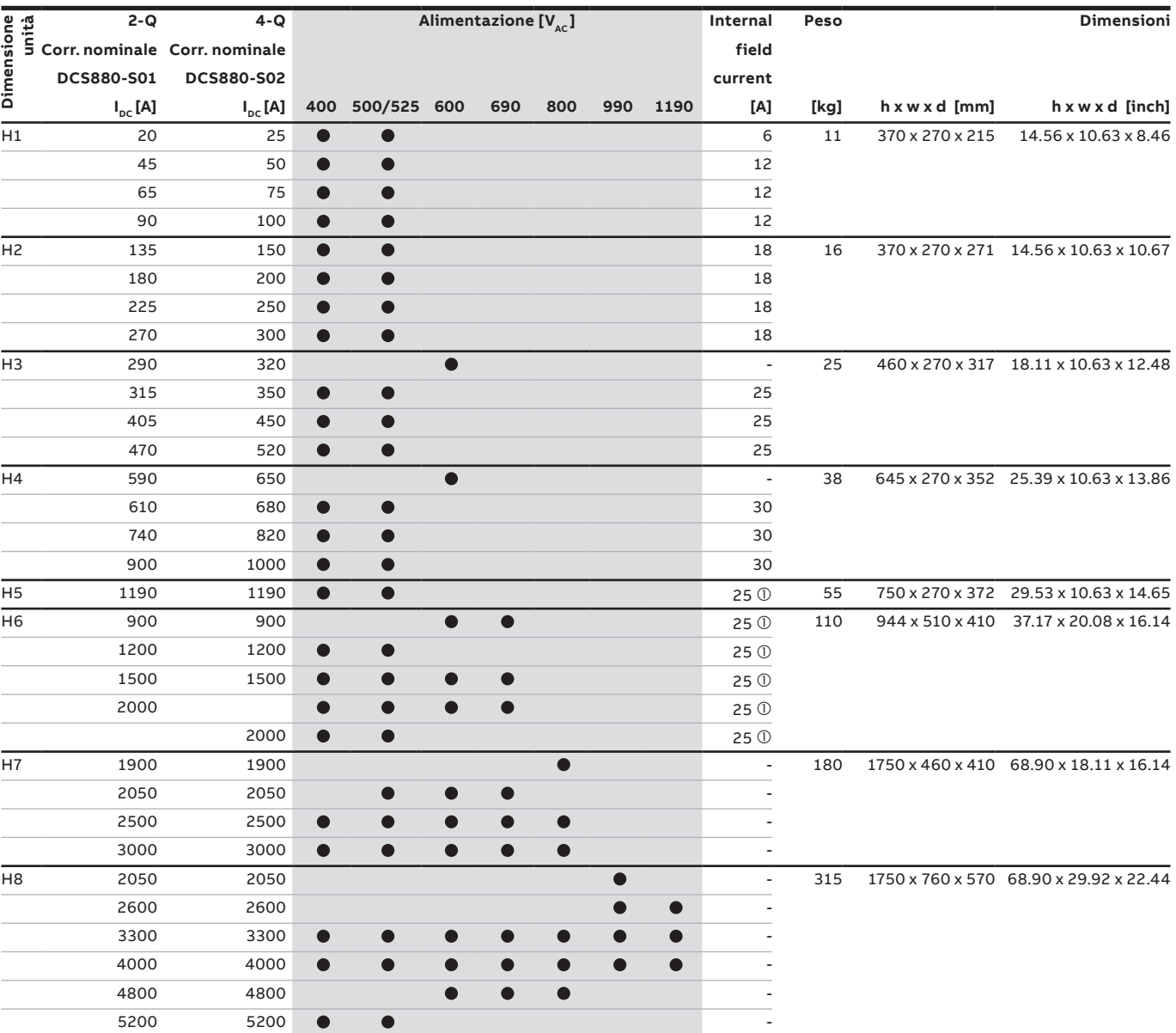

 $\overline{\mathbb{O}}$  FEX-425 Int option

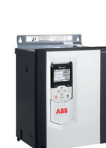

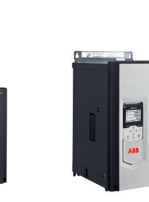

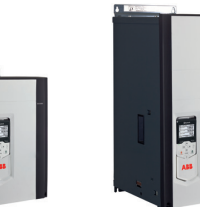

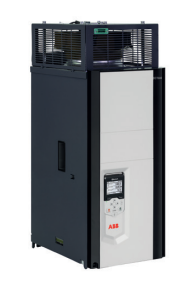

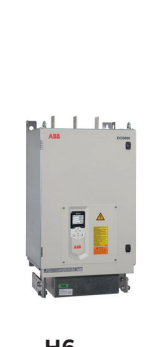

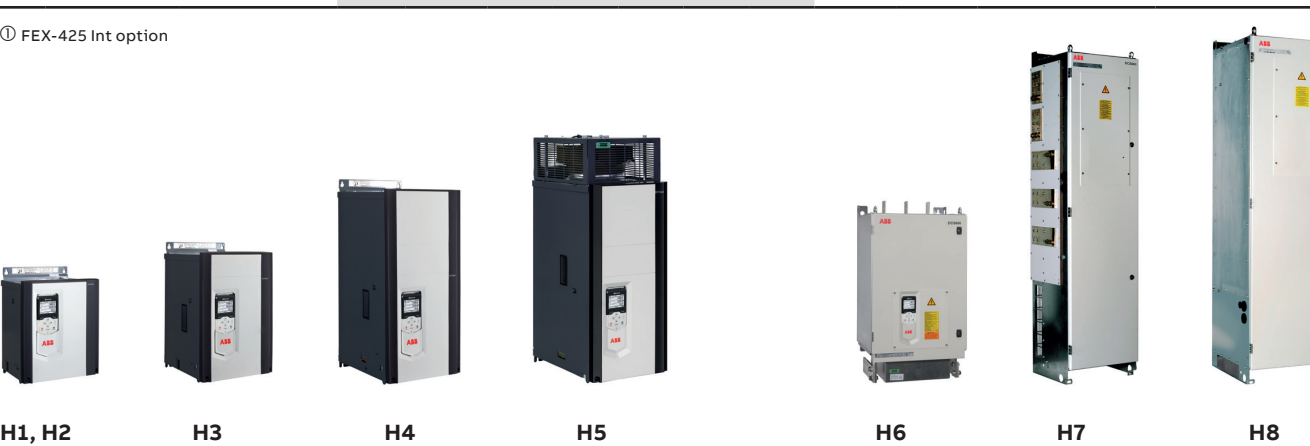

**—**

### **Disimballaggio e installazione meccanica**

### Rimozione dell'imballaggio e controllo della fornitura

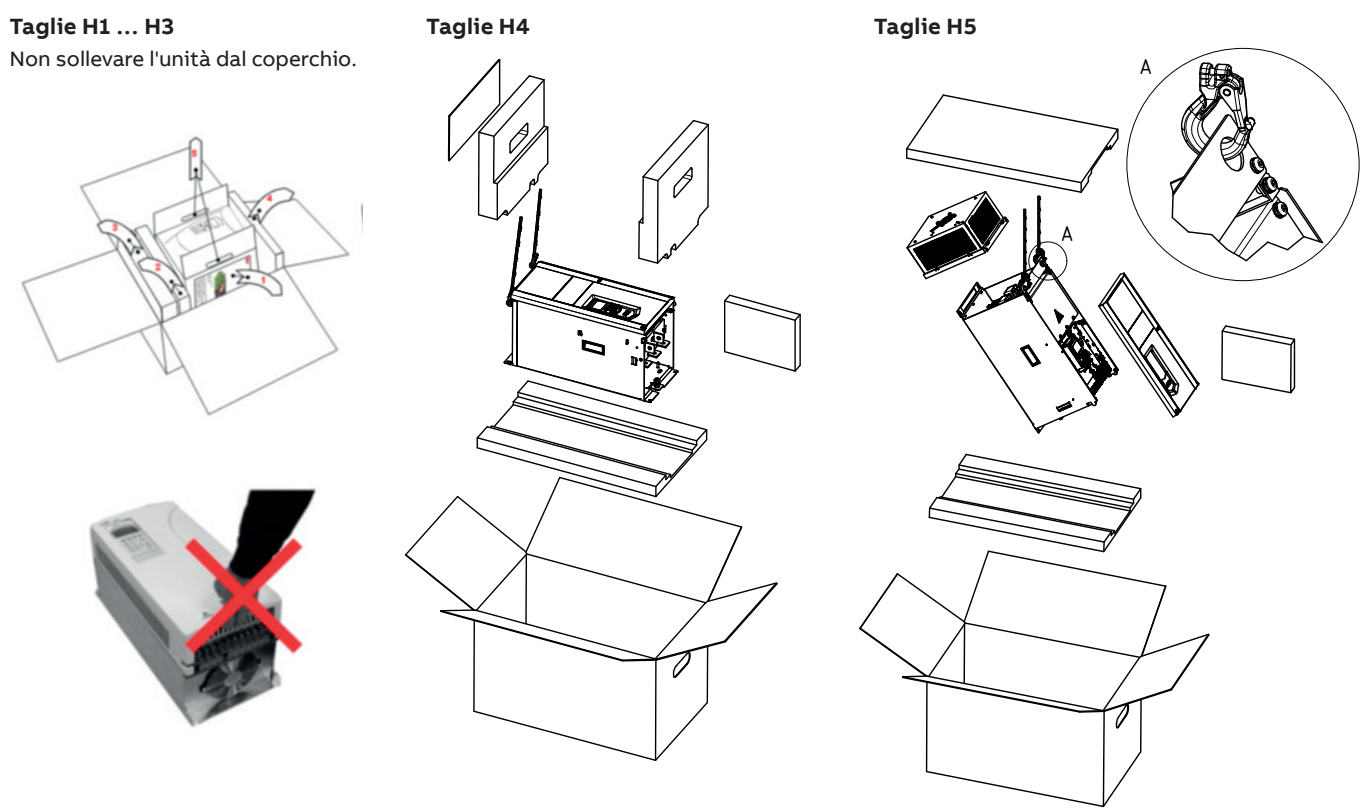

### Installazione meccanica

#### **Prima dell'installazione**

L'azionamento deve essere installato in posizione verticale con la sezione di raffreddamento rivolta verso una parete. Verificare che il luogo dell'installazione risponda ai requisiti sotto riportati. Per i dettagli sul telaio, fare riferimento al Capitolo Dimensioni e pesi nel manuale hardware.

#### **Installazione in armadio**

La distanza richiesta tra unità parallele è 5 mm (0,2 in.) nelle installazioni senza il coperchio anteriore. L'aria di raffreddamento che entra nell'azionamento non deve superare +40 °C (+104 °F).

#### **Impedire il ricircolo dell'aria di raffreddamento Unità installate una sopra l'altra**

Prevent air recirculation inside and outside the cabinet.

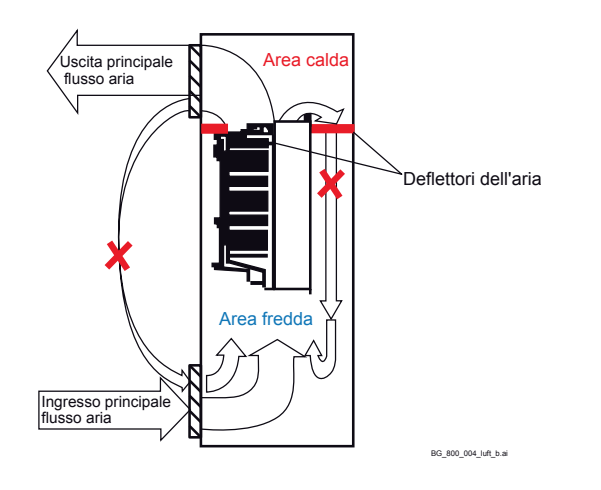

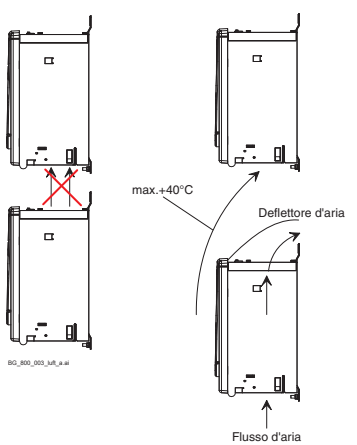

Dirigere l'aria di raffreddamento in uscita lontano dall'unità superiore.

Per le distanze, vedere il Capitolo Dimensioni e pesi.

## **Codice tipo e opzioni**

Il codice tipo contiene informazioni sulle specifiche e sulla configurazione dell'azionamento. Le prime cifre da sinistra indicano la configurazione base (ad esempio, DCS880-S01-2000) Le personalizzazioni vengono riportate successivamente sulla targhetta identificativa tramite codice +opzione Di seguito sono descritte le principali opzioni. Non tutte le opzioni sono disponibili per tutti i tipi di unità.

#### **Codice**

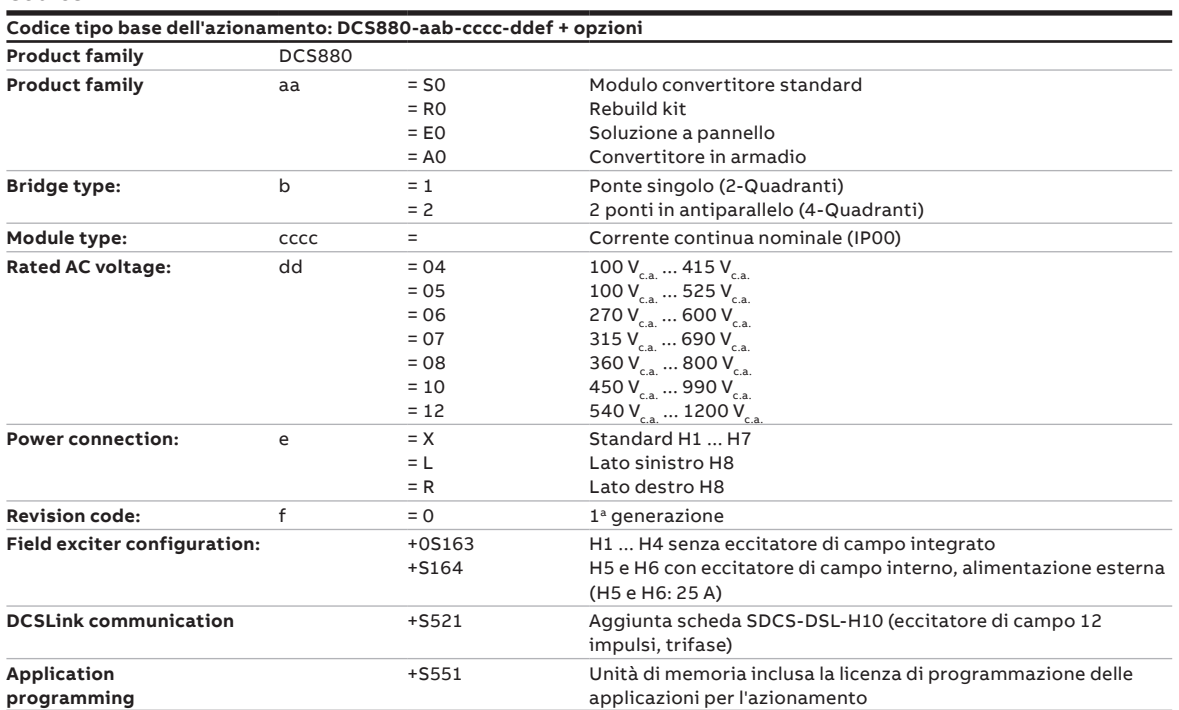

#### **Plus codes**

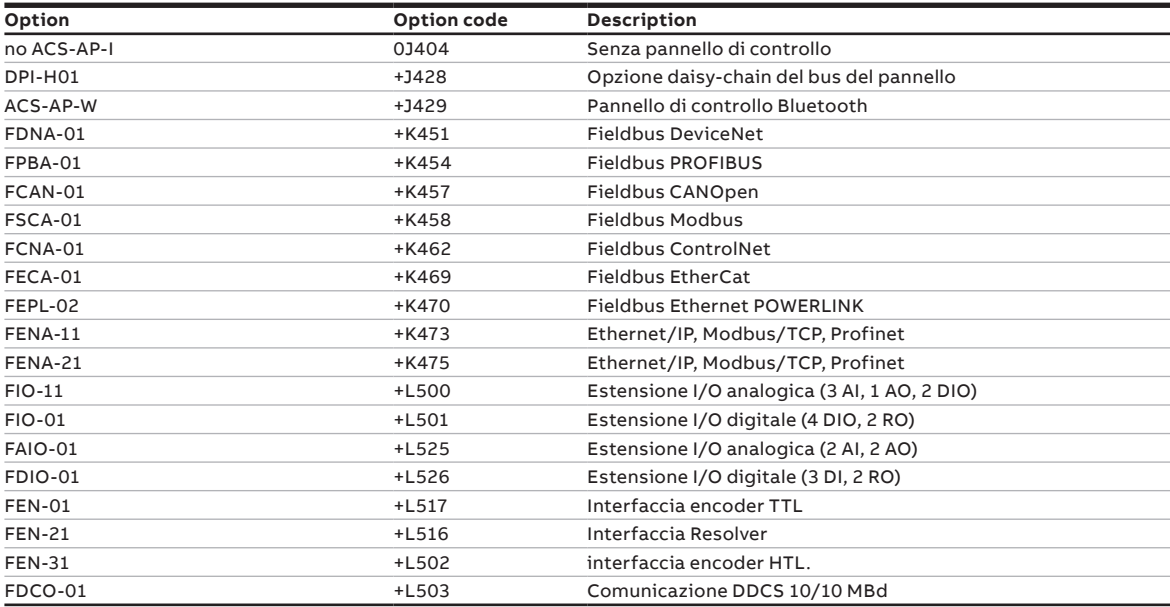

### **Istruzioni sintetiche per il CD virtuale e panoramica dei documenti**

La ringraziamo per l'acquisto di un convertitore di potenza per azionamenti in cc ABB e per la fiducia accordata ai nostri prodotti.

Per garantire la sua completa soddisfazione nei nostri prodotti, abbiamo redatto la presente brochure, con l'intento di presentare in sintesi, i principali dati del prodotto, alcune note sulle EMC, impieghi tipici, messa in servizio e guida alla risoluzione dei guasti. Qualora desideri ulteriori informazioni sul prodotto, oltre alla presente documentazione troverà un CD-ROM. Il CD-ROM è parte integrante di questo documento e contiene quanto segue:

### Documentazione

**—**

La nostra documentazione si articola come segue:

#### **Catalogo tecnico** (3ADW000465)

Informazioni complete sulla struttura del sistema del convertitore di potenza in generale.

#### **Manuale Hardware** (3ADW000462)

Informazioni dettagliate complete di tutti i particolari sui singoli componenti, quali dimensioni moduli, schede elettroniche, ventilatori e componenti ausiliari. Sono anche incluse informazioni sull'installazione meccanica ed elettrica.

#### **Manuale Software** (3ADW000474)

Informazioni dettagliate di tutti gli argomenti riguardanti il software e l'impostazione dei parametri. Il manuale include tutte le informazioni relative a messa in servizio e manutenzione dell'intero azionamento, in forma dettagliata.

#### **Supplemento manuale di sicurezza funzionale**

(3ADW000452)

Informazioni tecniche dettagliate sulla funzione STO del DCS880 e su come utilizzarla.

#### **Manuale di manutenzione** (3ADW000488)

Per interventi di di manutenzione e riparazione dei convertitori.

#### **Applicazioni**

DCS880 DC Drive può includere software applicativo, ad es. gru, avvolgitori. In tal caso, le seguenti procedure e gli assistenti possono essere bloccati o non completati. Si prega di verificare ulteriori documentazione e manuali (vedi anche i parametri 4.03 e 83.01).

Inoltre, diverse informazioni sulle applicazioni (ad esempio 12 impulsi) e accessori tecnici (ad esempio estensioni hardware e interfacce fiedbus) descritte da manuali separati, vedi tabella dei manuali dell'azionamento DCS880.

### Requisiti di sistema per l'utilizzo del CD DCS880 virtuale

Tutti i manuali del DCS880 e le estensioni hardware nonché tutti gli strumenti per PC sono raccolti su un CD DCS880 virtuale.

Il CD virtuale può essere scaricato da Internet utilizzando il link [DCS880 CD download](http://search.abb.com/library/Download.aspx?DocumentID=9AKK106930A8677&LanguageCode=en&DocumentPartId=&Action=Launch)

- Ricercare su Internet la Guida rapida (3ADW000545) del DCS880
- Andare a *[pagina 6](#page-5-0)* o utilizzare questo link
- Scaricare il CD sul PC

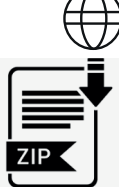

### Ulteriore supporto

Restiamo inoltre a Sua completa disposizione con un servizio di assistenza volto a garantire la soddisfazione del cliente – da sempre una nostra priorità assoluta.

#### **Internet**

Nella homepage di ABB all'indirizzo

www.abb.com/dc-drives

troverete una serie di informazioni relativamente a

- prodotti in c.c.
- assistenza
- ultimi aggiornamenti
- strumenti
- download, ecc.

La invitiamo a visitare il nostro sito Web.

Registrare il proprio azionamento: https://drivereg.drivesapplications.fi/

#### **Contatti**

Per ulteriori informazioni potrà rivolgersi alla sede ABB Drives locale oppure inviare una e-mail all'indirizzo:

dc-drives@de.abb.com

indicando nome, società, indirizzo e numero di telefono. Sarà nostra premura comunicarle tempestivamente la persona di riferimento che potrà contattare.

I dati e le specifiche tecniche sono da ritenersi valide alla data di stampa del manuale. ABB si riserva il diritto di apportare successive modifiche.

### **Note su EMC**

Troverai ulteriori informazioni nella pubblicazione: Technical Guide

Il seguente paragrafo descrive la selezione di componenti elettrici in conformità alla normativa EMC.

Lo scopo di tale normativa, com'è implicito nel nome, consiste nell'assicurare la compatibilità elettromagnetica con altri prodotti e sistemi. Tale normativa è volta a garantire che le emissioni dal prodotto in esame siano al di sotto del livello che potrebbe danneggiare l'immunità all'interferenza di altri prodotti.

Nell'ambito della normativa EMC vanno considerati due aspetti:

• l'immunità alle interferenze del prodotto

- le effettive emissioni del prodotto
- La nornativa EMC prevede che gli aspetti relativi

alla compatibilità elettromagnetica siano valutati già nella fase di sviluppo del prodotto; tuttavia non è possibile predeterminare il grado di compatibilità elettromagnetica di un prodotto, poiché esso può essere misurato solo quantitativamente.

**Nota relativa alla conformità elettromagnetica** La procedura di conformità è responsabilità congiunta del fornitore del convertitore e del produttore della macchina o sistema che lo utilizza, in base alla rispettiva responsabilità nell'espansione delle apparecchiature elettriche

Per assicurare la conformità agli obiettivi di protezione della legge tedesca sulla compatibilità

considerate.

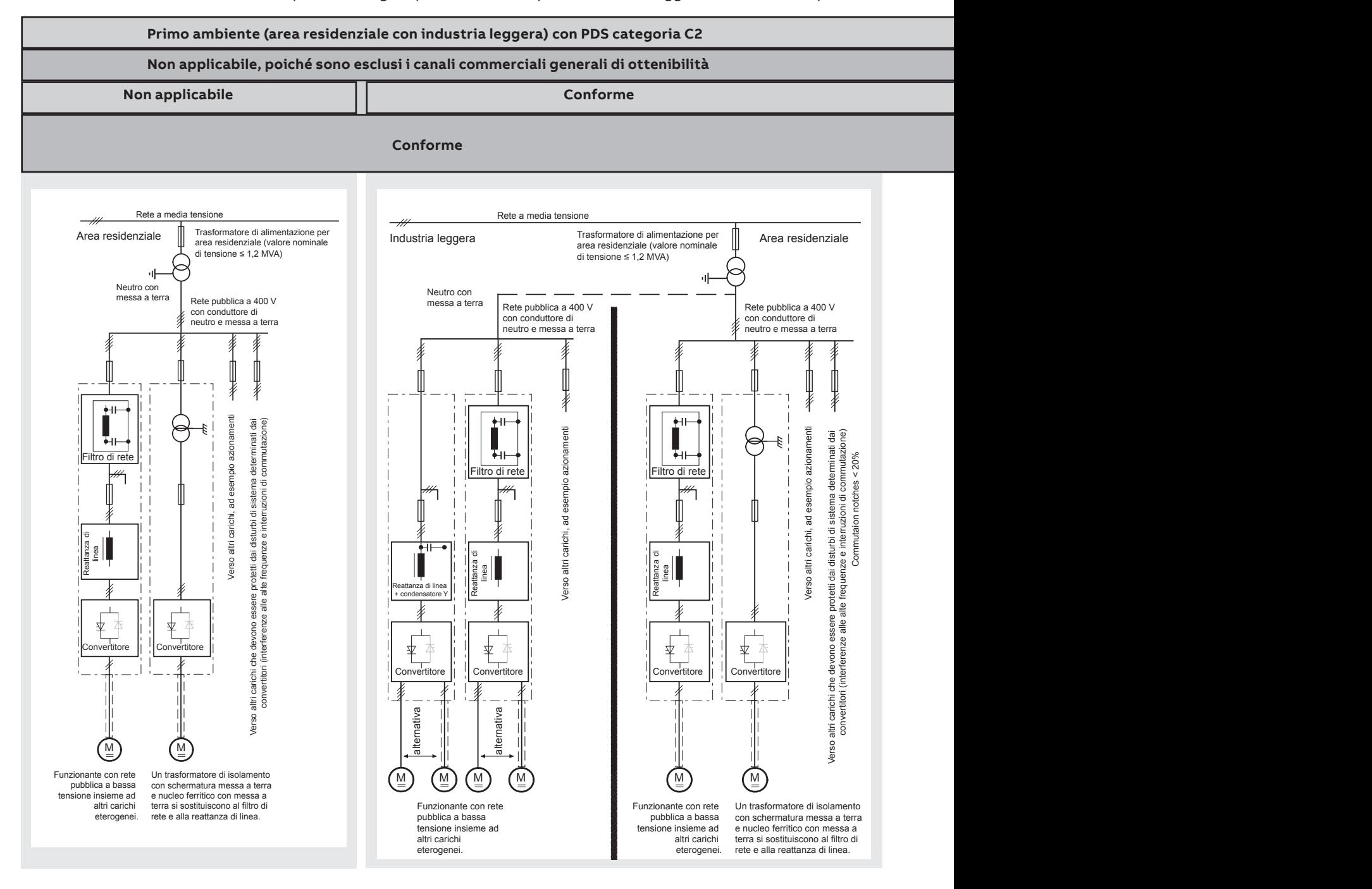

elettromagnetica (EMVG) in sistemi e macchine, devono essere rispettate le seguenti norme sulla compatibilità elettromagnetica:

### **Norma di prodotto EN 61800-3**

**Norma EMC** per azionamenti (PowerDriveSystem), immunità alle interferenze ed emissioni in aree residenziali, zone industriali con insediamenti di industria leggera e presso stabilimenti industriali. La norma va rispettata nell'ambito dell'UE per rispondere ai requisiti di compatibilità elettromagnetica di sistemi e macchine!

Per quanto riguarda le interferenze emesse, sono applicabili le seguenti norme:

**EN 61000-6-3** Norma specifica di base per emissioni nell'ambito **dell'industria leggera** he può essere rispettata con dispositivi speciali (filtri di rete, cavi di potenza schermati) nelle gamme di potenza inferiori \*(EN 50081-1).

**EN 61000-6-4** Norma speciale di base per le emissioni in **ambito industriale** \*(EN 50081-2)

Per le interferenze emesse, sono applicabili le seguenti norme:

**EN 61000-6-1** Norma specifica di base per l'immunità alle interferenze in **aree residenziali** \*(EN 50082-1)

**EN 61000-6-2** Norma specifica di base per l'immunità alle interferenze in ambito **industriale**. Se si ottempera a questa norma, la norma EN 61000-6-1 viene automaticamente rispettata \*(EN 50082-2)

\* Gli standard generici sono messi tra parentesi.

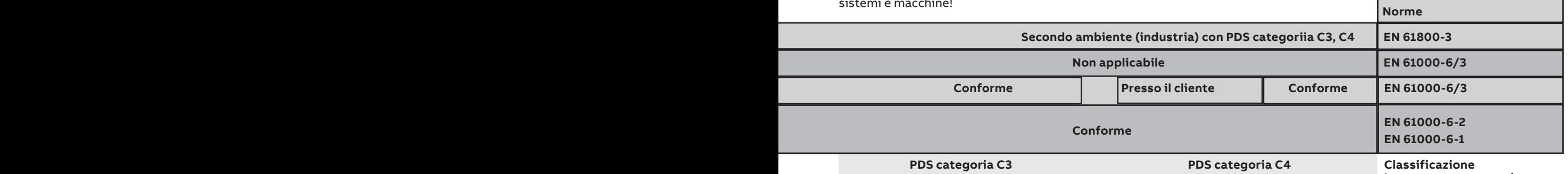

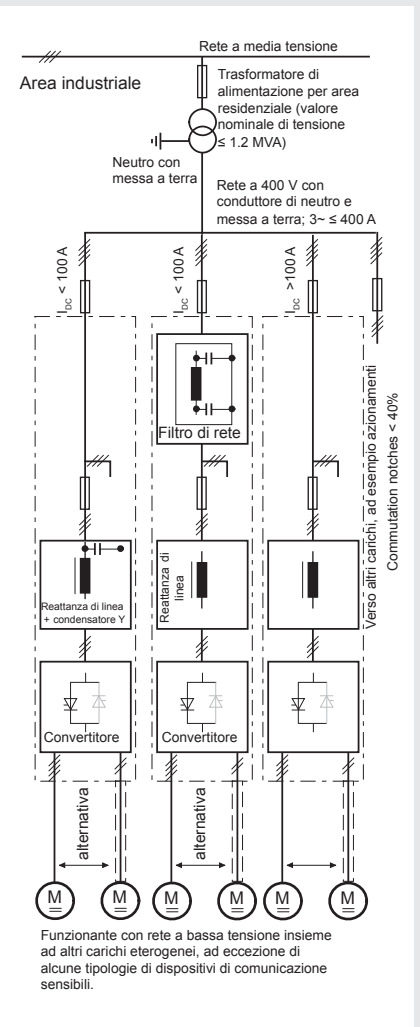

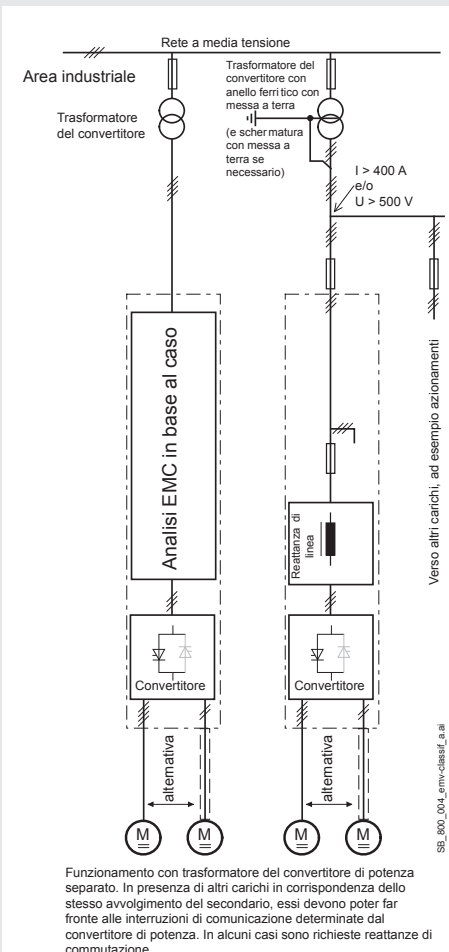

La seguente panoramica utilizza la terminologia e indica gli interventi richiesti in conformità alla Norma di prodotto **EN 61800-3**.

Per i convertitori DCS880, i valori limite per le interferenze emesse sono rispettati purché vengano eseguiti gli interventi indicati. PDS di categoria C2 (in passato distribuzione ristretta inprimo ambiente) è intesa per essere installata ed avviata solo da un professionista (presona od organizzazione con le necessarie competenze nell'installazione e/o avviamento di PDS incluso gli aspetti relativi alle EMC).

Per i convertitori di potenza privi di componenti aggiuntivi, è applicabile la seguente avvertenza: Questo è un prodotto di categoria C2 ai sensi delle IEC 61800-3:2004. Il prodotto può causare interferenze radio in aree residenziali; in tal caso possono essere richiesti accorgimenti supplementari.

Questo schema riassuntivo non illustra l'alimentazione di campo. Per quanto riguarda i cavi di corrente di campo, si applicano le stesse norme che si utilizzano per i cavi del circuito dell'indotto.

#### Legenda

 $\frac{\frac{1}{1-\frac{1}{1-\frac$ m - Cavo non schermato con limitazione

### **Controllo di Start, Stop e E-Stop**

La logica a relè può essere divisa in tre parti :

**1: Generazione del comandi di On / Off e Start / Stop:** I comandi rappresentati da K20 e K21 (relè di interfaccia blocco) possono essere generati da un PLC e trasferiti ai morsetti del convertitore mediante relè con isolamento galvanico o direttamente tramite segnali a 24 V. Non è necessario utilizzare segnali cablati.

Non si ha necessità di utilizzare segnali cablati. Trasmettere questi comandi tramite comunicazione seriale. È anche possibile realizzare una soluzione mista selezionando diverse possibilità per l'uno o l'altro segnale (vedere i gruppi di parametri 06 e 20):

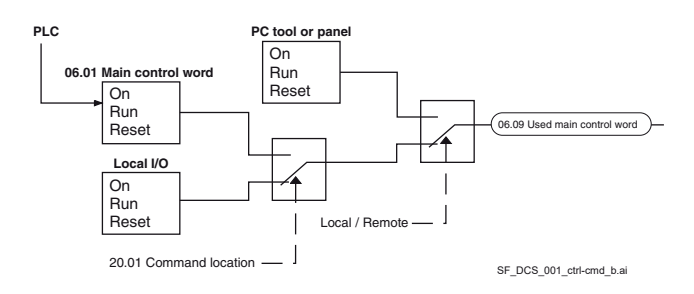

#### **2: Generazione dei segnali di controllo e monitoraggio:**  Controllare il contattore di rete (K1) del circuito di armatura tramite il contatto relè di XSMC. Lo stato dell'azionamento e/o delle ventole motore (K8) può essere monitorato tramite 20.38 Sorgente conferma ventole azionamento e 20.39 Sorgente conferma ventole motore.

#### **3: Off2 (espegnimento di emergenza / sezionamento elettrico / interruzione corrente veloce) e Off3 (arresto di emergenza):**

Oltre alle funzioni **On / Off** e **Marcia / Arresto** , l'azionamento è dotato di due funzioni di arresto aggiuntive **Off2** e **Off3** secondo lo standard Profibus.

**Off3** è scalabile tramite 21.03 Modalità arresto di emergenza per eseguire un arresto con rampa secondo la categoria 1. Collegare questa funzione al pulsante di arresto di emergenza (off3) senza indicare alcun tempo di ritardo. In caso di 21.03 Modalità arresto di emergenza = Arresto con rampa, il relè temporizzato (K15) deve essere impostato su un tempo più lungo di quello specificato in 23.23 Tempo arresto di emergenza. Per 21.03 Modalità arresto di emergenza = Arresto per inerzia, l'azionamento apre immediatamente il contattore di rete.

**Off2** disattiva la corrente continua il più velocemente possibile e prepara l'azionamento all'apertura del contattore di rete o all'interruzione dell'alimentazione di rete. Per un motore in c.c. con carico normale, il tempo di forzatura della corrente continua a zero è inferiore ai 20 ms. Questa funzione deve essere collegata a tutti i segnali e tutte le funzioni di sicurezza che aprono il contattore di rete. Questa funzione è importante per gli azionamenti 4-Quadranti. Non aprire il contattore di rete se è attiva la corrente rigenerativa. La sequenza corretta è:

- 1. Disattivare la corrente rigenerativa.
- 2. Aprire il contattore di rete (relè temporizzato K16).

Se si preme il pulsante di arresto di emergenza, le

informazioni vengono trasmesse a un ingresso digitale del convertitore. In caso di 21.03 Modalità arresto di emergenza = Arresto con rampa o Limite di coppia, il convertitore decelera il motore e poi apre il contattore di rete. Se l'azionamento non completa la funzione entro il tempo impostato per il relè temporizzato (K15), deve ricevere il comando di interruzione della corrente tramite il relè temporizzato (K16). Una volta trascorso il tempo specificato per il relè temporizzato (K16), il contattore di rete viene immediatamente aperto, indipendentemente dallo stato dell'azionamento.

#### **Reazione di arresto di emergenza**

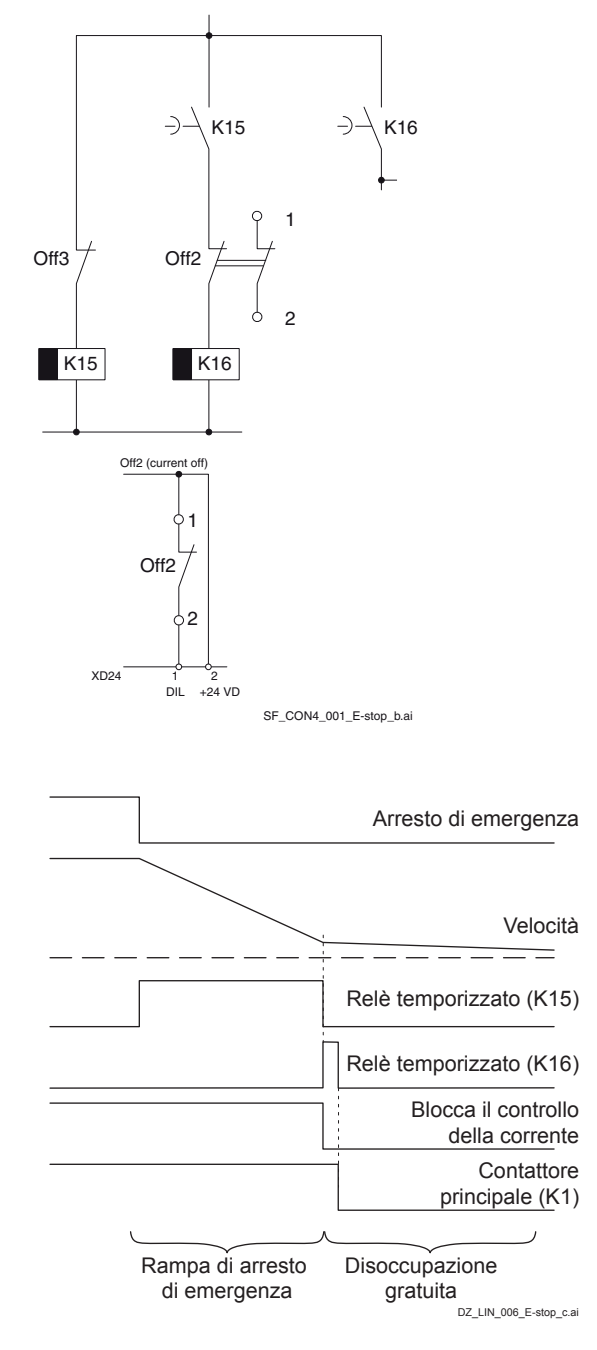

**—**

### **Pianificazione dell'installazione elettrica, taglie H1 ... H5**

#### **Configurazione dei convertitori taglie H1 ... H5 tramite un eccitatore di campo integrato.**

Cablando l'azionamento in base a questo schema, si otterrà il massimo dalle sue funzioni di monitoraggio.

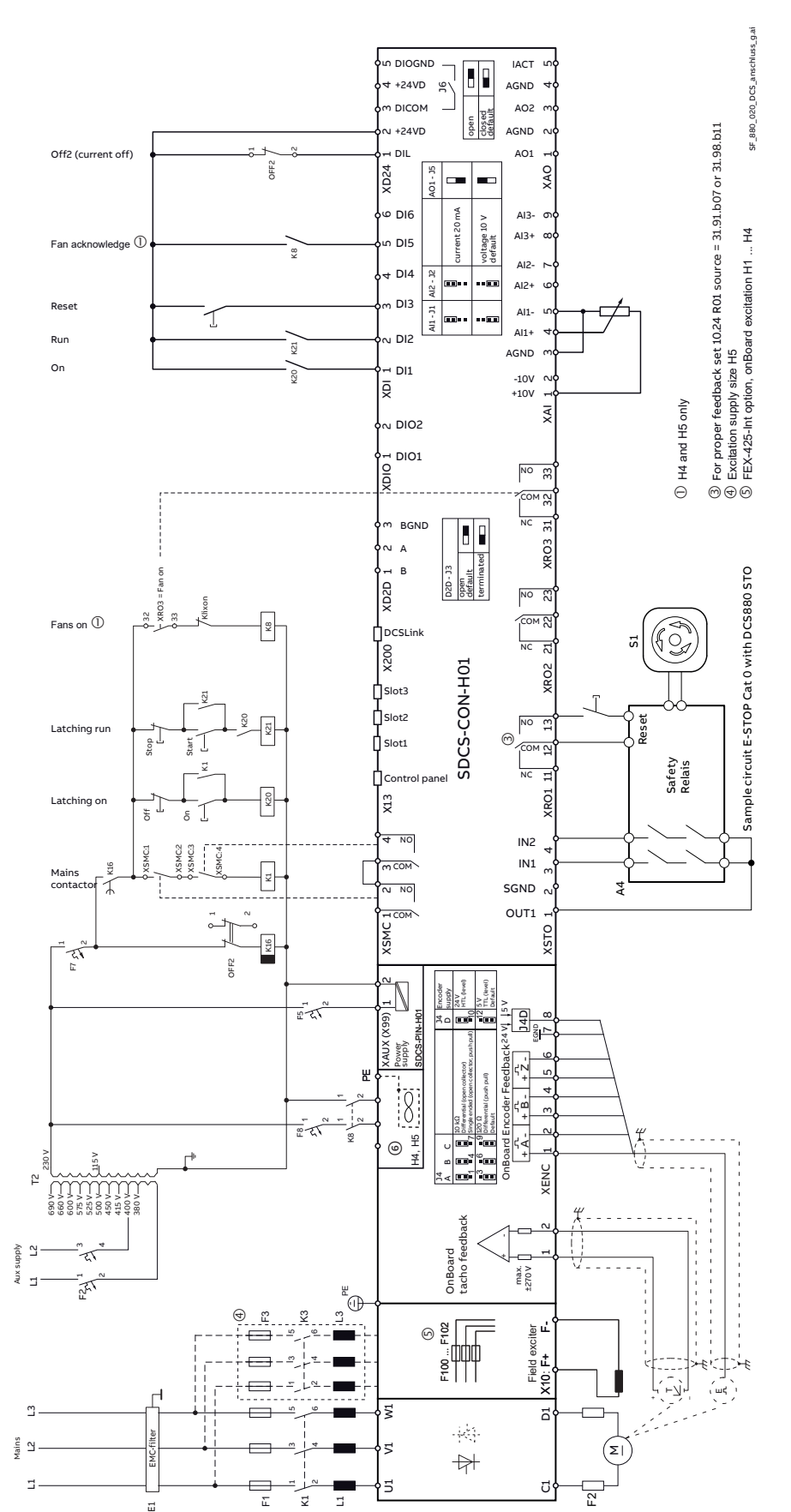

Non dimenticare di montare la piastra di messa a terra della schermatura del cavo inclusa nella confezione degli accessori:

**Attenzione:** 

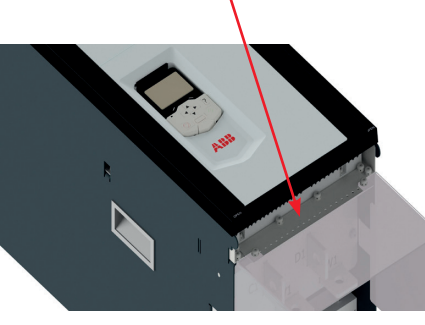

Esempio di coperchio dei morsetti di alimentazione in c.c. per i moduli convertitori H4.

#### ⑥ Collegamento ventola H4

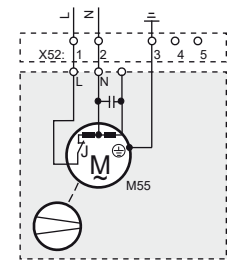

⑥ Collegamento ventola H5

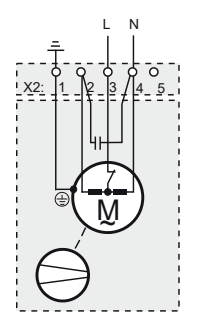

### **Posizioni dei morsetti del convertitore**

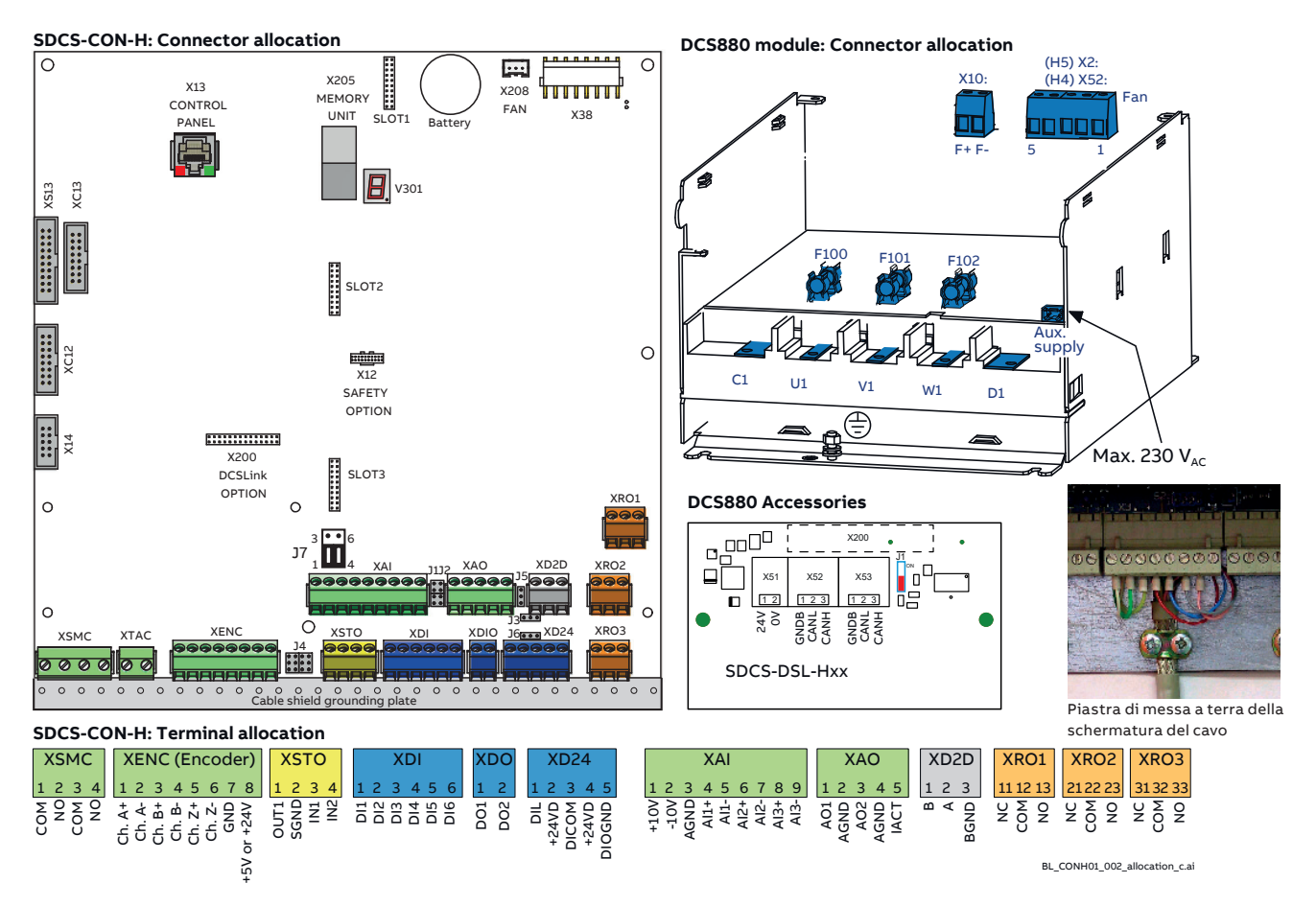

#### **Sezioni - Coppie di serraggio**

Sezione **consigliata** secondo la **DINVDE 0276-1000** e **DINVDE 0100-540 (PE),** fino a una temperatura ambiente di 50°C **Armatura:**

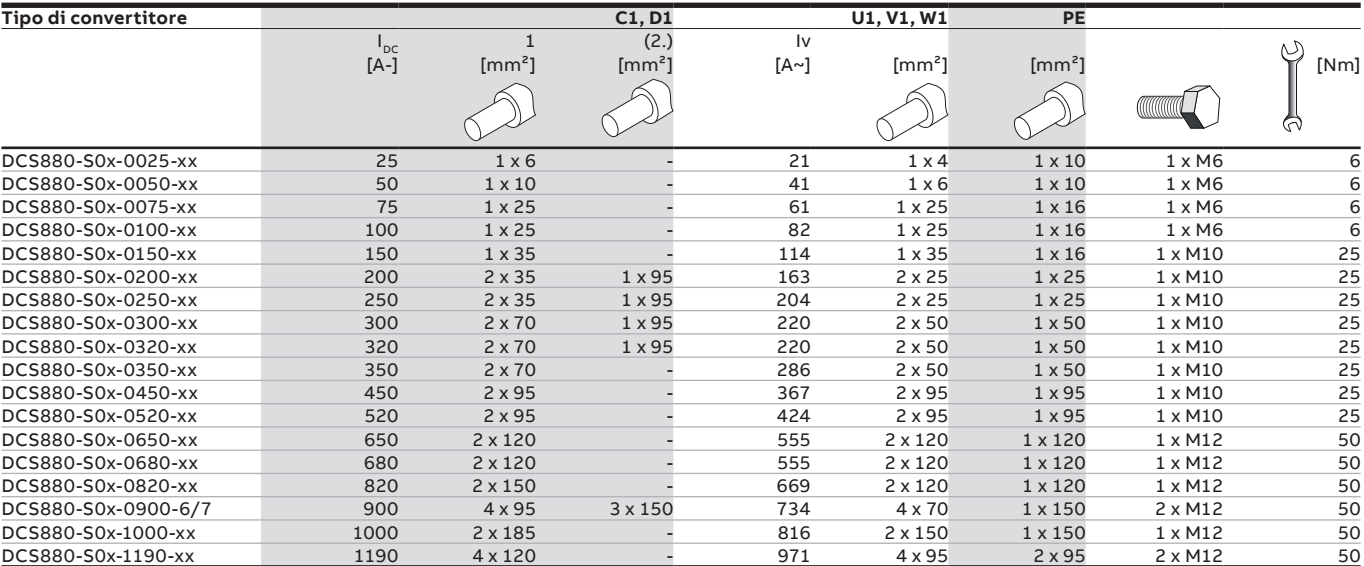

Le istruzioni su come calcolare la sezione del conduttore PE sono fornite dallo standard VDE 0100 o da standard locali equivalenti.

Si ricorda che i convertitori di potenza possono limitare la corrente.

#### **Eccitazione:**

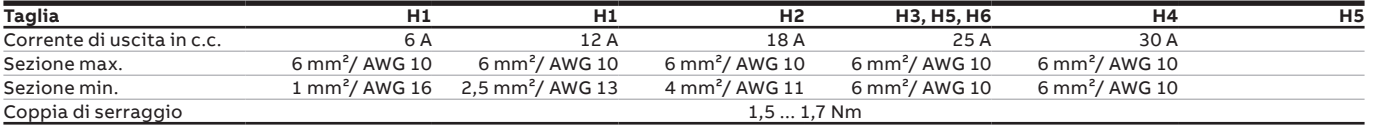

### **Posizione dei morsetti del circuito di controllo**

#### DCS880

**—**

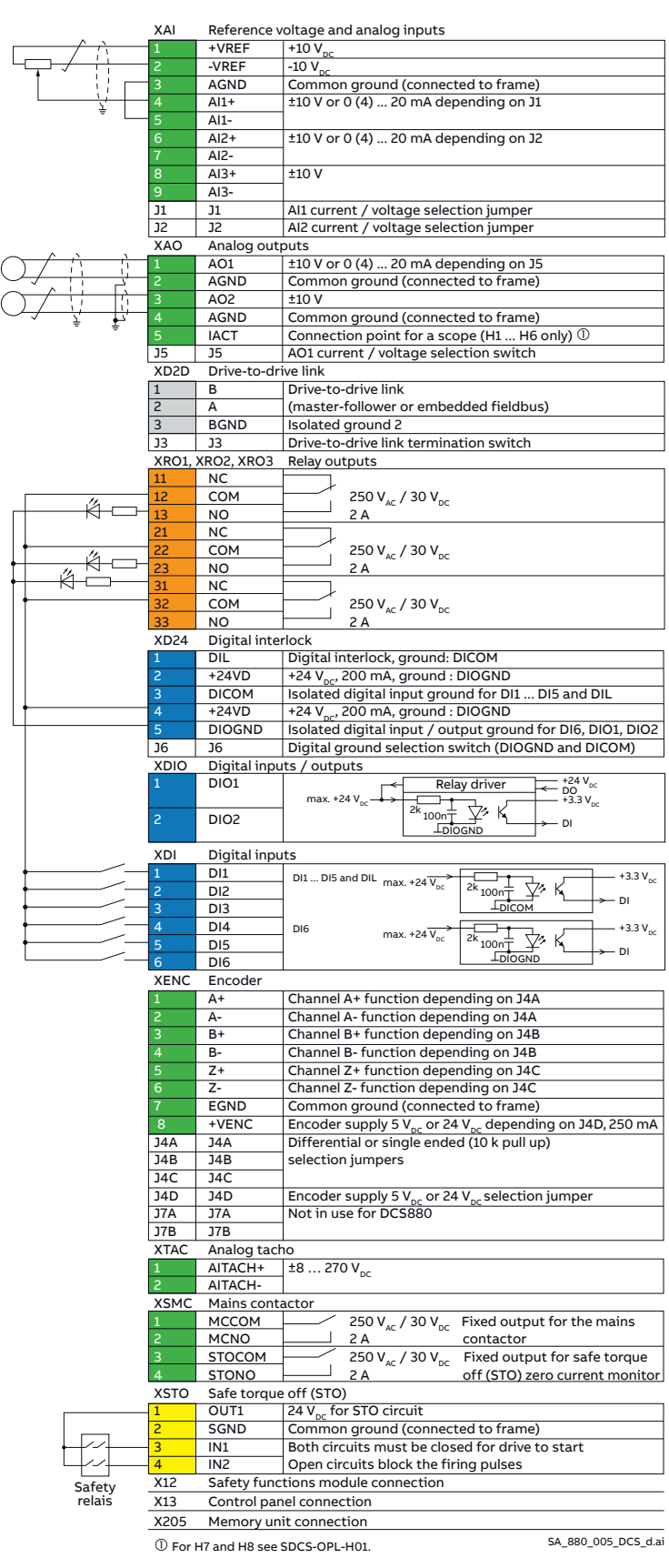

#### **Sezione dei cavi consigliata - Coppie di serraggio Cavi di controllo:**

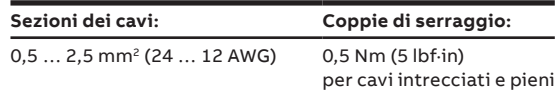

#### **Alimentatore ausiliario (X99 su PIN-H01)**

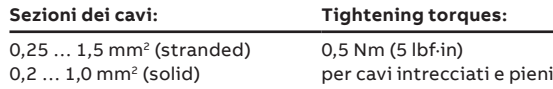

Esterna 24  $V_{c.c.}$ 

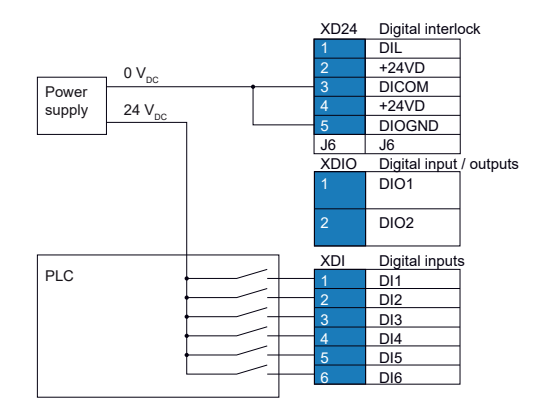

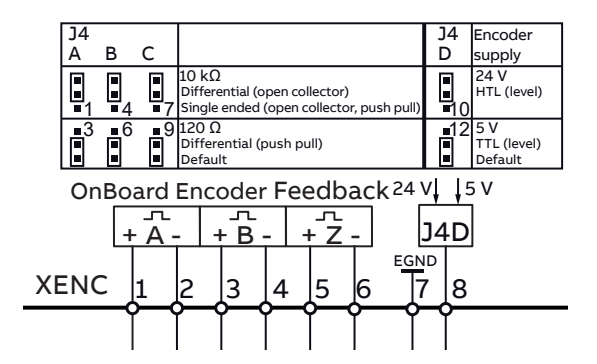

### **Pannello di controllo del DCS880**

Per informazioni dettagliate, vedere il manuale ACS-AP-x assistant control panels - User's Manual ([3AUA0000085685](http://search-ext.abb.com/library/Download.aspx?DocumentID=3AUA0000085685&LanguageCode=en&DocumentPartId=1&Action=Launch)) (in inglese).

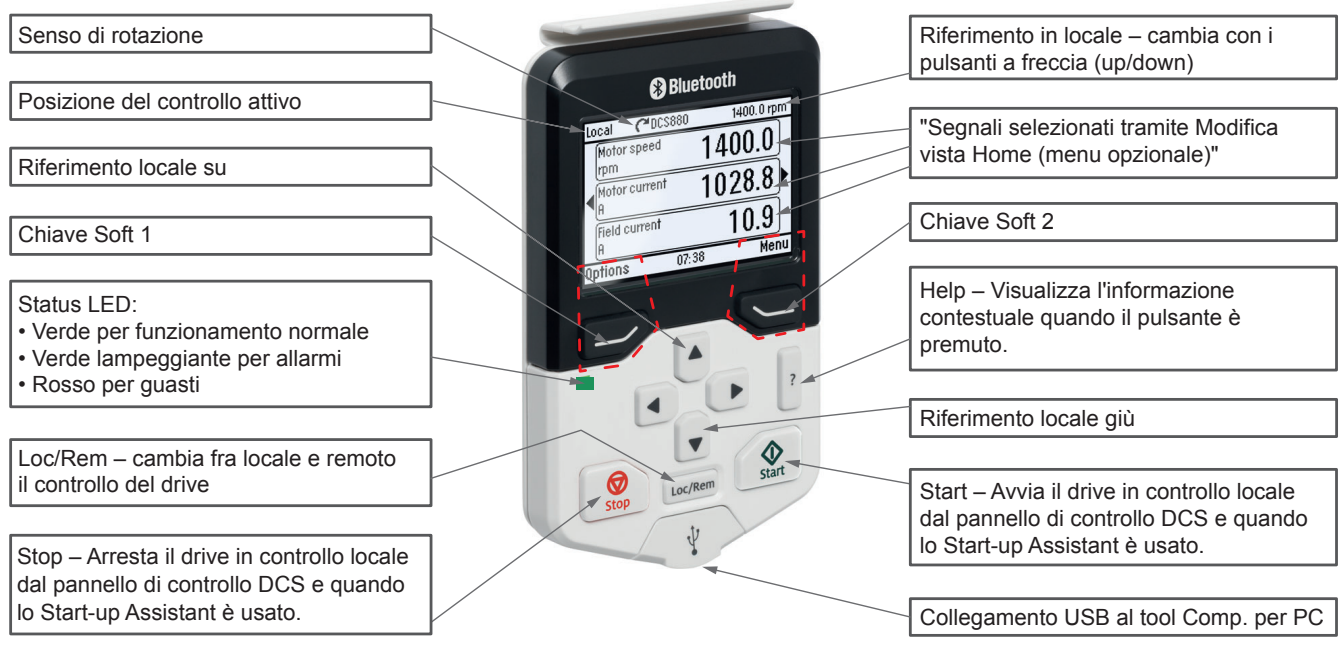

BE\_PAN\_002\_DCS880\_overview\_a.ai

### <span id="page-51-0"></span>DCS880 Impostazione degli Assistenti nel pannello di controllo

La messa in servizio del DCS880 è supportata da un "Assistente" disponibile nel pannello di controllo. Gli ingressi digitali possono essere testati tramite 10.04 DI.

Gli ingressi analogici possono essere testati tramite 12.11 Valore effettivo AI1 e 12.12 Valore scalato AI1 (AI2 = 12.21 e 12.22). Iniziare sempre la messa in servizio impostando la data e l'ora, seguire l'Assistente e concludere con il backup dei parametri nel pannello di controllo.

#### **Funzioni generali di visualizzazione**

Nel MENU PRINCIPALE sono disponibili le seguenti modalità:

- 1. Assistente base (menu / assistente)
	- a. Data e ora
- 2. Assistente DCS880 (menu / assistente)
	- a. Dati targhetta identificativa
	- b. Autotaratura regolatore corrente di campo
	- b. Autotaratura regolatore corrente armatura
	- d. Rotazione iniziale del motore
	- e. Assistente retroazione velocità (Regolazione fine del tachimetro non disponibile)
	- f. Autotaratura regolatore velocità
	- g. Assistente deflussaggio campo (utilizzato solo se la velocità massima è maggiore della velocità di base)
	- h. Salvare un backup
- 3. Backup dei parametri (menu / backup parametri)

#### **Parametri inseriti dall'assistente**

- 99.07 M1 used field exciter type
- 99.10 Nominal mains voltage
- 99.11 M1 nominal current
- 99.12 M1 nominal voltage
- 99.13 M1 nominal field current
- 99.14 M1 nominal (base) speed
- 30.11 M1 minimum speed
- 30.12 M1 maximum speed
- 30.19 Minimum torque 1
- 30.20 Maximum torque 1
- 30.35 M1 current limit bridge 1
- 30.34 M1 current limit bridge 2
- 31.30 M1 overspeed trip margin
- 31.44 Armature overcurrent level
- 94.23 OnBoard encoder pulses/revolution
- 94.24 OnBoard encoder type
- 94.25 OnBoard encoder speed calculation mode
- 94.07 M1 tacho type
- 94.08 M1 tacho voltage at 1000 rmp
- 90.41 M1 feedback selection
- 23.12 Acceleration time 1
- 23.13 Deceleration time 1
- 31.58 M1 field current low level
- 28.17 M1 EMF/field control mode

### **Tool PC Drive Composer**

### Drive Composer Entry

**—**

 $\mathbb{R}$ 

Test DCS880 ≑ Parameters

**L** Adaptive Programming 6 System info R Event logger ic Backup/restore **R** Register drive Search drive from DIB Create service report

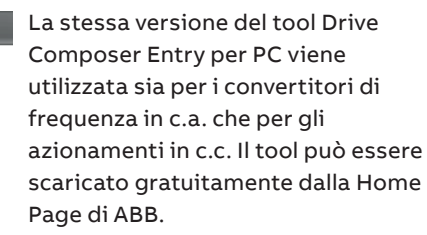

Drive Composer Entry include la seguente funzione:

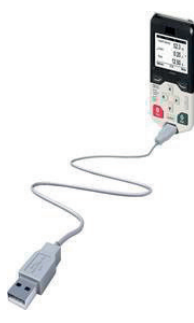

Composer Entry sarà collegato alla porta USB del pannello di controllo: Quando si avvia Composer Entry è importante impostare la porta COM corretta.

Vedere Drive Composer Entry Menu / visualizza / impostazioni / porta seriale.

Verificare con attenzione l'impostazione della porta COM del pannello di controllo sul proprio computer.

#### Ports (COM & LPT)

ABB Drives Assistant control panel (COM5)

### Drive Composer Pro

Il tool Drive Composer Pro per PC offre funzioni professionali per la messa in servizio:

- Assistente di messa in servizio del DCS880
- Confrontare i file di parametri e i gruppi di parametri
- Monitoraggio rapido dei segnali
- Utilizzando la porta USB del pannello di controllo (bus del pannello) o la porta Ethernet FENA-21, è possibile collegare uno o più azionamenti

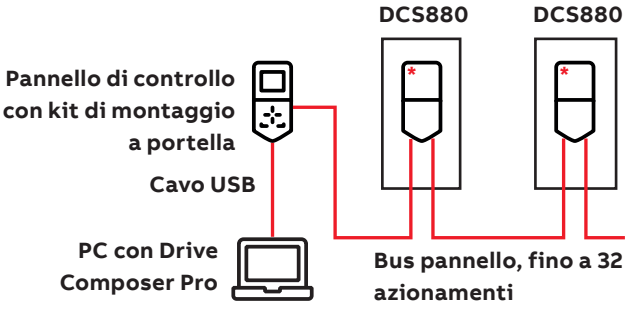

**\*** Opzione: +J428 (DPI-H01)

**CT\_002\_wizard\_a.ai**

#### **Menu Informazioni sul sistema**

Con il menu Informazioni sul sistema è possibile impostare il nome e l'orologio interno dell'azionamento.

Ciò è importante per la funzione di backup e semplifica di molto la gestione dei datalogger.

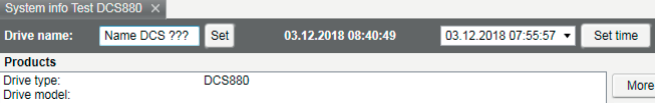

### Assistente di messa in servizio

L'Assistente di messa in servizio del DCS880 semplifica e velocizza l'avvio dell'azionamento in c.c. Parametri impostati nella corretta sequenza, autotaratura attivata nella corretta sequenza.

- a. Dati targhetta identificativa
- b. Autotaratura regolatore corrente di campo
- b. Autotaratura regolatore corrente armatura
- d. Rotazione iniziale del motore
- e. Assistente di retroazione velocità (Regolazione fine del tachimetro non disponibile)
- f. Autotaratura regolatore di velocità
- g. Assistente deflussaggio campo (utilizzato solo se la velocità massima è maggiore della velocità di base)
- h. Salvare un backup

Avviare la rocedura guidata in Drive Composer

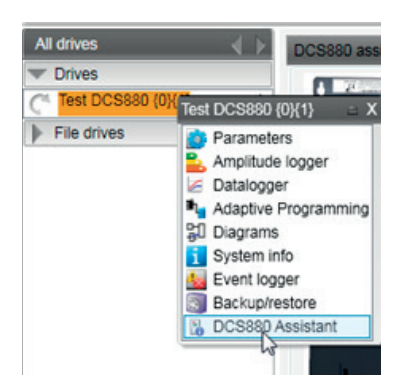

Per la messa in servizio base, premere il pulsante Avvia o selezionare un Assistente specifico:

#### **8. Field weakening controller Next > 7. Speed controller Next > 6. Speed feedback Next > 5. First time motor tuning Next > 4. Armature current controller Next > 3. Field current controller Next > 2. Standard I/O 1. Name plate data** Assistants<br>Welcome to the DCS880 assistants **Select specific assistant & press Next**  Start basic commissioning (assistants 1)  $\overline{R}$ Start or choose specific assistants<br>Basic: Name plate data . Name plate data<br>!. Standard I/O<br>!. Field current controlle Armature current controlle <u>elelelele</u> 5. First time motor turning 6. Speed feedback Speed controlle

Per maggiori informazioni su Drive Composer, parametri, guasti e allarmi, premere il pulsante Guida!

## **Gruppi di parametri**

#### **Elenco dei gruppi di parametri**

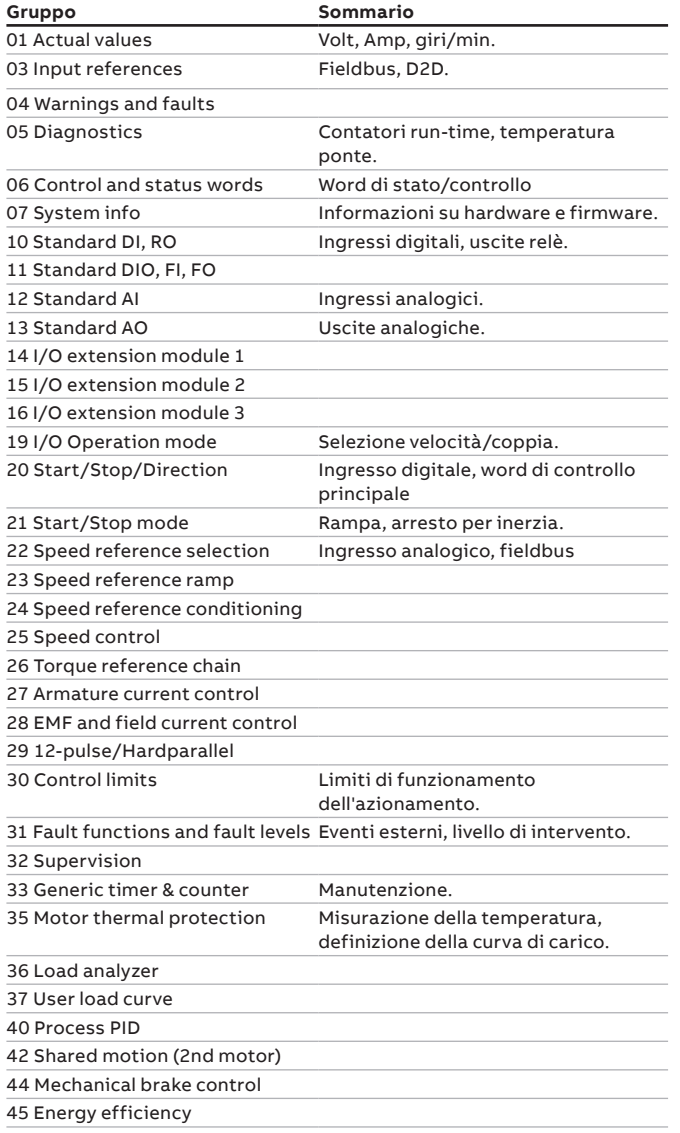

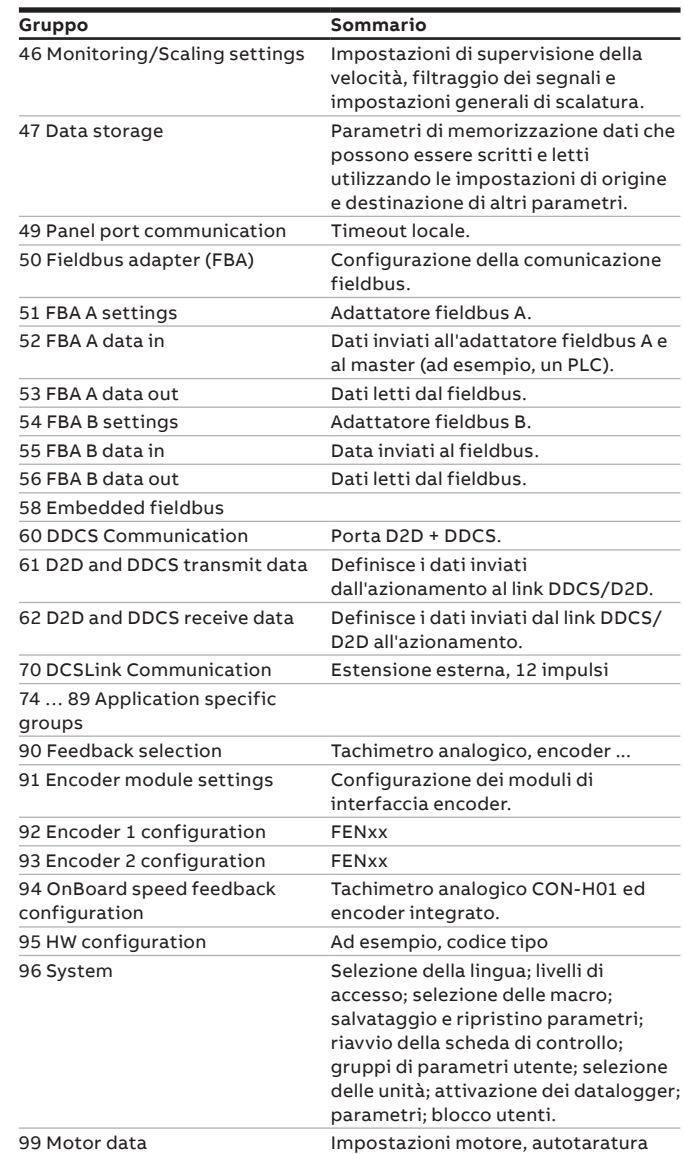

### **I segnali più comuni degli anelli di controllo**

L'ottimizzazione degli anelli richiede il confronto tra i valori di riferimento e i valori effettivi

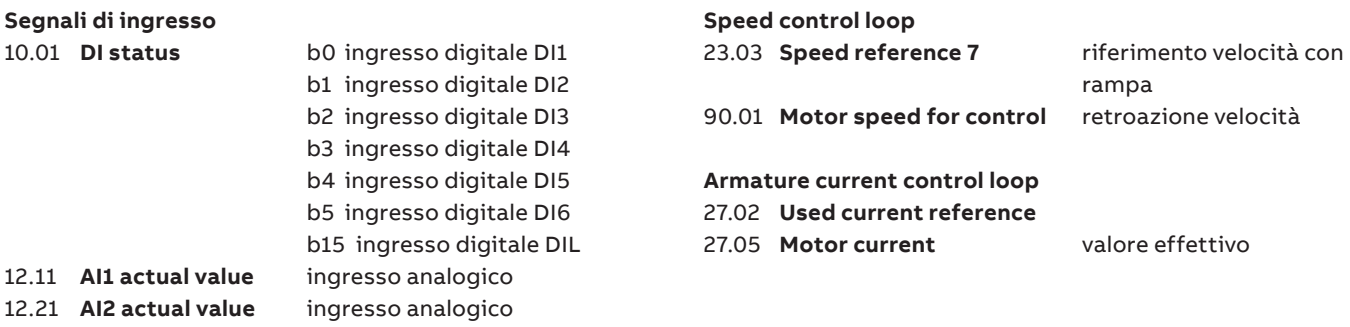

**—**

### **Istruzioni di sicurezza, messa in servizio degli azionamenti**

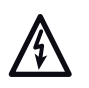

**—**

**Avvertenza di tensione elettrica pericolosa:** segnala la presenza di alte tensioni che possono causare gravi lesioni o morte e/o danneggiare le apparecchiature.

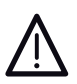

**Avvertenza di pericolo generico**: indica condizioni che possono mettere a repentaglio l'incolumità delle persone, con rischio di morte, e/o danneggiare le apparecchiature per cause diverse dalla presenza di elettricità. **Avvertenza per dispositivi sensibili alle scariche elettrostatiche:** indica la presenza di scariche elettrostatiche che possono danneggiare le apparecchiature.

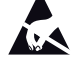

#### **Installazione e manutenzione Avvertenza**

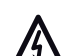

- **L'installazione e la manutenzione dell'azionamento devono essere eseguite solo da elettricisti qualificati!**
- Applicare sempre le cinque regole di sicurezza
- Non operare mai sull'azionamento, sul cavo motore o sul motore quando è inserita l'alimentazione.
- Non lavorare sui cavi di controllo quando l'azionamento o i circuiti di controllo esterni sono alimentati. Anche quando l'azionamento non è alimentato, al suo interno possono essere presenti tensioni pericolose provenienti dai circuiti di controllo esterni.

#### **Messa a terra**

#### **Avvertenza**

- Collegare a terra l'azionamento, il motore e le apparecchiature adiacenti per garantire la sicurezza del personale in tutte le circostanze e per ridurre le emissioni e le interferenze elettromagnetiche.
	- Verificare che i conduttori di messa a terra siano di dimensioni adeguate e correttamente contrassegnati, come prescritto dalle normative in materia di sicurezza.

#### **Note:**

- Le schermature dei cavi di alimentazione sono idonee come conduttori di messa a terra delle apparecchiature solo se adeguatamente dimensionate secondo le normative di sicurezza.
- Questo prodotto può indurre una corrente continua nel conduttore della terra di protezione. Se si utilizzano interruttori differenziali RCD (Residual Current Device) o relè differenziali RCM (Residual Current Monitor) per la protezione da contatto diretto o indiretto, sul lato alimentazione di questo prodotto è consentito installare solo dispositivi RCD o RCM di tipo B.

#### **Installazione meccanica**

Le seguenti note sono destinate agli incaricati dell'installazione dell'azionamento. Maneggiare l'unità con molta attenzione per evitare danni e lesioni.

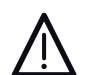

#### **Avvertenza**

• DCS880 taglie H4 ... H8:

- L'azionamento è pesante. Sollevare l'azionamento utilizzando esclusivamente i golfari di sollevamento.
- L'azionamento ha il baricentro alto. Non inclinare l'unità. L'unità può ribaltarsi per inclinazioni di oltre 6 gradi. Se l'unità si ribalta può causare infortuni.
- Non sollevare l'unità tenendola per il coperchio anteriore.
- Poggiare le unità taglia H4 … H6 solo sul loro lato posteriore.
- Assicurarsi che la polvere generata durante la pratica di fori non entri nell'azionamento durante l'installazione. La presenza di polvere conduttiva all'interno dell'unità può causare danni o malfunzionamenti.
- Assicurare un adeguato raffreddamento.
- Non fissare l'azionamento con rivetti o tramite saldatura.

#### **Funzionamento**

#### **Avvertenza**

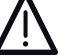

- Prima di regolare l'azionamento e di metterlo in funzione, verificare che il motore e tutti i dispositivi comandati siano idonei all'uso per tutte le velocità consentite dall'azionamento.
- I pulsanti ARRESTO DI EMERGENZA devono essere installati in ciascuna postazione di controllo e su tutti gli altri pannelli di controllo che richiedono la funzione di arresto di emergenza. Premendo il pulsante di ARRE-STO sul pannello di controllo dell'azionamento non si provoca l'arresto di emergenza del motore né si isola l'azionamento da potenziali pericolosi.
- Per evitare stati operativi accidentali o per spegnere l'unità in caso di pericolo imminente secondo gli standard delle istruzioni di sicurezza non basta semplicemente spegnere l'azionamento tramite i segnali "MAR-CIA", "azionamento OFF" o "Arresto di emergenza" rispettivamente dal "pannello di controllo" o da "PC Tool".

#### **Nota:**

• Quando la postazione di controllo non è impostata sul funzionamento locale (sulla riga di stato del display non compare "Locale"), il tasto di arresto sul pannello di controllo non arresta l'azionamento. Per arrestare l'azionamento dal pannello di controllo, premere il tasto Loc/Rem e poi il tasto di arresto  $\lceil \circledcirc \rceil$ .

#### **Protezione da sovraccarico del motore**

La protezione da sovraccarico (ad esempio, il livello di protezione in percentuale della corrente motore a pieno carico) può essere regolata dai parametri inclusi nei gruppi 35 e 99.

#### **Istruzioni generali**

- Questa breve nota fa riferimento al [pagina 52](#page-51-0) Esempi di collegamento della presente pubblicazione.
- Istruzioni operative e di sicurezza vedere il [pagina 4](#page-3-0) della presente pubblicazione.
- Le norme DIN 57 100 Parte 727 / VDE 0100 Parte 727 impongono l'adozione di precauzioni per lo spegnimento dell'azionamento in presenza, ad esempio, di un pericolo.
- Gli ingressi digitali e il pannello di controllo dell'unità non sono da soli sufficienti a perseguire questo scopo!

#### **Preparazioni**

- Verificare che l'unità non sia danneggiata!
- Installare e cablare l'unità, collegare il conduttore PE
- Il livello di tensione erogato / valore nominale sono quelli corretti per l'elettronica e la ventola?
- Il livello di tensione erogato / valore nominale sono quelli corretti per il convertitore del circuito di armatura?
- Il livello di tensione erogato / valore nominale sono quelli corretti per l'alimentazione di campo?
- Il cablaggio / le sezioni dei cavi, ecc. sono quelli corretti?
- L'ARRESTO DI EMERGENZA funziona correttamente?
- L'ARRESTO PER INERZIA funziona correttamente?

## **Autotuning warning AF90**

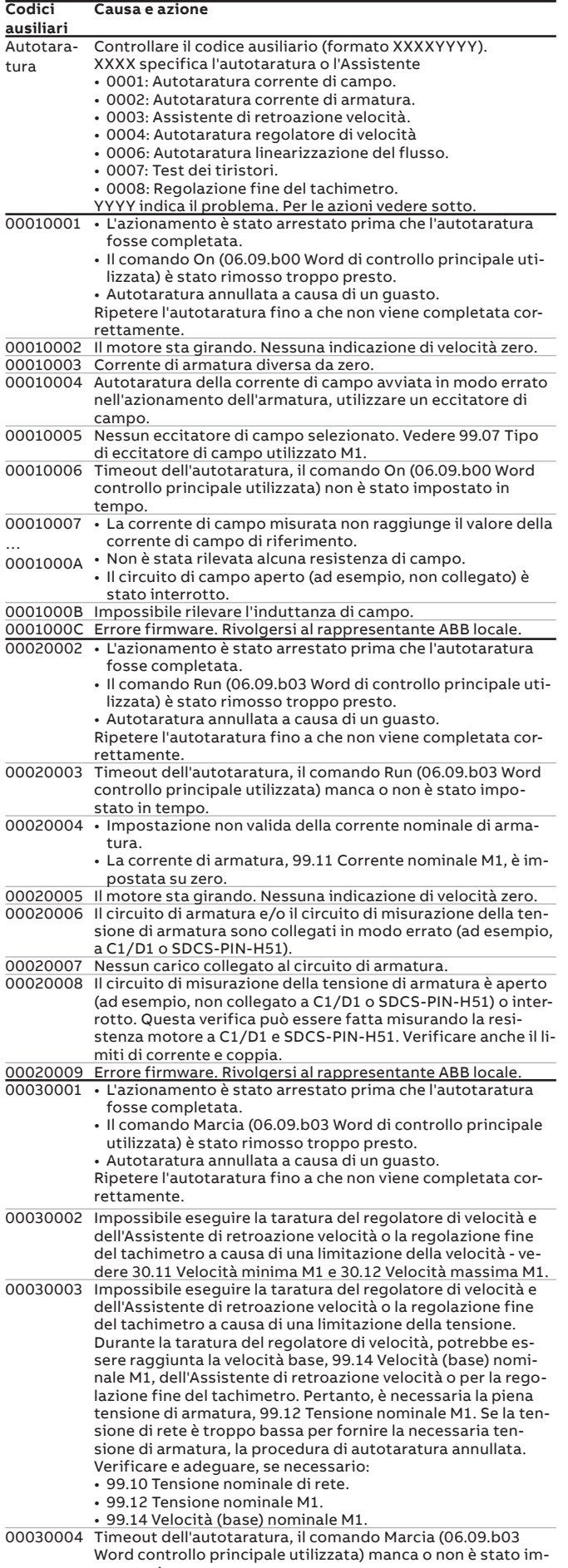

postato in tempo.

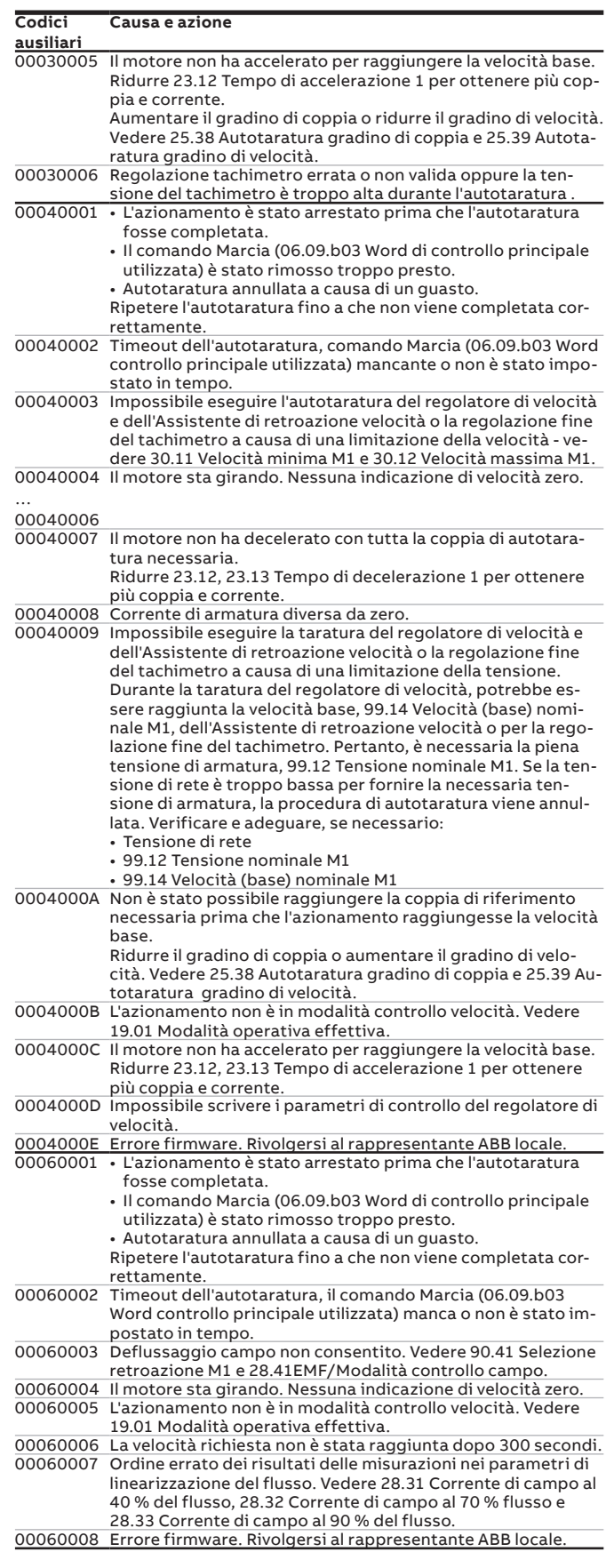

### **DCS880 DC drives**

**—**

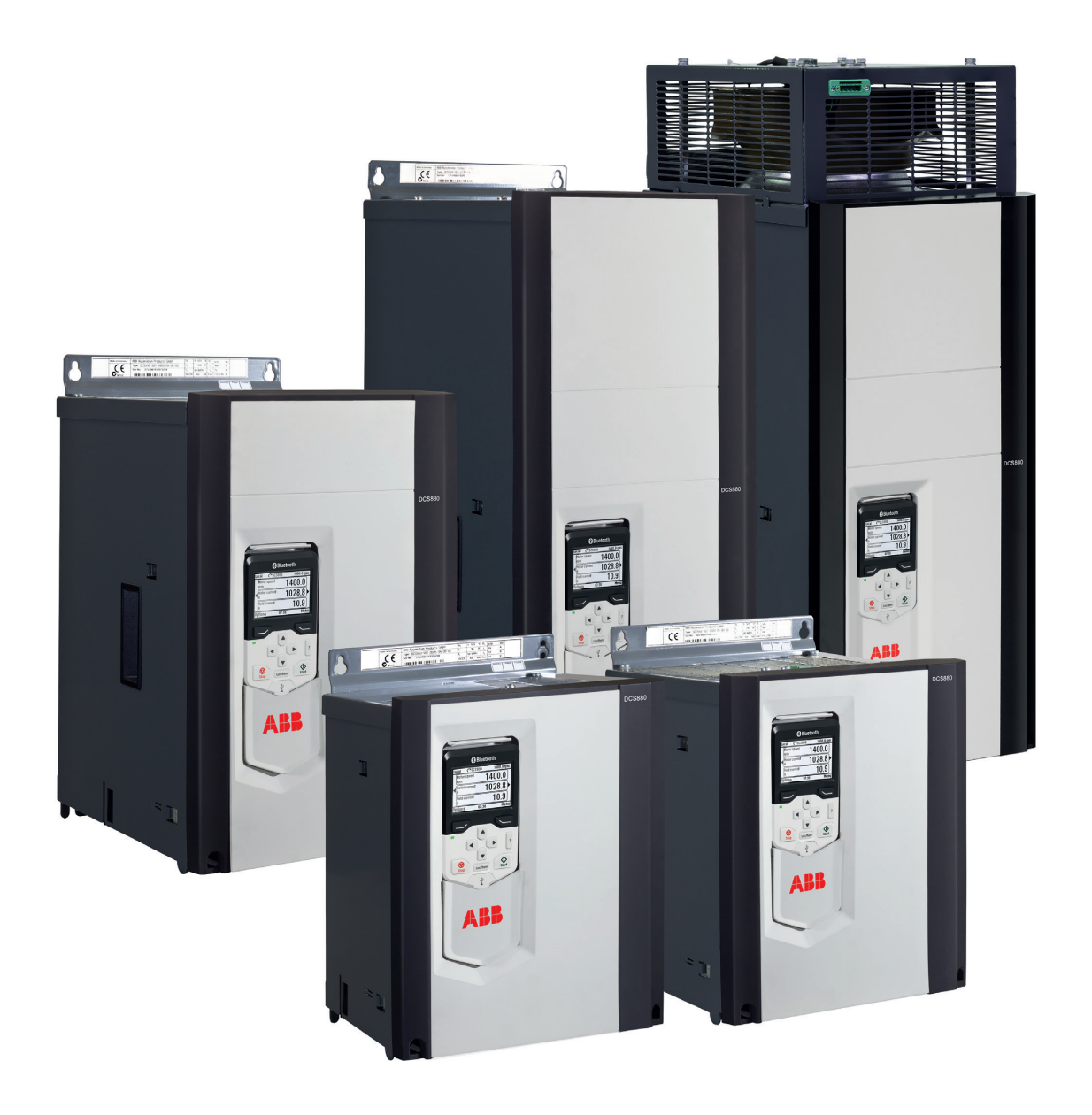

### Convertidor de CC DCS880

Nuestros convertidores industriales DCS880 se adaptan para satisfacer las necesidades precisas de industrias como la del petróleo y gas, la minería, los metales, el cemento, las aplicaciones no motóricas, la manipulación de materiales, los sectores de pasta y papel, caucho y plásticos, naval, agua y aguas residuales, alimentos y bebidas, así como el de automoción. Controlan una amplia gama de aplicaciones como grúas, extrusores, cabrestantes, bobinadoras, transportadores, mezcladoras, cajas de laminación, centrifugadoras, bancos de ensayo, elevadores, electrolisis, hornos.

### Controlador de potencia por tiristores DCT880

Con el nuevo DCT880, ABB ofrece a sus clientes controladores de potencia por tiristores para el control preciso de calefactores resistivos o inductivos y calefactores por rayos infrarrojos en aplicaciones de recocido, secado, fusión o calentamiento en la industria del vidrio, plástico o metal.

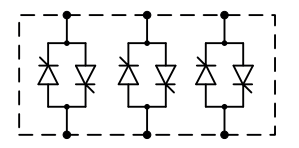

## **Tamaños, tipos y voltajes**

**—**

#### **Corriente nominal, dimensiones y pesos**

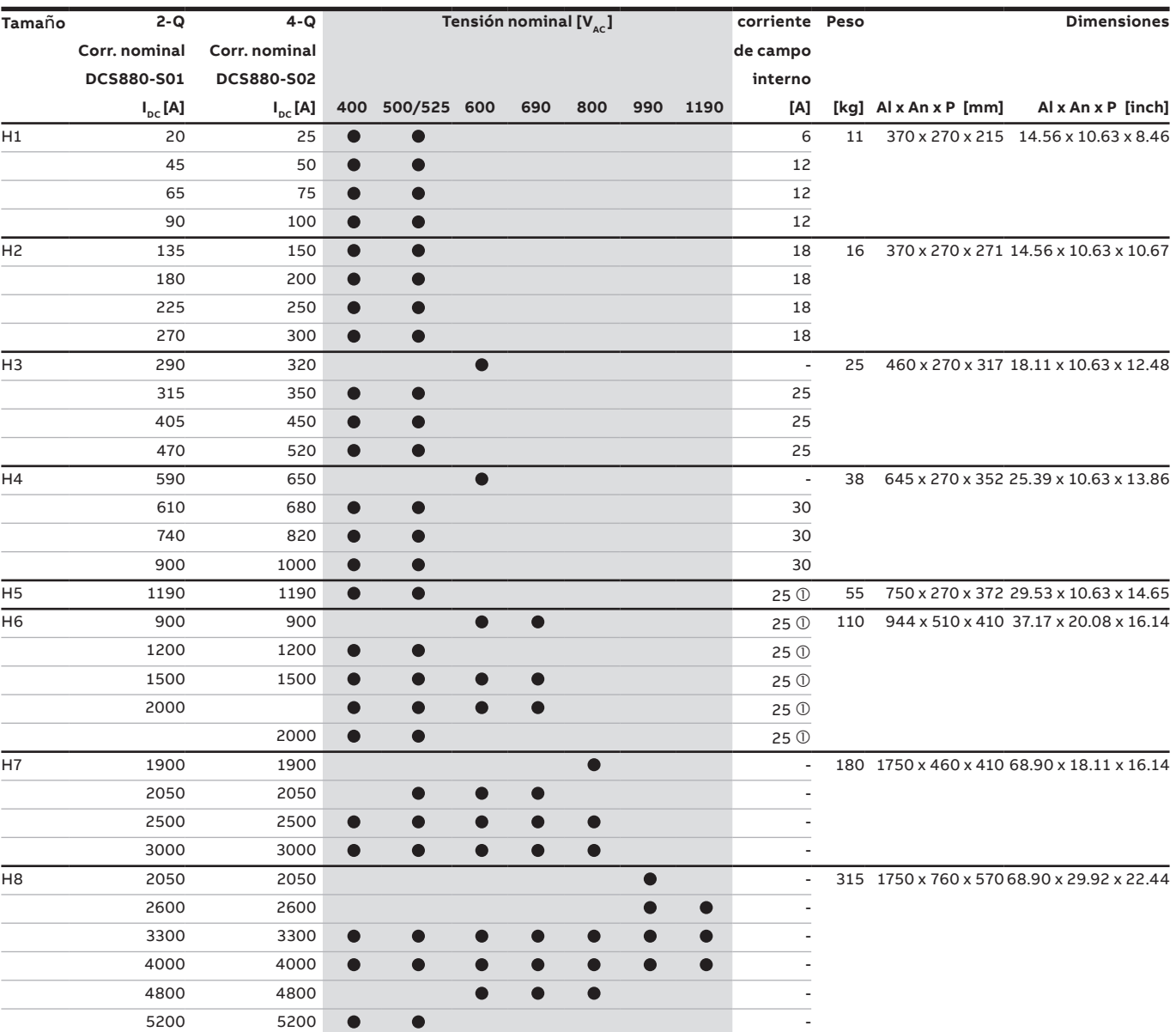

 $\overline{\mathbb{O}}$  FEX-425 Int option

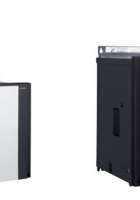

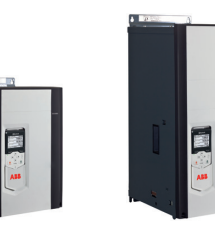

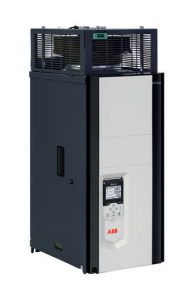

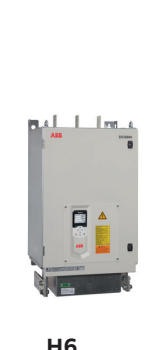

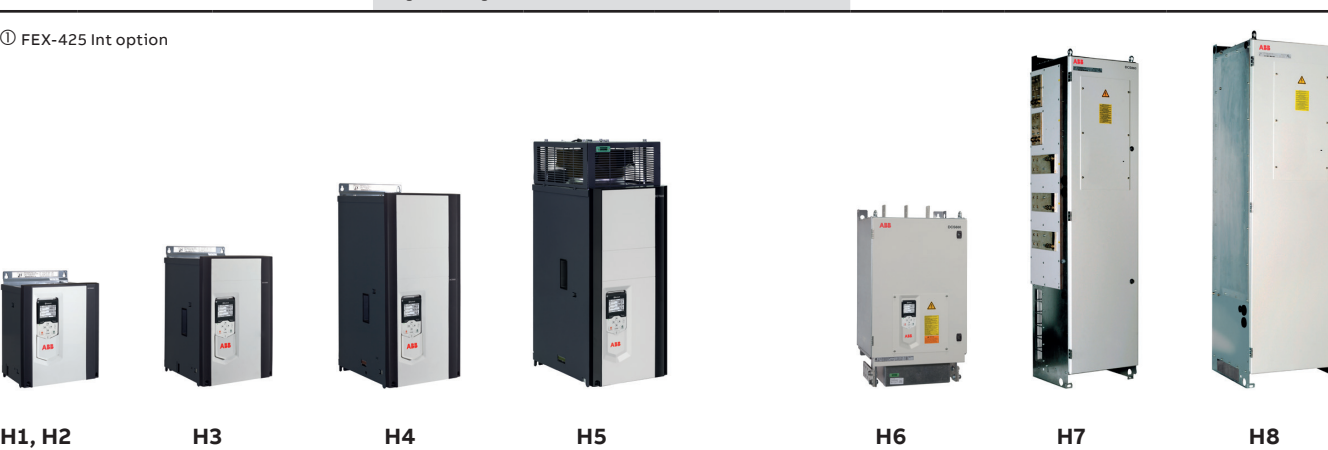

### **Desembalaje e instalación mecánica**

**—**

### Desembalaje e inspección de la entrega

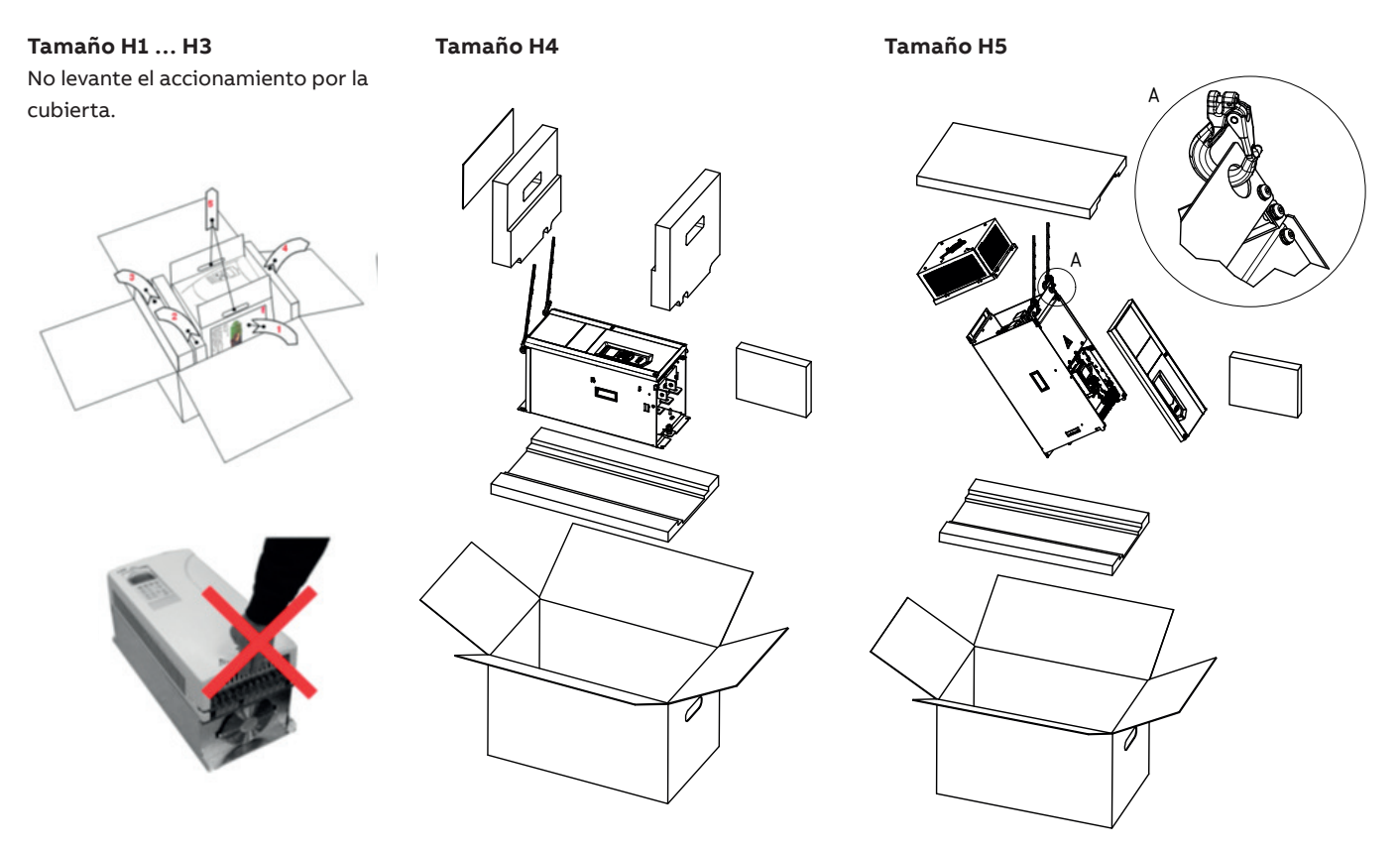

### Instalación mecánica

#### **Antes de la instalación**

Instale el accionamiento en posición vertical con la sección de enfriamiento de cara a una pared. Compruebe el emplazamiento de instalación de conformidad con los requisitos siguientes. Consulte el capítulo dimensiones y pesos en el manual de hardware para obtener más información.

#### **Instalación en armario**

La distancia requerida entre las unidades paralelas es de cinco milímetros (0,2 pulg.) en instalaciones sin la cubierta frontal. El aire de refrigeración que entra en la unidad no debe superar los +40 °C (+104 °F).

#### **Disposición para evitar la recirculación del aire de refrigeración**

Evite la recirculación de aire dentro y fuera del armario.

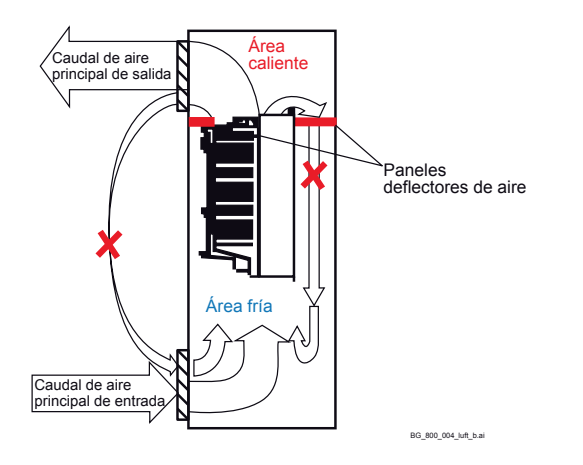

#### **Una unidad encima de otra**

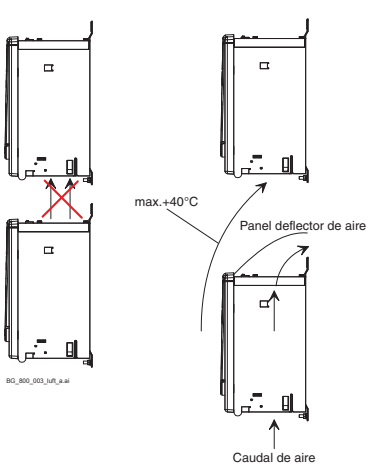

Aleje el aire de refrigeración saliente de la unidad superior. Distancias: véase el capítulo dimensiones y pesos.

## **Código de tipo y códigos "+"**

El código de tipo contiene información sobre las especificaciones y la configuración del accionamiento. Los primeros dígitos por la izquierda muestran la configuración básica (p. ej., DCS880-S01-2000). Las selecciones opcionales se indican a continuación en la placa de identificación con el código "+". A continuación se describen las selecciones principales. No todas las selecciones están disponibles para todos los tipos.

#### **Código de tipo**

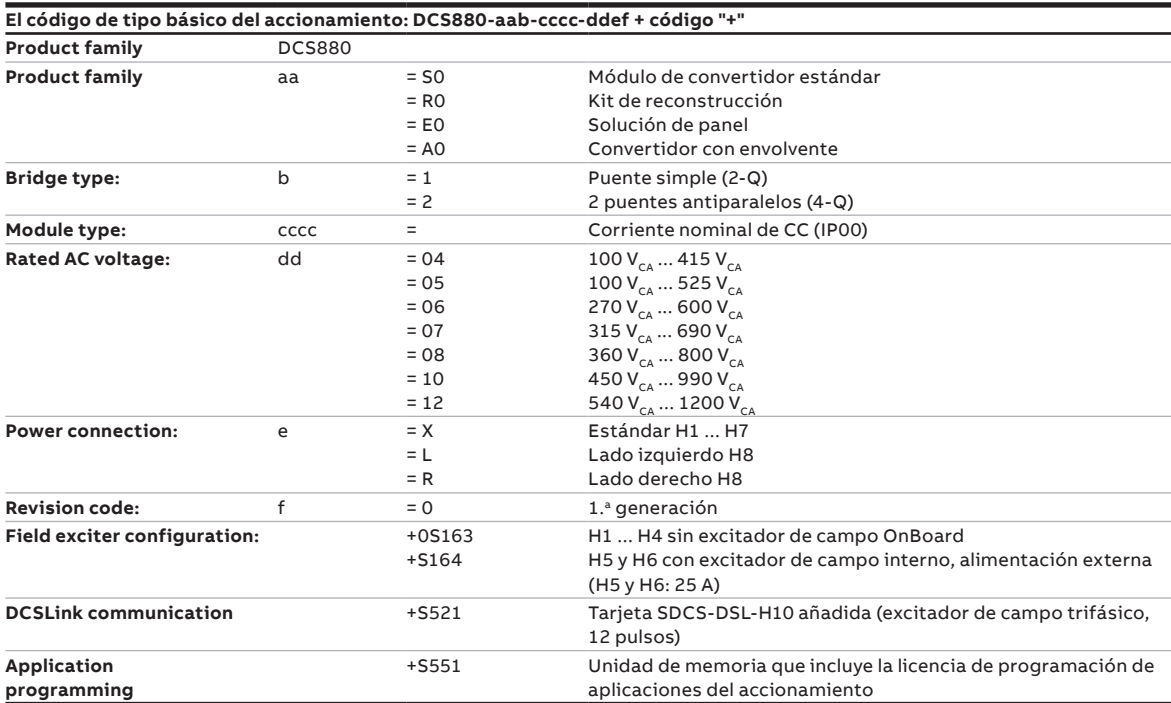

#### **Códigos "+"**

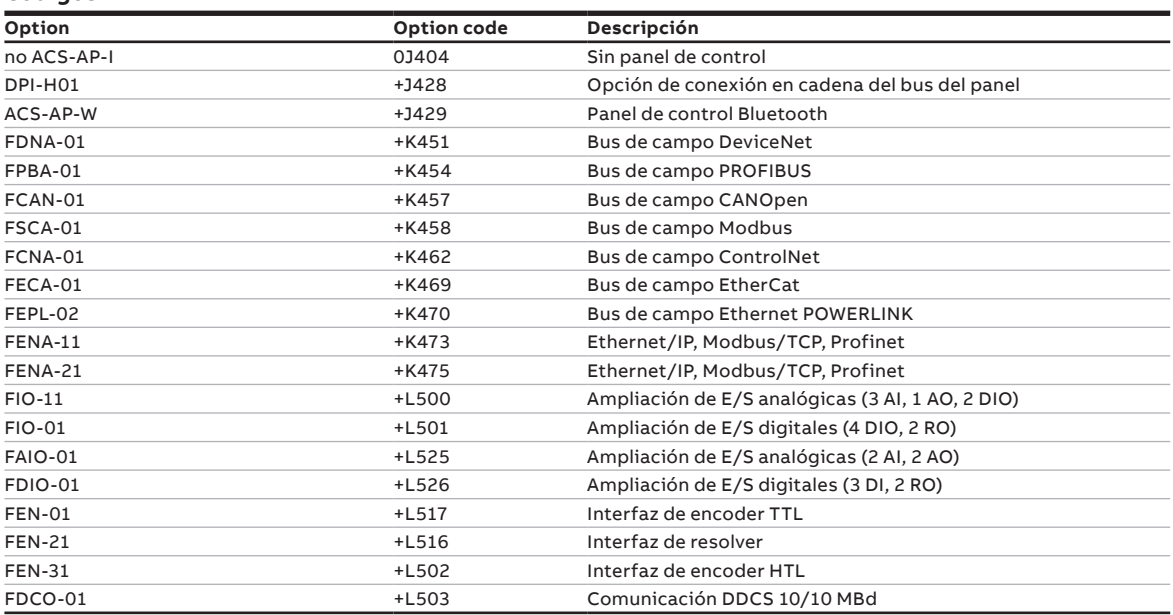

### **Instrucciones para el CD y de la documentación**

Le agradecemos la compra del convertidor de potencia de CC y la confianza que deposita en nuestros productos.

Este folleto ha sido elaborado para garantizar su satisfacción continua con nuestro producto. El propósito de éste es proporcionarle una visión general de los datos clave del producto, las notas sobre EMC, las aplicaciones habituales, la puesta en marcha y la solución de problemas. Si necesita más información acerca del producto, le suministramos un CD-ROM junto con esta documentación resumida. El CD-ROM forma parte de esta documentación y su contenido es el siguiente:

### Documentación

**—**

La documentación se estructura básicamente del modo siguiente:

#### **Catálogo técnico** (3ADW000465)

Información exhaustiva para ingenieros de sistemas de convertidores de CC completos.

#### **Manual de hardware** (3ADW000462)

Información detallada, con todas las particularidades relevantes de los componentes individuales, como dimensiones del módulo, placas de componentes electrónicos, ventiladores y componentes auxiliares. También se incluye información relativa a la instalación mecánica y eléctrica.

#### **Manual de firmware** (3ADW000474)

Información detallada que contiene todos los temas importantes acerca del firmware y el ajuste de parámetros. El manual incluye información detallada para la puesta en marcha y el mantenimiento del convertidor en su totalidad. Asimismo, el manual incluye los códigos de fallo y alarmas e información para la solución de problemas.

#### **Suplemento del manual de seguridad funcional**

(3ADW000452)

Información técnica detallada sobre la función STO del DCS880 y su manejo.

#### **Manual de servicio** (3ADW000488)

Información para el mantenimiento y reparación de los convertidores.

#### **Aplicaciones**

El convertidor de CC DCS880 puede incluir software de aplicación, p. ej. para grúas o bobinadoras. En tal caso, algunos procedimientos y asistentes pueden estar bloqueados o no ser completos. Para obtener más información, consulte otros documentos y manuales (consulte también los parámetros 4.03 y 83.01). La información adicional acerca de aplicaciones (p. ej. 12 pulsos) y accesorios técnicos (p. ej. ampliación de hardware o interfases de bus de campo) se describe en manuales distintos. Véase la tabla Manuales del convertidor DCS880.

### Requisitos del sistema para utilizar el CD virtual del DCS880

Todos los manuales del DCS880 y las ampliaciones de hardware, así como las herramientas de PC, se recopilan en un CD virtual del DCS880.

El CD virtual puede descargarse de internet en el enlace [DCS880 CD download](http://search.abb.com/library/Download.aspx?DocumentID=9AKK106930A8677&LanguageCode=en&DocumentPartId=&Action=Launch)

- Ir a la búsqueda en internet del DCS880
- Guía rápida (3ADW000545)
- Ir a la [página 6](#page-5-0) o usar este enlace
- Descargar el CD al PC

### Asistencia adicional

Además le ofrecemos asistencia adicional, puesto que sólo nos consideramos satisfechos si usted, como cliente, también lo está con nosotros y nuestros productos.

#### **Internet**

En la página principal da ABB en

www.abb.com/dc-drives

encontrará abundante información acerca de:

- productos de CC
- asistencia técnica
- las últimas actualizaciones
- herramientas
- descargas, etc.

No dude en visitar nuestra página.

Registrar el convertidor: https://drivereg.drivesapplications.fi/

#### **Contacto**

Si necesita cualquier información adicional, póngase en contacto con su oficina ABB Drives más cercana o envíe un correo electrónico a:

#### dc-drives@de.abb.com

Facilítenos su nombre, la dirección de su empresa y número de teléfono. Le pondremos en contacto con nuestro especialista de forma inmediata.

Los datos técnicos y las especificaciones tienen validez desde la fecha de la impresión. ABB se reserva el derecho a realizar modificaciones posteriores.

### **Notes en EMC**

Encontrará información adicional en la publicación: Guía técnica

Los siguientes párrafos describen la selección de los componentes eléctricos conforme a las directrices de compatibilidad electromagnética (EMC). El objetivo de las directrices EMC es, como su nombre indica, conseguir compatibilidad electromagnética con otros productos y sistemas. Las directrices aseguran que las emisiones del producto en cuestión sean lo suficientemente débiles como para no dificultar la inmunidad a interferencias de otro producto. Dentro del contexto de las directrices EMC deben tenerse presentes dos aspectos:

- la inmunidad a interferencias del producto
- las emisiones reales del producto

Las directrices EMC esperan que durante el desarrollo de un producto se tengan en cuenta las recomendaciones para EMC; sin embargo, la EMC no puede diseñarse, sólo puede medirse cuantitativamente.

#### **Nota sobre la conformidad EMC**

El procedimiento de conformidad es responsabilidad tanto del proveedor del convertidor de potencia como del fabricante de la máquina o sistema implicado, en proporción a su parte en la ampliación del equipo eléctrico en cuestión.

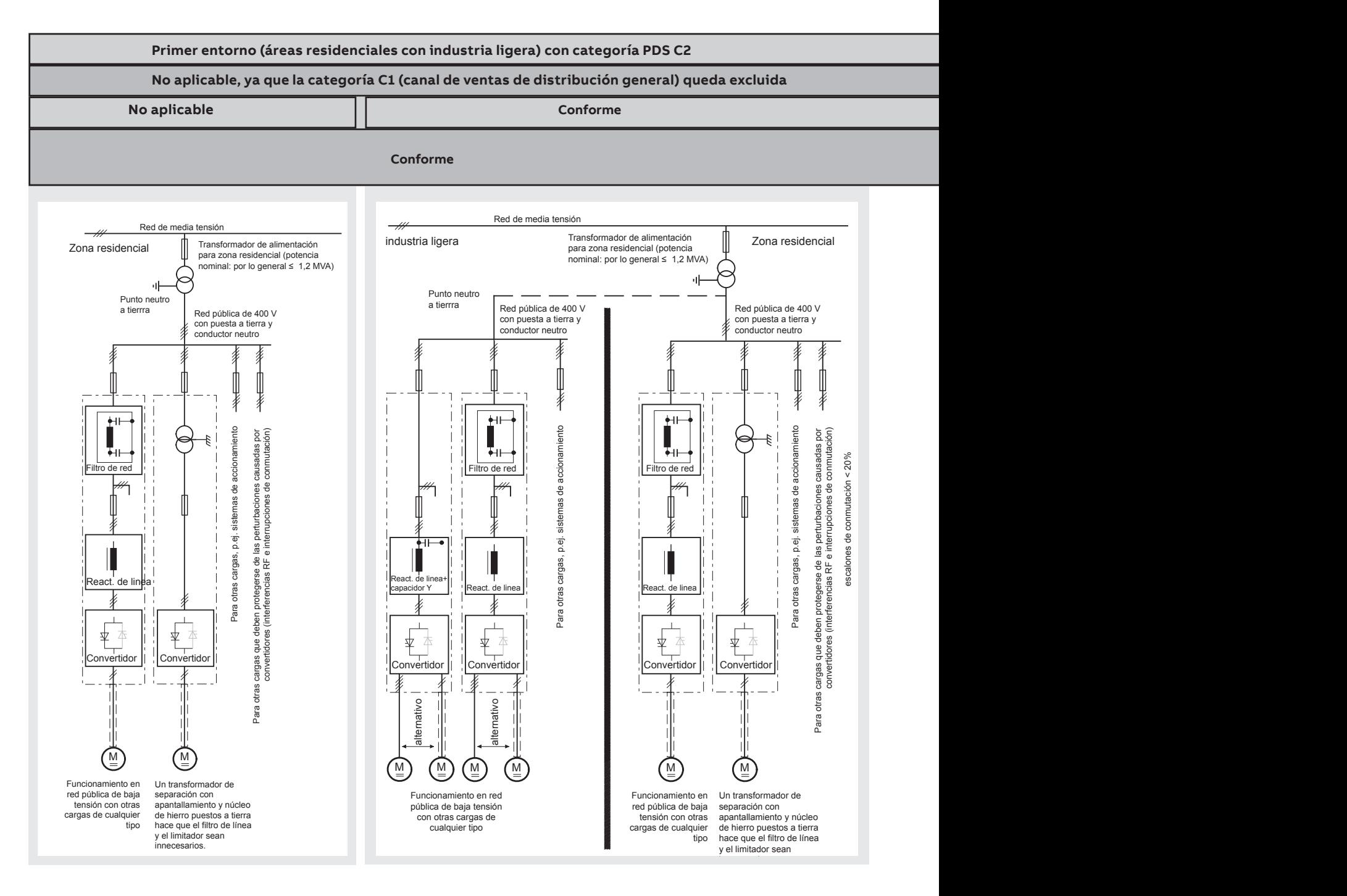

Para la conformidad con los objetivos de protección del acta alemana de EMC (EMVG) en máquinas y sistemas, deben cumplirse las siguientes normas EMC:

#### **Norma de producto EN 61800-3**

**EMC** para sistemas de convertidores (**P**ower**D**rive**S**ystem), inmunidad a interferencias y emisiones en áreas residenciales, zonas empresariales con industria ligera y en instalaciones industriales.

Esta norma debe cumplirse en la UE para satisfacer los requisitos EMC de sistemas y de máquinas!

Para la emisión de interferencias se aplica lo siguiente:

**EN 61000-6-3** Norma básica especializada para emisiones en la industria ligera que puede cumplirse con características especiales (filtros de red, cables de potencia apantallados) en las especificaciones nominales más bajas \*(EN 50081-1).

- **EN 61000-6-4** Norma básica especializada para emisiones en la **industria** \*(EN 50081-2) Para la inmunidad frente a interferencias se aplica lo siguiente: **EN 61000-6-1** Norma básica especializada para la inmunidad frente a
- 

 **interferencias en áreas** residenciales \*(EN 50082-1) **EN 61000-6-2** Norma básica especializada para la inmunidad frente a **interfe rencias en la industria**. Si se cumple esta norma, también se cumple automáticamente la norma EN 61000-6-1\*(EN 50082-2)

\* Las normas genéricas se muestran entre paréntesis

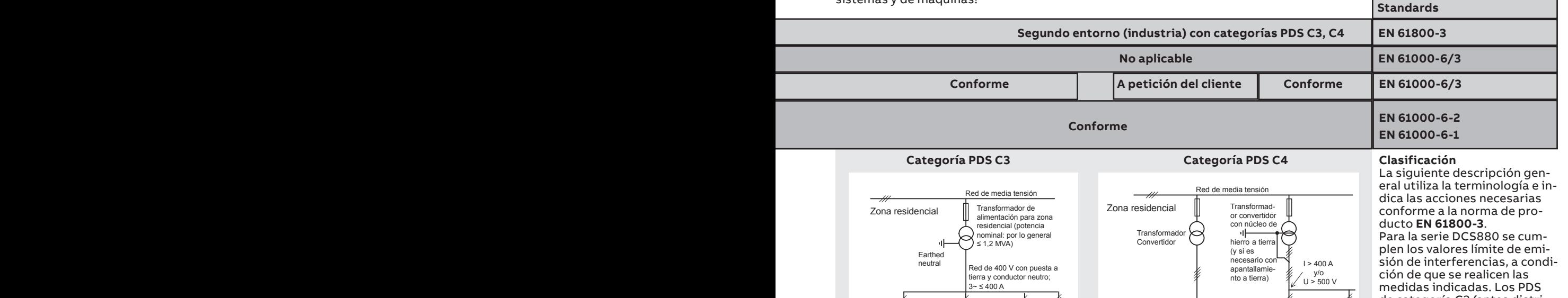

 $>100 A$  $< 100 A$ IDC < 100 A ⋔ ∤ sistemas de accionamiento Para otras cargas, p.ej. sistemas de accionamiento  $< 40\%$ escalones de conmutación < 40% Filtro de red de conmutación l a scalones lig. React. de linea+ capacidor Y React. de linea | | | React. de linea IĒ  $\frac{1}{\sqrt{2}}$ 4 季 ブ Convertidor || || Convertidor Convertidor mativo nativo alternativo alternativo M ) (M ) (M ) (M ) (M Operation at low-voltage network together with other loads of all kinds, apart from some kinds of sensitive communication equipment.

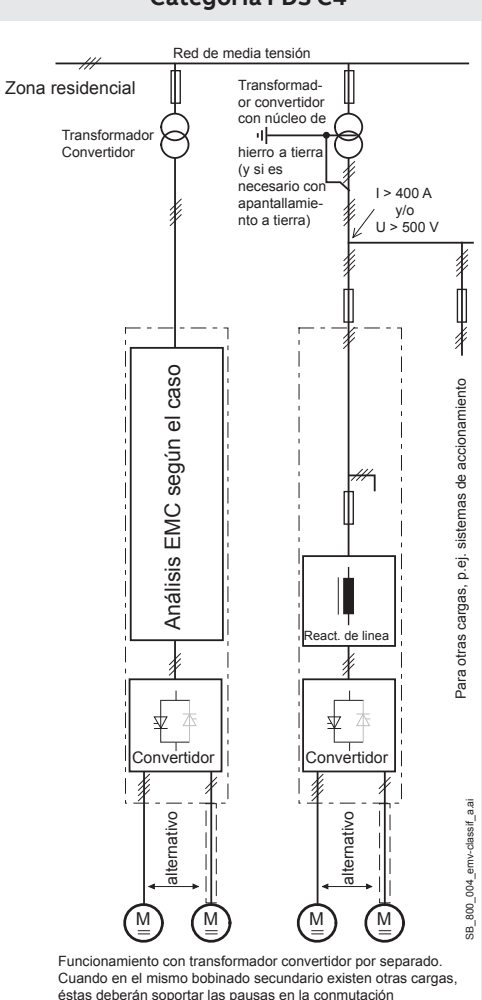

éstas deberán soportar las pausas en la conmutación provocadas por el convertidor. En algunos casos serán necesarias bobinas de conmutación. de categoría C2 (antes distribución restringida en primer entorno) están pensados para ser instalados y puestos en funcionamiento sólo por un profesional (persona u organización con los conocimientos necesarios sobre la instalación y/o puesta en funcionamiento

de PDS, incluidos los aspectos relativos a la EMC). La advertencia siguiente es

aplicable para convertidores de potencia sin componentes adicionales:

Este producto es de categoría C2 conforme a la norma IEC 61800-3:2004. Este producto puede causar interferencias de radiofrecuencia en un entorno doméstico o residencial, en cuyo caso puede ser necesario tomar acciones correctoras suplementarias. El suministro de campo no se muestra en este diagrama general. Para el campo de los cables de corriente, así como para los cables del circuito de armadura.

#### Leyendas

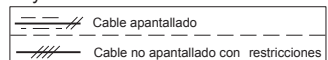

### **Control de marcha, paro y paro de emergencia**

La lógica de relé puede dividirse en tres partes:

#### **1: Generación de las órdenes ON/OFF (activado/desactivado) y START/STOP (marcha/paro):**

Los comandos representados por K20 y K21 (relé de interfaz de bloqueo) pueden generarse, p. ej., mediante un PLC y transferirse a los terminales del convertidor ya sea a través de relés, utilizando aislamiento galvánico o directamente a través de señales de 24 V.

No hay necesidad de utilizar señales cableadas. Transfiera estos comandos por medio de comunicación en serie. Incluso se puede llevar a cabo una solución mixta seleccionando distintas posibilidades para una u otra señal (véanse los grupos de parámetros 06 y 20):

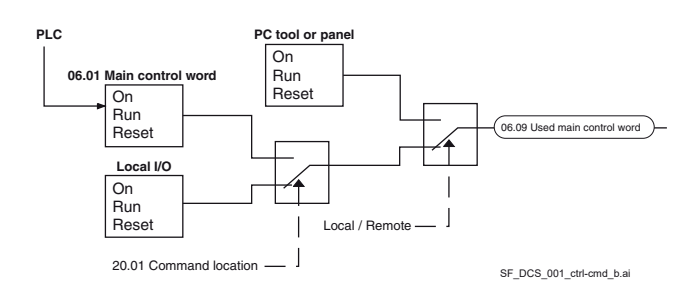

#### **2: Generación de señales de control y monitorización:**

Controle el contactor principal (K1) del circuito del inducido mediante el contacto de relé XSMC. El estado del convertidor y/o de los ventiladores del motor (K8) se puede monitorizar mediante 20.38 Fuente de confirmación del ventilador del convertidor y 20.39 Fuente de confirmación del ventilador del motor.

#### **3: Off2 (paro de emergencia / desconexión eléctrica / desconexión rápida de corriente) y Off3 (paro de emergencia):**

Además de las funciones **On / Off** y **Marcha / Paro**, el convertidor está equipado con dos funciones de parada adicionales, **Off2** y **Off3**, conformes a la norma Profibus.

**Off3** es escalable por medio del parámetro 21.03 Modo de paro de emergencia para realizar una paro en rampa de acuerdo con la categoría 1. Conecte esta función al pulsador de paro de emergencia (off3) sin retardo. En caso del parámetro 21.03 Modo de paro de emergencia = Paro en rampa, el relé temporizador (K15) debe ajustarse con mayor duración que el parámetro 23.23 Paro Emergencia Tiempo. Para el parámetro 21.03 Modo de paro de emergencia = Paro libre, el accionamiento abre el contactor principal inmediatamente.

**Off2** desconecta la corriente continua lo más rápidamente posible y prepara el accionamiento para abrir el contactor principal o reducir la alimentación principal. Para una carga normal de un motor de corriente continua, el tiempo para forzar la corriente continua a cero es inferior a 20 ms. Esta función debe conectarse a todas las señales y funciones de seguridad abriendo el contactor principal. Esta función es importante para los convertidores 4-Q. No abra el contactor principal durante la corriente de regeneración. La secuencia correcta es:

1. Desconectar la corriente regenerativa.

2. A continuación, abra el contactor principal (retardo del temporizador K16).

En caso de que se pulse el botón de paro de emergencia, la información se transfiere a una entrada digital del convertidor. En el caso del parámetro 21.03 Modo de paro de emergencia = Paro en rampa o límite de par, el convertidor desacelerará el motor y después abrirá el contactor principal. Si el accionamiento no ha finalizado la función en el tiempo del ajuste del relé temporizador (K15), el accionamiento debe recibir la orden de desconectar la corriente por medio del relé temporizador (K16). Una vez transcurrido el tiempo del relé temporizador (K16), el contactor principal se abre de inmediato, independientemente del estado del accionamiento.

#### **Reacción de paro de emergencia**

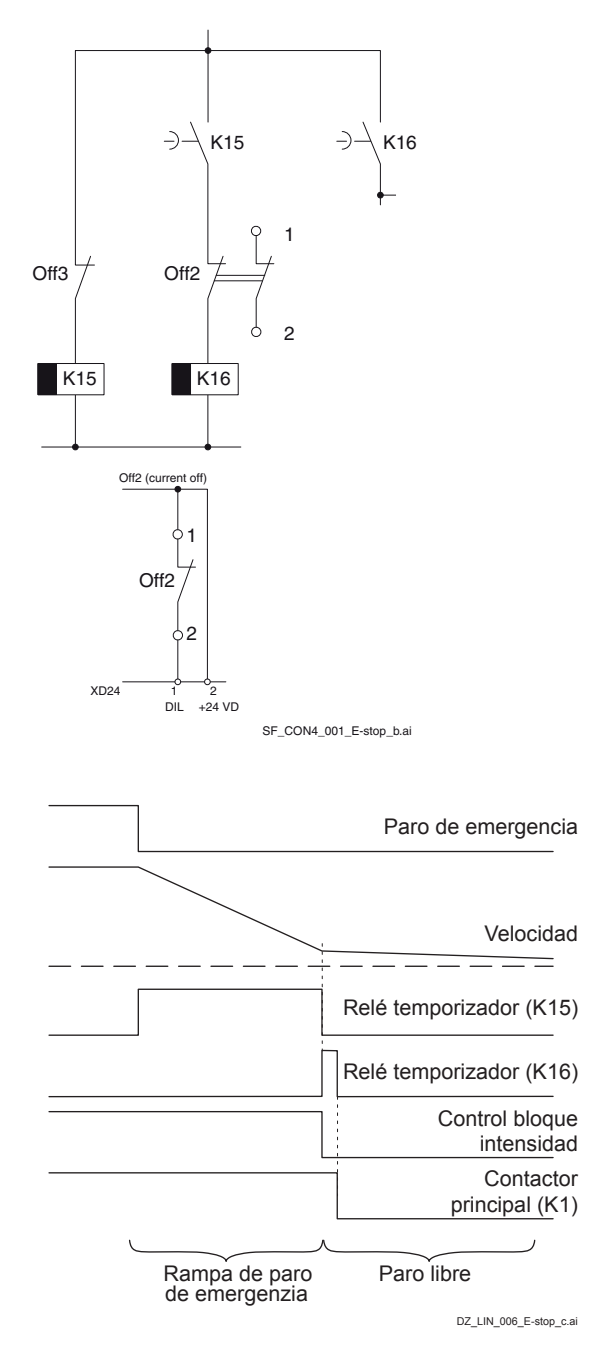

**—**

### **Planificación de la instalación eléctrica, tamaño H1 ... H5**

#### **Configuración de los convertidores de tamaño H1 .... H5 con un excitador de campo OnBoard**

El cableado del accionamiento según este esquema ofrece el mayor número de funciones de supervisión realizadas por el accionamiento.

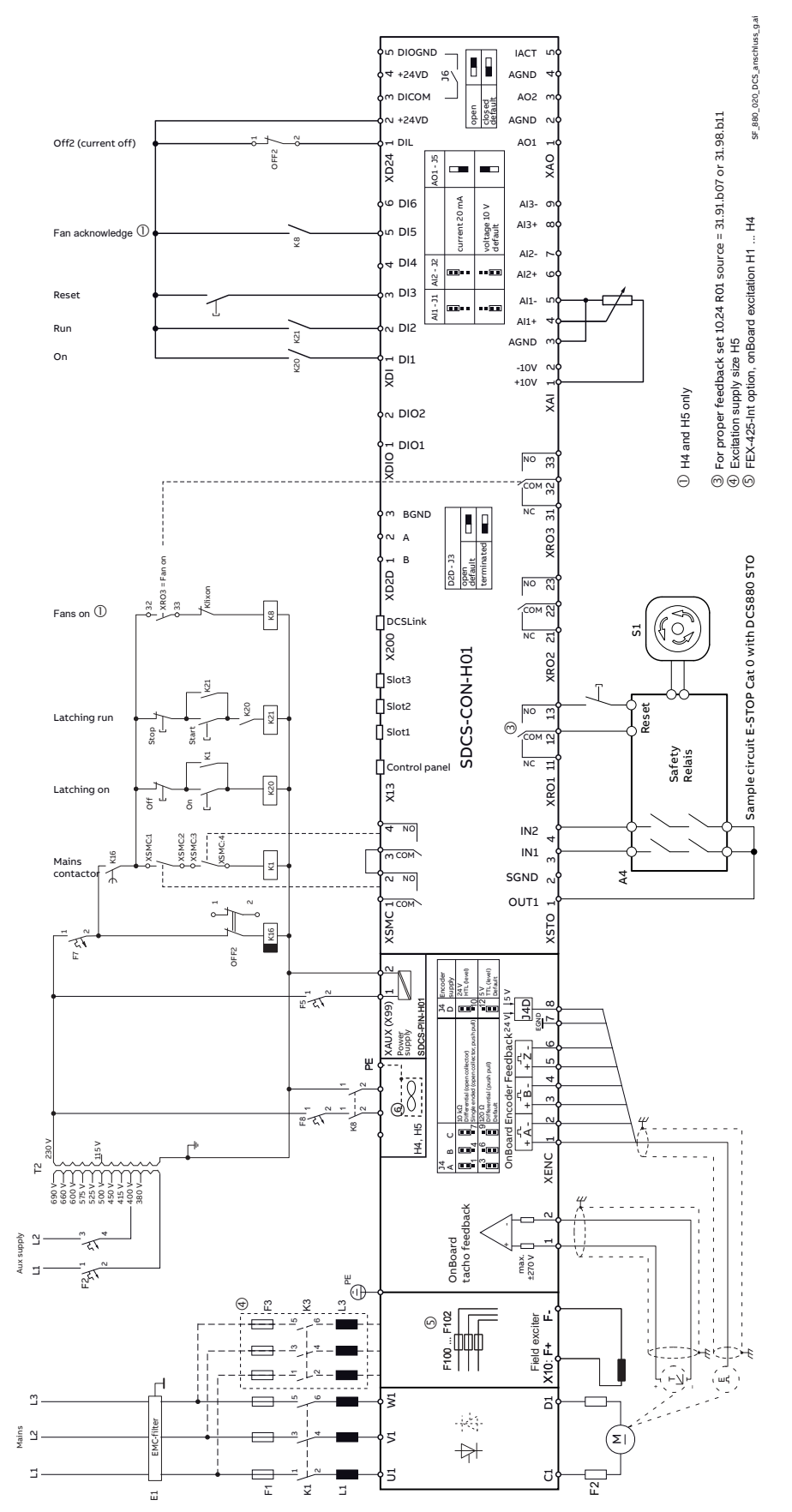

#### **Atención:**

No olvide montar la placa de conexión a tierra de la pantalla de los cables que forma parte del paquete de accesorios:

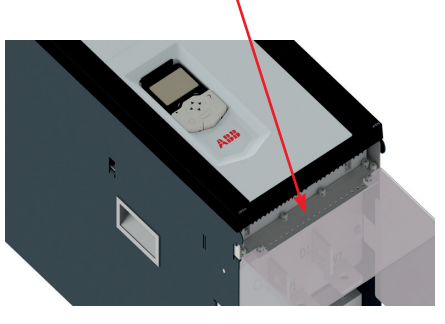

Ejemplo de la cubierta de terminales de alimentación de CC para los módulos de convertidor H4.

#### ⑥ Conexión del ventilador H4

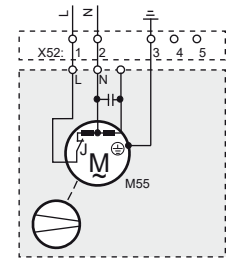

⑥ Conexión del ventilador H5

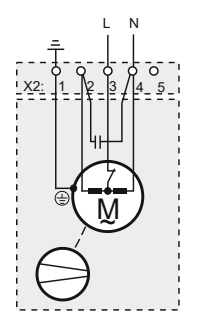

### **Ubicación de los terminales del convertidor**

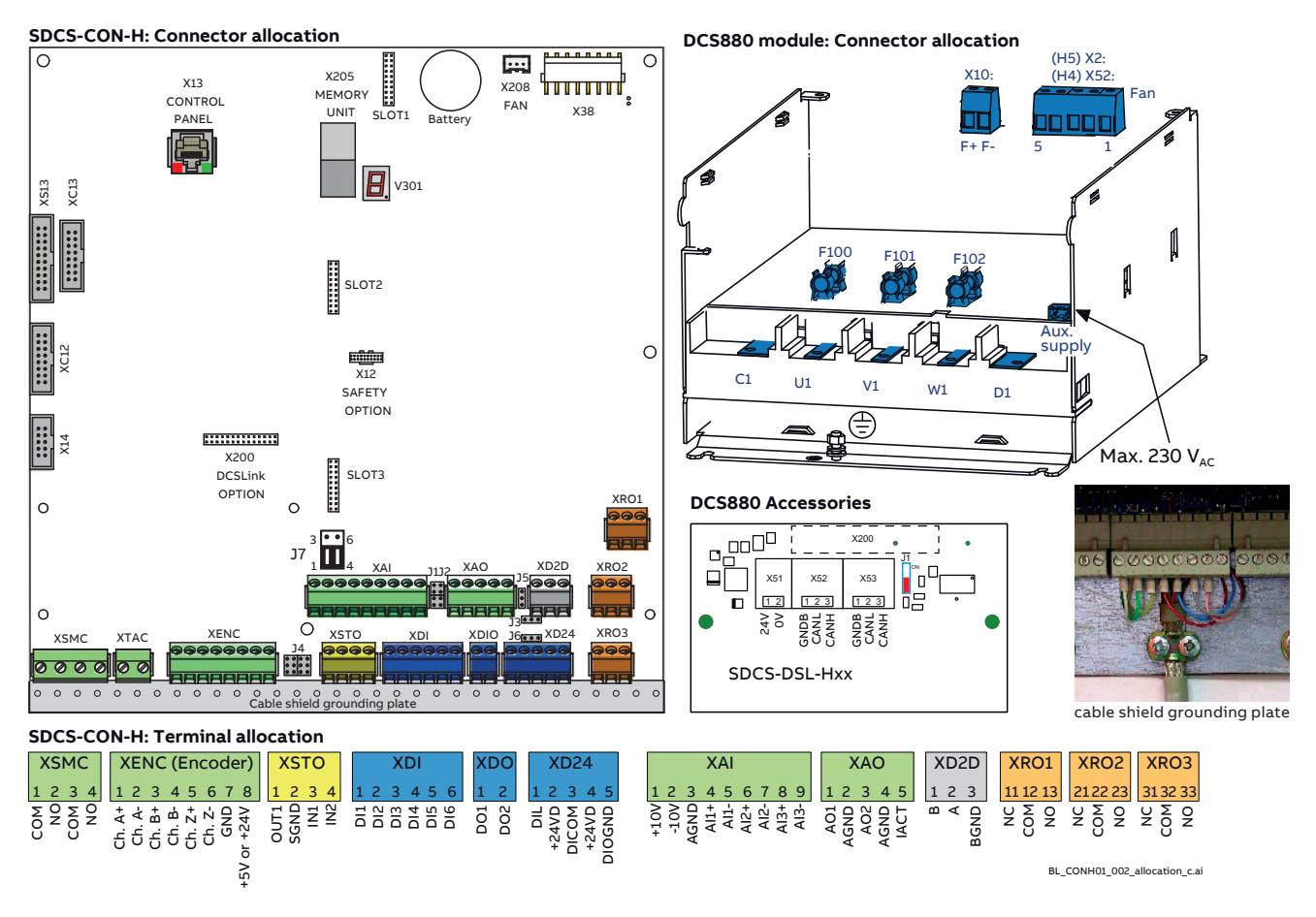

#### **Secciones de cable - Pares de apriete**

Sección de cable **recomendada** según **DINVDE 0276-1000** y **DINVDE 0100-540 (PE);** disposición al tresbolillo, hasta 50 °C de temperatura ambiente.

#### **Inducido:**

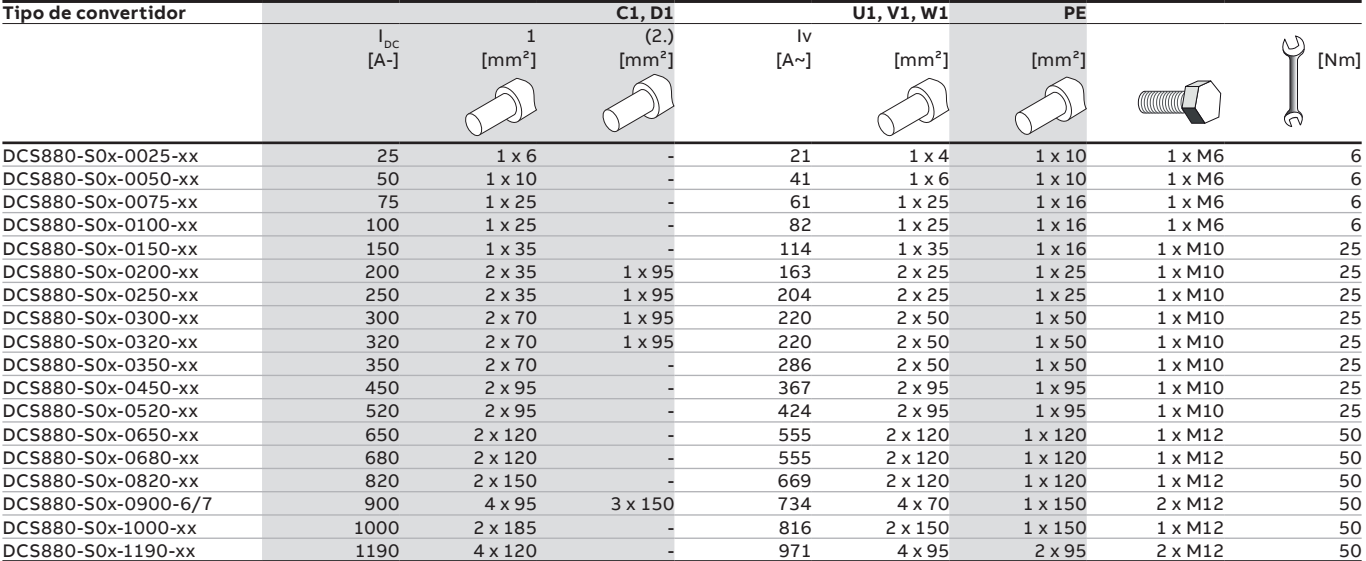

Encontrará instrucciones para calcular la sección del conductor PE de conexión a tierra en la norma VDE 0100 o en normas nacionales equivalentes. Le recordamos que los convertidores de potencia pueden tener un efecto limitador de corriente.

#### **Excitación:**

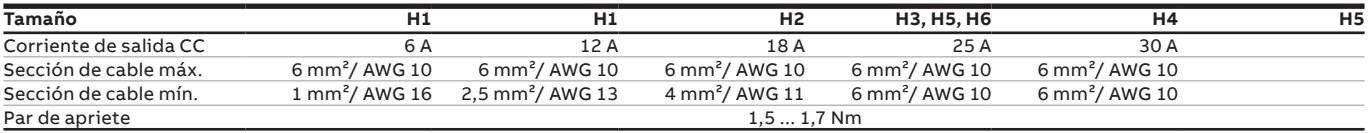

### **Disposición de los terminales del circuito de control**

#### DCS880

**—**

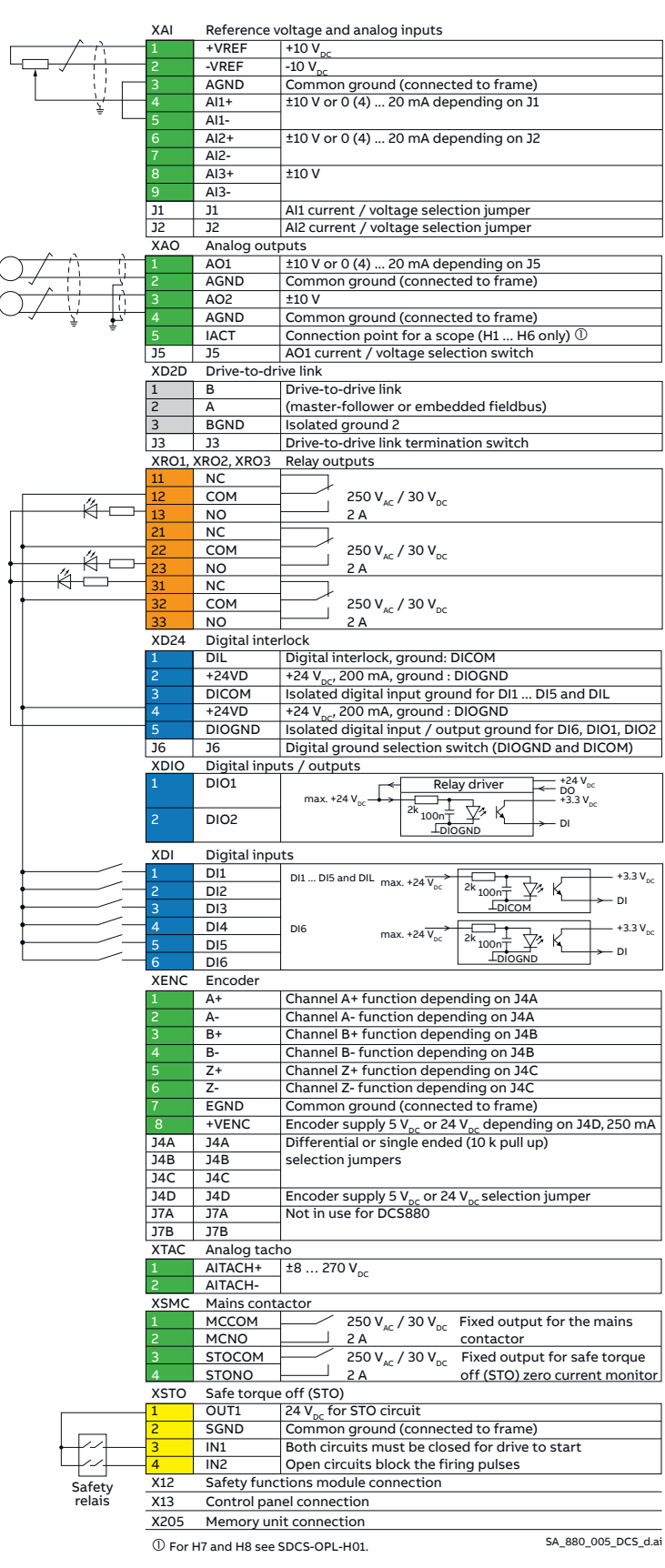

#### **Tamaño de cable recomendado - Pares de apriete Cables de control:**

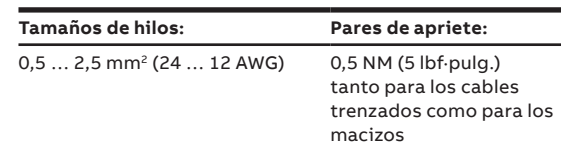

#### **Auxiliary power supply (X99 located on PIN-H01)**

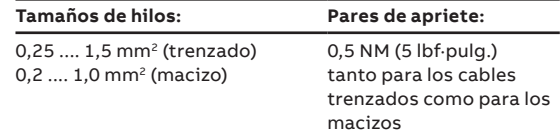

#### 24  $V_{cc}$  externos utilizados

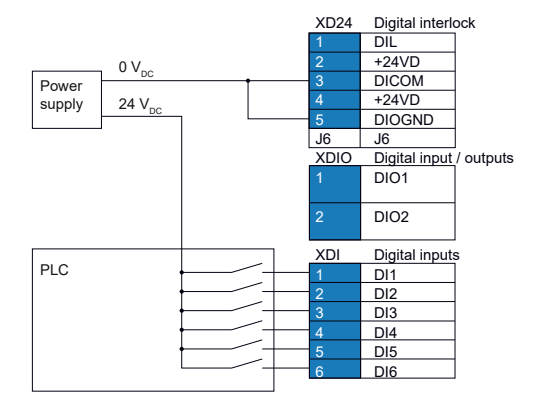

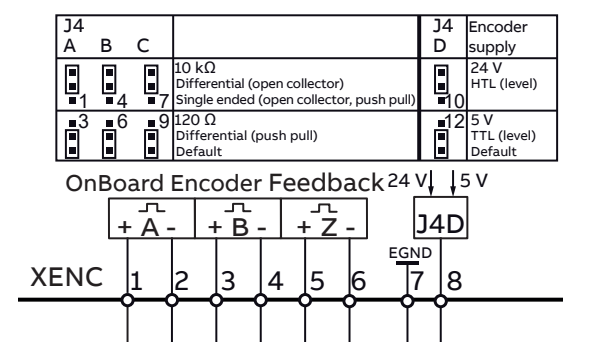

### **Panel de control del DCS880**

Consulte el manual del usuario ACS-AP-x assistant control panels ([3AUA0000085685](http://search-ext.abb.com/library/Download.aspx?DocumentID=3AUA0000085685&LanguageCode=en&DocumentPartId=1&Action=Launch)) para obtener información detallada.

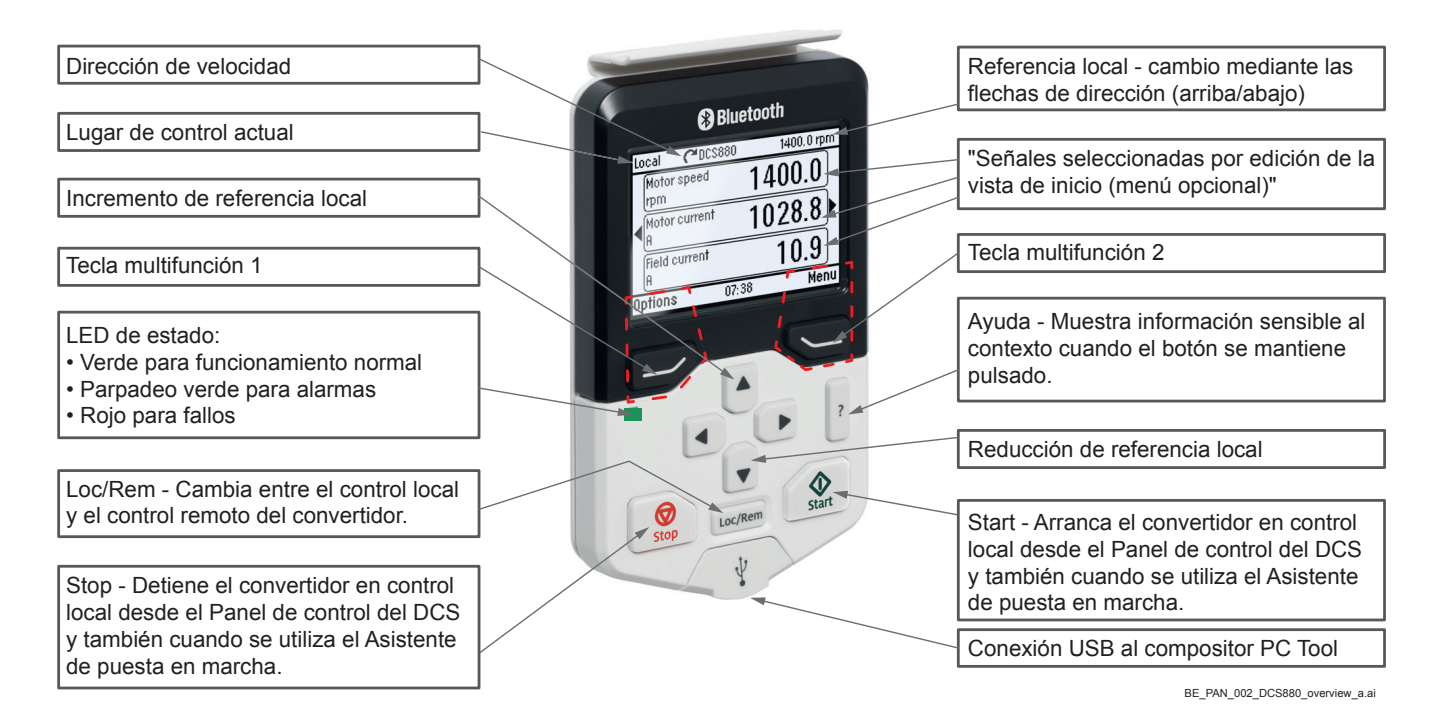

### <span id="page-67-0"></span>Configurar el asistente de panel de control del DCS880

La puesta en marcha del DCS880 recibe el apoyo de asistentes disponibles en el panel de control.

Las entradas digitales se pueden probar con 10.04 DI Forzar datos

Las entradas analógicas se pueden probar con 12.11 AI1 Valor real y AI1 Valor escalado 12.12 (AI2 = 12.21 y 12.22).

Inicie la puesta en servicio siempre con el ajuste de la fecha y la hora, siga las instrucciones de los asistentes y acabe con la copia de seguridad de los parámetros en el panel de control.

#### **Características generales de visualización**

Dispone de los siguientes modos en el MENÚ PRINCIPAL:

- 1. Asistente básico (menú / asistente)
	- a. Fecha y hora
- 2. Asistente del DCS880 (menú / asistente)
	- a. Datos de la placa de características
	- b. Ajuste automático del controlador de corriente de excitación
	- b. Ajuste automático del controlador de corriente del inducido
	- d. Primer giro del motor
	- e. Asistente de realimentación de velocidad (ajuste de precisión del tacómetro no disponible)
	- f. Ajuste automático del regulador de velocidad
	- g. Asistente para el debilitamiento de campo (solo se usa cuando la velocidad máxima es mayor que la velocidad básica)
	- h. Hacer una copia de seguridad
- 3. Copia de seguridad de los parámetros (menú / copia de seguridad de los parámetros)

#### **Parámetros ingresados por asistente**

- 99.07 M1 used field exciter type
- 99.10 Nominal mains voltage
- 99.11 M1 nominal current
- 99.12 M1 nominal voltage
- 99.13 M1 nominal field current
- 99.14 M1 nominal (base) speed
- 30.11 M1 minimum speed
- 30.12 M1 maximum speed
- 30.19 Minimum torque 1
- 30.20 Maximum torque 1
- 30.35 M1 current limit bridge 1
- 30.34 M1 current limit bridge 2
- 31.30 M1 overspeed trip margin
- 31.44 Armature overcurrent level
- 94.23 OnBoard encoder pulses/revolution
- 94.24 OnBoard encoder type
- 94.25 OnBoard encoder speed calculation mode
- 94.07 M1 tacho type
- 94.08 M1 tacho voltage at 1000 rmp
- 90.41 M1 feedback selection
- 23.12 Acceleration time 1
- 23.13 Deceleration time 1
- 31.58 M1 field current low level
- 28.17 M1 EMF/field control mode

### **Herramienta de PC Drive composer**

de ABB.

siguiente función:

### Drive composer entry

Test DCS880

**—**

- ≒ Parameters
- Te Adaptive Programming
- System info
- R Event logger
- G. Backup/restore
- **B** Register drive
- Search drive from DIB  $\bullet$
- Create service report  $\mathbb{R}$

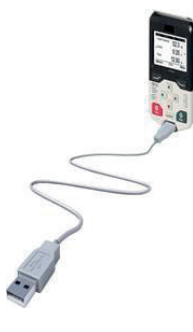

Drive composer entry se conectará al puerto USB del panel de control:

La herramienta de PC Drive composer entry tiene la misma versión para los

convertidores de CA y de CC. La herramienta puede descargarse gratuitamente de la página principal

Drive composer entry incluye la

Al iniciar Drive composer entry es importante establecer el puerto COM correcto.

Véase Drive composer entry, Menú / Ver / Ajustes / Puerto serie.

Compruebe y revise la selección automática del puerto COM del panel de control en su ordenador.

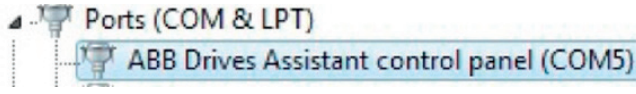

### Drive composer pro

La herramienta de PC Drive composer pro ofrece funciones de puesta en servicio profesionales:

- Asistentes de puesta en servicio del DCS880
- Comparar archivos de parámetros y conjuntos de parámetros
- Rápida monitorización de las señales
- Se pueden conectar uno o más convertidores a través del puerto USB del panel de control (bus del panel) o a través del puerto Ethernet FENA-21

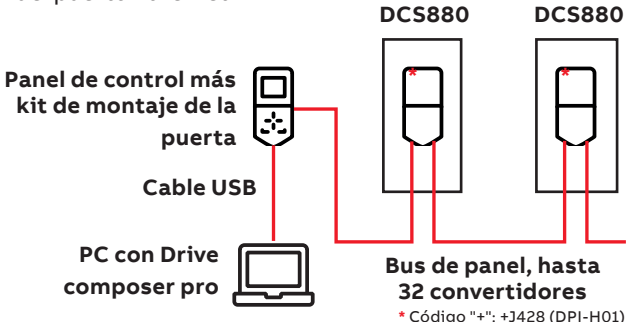

#### **Menú de información del sistema**

Con el menú de información del sistema se puede establecer el nombre del accionamiento y el reloj interno de este. Es importante para la función de copia de seguridad y hace que el manejo del registrador de datos sea muy fácil.

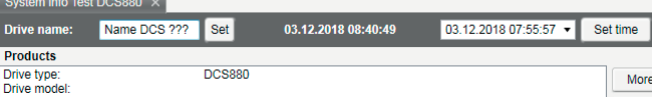

### Asistente de puesta en marcha

El asistente de puesta en marcha del DCS880 facilita y acelera el arranque del convertidor de CC. Los parámetros se establecen en la secuencia correcta; los ajustes automáticos se activan en la secuencia correcta.

- a. Datos de la placa de características
- b. Ajuste automático del controlador de corriente de excitación
- b. Ajuste automático del controlador de corriente del inducido
- d. Primer giro del motor
- e. Asistente de realimentación de velocidad (ajuste de precisión del tacómetro no disponible)
- f. Ajuste automático del regulador de velocidad
- g. Asistente para el debilitamiento de campo (solo se usa cuando la velocidad máxima es mayor que la velocidad básica)
- h. Hacer una copia de seguridad

Inicio del asistente en Drive composer

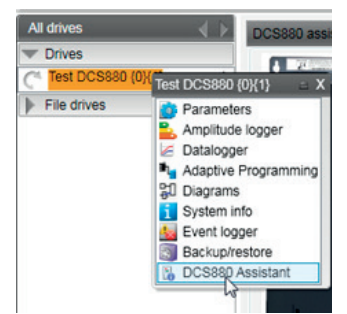

Para llevar a cabo una puesta en marcha básica, pulse el botón Inicio o seleccione un asistente específico:

#### **8. Field weakening controller Next > 7. Speed controller Next > 6. Speed feedback Next > 5. First time motor tuning Next > 4. Armature current controller Next > 3. Field current controller Next > 2. Standard I/O 1. Name plate data** Assistants<br>Welcome to the DCS880 assistants **Select specific assistant & press Next**  Start basic commissioning (assistants 1 ... 8) Start. or choose specific assistants<br>Basic: Name plate data . Name plate data<br>!. Standard I/O<br>!. Field current controlle 4. Armature current controlle <u>ाजवान</u> 5. First time motor turning 6. Speed feedback Speed controlle Version: 1.0.0.0<br>
Mexicon 1.0.0.0<br>
Help 1 2 3 4 5 6 7 8

Para obtener más información sobre Drive composer, los parámetros, los fallos y las alarmas, pulse el botón Ayuda.

**CT\_002\_wizard\_a.ai**

## **Grupos de parámetros**

#### **Resumen de grupos de parámetros**

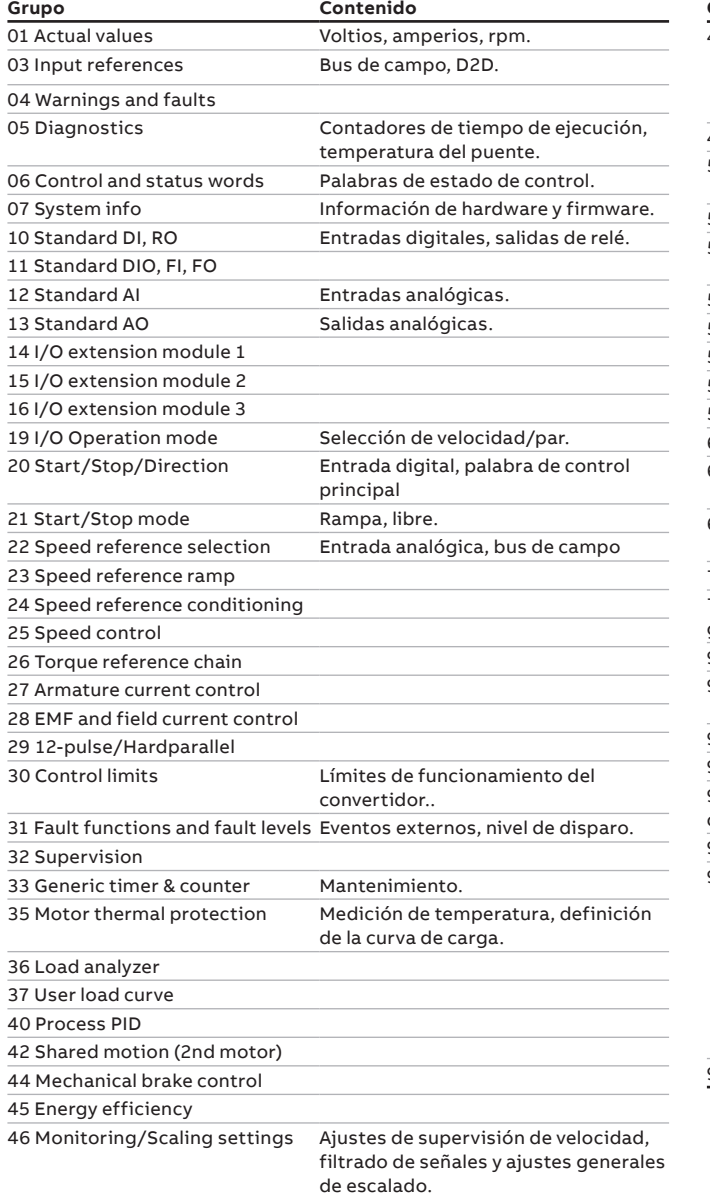

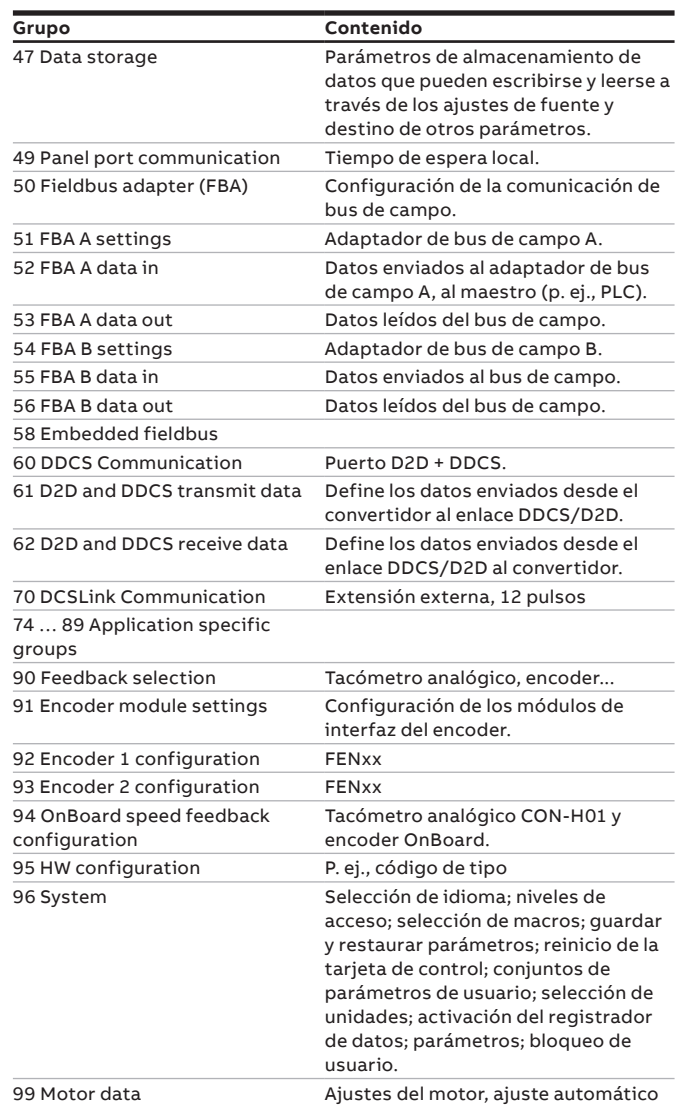

### **Señales más solicitadas de los bucles de control**

La optimización del bucle de control requiere la comparación de los valores de referencia y reales.

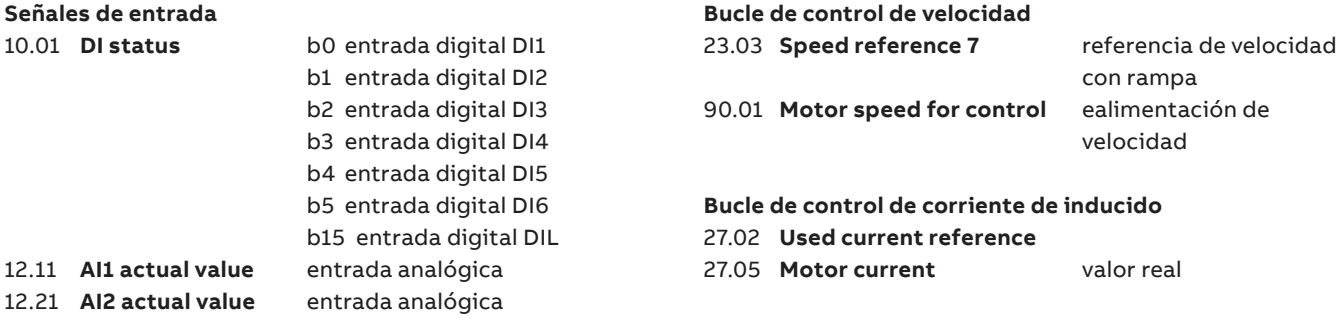

**—**

### **Instrucciones de seguridad, puesta en marcha de los convertidores**

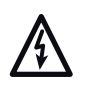

**—**

**La advertencia Tensión peligrosa** previene de situaciones en que la alta tensión puede causar lesiones físicas y/o daños al equipo.

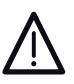

**La advertencia General de peligro** previene de situaciones que pueden causar lesiones físicas, la muerte o daños al equipo por otros medios no eléctricos.

**La advertencia Sensible a descarga electrostática** previene de situaciones en que una descarga electrostática puede dañar el equipo.

#### **Trabajos de instalación y mantenimiento**

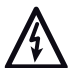

**Advertencia** • **Sólo puede efectuar la instalación y el mantenimiento del accionamiento un electricista cualificado.**

- Aplique siempre las cinco reglas de seguridad.
- No intente trabajar con el accionamiento, el cable de motor o el motor con la alimentación principal conectada.
- No manipule los cables de control mientras el accionamiento o los circuitos de control externo reciban alimentación. Los circuitos de control alimentados de forma externa pueden provocar tensiones peligrosas dentro del accionamiento incluso con la alimentación principal del mismo desconectada.

#### **Conexión a tierra**

#### **Advertencia**

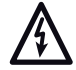

• Conecte a tierra el accionamiento, el motor y el

- equipo adyacente para garantizar la seguridad del personal en todos los casos y para reducir las emisiones y absorciones electromagnéticas.
- Asegúrese de que los conductores de conexión a tierra tengan el tamaño adecuado y estén marcados según prescriben las normas de seguridad.

#### **Notas:**

- Los apantallamientos de cables de alimentación son adecuados para conductores de conexión a tierra de equipos solo si tienen el tamaño adecuado para satisfacer las normas de seguridad.
- Este producto puede originar una corriente CC en el conductor de tierra de protección. En los casos en que se use un dispositivo diferencial de protección (RCD) o monitorización (RCM) como protección contra el contacto directo o indirecto, solo se permite utilizar un RCD o un RCM de tipo B en el lado de alimentación de este producto.

#### **Instalación mecánica**

Estas notas van destinadas a todas las personas que instalen el accionamiento. Manipule la unidad con cuidado para evitar daños y lesiones.

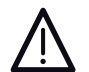

#### **Advertencia**

- Tamaños H4 ... H8 del DCS880:
- El accionamiento pesa. Eleve el accionamiento solo por las orejetas de elevación.
	- El centro de gravedad del accionamiento es alto. No incline la unidad. La unidad se volcará si su inclinación supera los 6 grados aproximadamente. El vuelco de un accionamiento puede dar lugar a lesiones.
- No levante la unidad por la cubierta frontal.
- Coloque las unidades de los tamaños H4 ... H6 solo sobre su parte trasera.
- Asegúrese de que el polvo resultante de taladrar orificios no entre en el accionamiento durante la instalación. La presencia de polvo conductor de la electricidad dentro de la unidad puede causar daños o un funcionamiento erróneo.
- Procure una refrigeración adecuada.
- No fije el accionamiento mediante soldadura o remaches.

#### **Funcionamiento Advertencia**

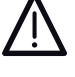

• Antes de ajustar el accionamiento y ponerlo en servicio, compruebe que el motor y todo el equipamiento del mismo sean adecuados para el funcionamiento en todo el rango de velocidades proporcionado por el accionamiento.

- Deben instalarse botones de PARO DE EMERGENCIA en cada pupitre de control y en todos los demás paneles de control que requieran una función de paro de emergencia. Si se pulsa el botón PARO en el panel de control del accionamiento no se producirá ningún paro de emergencia del motor ni se desconectará el accionamiento de ningún potencial peligroso.
- Para evitar estados de funcionamiento involuntarios o para apagar la unidad en caso de peligro inminente según las normas de las instrucciones de seguridad, no basta con apagar el accionamiento mediante las señales "EN MARCHA", "Accionamiento APAGADO" o "Paro de emergencia", o bien "Panel de control" o "Herramienta de PC".

#### **Nota:**

• Si el lugar de control no se ha ajustado en Local (Local no se muestra en la fila de estado de la pantalla), la tecla de paro del panel de control no detendrá el accionamiento. Para detener el accionamiento utilizando el panel de control, pulse la tecla Loc/Rem y, a continuación, la tecla de paro  $\lbrack \, \, \circ \, \rbrack$ .

#### **Protección contra sobrecarga del motor**

La protección contra sobrecarga (p. ej., el nivel de protección en porcentaje de la corriente del motor a plena carga) puede ajustarse mediante los parámetros del grupo 35 y del grupo 99.

#### **Instrucciones generales**

- Esta breve puesta en servicio se refiere al [página 68,](#page-67-0) Ejemplos de conexión, de esta publicación.
- Instrucciones de seguridad y funcionamiento, véase el [página 4](#page-3-0) de esta publicación.
- Según DIN 57 100 parte 727 / VDE 0100 parte 727, se deben tomar precauciones para poder desconectar el accionamiento, p. ej., en caso de peligro.
- Las entradas digitales de la unidad o el panel de control no son suficientes como única medida con este fin.

#### **Preparativos**

- Compruebe que la unidad no esté dañada.
- Instale la unidad y realice el cableado, conecte la tierra PE.
- Nivel de tensión de alimentación / ¿Valor asignado correcto para la electrónica y el ventilador, el circuito del inducido del convertidor y la alimentación de campo?
- Cableado / ¿Secciones, etc. correctas?
- ¿El PARO DE EMERGENCIA funciona correctamente?
- El PARO LIBRE funciona correctamente?

## **Advertencia de ajuste automático AF90**

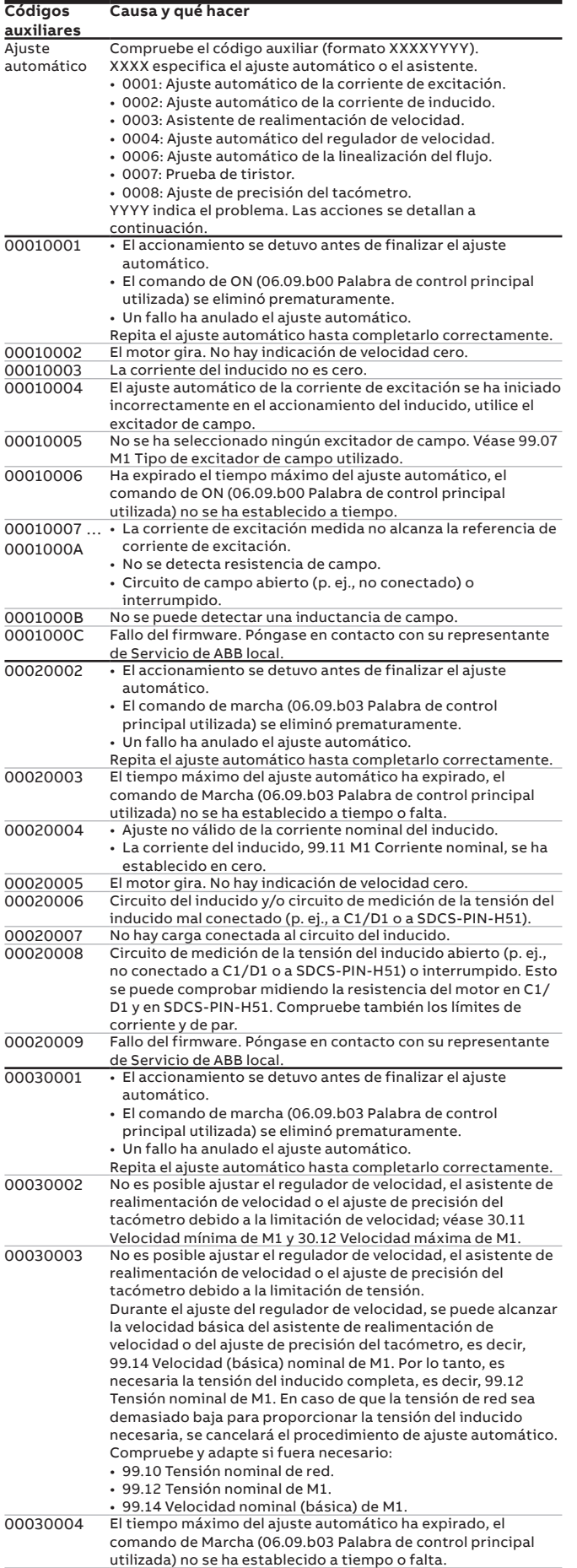

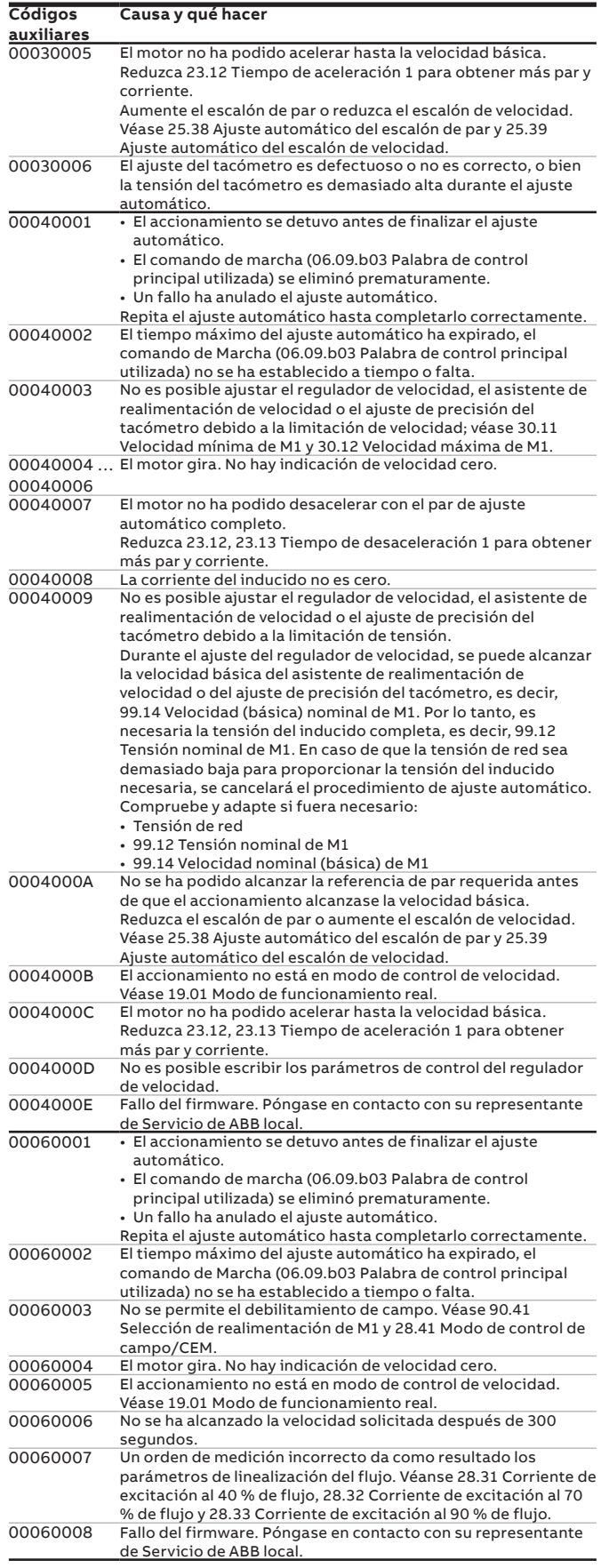
## **DCS880 DC drives**

**—**

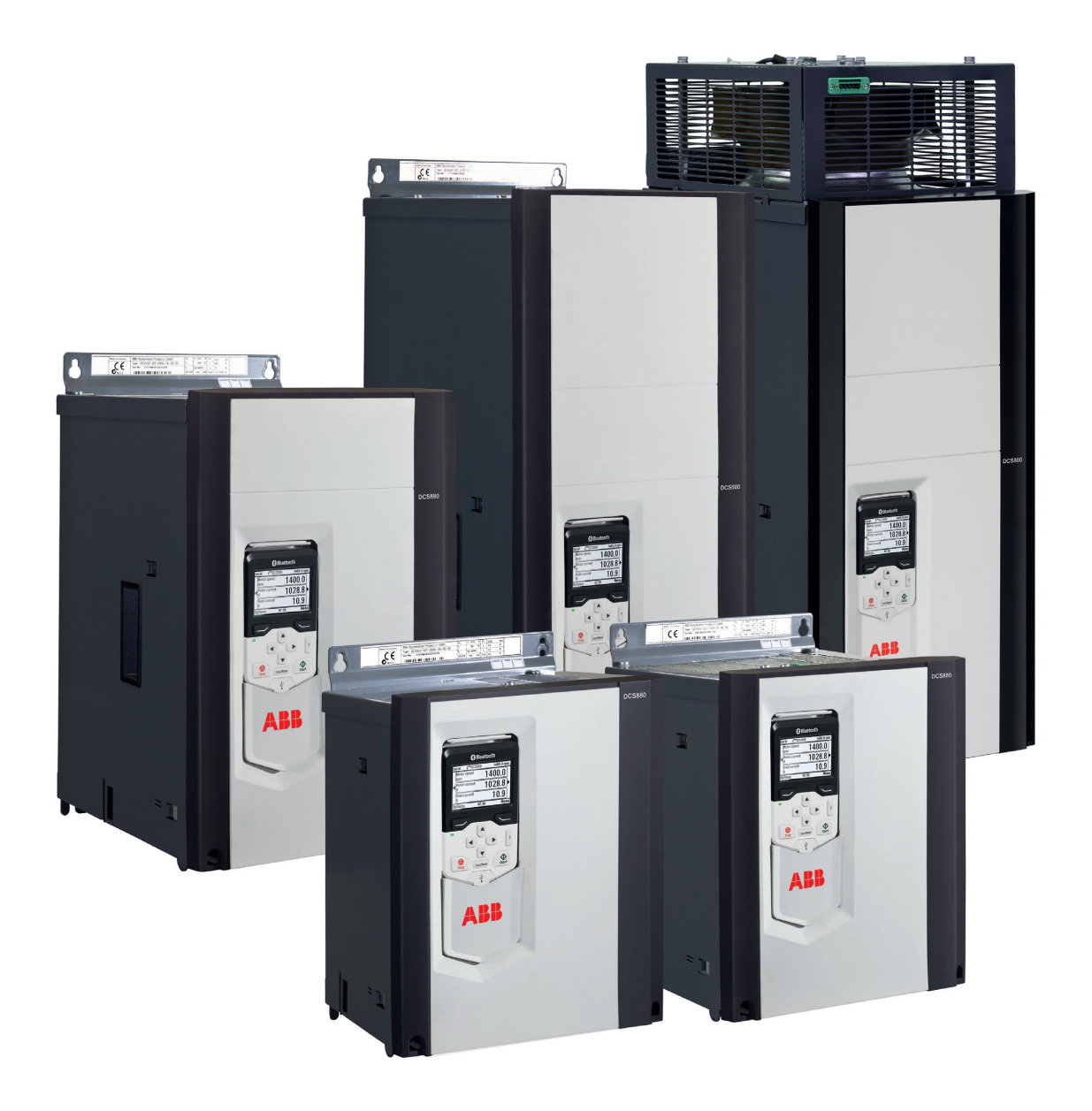

## Variateur CC DCS880

Nos variateurs industriels DCS880 sont personnalisés pour répondre aux besoins précis de l'industrie du pétrole et du gaz, des exploitations minières, des métaux, du ciment, de la non-motorisation, de la gestion des matériaux, des pâtes et papiers, du caoutchouc et des plastiques, de l'industrie maritime, de l'eau et des eaux usées, de l'alimentation et des boissons, et de l'automobile. Ils contrôlent une large gamme d'applications, telles que les grues, les extrudeuses, les treuils, les bobineuses, les convoyeurs, les mélangeurs, les cages de laminoir, les centrifugeuses, les bancs d'essais, les ascenseurs, les électrolyses et les fours.

## Régulateur de puissance à thyristors DCT880

Grâce au nouveau DCT880, ABB propose à ses clients des régulateurs de puissance à thyristors afin de contrôler précisément les résistances chauffantes et les radiateurs à infrarouge dans le cadre d'applications telles que le recuit, le séchage, la fonte ou le chauffage de verre, des plastiques ou des métaux.

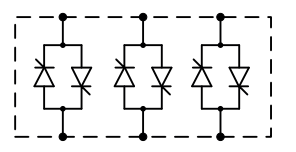

# **Taille, identification et tension**

#### **Courant nominal, dimensions et poids**

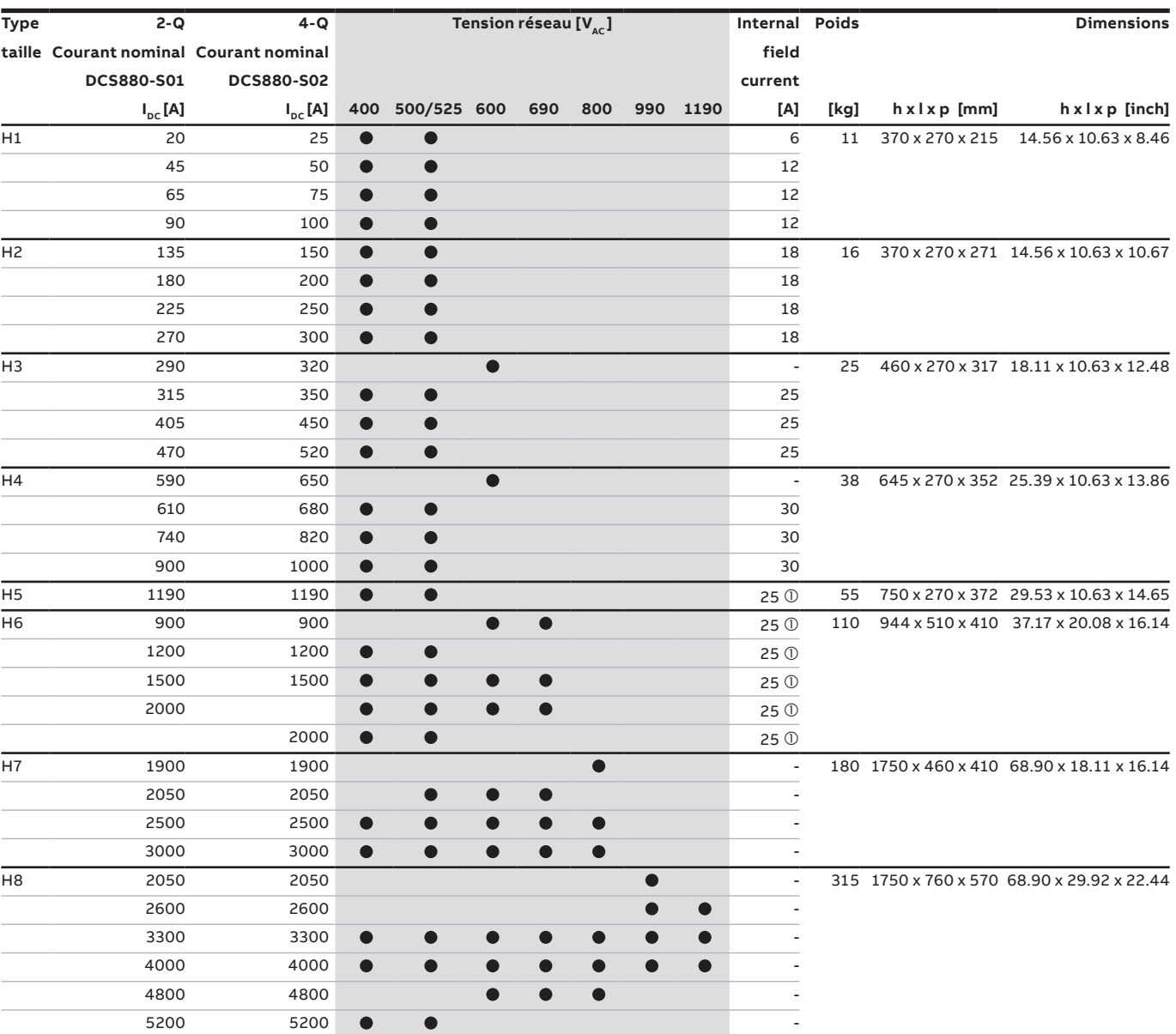

 $\overline{\mathbb{O}}$  FEX-425 Int option

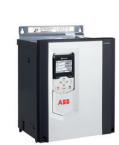

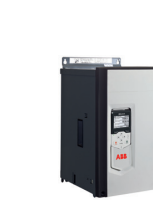

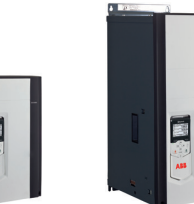

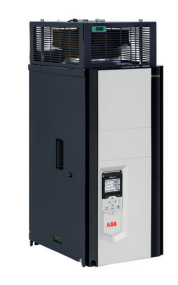

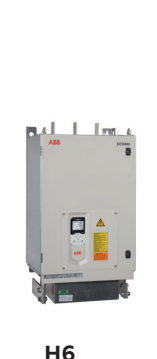

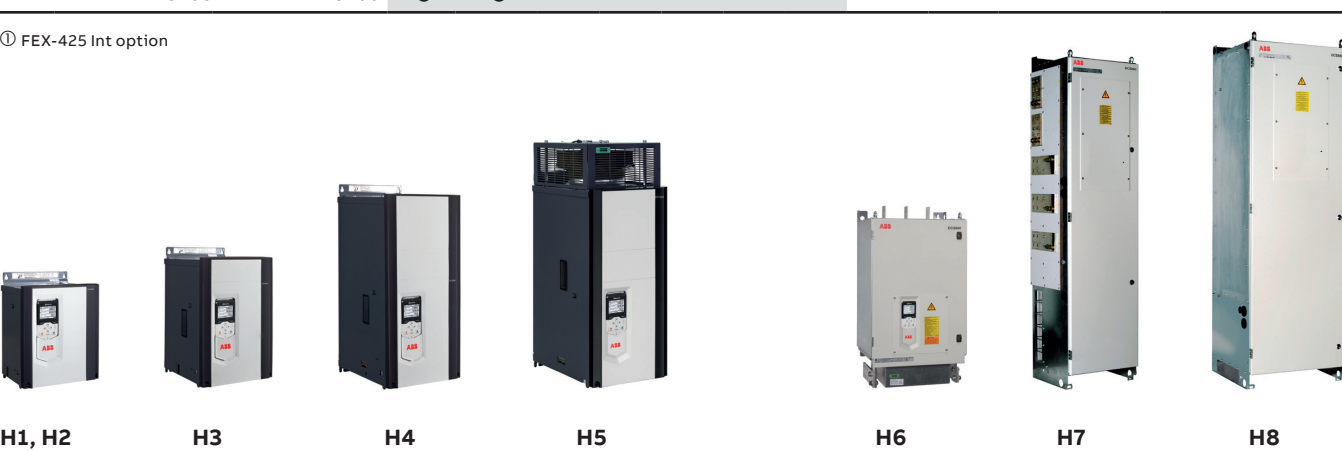

## **Déballage et installation mécanique**

**—**

## Déballage et vérification de la livraison

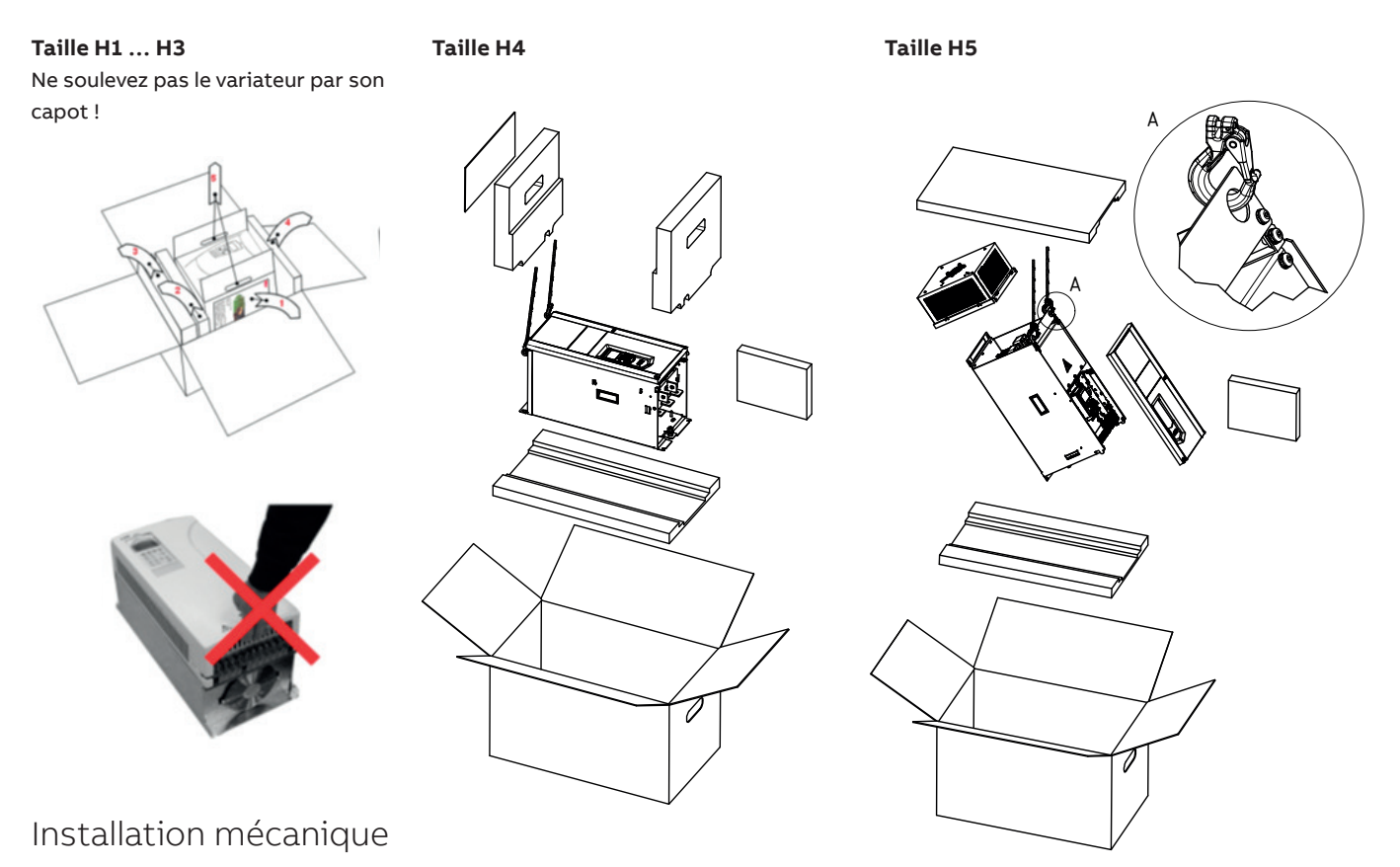

#### **Avant de procéder au montage**

Installez le variateur en position verticale, avec la partie de refroidissement côté mur. Vérifiez que les caractéristiques du site d'installation respectent les critères ci-dessous. Reportez-vous au chapitre « Dimensions et poids » dans le Manuel d'installation pour avoir plus de détails sur la taille.

#### **Montage en armoire**

La distance de séparation requise entre les appareils en parallèle est de cinq millimètres (5 mm) dans les installations sans le capot avant. La température de l'air de refroidissement qui pénètre dans l'appareil ne doit pas dépasser +40 °C (+104 °F).

#### **Prévention de la re-circulation d'air de refroidissement** Empêchez la re-circulation de l'air de refroidissement à l'intérieur et à l'extérieur de l'armoire.

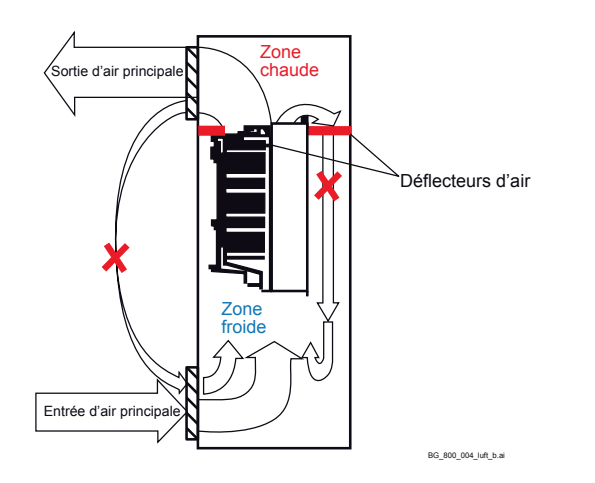

# **Appareils superposés**

- al  $+40^{\circ}$ C Déflecteur d'air BG\_800\_003\_luft\_a.ai Flux d'air

Deviez les échappements d'air de refroidissement pour qu'ils ne pénètrent pas dans l'appareil du haut.

Pour plus d'informations sur les distances, reportez-vous au chapitre « Dimensions et poids ».

## **Référence et code +**

La référence (code type) contient des informations spécifiques de la configuration du variateur. Les premiers chiffres en partant de la gauche désignent la configuration du variateur (ex. : DCS880-S01-2000). Les sélections facultatives sont indiquées ci-après sur la plaque signalétique, à proximité du code +. Les principales sélections sont décrites ci-dessous. Toutes les combinaisons ne sont pas possibles pour toutes les versions.

#### **Code type**

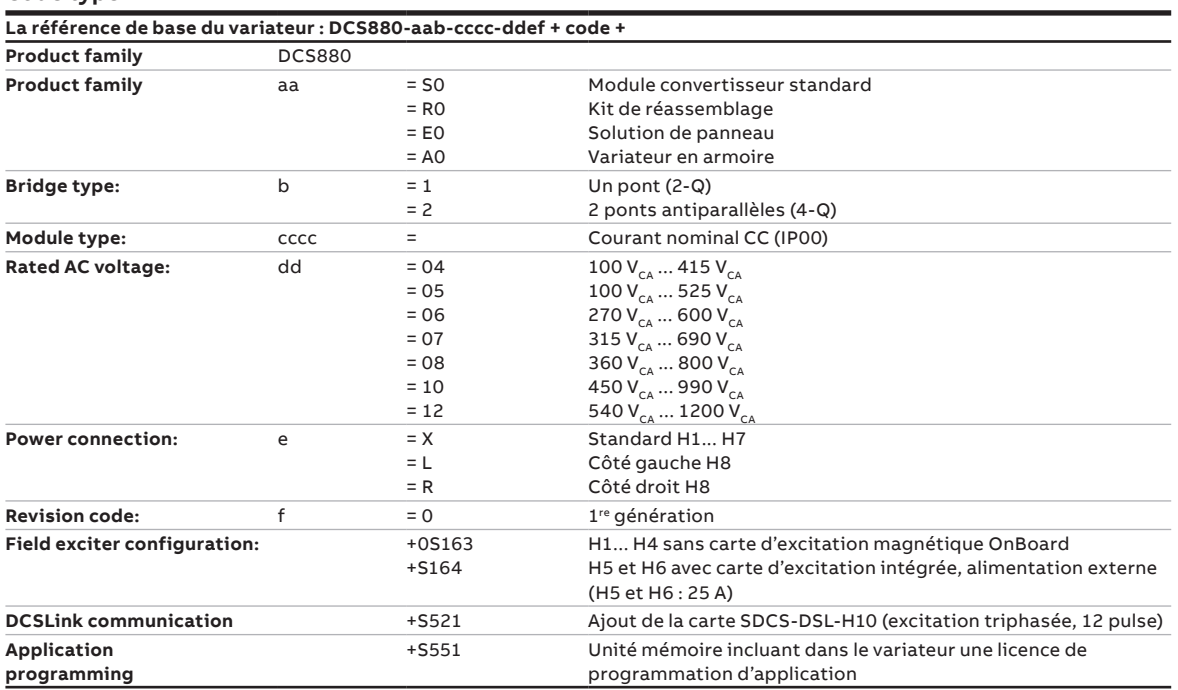

#### **Codes +**

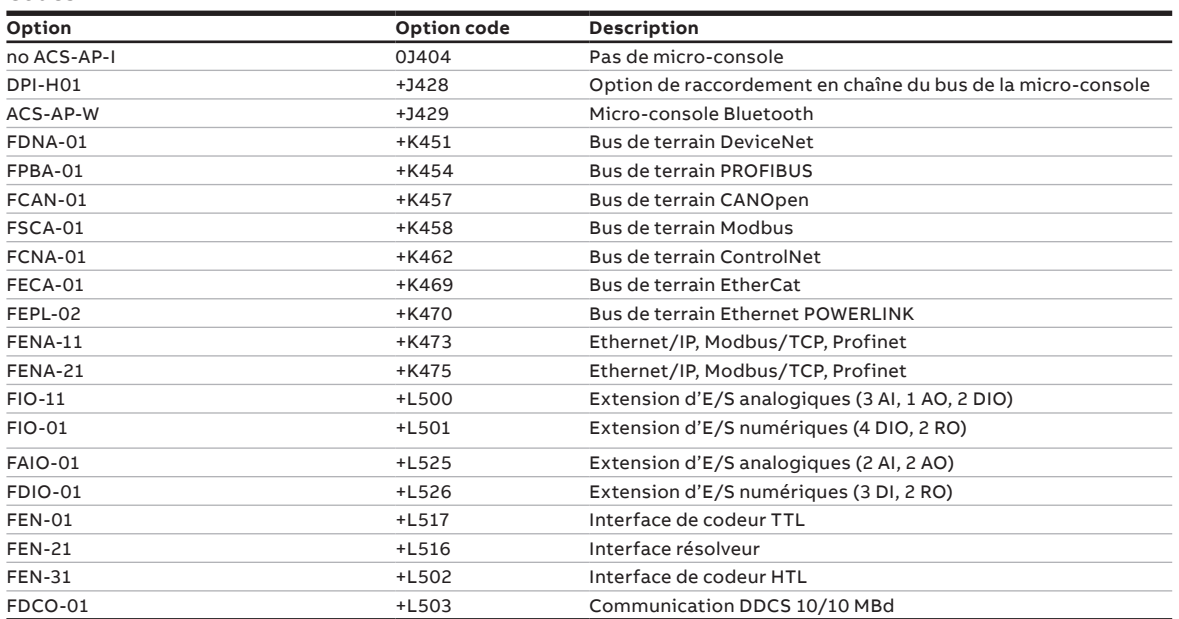

## **Documentation technique**

**—**

Vous avez acheté un variateur à courant continu ABB ; nous vous remercions de votre confiance et mettons tout en œuvre pour vous satisfaire.

Ce mémento a été rédigé pour vous aider à tirer le meilleur de notre produit. Il présente de manière succincte les caractéristiques clés du variateur, les règles de CEM, les applications types, la procédure de mise en route et de localisation des défauts.

Pour une information détaillée, un CD-ROM accompagne ce mémento. Il contient les documentations du variateur:

## Documentation

La documentation technique du DCS880 comprend :

#### **Catalogue technique** (3ADW000465)

Contient toute l'information indispensable pour choisir vos systèmes d'entraînement à courant continu.

#### **Manuel d'installation** (3ADW000462)

Détaille toutes les spécifications du variateur et de ses composants (dimensions des modules, cartes électroniques, ventilateurs, auxiliaires).

Décrit les procédures de montage et de raccordement des appareils.

#### **Manuel d'exploitation** (3ADW000474)

Détaille toutes les fonctions et tous les paramètres des variateurs avec leurs réglages, ainsi que les procédures de mise en route et de maintenance.

Il décrit également la procédure de localisation des défauts avec les codes d'alarme et de défaut.

#### **Manuel de sécurité fonctionnelle supplémentaire**  (3ADW000452)

Informations techniques détaillées concernant le fonctionnement STO et la manipulation du DCS880.

#### **Manuel de maintenance** (3ADW000488)

pour la maintenance et la réparation des convertisseurs.

#### **Applications**

Le variateur à courant continu DCS880 peut être livré avec un programme d'application (ex., levage, enroulage). Dans ce cas, certaines procédures ou des assistants peuvent être désactivés ou partiellement accessibles. Consultez la documentation et les manuels joints à la livraison (voir aussi les paramètres 4.03 et 83.01).

Vous trouverez des informations complémentaires sur des applications (ex., 12 pulses) et des options (ex., cartes d'extension ou interfaces bus de terrain) dans d'autres manuels. Cf. Liste des manuels de référence du DCS880.

## Exigences du système pour utiliser le CD virtuel DCS880

Tous les manuels du DCS880, toutes les extensions matérielles et les outils PC sont recueillis sur un CD virtuel DCS880.

Le CD virtuel peut être téléchargé par Internet via le lien de [téléchargement du CD](http://search.abb.com/library/Download.aspx?DocumentID=9AKK106930A8677&LanguageCode=en&DocumentPartId=&Action=Launch) DCS880

- Recherche sur Internet pour le DCS880
- Guide de référence rapide (3ADW000545)
- Goto [page 6](#page-5-0) ou utilisez ce lien
- Téléchargez le CD sur PC

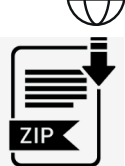

## Informations en ligne

Pour une satisfaction totale, vous trouverez des informations complémentaires sur nos domaines d'activités et nos produits en vous connectant sur notre site **Internet** à l'adresse suivante :

#### www.abb.com/dc-drives

Vous y trouverez de nombreuses informations sur

- les produits courant continu
- les services
- les dernières mises à jour
- les outils logiciels
- les documents à télécharger, etc.

N'hésitez pas à vous connecter.

#### Enregistrez votre variateur : https://drivereg.drivesapplications.fi/

#### **Contacts**

Pour toute information complémentaire, contactez nos équipes ABB Drives ou envoyez un e-mail à :

dc-drives@de.abb.com

en précisant votre nom, les coordonnées de votre entreprise et votre numéro de téléphone. Nous vous mettrons immédiatement en contact avec notre spécialiste.

Les caractéristiques techniques et les spécifications sont valides au moment de mettre sous presse. ABB se réserve le droit de les modifier par la suite.

## **Compatibilité électromagnétique (CEM)**

Pour en savoir plus, cf. document : Technical Guide

Nous décrivons ci-après le mode de sélection des composants conformément aux normes de CEM. L'objectif de la CEM est, comme son nom l'indique, d'assurer la compatibilité électromagnétique du variateur avec les autres produits et systèmes de son environnement. Elle vise à garantir un niveau d'émissions minimal de chaque produit pour éviter qu'il ne perturbe un autre produit de son environnement. Pour la CEM d'un produit, deux aspects sont à prendre en compte :

- l'immunité aux perturbations du produit
- le niveau d'émissions effectif du produit

Les normes CEM supposent que le comportement CEM d'un produit est pris en compte au stade de son développement. Or la CEM n'étant pas une qualité intrinsèque, elle ne peut être mesurée que quantitativement.

#### **Remarque sur la conformité CEM**

La procédure de conformité relève de la double responsabilité du fournisseur du convertisseur de puissance et du constructeur de la machine ou du système dans lequel il s'intégrera, ce en fonction de la part des travaux qui leur incombe pour l'équipement électrique.

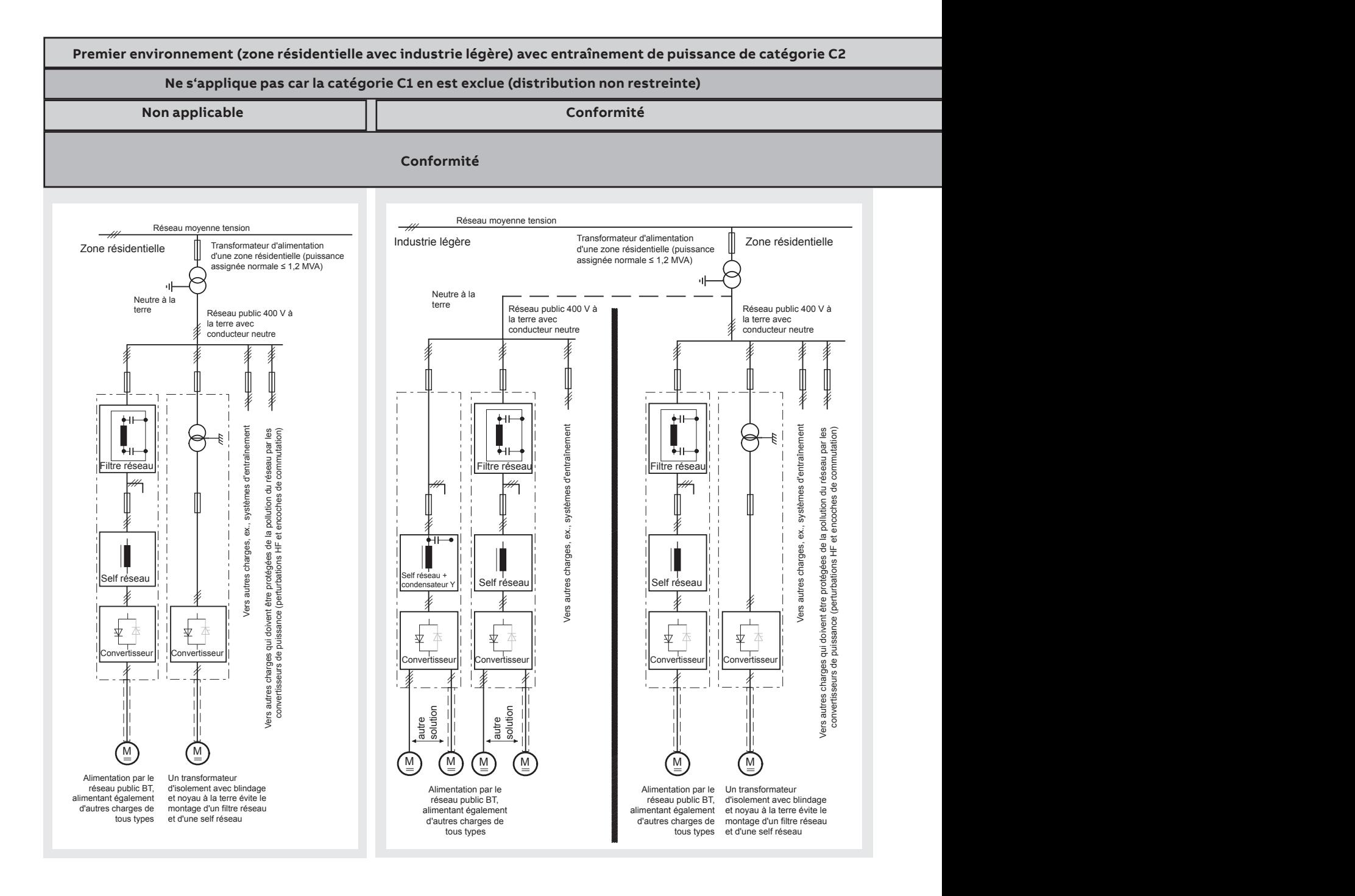

français

Pour obtenir la protection CEM des systèmes et machines, les exigences des normes CEM suivantes doivent être satisfaites :

#### **Product Standard EN 61800-3**

Norme de **CEM** pour les entraînements de puissance PDS (**P**ower**D**rive**S**ystem), prescriptions d'immunité et d'émissions en environnements avec industrie légère et implantations industrielles.

Les exigences de cette norme doivent être respectées pour une installation conforme CEM des machines et sites industriels au sein de l'UE.

Pour les limites d'émissions, les normes suivantes s'appliquent :

**EN 61000-6-3** Norme générique Emissions, **environnement d'industrie légère,** exigences respectées avec des dispositifs spéciaux (filtres réseau, câbles de puissance blindés) pour les faibles puissances. **EN 61000-6-4** Norme générique Emissions, **environnement industriel**

Pour les limites d'immunité, les normes suivantes s'appliquent : **EN 61000-6-1** Norme générique Immunité, **environnement résidentiel**

**EN 61000-6-2** Norme générique Immunité, **environnement industriel**.

 Si les exigences de cette norme sont satisfaites, alors celles de la norme EN 61000-6-1 sont automatiquement satisfaites.

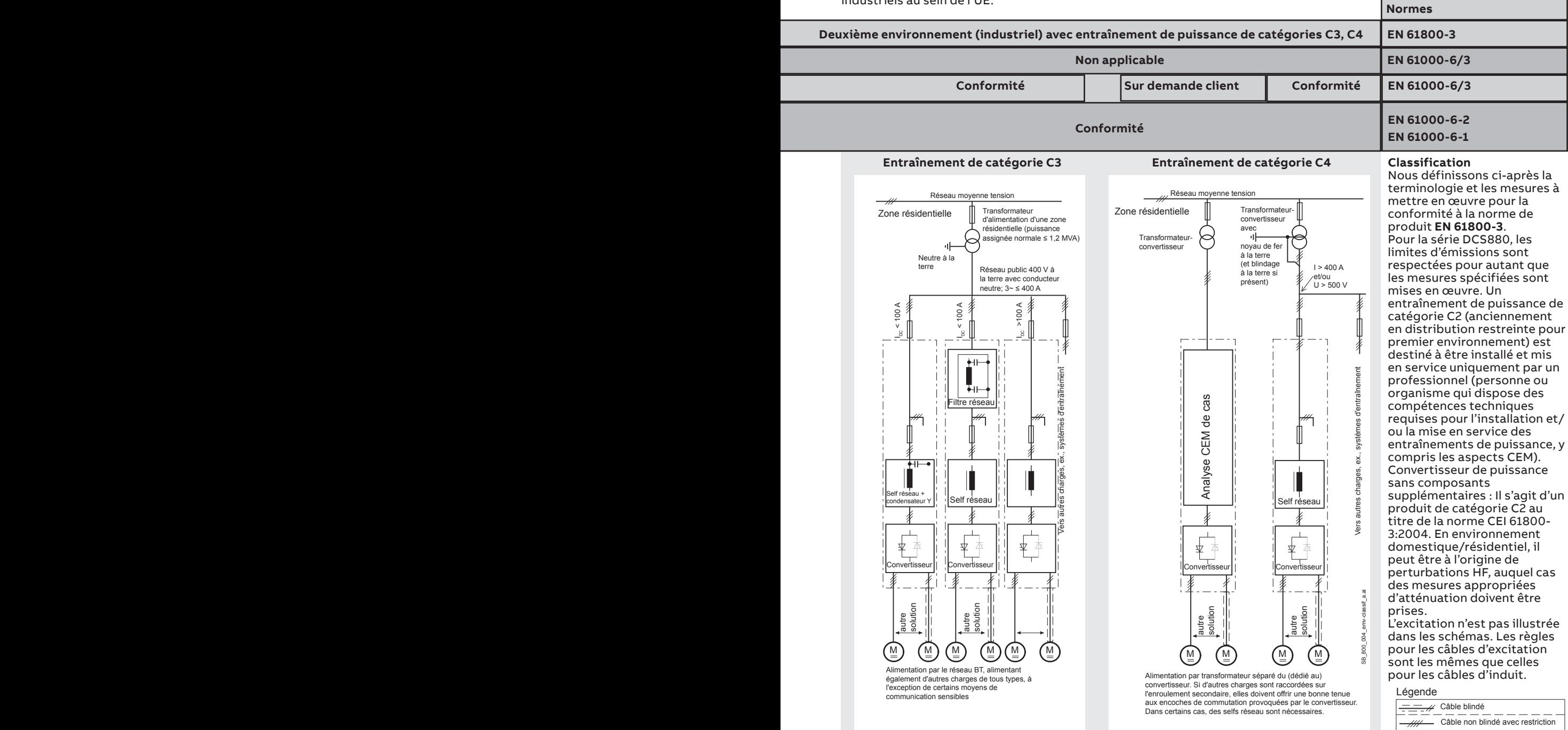

## **Signaux de commande Demarrage, Arret et Arret d'urgence**

La logique de commande peut être divisée en trois parties : **1: Génération des signaux Enc/Decl et Demar/Arret :** ces signaux de commande représentés par les relais à verrouillage K20 et K21 peuvent, par exemple, provenir d'un automate (API) et être transmis sur les bornes du convertisseur soit par des relais à isolation galvanique soit directement en utilisant des signaux 24 V.

Il n'est pas nécessaire d'utiliser des signaux câblés. Transfert de ces commandes à travers la communication. Il est également possible de réaliser une solution mixte en sélectionnant différentes possibilités pour l'un ou l'autre signal (voir les groupes de paramètres 06 et 20) :

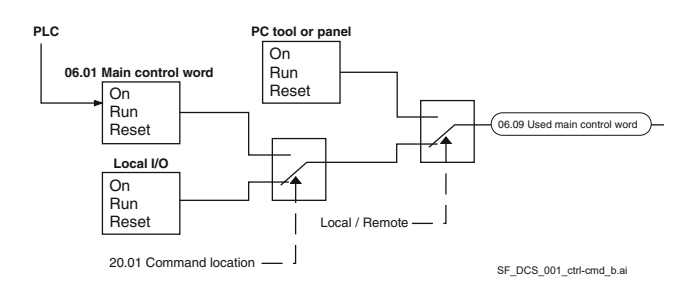

#### **2 : Production de signaux de contrôle et de supervision :** Contrôlez le contacteur principal (K1) du circuit d'induit par le contact de relais du XSMC. L'état du variateur et/ou des ventilateurs du moteur (K8) peut être surveillé par le paramètre 20.38 Acquittement du ventilateur variateur et par le paramètre

20.39 Acquittement du ventilateur moteur.

#### **3 : Off2 (arrêt d'urgence/déconnexion électrique/arrêt rapide du courant) et Off3 (arrêt d'urgence) :**

En plus des fonctions **Marche/Arrêt** et **Démarrage/Arrêt**, le variateur est équipé de deux fonctions supplémentaires d'arrêt **Off2** et **Off3** selon le standard Profibus.

**Off3** est modulable via le mode 21.03 Arrêt d'urgence pour arrêter sur rampe selon la catégorie 1. Raccordez cette fonction au bouton-poussoir E-stop (off3) sans temporisation. En cas d'arrêt d'urgence 21.03 = arrêt de la rampe, le relais temporisé (K15) doit être ajusté avec un temps supérieur au 23.23 Temps d'arrêt d'urgence. En cas d'arrêt d'urgence 21.03 = arrêt en roue libre, le variateur ouvre immédiatement le contacteur principal. **Off2** éteint aussi vite que possible le courant CC et prépare le variateur pour ouvrir le contacteur principal ou réduire l'alimentation principale. Pour une charge de moteur CC normale, le temps nécessaire pour forcer le courant CC à être à zéro est inférieur à 20 ms. Cette fonction doit être connectée à tous les signaux et fonctions de sécurité qui ouvrent le contacteur secteur. Cette fonction est importante pour les variateurs 4-Q. N'ouvrez pas le contacteur principal durant la régénération du courant. La séquence appropriée est la suivante :

1. Couper le courant de régénération.

2. Puis, ouvrir le contacteur secteur (relais temporisé K16). Lorsque le bouton-poussoir E-stop est enfoncé, les informations sont transférées à travers les entrées logiques du variateur. Lorsque l'arrêt d'urgence 21.03 = arrêt de la rampe ou limite de couple, le convertisseur fera décélérer le moteur et entraînera l'ouverture du contacteur principal. Si le variateur n'a

pas terminé la fonction dans le réglage du relais temporisé (K15), le variateur doit recevoir l'ordre de couper le courant via le relais temporisé (K16). Une fois la temporisation de la minuterie écoulée (K16), le contacteur principal est immédiatement ouvert, indépendamment de l'état du variateur.

#### **Réaction arrêt d'urgence**

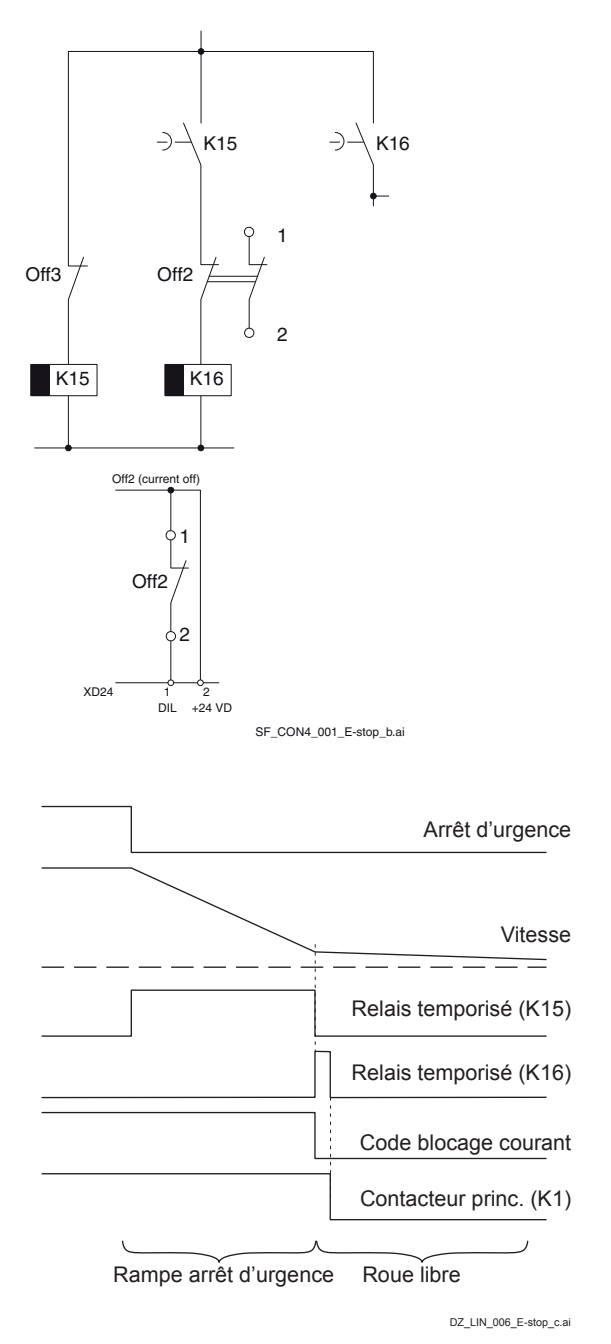

**—**

## **Préparation aux raccordements électriques, taille H1... H5**

#### **Configuration des convertisseurs taille H1... H5 utilisant la carte d'excitation OnBoard**

Le câblage du variateur, comme illustré sur le schéma, garantit le plus haut degré de surveillance des fonctionnalités du variateur.

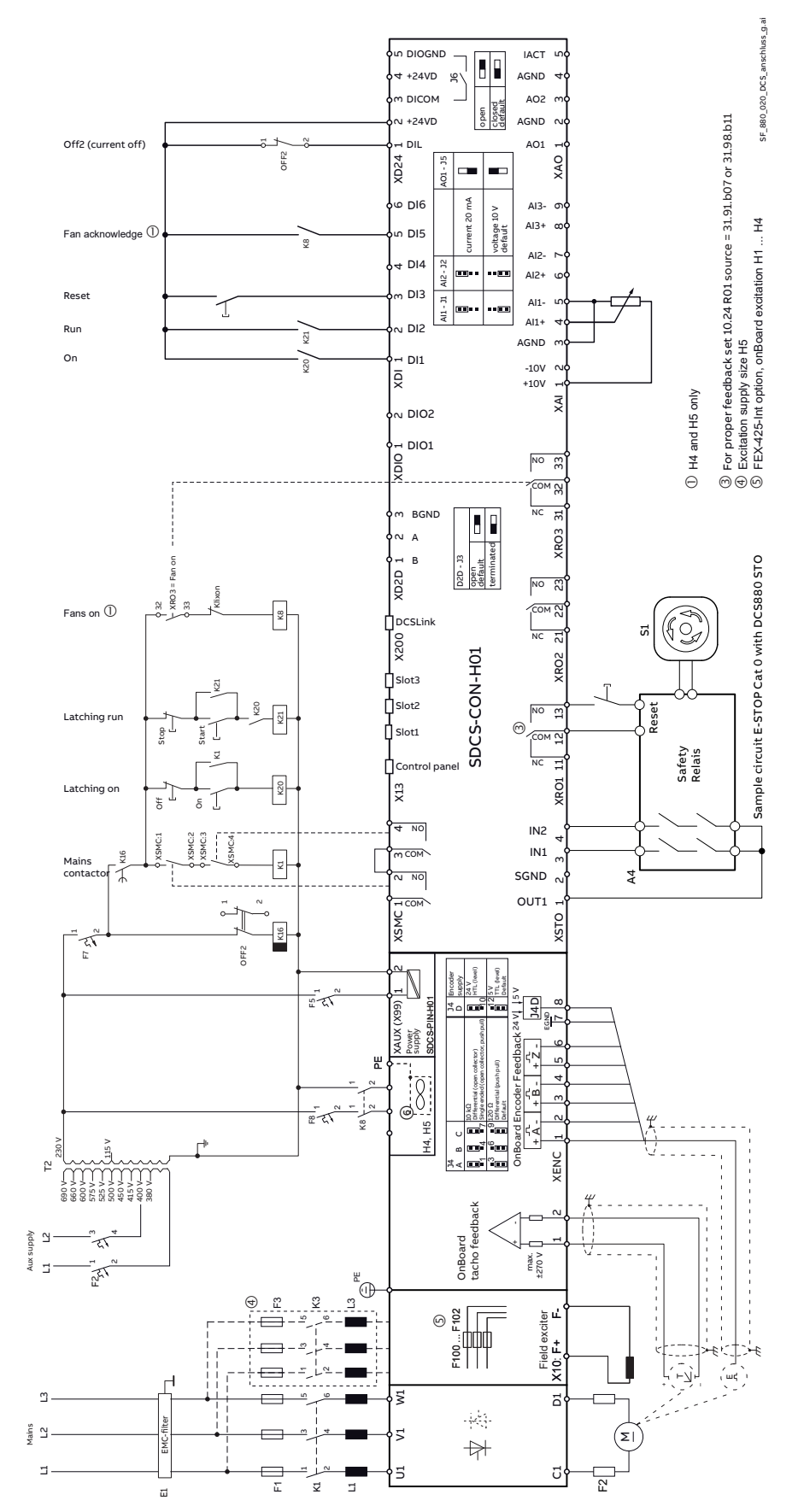

N'oubliez pas de monter la plaque de mise à la terre du blindage du câble à partir du kit d'accessoires :

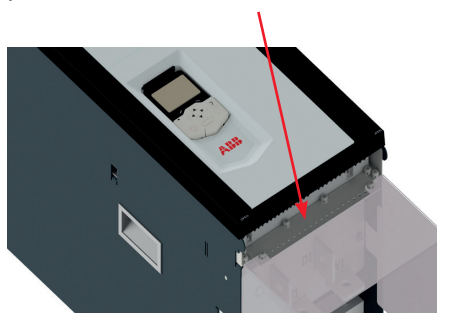

Exemple d'un cache-bornes principal CC pour les modules convertisseurs H4.

#### ⑥ Raccordement du ventilateur H4

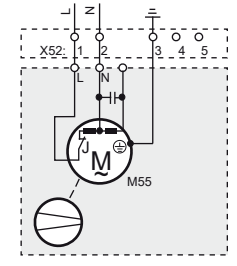

⑥ Raccordement du ventilateur H5

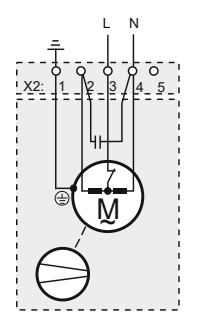

PE TB TB W2 U1 V1 W1 U2 V2

## **Emplacements des bornes du convertisseur**

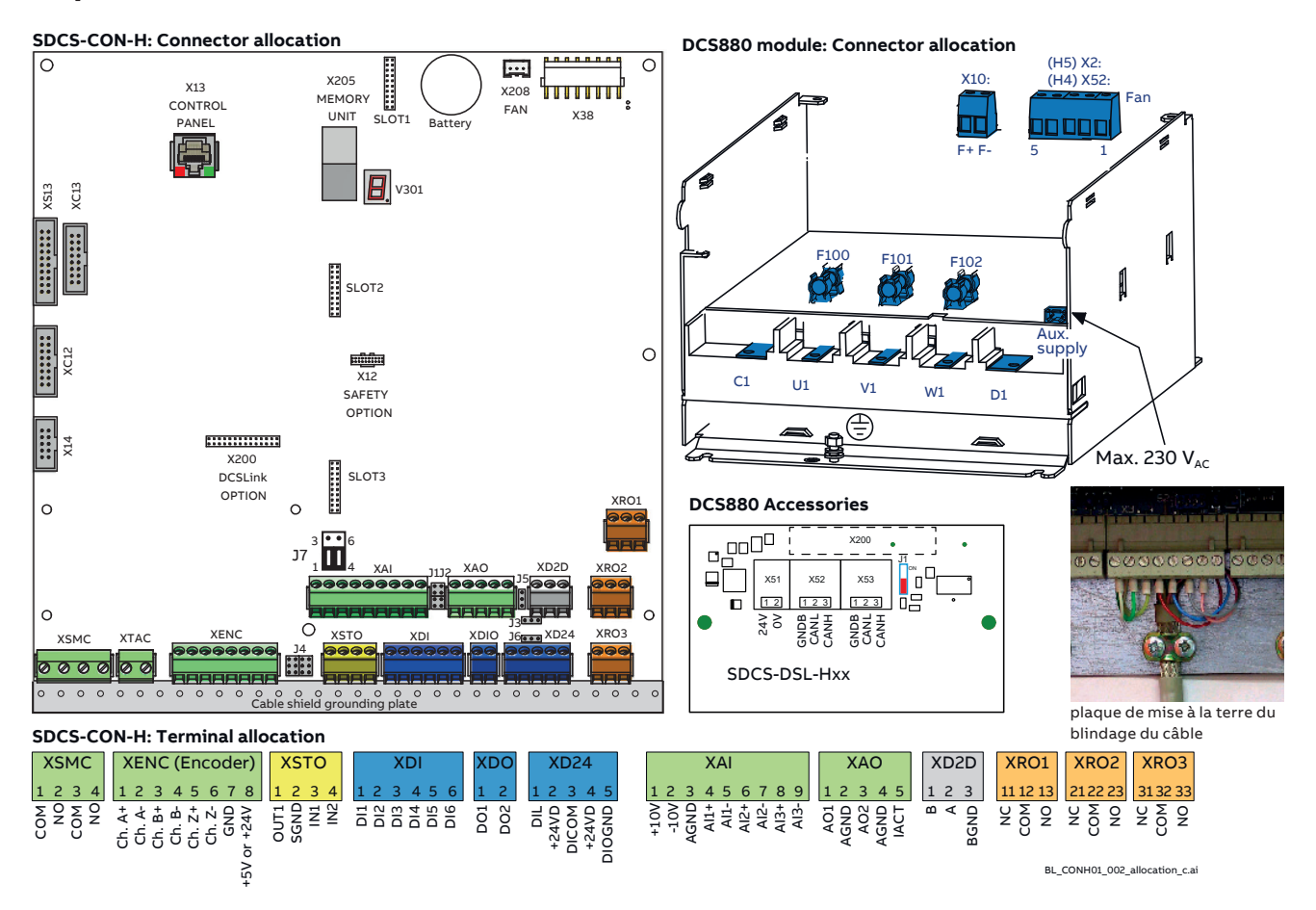

#### **Zones de sections – Couples de serrage**

Zone sectionnelle **recommandée** pour la disposition en trèfle de **DINVDE 0276-1000** et de **DINVDE 0100-540 (PE)**, jusqu'à 50 °C en température ambiante.

#### **Induit :**

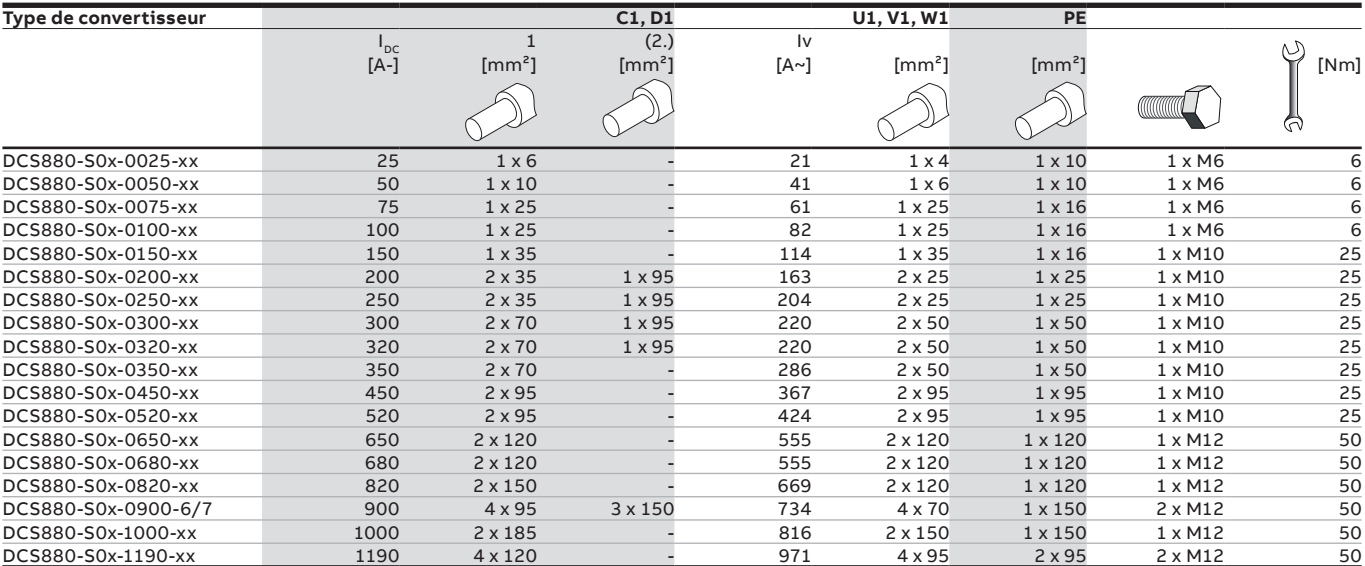

Vous trouverez les instructions pour le calcul de la section du conducteur de protection dans la norme VDE 0100 ou dans les normes nationales équivalentes. Nous vous rappelons que les convertisseurs de puissance peuvent avoir un effet de limitation de courant.

#### **Excitation :**

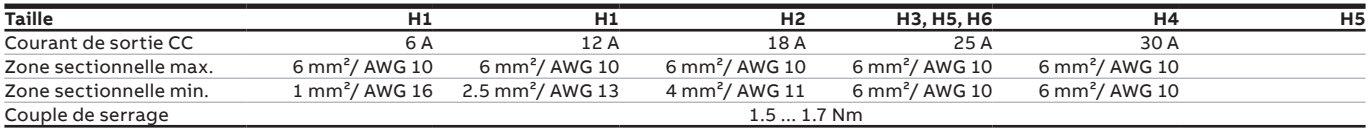

## **Disposition des bornes du circuit de commande**

#### DCS880

**—**

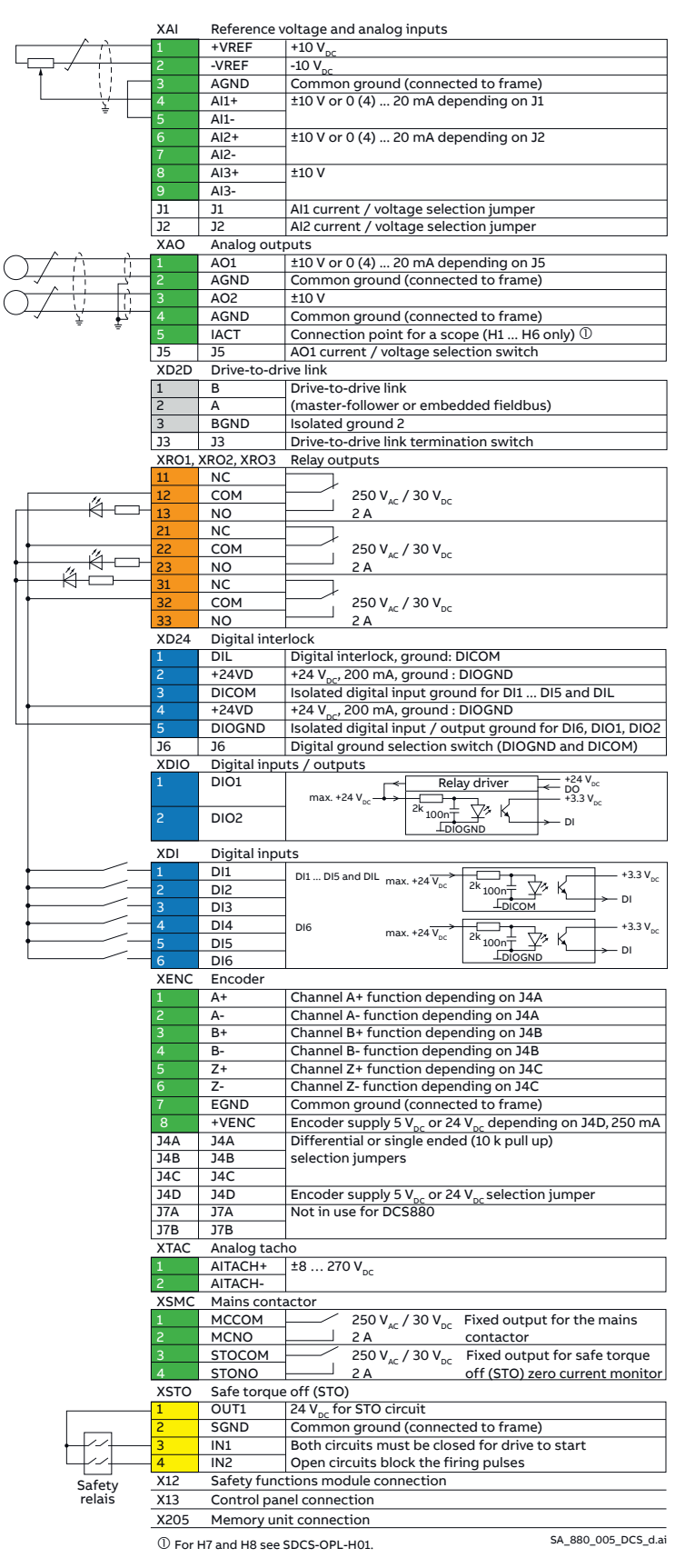

#### **Taille recommandée des câbles – Couples de serrage**

**Câbles de commande :**

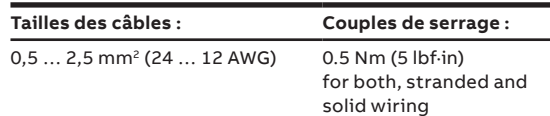

#### **Alimentation auxiliaire (X99 situé sur PIN-H01)**

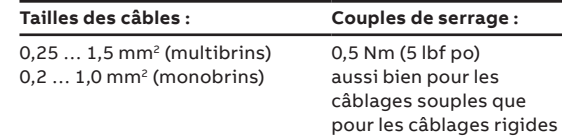

#### 24 V<sub>cc</sub> externe utilisée

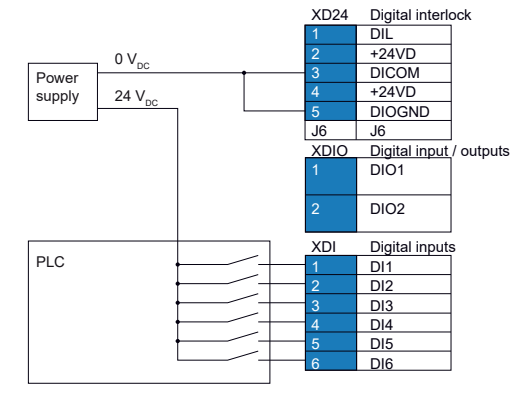

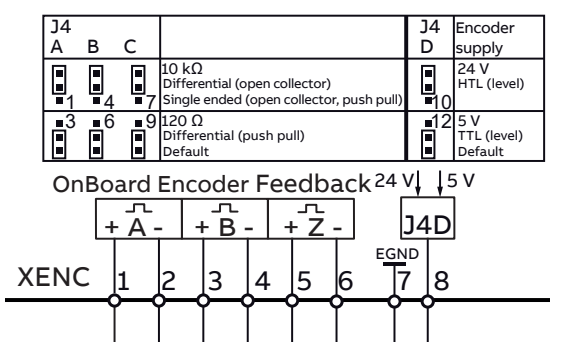

## **Micro-console DCS880**

Reportez-vous au manuel de l'utilisateur « ACS-AP-x assistant control panels user's manual » ([3AUA0000085685](http://search-ext.abb.com/library/Download.aspx?DocumentID=3AUA0000085685&LanguageCode=en&DocumentPartId=1&Action=Launch)) pour obtenir des informations plus détaillées.

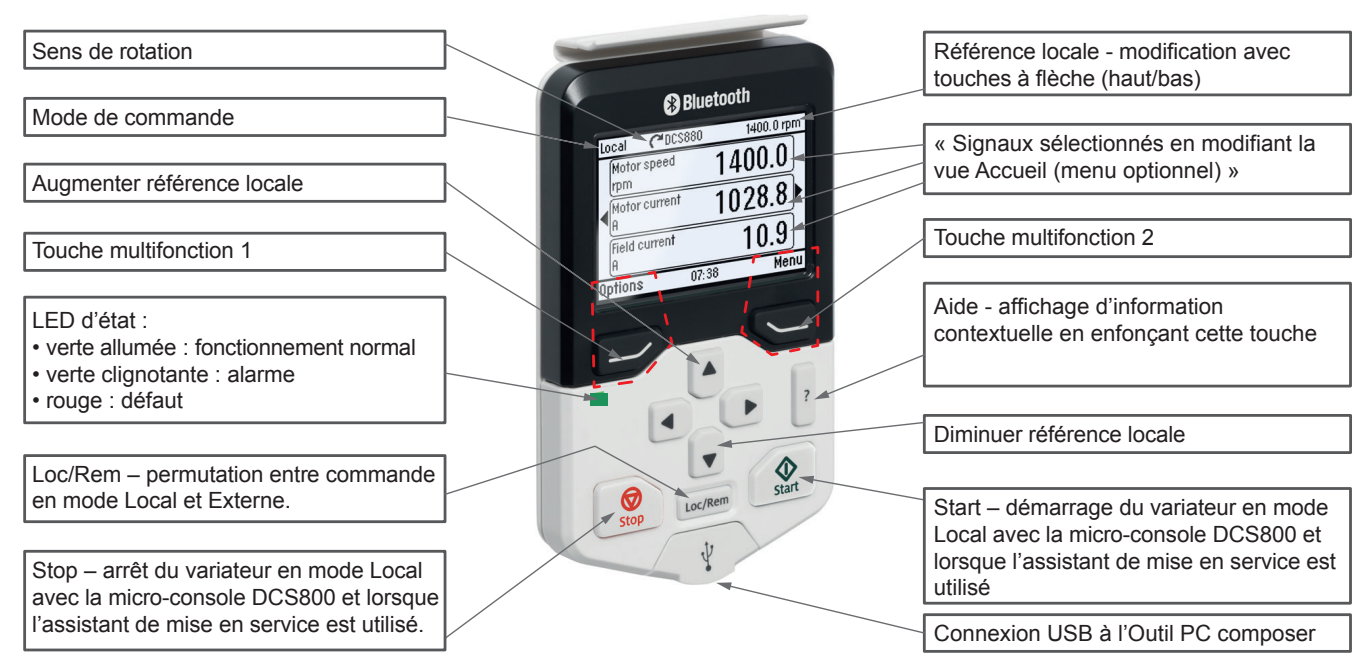

BE\_PAN\_002\_DCS880\_overview\_a.a

## <span id="page-83-0"></span>Configuration de l'assistant de la micro-console DCS880

La mise en service du DCS880 est prise en charge par l'assistant disponible depuis la micro-console.

Les entrées logiques peuvent être testées par le paramètre 10.04 DI donnée de forçage

Les entrées analogiques peuvent être testées par la valeur actuelle AI1 12.11 et la valeur mise à l'échelle AI1 12.12 (AI2 = 12.21 et 12.22).

Commencez toujours la mise en service par le réglage de la date et de l'heure ; suivez les assistants et terminez par la sauvegarde des paramètres dans la micro-console.

#### **Fonctionnalités d'affichage général**

Les modes suivants sont disponibles dans le MENU PRINCIPAL :

- 1. Assistant de base (menu/assistant)
	- a. Date et heure
- 2. Assistant DCS880 (menu/assistant)
	- a. Données de plaque signalétique
	- b. Autocalibrage du régulateur de courant d'excitation
	- c. Autocalibrage du régulateur de courant d'induit
	- d. Première rotation du moteur
	- e. Assistant de retour vitesse

(Réglage précis de la dynamo-tachymétrique non disponible)

- f. Autocalibrage du régulateur de vitesse
- g. Assistant d'affaiblissement du champ (utilisé uniquement lorsque la vitesse maximale est supérieure à la vitesse de base)
- h. Réalisation d'une sauvegarde
- 3. Sauvegarde des paramètres (menu/sauvegarde paramètres)

#### **Paramètres entrés par l'assistant**

- 99.07 M1 used field exciter type
- 99.10 Nominal mains voltage
- 99.11 M1 nominal current
- 99.12 M1 nominal voltage
- 99.13 M1 nominal field current
- 99.14 M1 nominal (base) speed
- 30.11 M1 minimum speed
- 30.12 M1 maximum speed
- 30.19 Minimum torque 1
- 30.20 Maximum torque 1
- 30.35 M1 current limit bridge 1
- 30.34 M1 current limit bridge 2
- 31.30 M1 overspeed trip margin
- 31.44 Armature overcurrent level
- 94.23 OnBoard encoder pulses/revolution
- 94.24 OnBoard encoder type
- 94.25 OnBoard encoder speed calculation mode
- 94.07 M1 tacho type
- 94.08 M1 tacho voltage at 1000 rmp
- 90.41 M1 feedback selection
- 23.12 Acceleration time 1
- 23.13 Deceleration time 1
- 31.58 M1 field current low level
- 28.17 M1 EMF/field control mode

## **Outil PC Drive composer**

## Version de base de Drive composer

Test DCS880

**—**

- 主 Parameters
- ". Adaptive Programming **6** System info
- **Exent logger**
- G Backup/restore
- 
- **R** Register drive
- $\bullet$ Search drive from DIB
- $\mathbb{D}$ Create service report

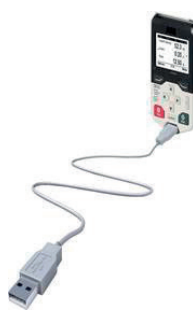

La version de base sera connectée au port USB de la micro-console :

La version de base de Drive composer comprend la fonctionnalité suivante :

L'outil PC Drive composer version de base est la même version pour le variateur CA et le variateur CC. L'outil peut être téléchargé gratuitement à partir de la page d'accueil Internet de ABB.

Lors du démarrage de la version de base de Drive composer, il est important de paramétrer le port de communication adéquat. Reportez-vous à la version de base de Drive composer Menu/aperçu/ paramètres/port de série.

Veuillez vérifier deux fois la sélection automatique des ports de communication de la micro-console dans votre ordinateur.

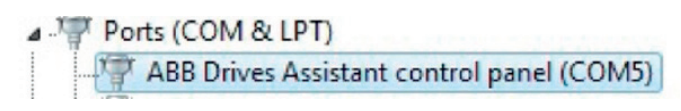

## Drive composer pro

L'outil PC Drive composer pro offre les fonctionnalités de mise en service professionnelle suivantes :

- Assistants de mise en service du DCS880
- Comparaison des fichiers de paramètres et des jeux de paramètres
- Surveillance rapide des signaux
- Un ou plusieurs variateurs peuvent être connectés par le biais du port USB de la micro-console (bus micro-console) ou par le biais du port Ethernet FENA-21

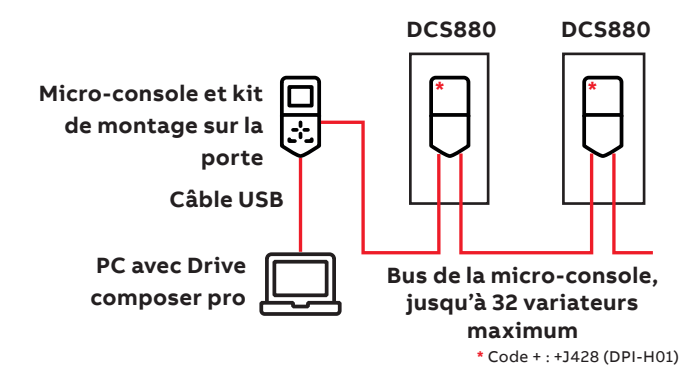

#### **Menus d'infos système**

Le nom du variateur et l'horloge interne du variateur peuvent être réglés par le biais des menus d'infos système. Il est important pour la fonction de sauvegarde et rend la manipulation de l'enregistreur d'événements de données très facile.

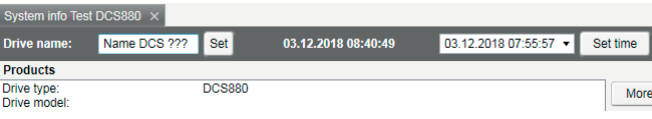

# français

## Assistant de mise en service

L'assistant de mise en service du DCS880 prend en charge le démarrage rapide et facile du variateur CC.

Modification des paramètres dans un ordre adéquat, les auto-réglages sont activés dans un ordre adéquat.

- a. Données de plaque signalétique
- b. Autocalibrage du régulateur de courant d'excitation
- c. Autocalibrage du régulateur de courant d'induit
- d. Première rotation du moteur
- e. Assistant de retour vitesse (réglage précis de dynamo-tachymétrique non disponible)
- f. Autocalibrage du régulateur de vitesse
- g. Assistant d'affaiblissement du champ (utilisé uniquement lorsque la vitesse maximale est supérieure à la vitesse de base)
- h. Réalisation d'une sauvegarde

Lancez l'assistant dans Drive composer

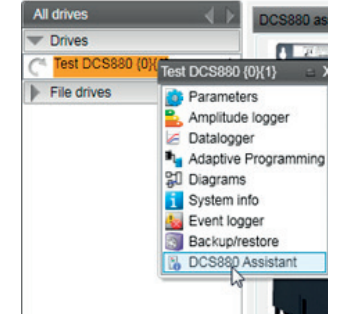

Pour la mise en service de base, appuyez sur le bouton de démarrage ou sélectionnez un assistant spécifique :

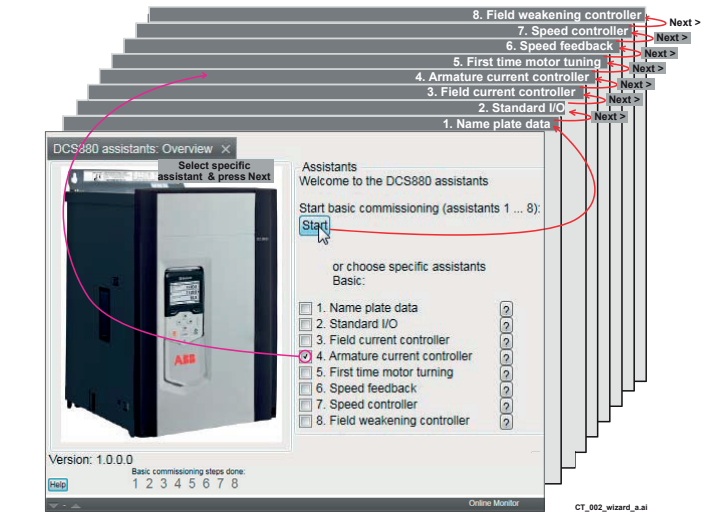

Pour plus d'informations concernant l'outil Drive composer, les paramètres, les défauts et les alarmes, appuyez sur le bouton d'aide !

**—**

**—**

## **Groupes de paramètres**

#### **Résumé des groupes de paramètres**

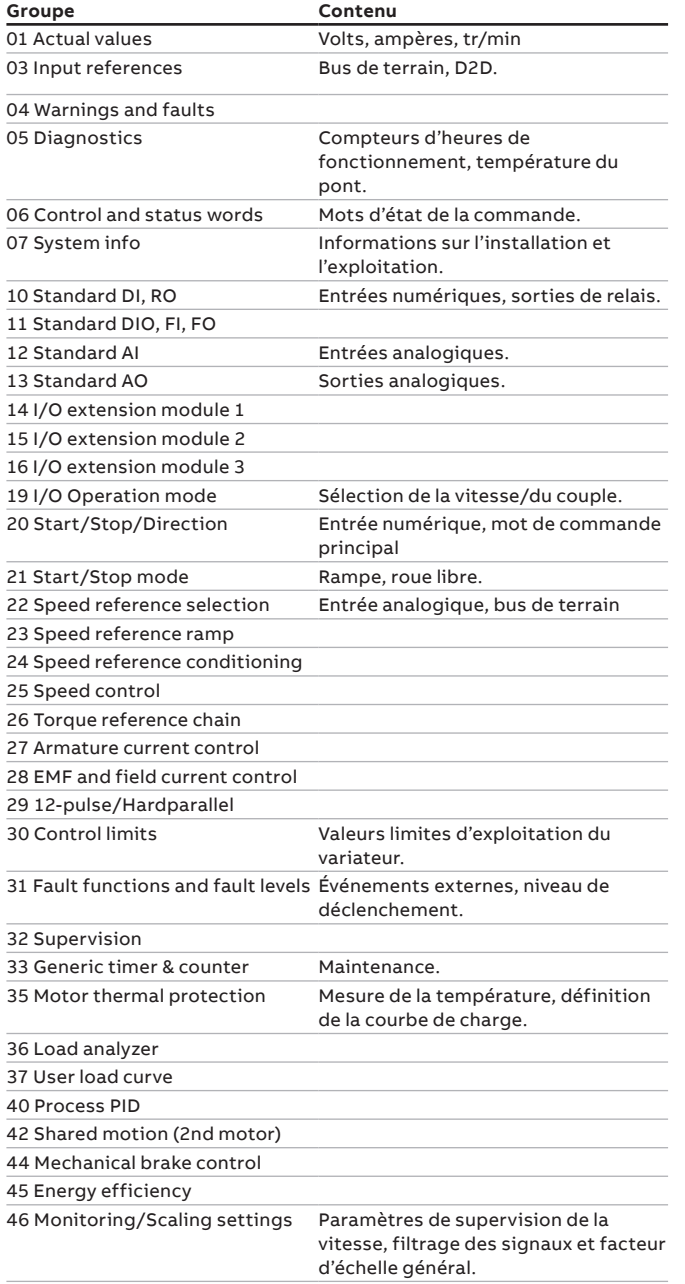

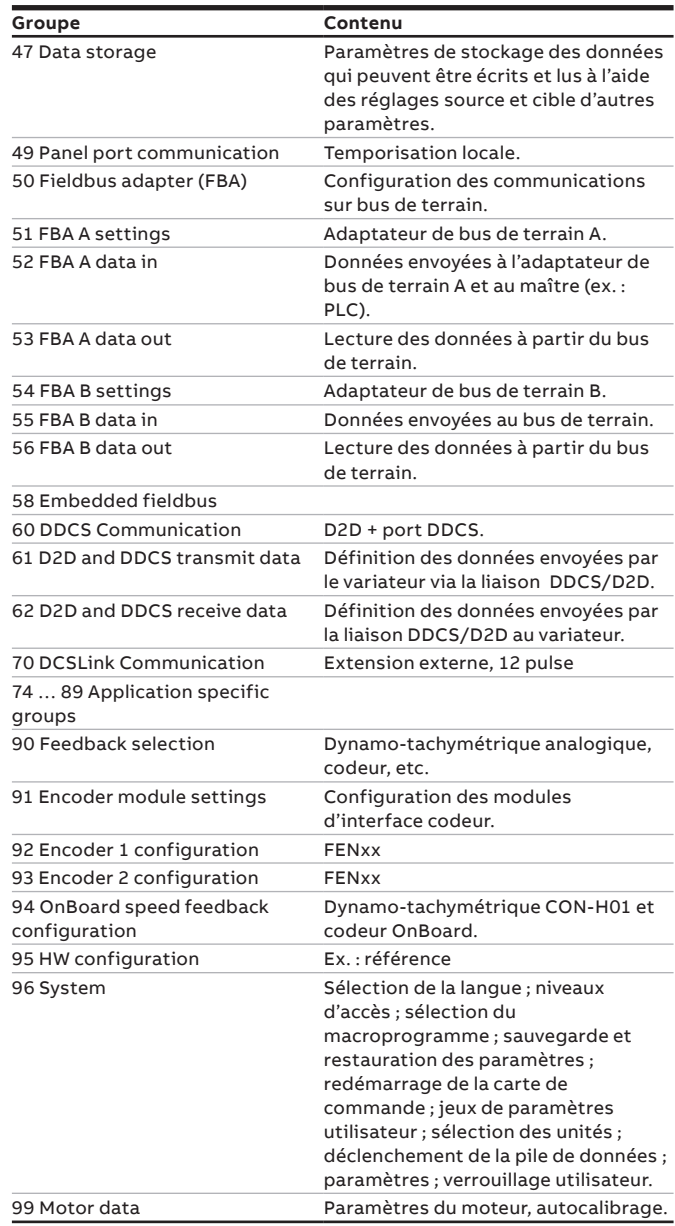

## **Boucles de contrôle des signaux les plus désirés**

L'optimisation de la boucle de contrôle exige la comparaison des valeurs de référence et des valeurs actives

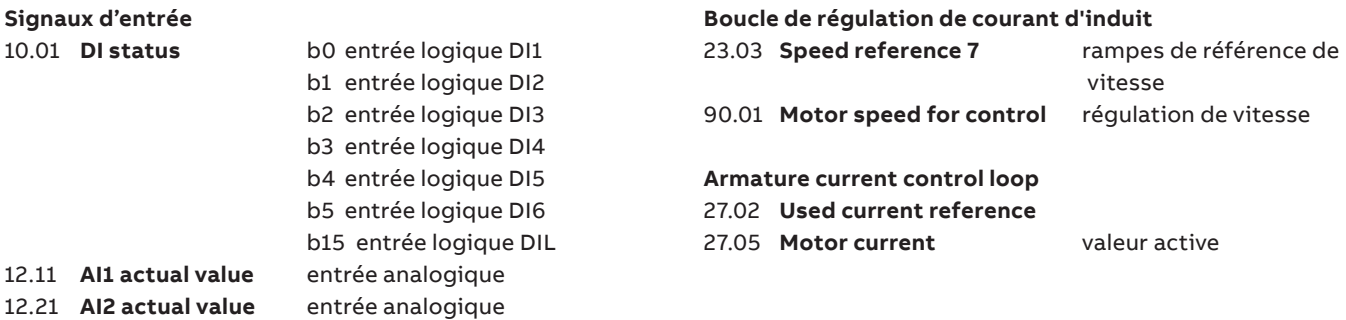

## **Consignes de sécurité, mise en service des variateurs**

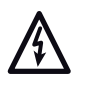

**—**

**Tension dangereuse :** met en garde contre un niveau de tension élevé susceptible d'entraîner des blessures graves et/ou des dégâts matériels.

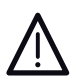

**La mise en garde générale** signale une situation ou une intervention non liée à l'alimentation électrique susceptible d'entraîner des blessures graves, voire mortelles, et/ou des dégâts matériels.

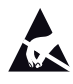

**Les risques de décharges électrostatiques** signalent une situation ou une intervention au cours de laquelle des décharges électrostatiques sont susceptibles d'endommager le matériel.

#### **Opérations d'installation et de maintenance**

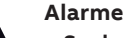

• **Seuls des électriciens qualifiés sont autorisés à procéder à l'installation et à la maintenance du variateur !**

- Il convient de toujours appliquer les cinq règles de sécurité
- N'intervenez jamais sur le variateur, le moteur ou son câblage sous tension.
- Vous ne devez pas intervenir sur les câbles de commande lorsque le variateur ou les circuits de commande externes sont sous tension. Les circuits de commande à alimentation externe peuvent être à un niveau de tension dangereux même lorsque le variateur est hors tension.

#### **Mise à la terre**

#### **Alarme**

- Le variateur, le moteur et les équipements adjacents
- doivent être mis à la terre pour assurer la sécurité des personnes en toutes circonstances et réduire le niveau des émissions et perturbations électromagnétiques.
- Assurez-vous que les conducteurs de terre sont dimensionnés et marqués conformément à la réglementation en vigueur en matière de sécurité. **N.B :**
- Le blindage des câbles de puissance peut servir de conducteur de terre uniquement s'il est dimensionné selon la réglementation en matière de sécurité.
- Ce produit peut générer un courant continu dans le conducteur de terre de protection. Lorsqu'un dispositif de protection différentielle (RCD) ou de supervision (RCM) est utilisé pour la protection en cas de contact direct ou indirect, seuls un RCD ou RCM de type B sont autorisés sur le raccordement réseau de ce produit.

#### **Installation mécanique**

Ces remarques s'adressent à toutes les personnes qui installent le variateur. Manipulez soigneusement l'unité pour éviter tout dommage et toute blessure.

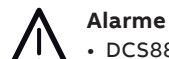

• DCS880 de tailles H4 ... H8 :

- Le variateur pèse lourd. Soulevez toujours le variateur par ses anneaux de levage.
- Le centre de gravité du variateur est élevé. Vous ne devez pas pencher l'appareil. Il bascule dès qu'il est incliné d'environ 6 degrés. Un appareil qui bascule peut provoquer des blessures graves.
- Ne soulevez pas l'appareil par son capot avant.
- Placez les unités H4 … H6 sur l'arrière uniquement.
- En cas de perçage d'un élément, évitez toute pénétration de poussière dans le variateur. La présence de

 particules conductrices dans l'appareil est suscep tible de l'endommager ou de perturber son fonctionnement.

- Assurez-vous que le refroidissement est suffisant.
- Le variateur ne doit pas être riveté, ni soudé.

#### **Fonctionnement Alarme**

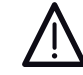

- Avant de configurer le variateur et de le mettre en service, assurez-vous que le moteur et tous les équipements entraînés peuvent fonctionner dans la plage de vitesse commandée par le variateur.
- Les boutons ARRÊT D'URGENCE doivent être installés sur chaque pupitre de commande et sur toutes les autres micro-consoles nécessitant une fonction d'arrêt d'urgence. Un appui sur le bouton ARRÊT de la micro-console du variateur ne permet pas un arrêt d'urgence du moteur ou une isolation du variateur d'un éventuel danger.
- Pour éviter des états de fonctionnement involontaires, ou pour mettre hors tension l'unité en cas de danger imminent, selon les standards des règles de sécurité, il ne suffit pas simplement mettre hors tension le variateur par le biais des signaux « MARCHE », « ARRÊT variateur » ou « Arrêt d'urgence » sur la « micro-console » ou l'« Outil PC ».

#### **N.B. :**

• Lorsque le variateur n'est pas commandé en mode Local (Local non affiché sur la ligne d'état de l'afficheur), un appui sur la touche d'arrêt de la micro-console ne l'arrêtera pas. Pour l'arrêter avec la micro-console, vous devez appuyer sur la touche Loc/Rem et ensuite sur la touche d'arrêt  $\boxed{\circledcirc}$ .

#### **Protection du moteur contre les surcharges**

La protection contre les surcharges (ex. : niveau de protection en pourcentage du courant du moteur à pleine charge) peut être ajustée grâce aux paramètres du groupe 35 et du groupe 99.

#### **Consignes générales**

- Cette rapide mise en service fait référence aux exemples de raccordement du [page 84](#page-83-0) de la présente publication.
- Consignes de sécurité et de fonctionnement -voir le [page 4](#page-3-0) de la présente publication.
- Conformément au DIN 57 100, partie 727/VDE 0100, partie 727, il convient d'observer certaines précautions pour autoriser l'arrêt du variateur, par exemple, en cas de danger.
- Les entrées logiques de l'unité ou de la micro-console ne sont pas suffisantes comme seule mesure à cette fin !

#### **Préparatifs**

- Vérifiez que l'unité n'a subi aucun dommage !
- Installez l'unité et connectez-la, puis connectez la borne PE
- Niveau de la tension d'alimentation/valeur nominale correcte pour l'électronique et le ventilateur ?
- Niveau de la tension d'alimentation/valeur nominale correcte pour le convertisseur du circuit d'induit ?
- Niveau de la tension d'alimentation/valeur nominale correcte pour l'alimentation de l'excitation ?
- Le câblage ou les sections, etc. sont-ils corrects ?
- L'ARRÊT D'URGENCE fonctionne-t-il correctement ?
- L'ARRÊT EN ROUE LIBRE fonctionne-t-il correctement ?

# **Alarme de autocalibrage AF90**

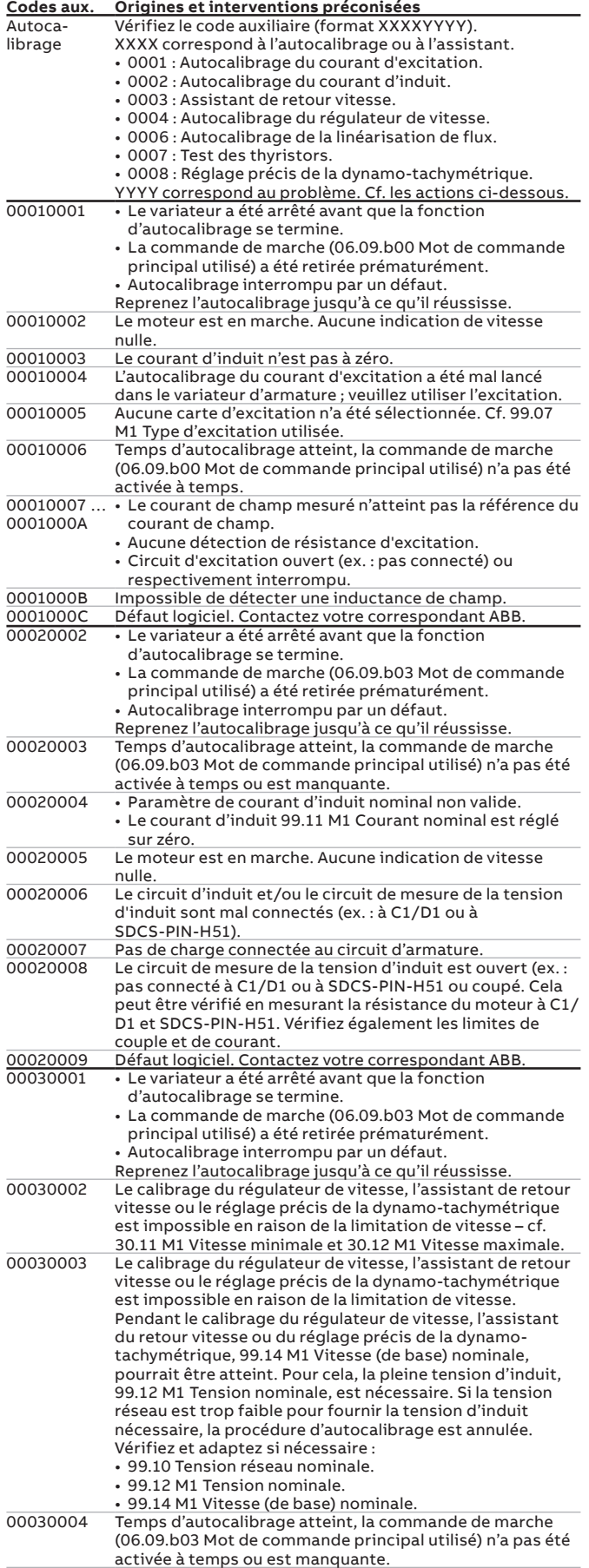

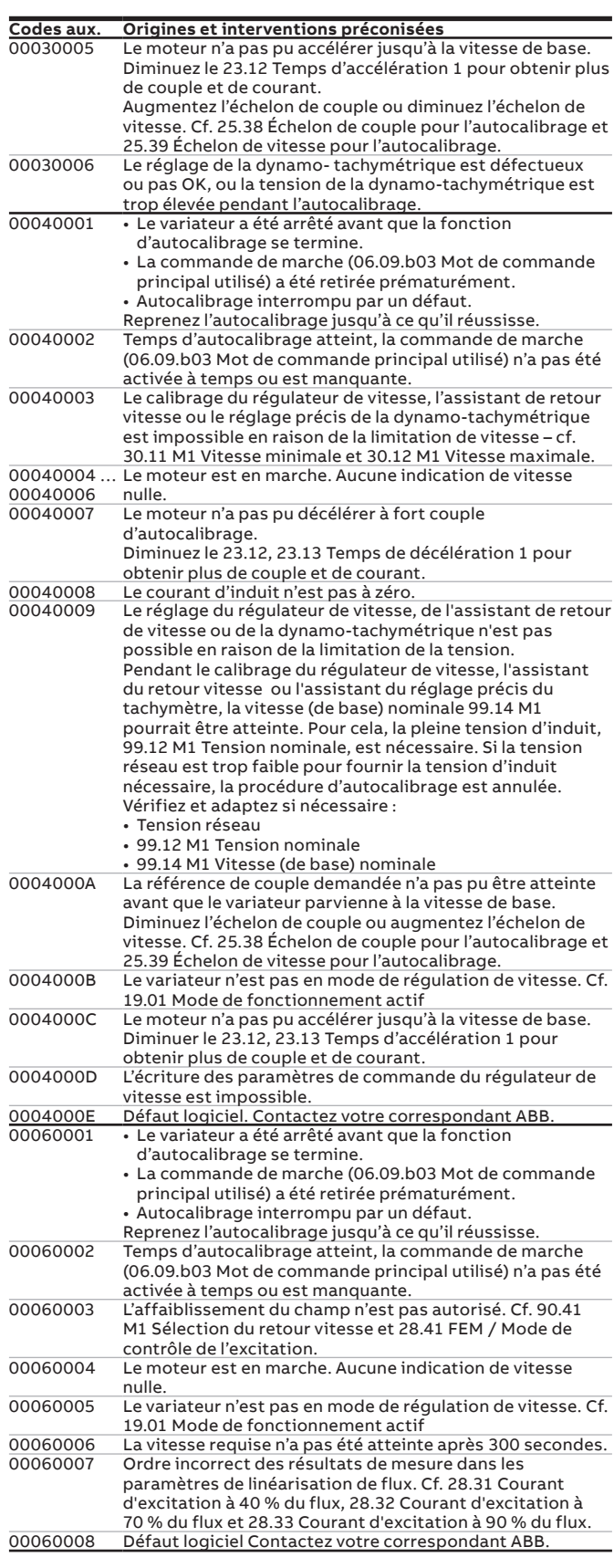

## **Environmental conditions**

**—**

Voltage deviation:

Rated frequency: 50 Hz or 60 Hz with rated DC current: 0... +40°C<br>
Static frequency deviation: 50 Hz ± 2 %; 60 Hz ± 2 % with different DC current: +30... +55°C Static frequency deviation: 50 Hz ± 2 %; 60 Hz ± 2 % with different DC current: +30 ... +55°C<br>Dynamic: frequency range: 50 Hz ± 5 Hz; 60 Hz ± 5 Hz - Qptions: 0 ... +40°C Dynamic: frequency range: 50 Hz ± 5 Hz; 60 Hz ± 5 Hz<br>df/dt: 17 % / s - 17 % / 5 ... Relative humidity (at 5 ... +40°C): 5 ... 95 %, no condensation df/dt:<br>  $* = 0.5 ... 30$  cycles<br>  $* = 0.5 ... 30$  cycles<br>  $* = 0.5 ... 50$ %, no condensation

 $100... \le 1000$  V acc. to IEC 60038<br>±10 % continuous; ±15 % short-time \*

Please note: Special consideration must be taken for voltage deviation in regenerative mode.

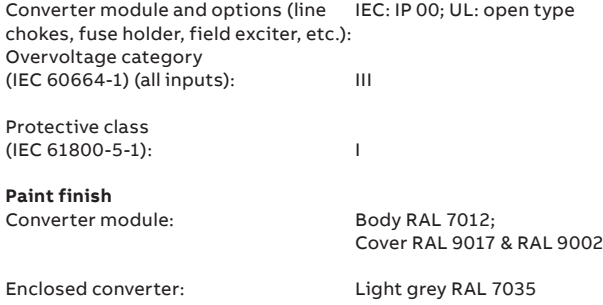

# **System connections**<br> **Environmental limit values**<br> **Environmental limit values**<br> **Environmental limit values**<br> **Environmental limit values**<br> **Environmental limit values**

- at converter module air inlet: 0 ... +55°C

Relative humidity (at  $0 ... +5^{\circ}C$ ): 5 ... 50 %, no con<br>Change of the ambient temp.:  $\leq 0.5^{\circ}C$  / minute Change of the ambient temp.:

Storage temperature:  $-40 ... +55°C$ <br>Transport temperature:  $-40 ... +70°C$ **Degree of protection**  $\blacksquare$ Pollution degree (IEC 60664-1, IEC 60439-1).

## **Site elevation**<br> $\leq 1000$  m above M S L ·

2

#### % (IEC 61800-61800-5-1000-5-1000-5-1000-5-1000-5-1000-5-1000-5-1000-5-1000-5-100 m above M.S.L.: with current reduction, with current reduction,

Permissible supply systems: IT, TN, TT (neutral earthed), IT (corner earthed), TT (corner earthed)

#### **Sound pressure level and vibration**

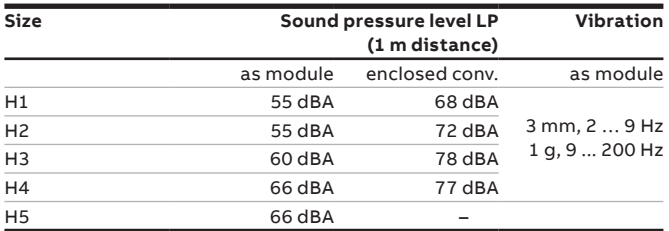

#### **North American Standards**

In North America the system components fulfil the requirements of the table below

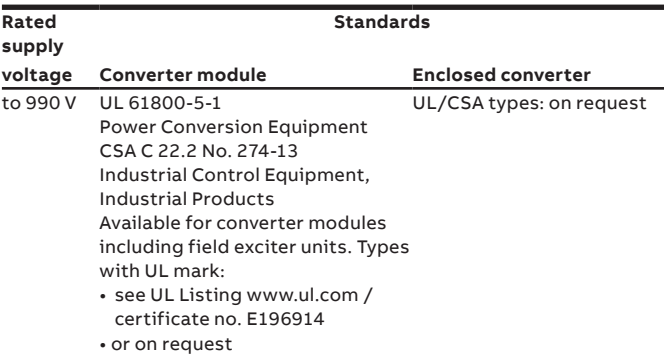

## **User macros**

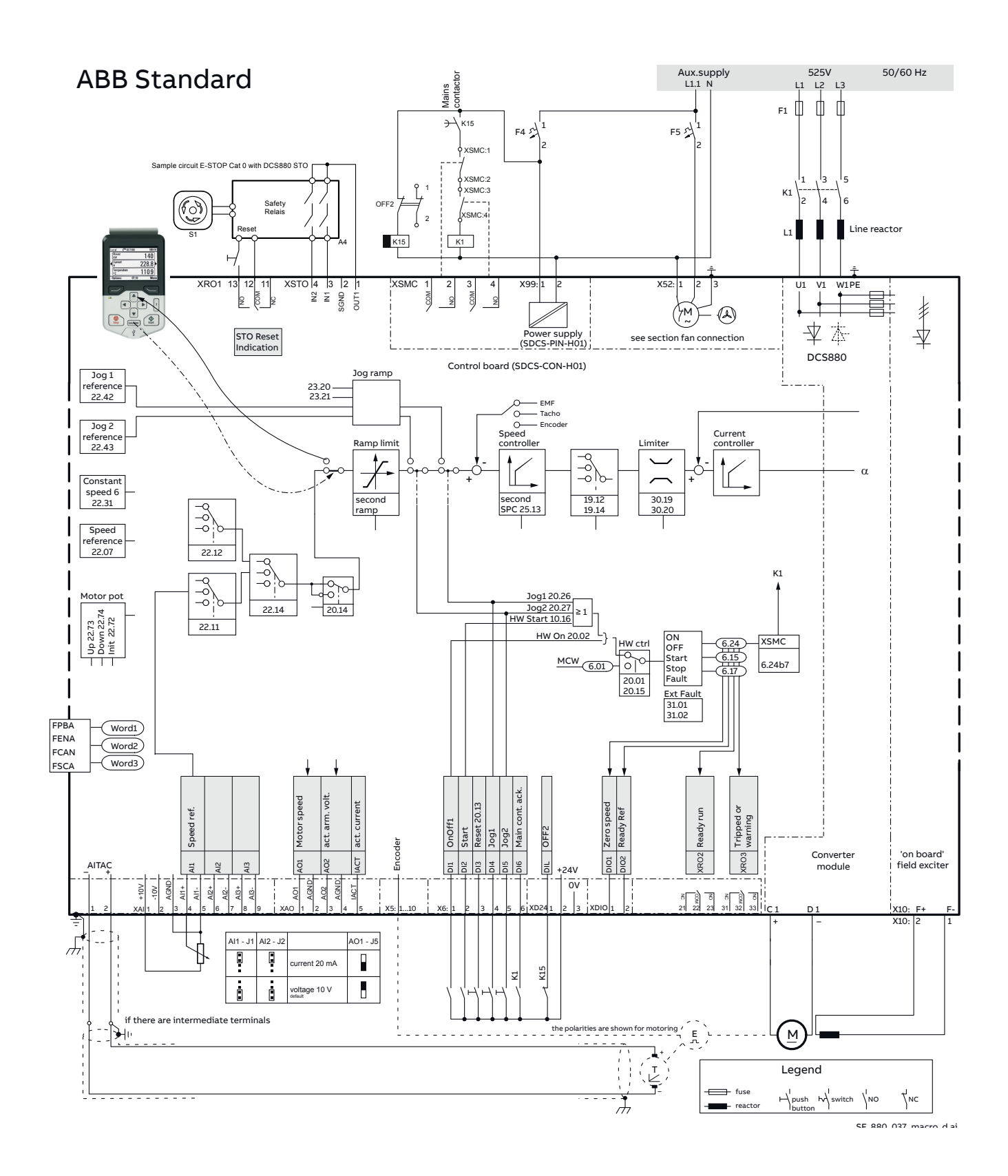

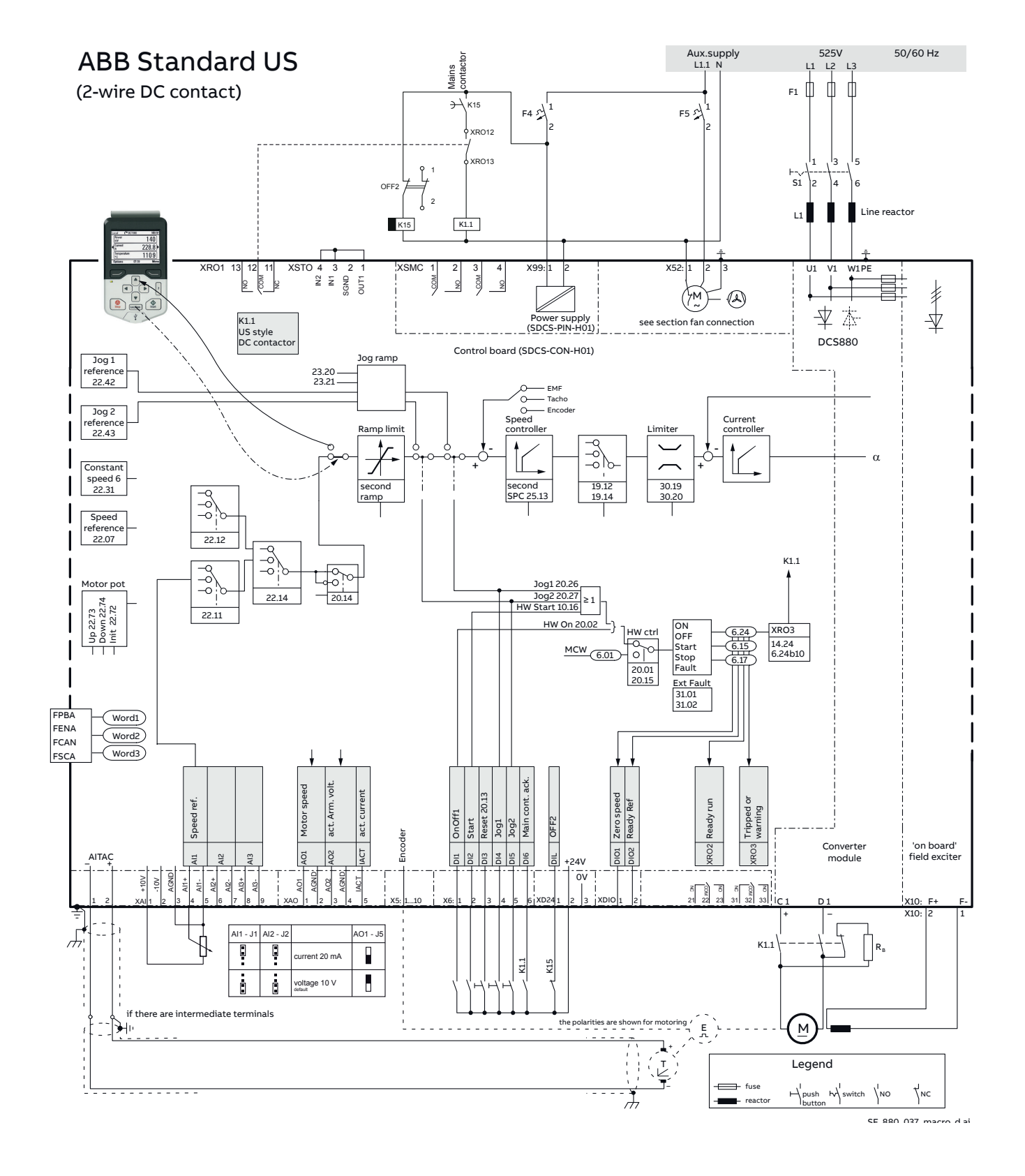

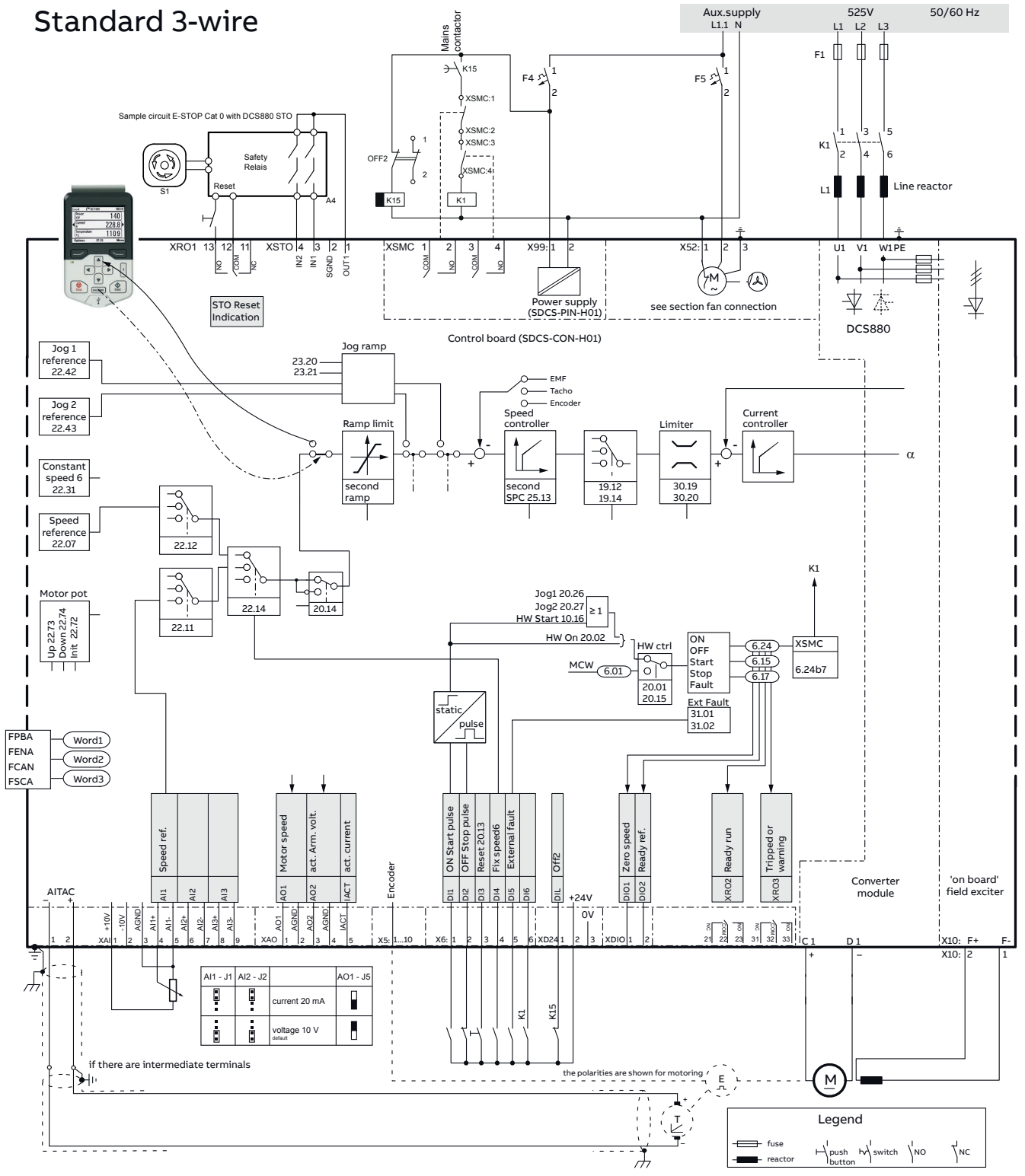

SF\_880\_037\_macro\_d.ai

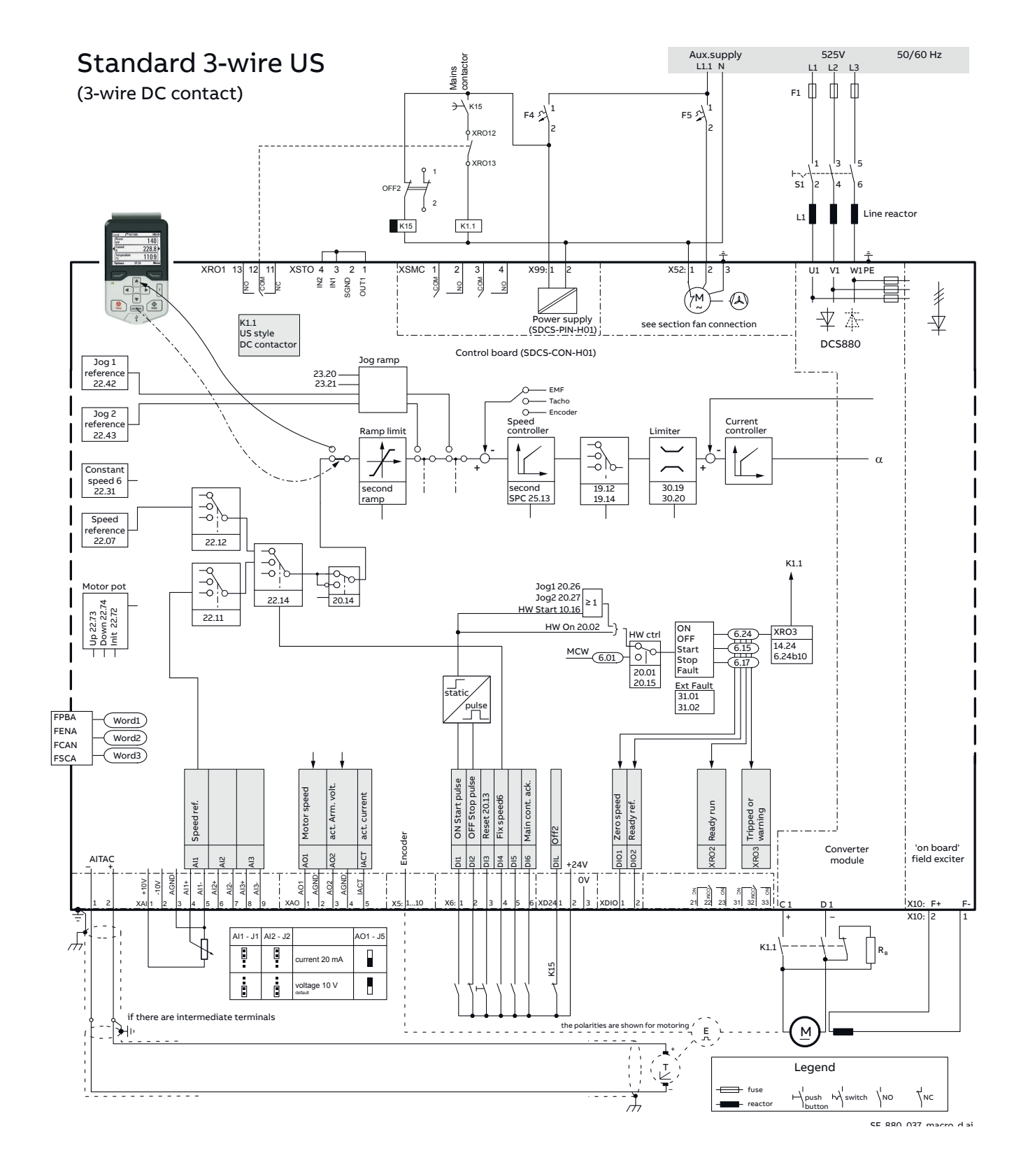

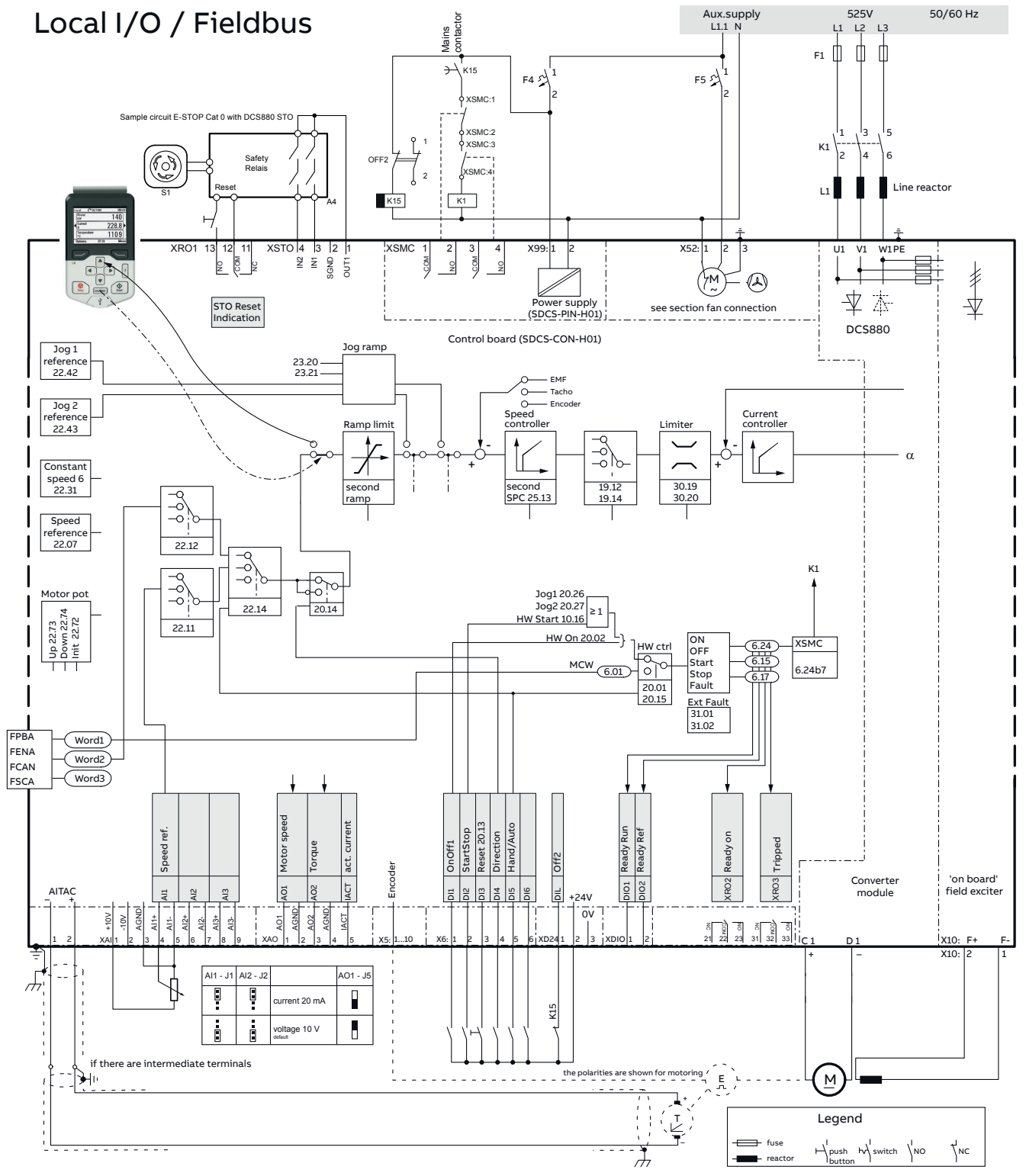

SF\_880\_037\_macro\_d.ai

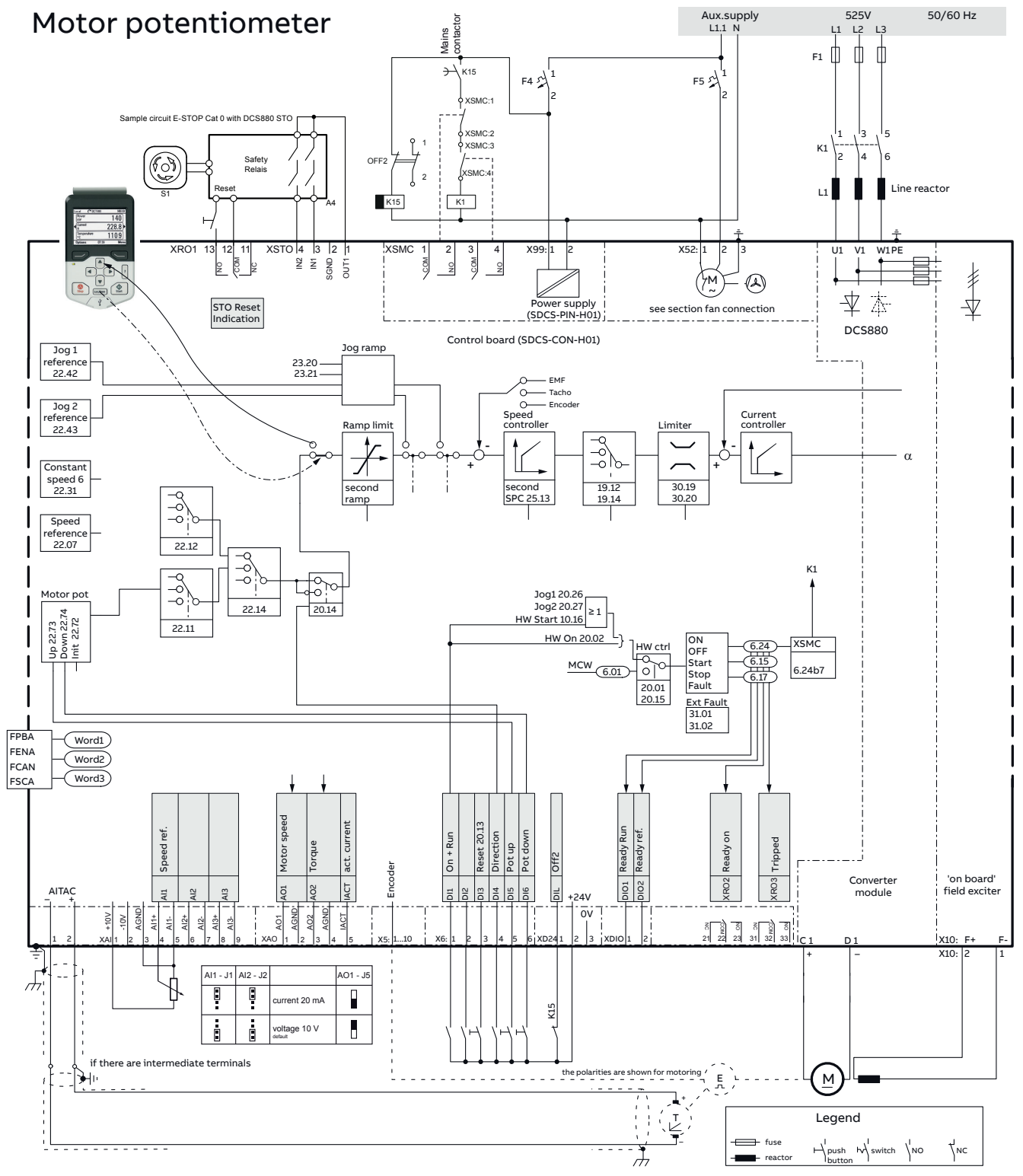

SF\_880\_037\_macro\_d.ai

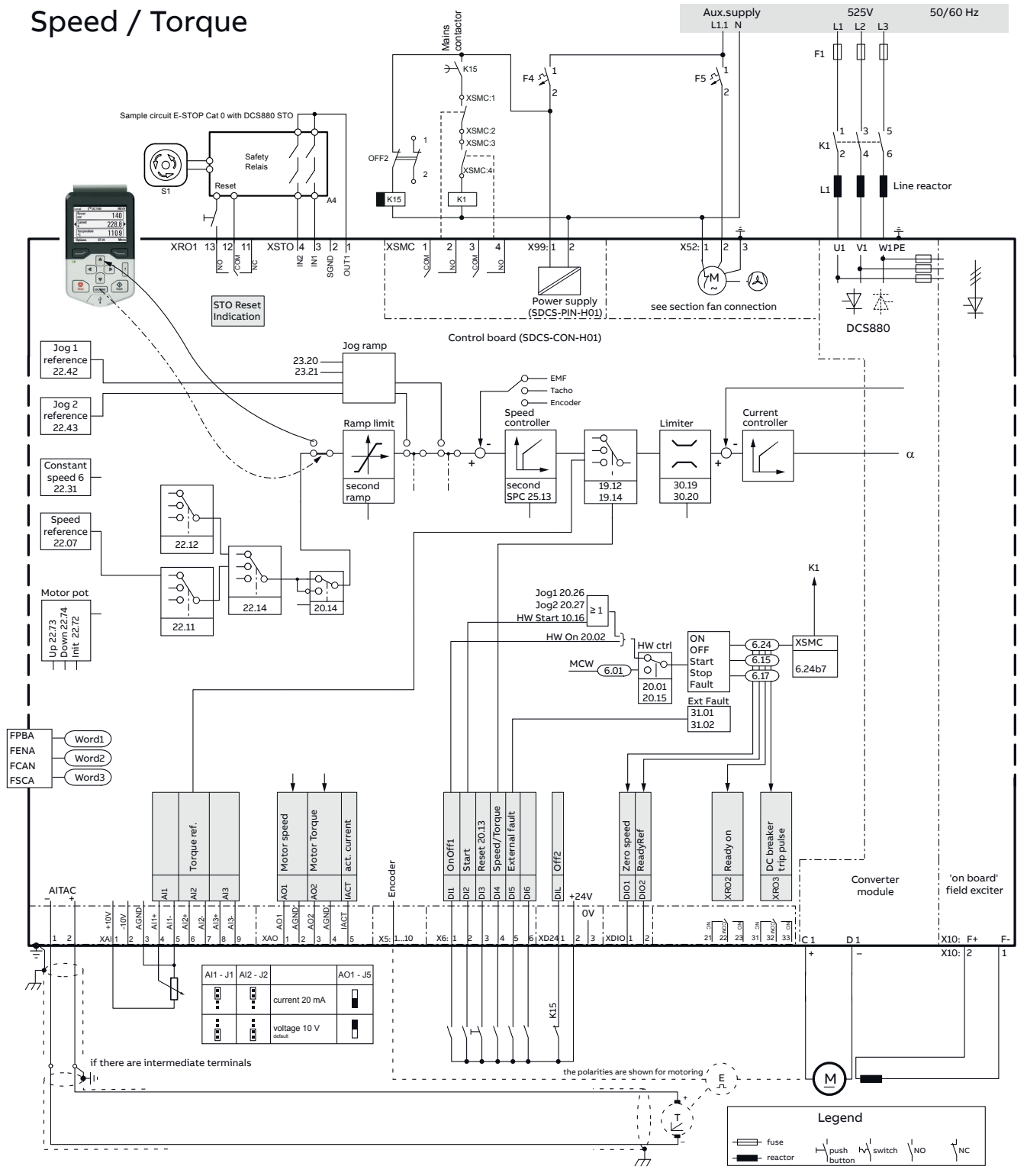

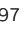

## **Drive logic and main control word**

**—**

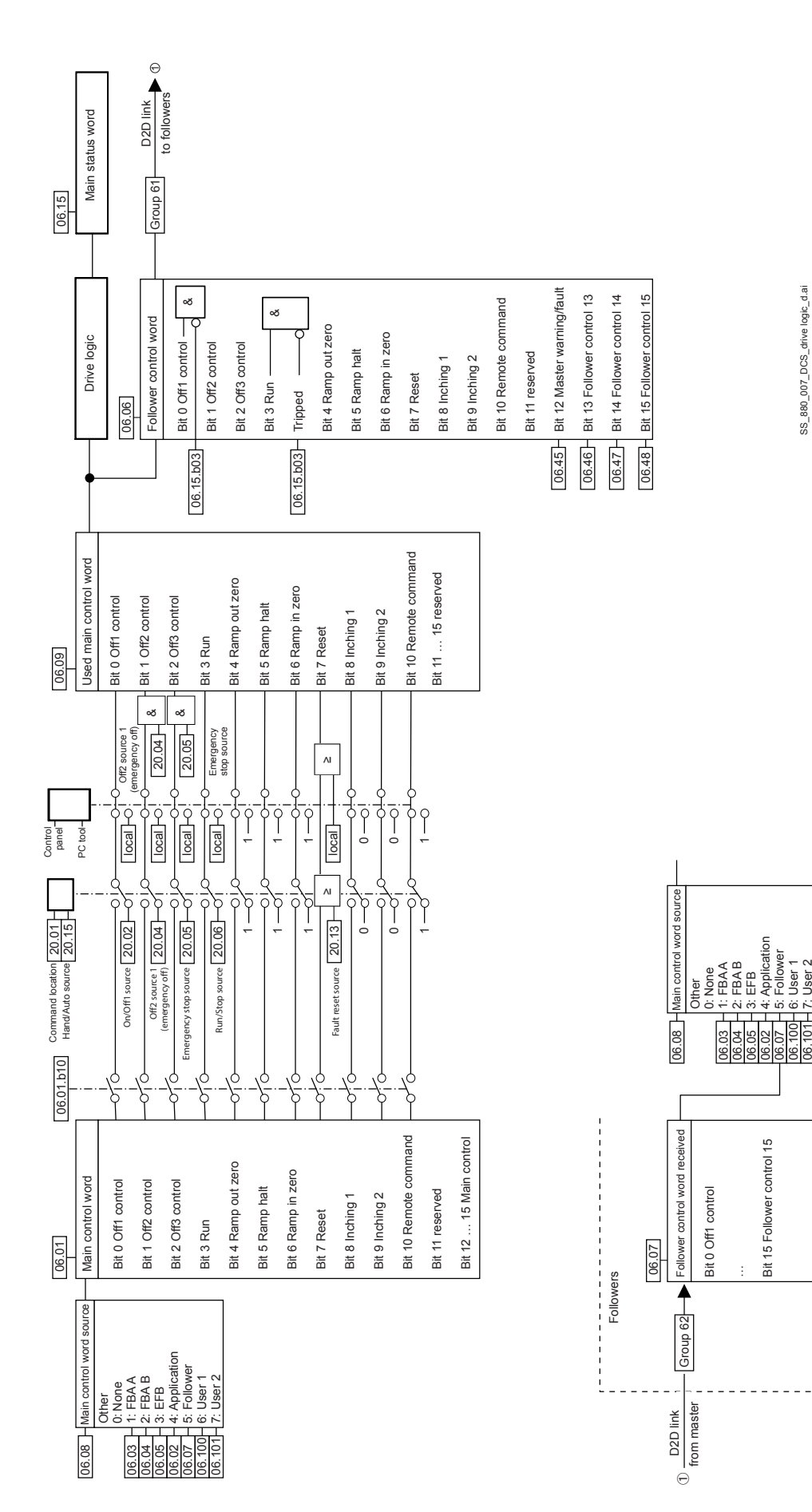

7: User 2

# **Fieldbus control**

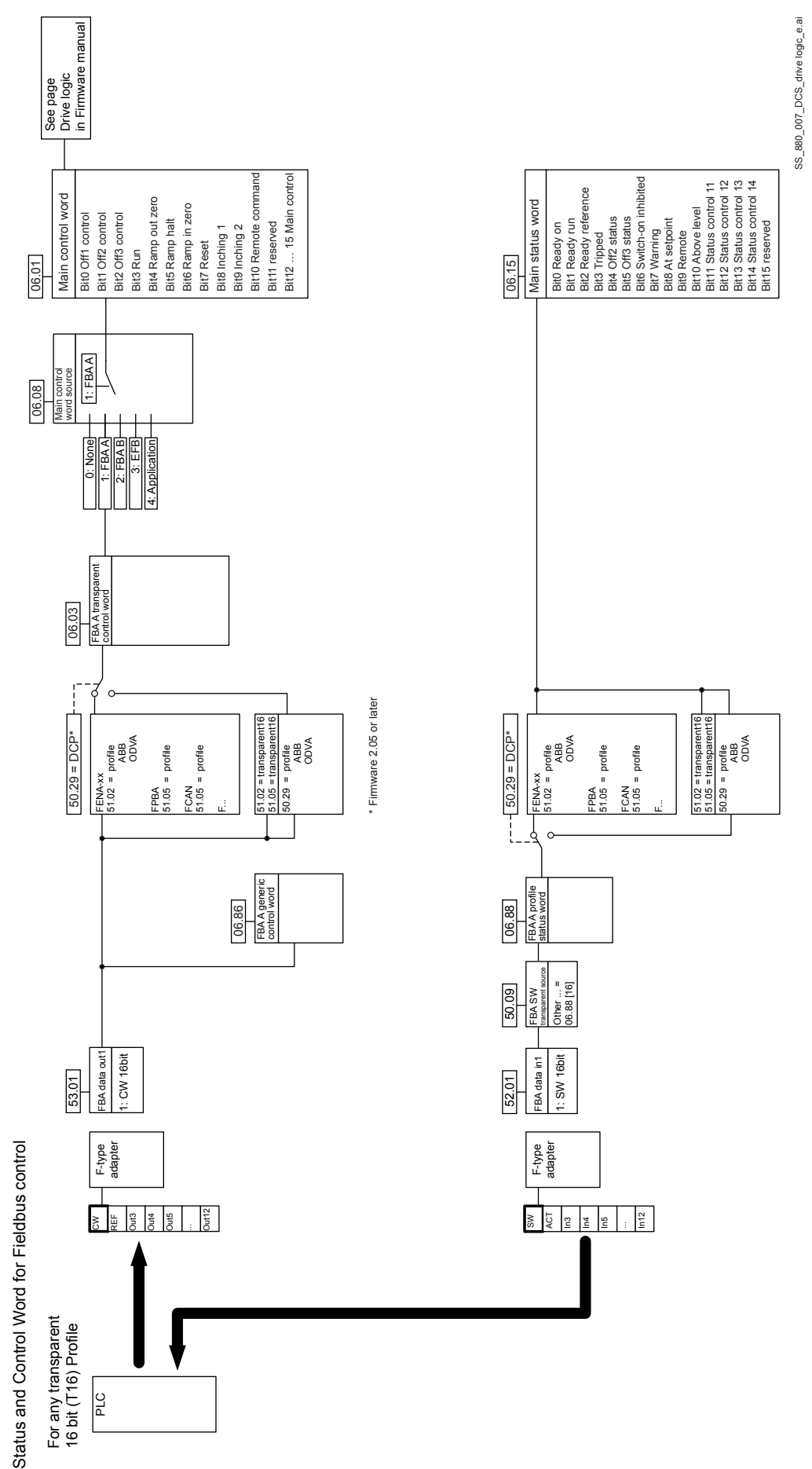

## **— Overview control (Drive composer printout)**

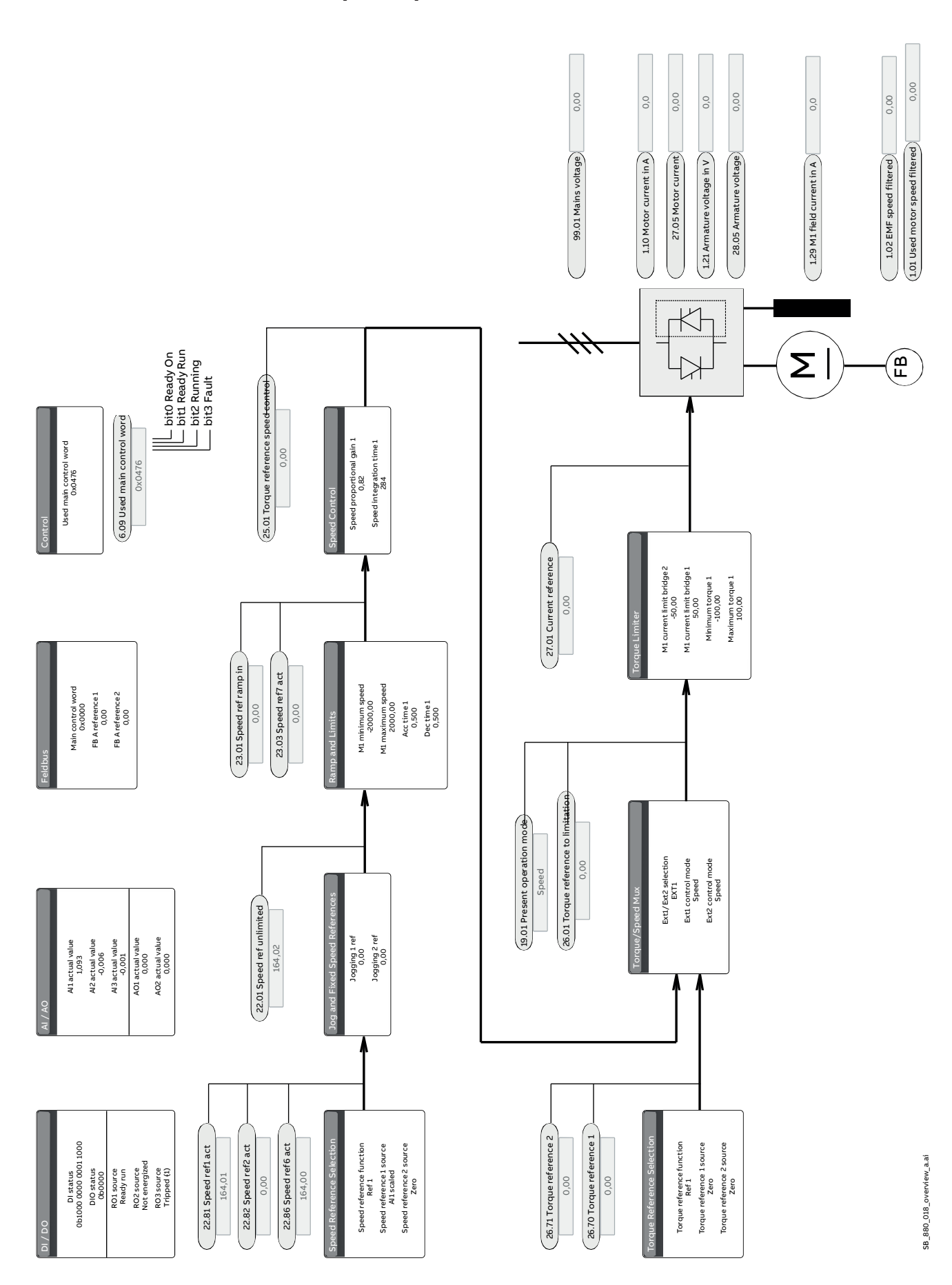

## **Declarations**

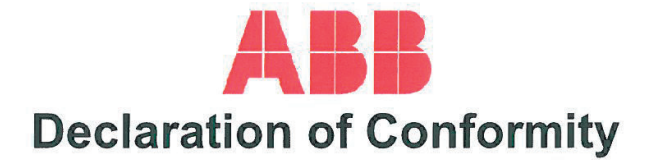

(Directive 2011/65/EU [RoHS II Directive])

Document code:

We.

**ABB Automation Products GmbH** Wallstadter Str. 59 D-68526 Ladenburg, Germany

3ADW000483R0101

herewith declare under our sole responsibility, that the product series

#### **DCS 880 Converter Module**

to which this declaration relates, do not contain substances which are restricted by Directive 2011/65/EU on the Restriction of the Use of Certain Hazardous Substances in EEE (RoHS II).

This declaration is given based on and subject to declarations of RoHS II conformity received by ABB Automation Products GmbH from its component suppliers. ABB Automation Products GmbH shall not assume any liability whatsoever for RoHS II non-compliance of the product as a result of or in connection with any faulty or misleading declaration of RoHS II conformity issued to ABB Automation Products GmbH by a supplier.

The product referred in this Declaration of Conformity fulfil the relevant provisions of other European Union Directives which are notified in Single EU Declaration of Conformity, see 3ADW00484.

Year of CE-marking: 2016

Ladenburg, 21.10.2016

Holger Kröhler

**Local Division IMS Manager** Wallstadter Str.59, D-68526 Ladenburg

Bernd Schmalenberger **Local Operation Manager** Wallstadter Str.59, D-68526 Ladenburg

This declaration does not express any assurance of characteristics. Installation and safety instructions mentioned in our installation manual must be obeyed. The conformity was tested in a typical configuration.

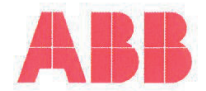

# **Declaration of Conformity**

(DIRECTIVE 2014/35/EU [Low Voltage Directive]) (DIRECTIVE 2014/30/EU [EMC Directive])

Document code: 3ADW000478R0201

We,

**ABB Automation Products GmbH** Wallstadter Str. 59 D-68526 Ladenburg, Germany

herewith declare under our sole responsibility, that the product series

### **DCS 880 Converter Module**

to which this declaration relates, is a BDM / CDM according EN 61800-1:1998 [IEC 61800-1:1997].

It is in conformity with the Low Voltage Directive (LVD) 2014/35/EU and the EMC Directive (EMCD) 2014/30/EU, provided that the equipment is selected, installed and used according our instructions.

Following European standards have been applied:

[IEC 61800-5-1:2007] o EN 61800-5-1:2007 Adjustable speed electrical power drive systems -Part 5-1: Safety requirements - Electrical, thermal and energy

O EN 61800-3:2004 + A1:2012 [IEC 61800-3:2004 + A1:2011] Adjustable speed electrical power drive systems -Part 3: EMC requirements and specific test methods

Year of CE-marking: 2016

This declaration is based on Technical Construction File, code 3ADT061070. It is provided, that instructions for installation, operation and maintenance are according the product documentation.

The product referred in this Declaration of Conformity fulfil the relevant provisions of other European Union Directives which are notified in Single EU Declaration of Conformity, see 3ADW000484

Ladenburg, 08.01.2018

Harald Jetses Local Product Group Manager Wallstadter Str.59, D-68526 Ladenburg

Holger Kröhler Local R&D Manager Wallstadter Str.59, D-68526 Ladenburg

This declaration does not express any assurance of characteristics. Installation and safety instructions mentioned in our installation manual must be obeyed. The conformity was tested in a typical configuration.

## **DCS Family**

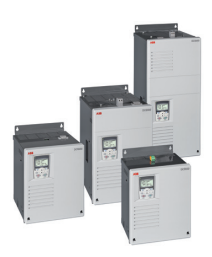

**DCS550-S modules The compact drive for machinery application**

20  $\ldots$  1,000 A<sub>DC</sub><br>0  $\ldots$  610 V<sub>DC</sub> 0 … 610 V<sub>DC</sub><br>230 … 525 V<sub>bc</sub>  $\ldots$  525 V<sub>AC</sub> IP00

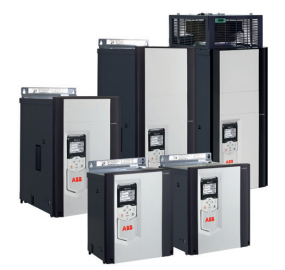

#### **DCS880 modules For safe productivity**

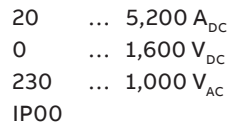

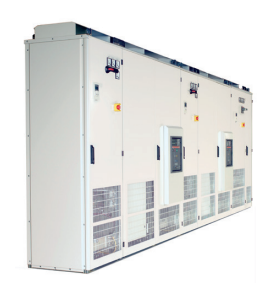

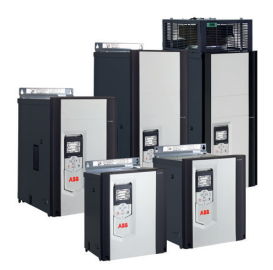

#### **DCS800-A enclosed converters Complete drive solutions**

20 … 20,000 A<sub>DC</sub><br>0 … 1.500 V<sub>-c</sub> 0  $\ldots$  1,500 V<sub>DC</sub><br>230  $\ldots$  1,200 V<sub>DC</sub>  $\ldots$  1,200 V<sub>AC</sub> IP21 – IP54

#### **DCT880 modules Thyristor controller**

20 …  $4,200 A_{AC}$ <br>110 … 990 V  $\ldots$  990 V<sub>AC</sub> IP00

- Compact
- Robust design
- Adaptive and winder program
- High field exciter current
- Safe torque off (STO) built in as standard
- Compact and robust
- Single drives, 20 A to 5,200 A, up to 1,600  $V_{DC}$
- IEC 61131 programmable
- Intuitive control panel and PC tool with USB connection and start up assistant
- Wide range of options to serve any DC motor application
- Individually adaptable to customer requirements
- User-defined accessories like external PLC or automation systems can be included
- High power solutions in 6- and 12-pulse up to 20,000 A, 1,500 V
- In accordance to usual standards
- Individually factory load tested
- Detailed documentation
- Precise power control in industrial heating applications
- Two or three phase devices
- Power optimizer for peak load reduction
- Built on ABB's all-compatible drives architecture
- Intuitive control panel and PC tool with USB connection and start up assistant
- Application control programs and drive application programming with IEC 61131 programming

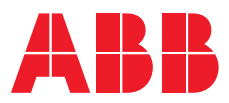

—

www.abb.com/dc-drives www.abb.com/drivespartners

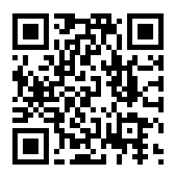

3ADW000545R0200 REV B EN, DE, IT, ES, FR 04.06.2020 3ADW000545R0200 REV B EN, DE, IT, ES, FR 04.06.2020